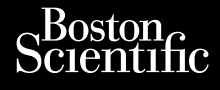

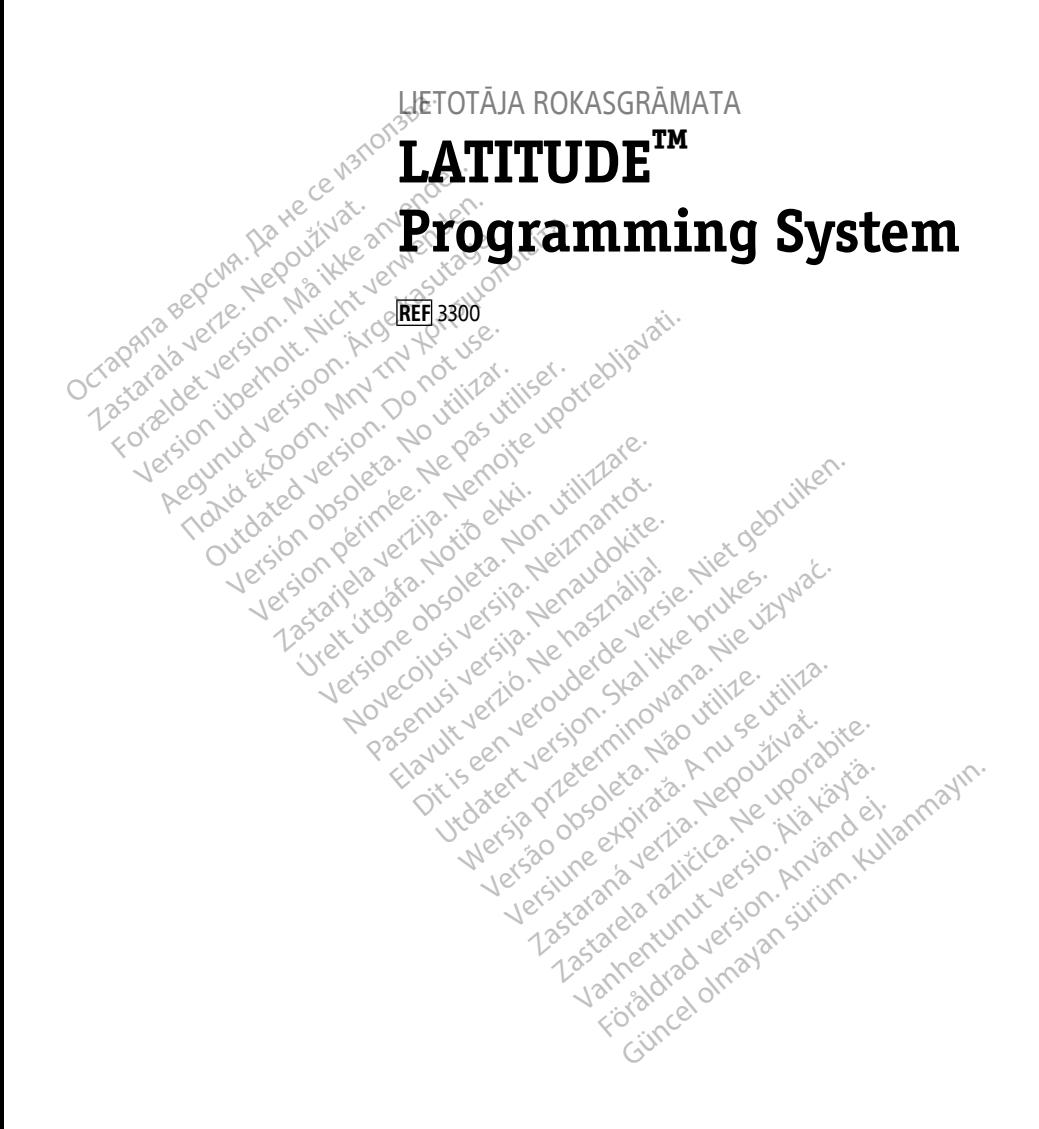

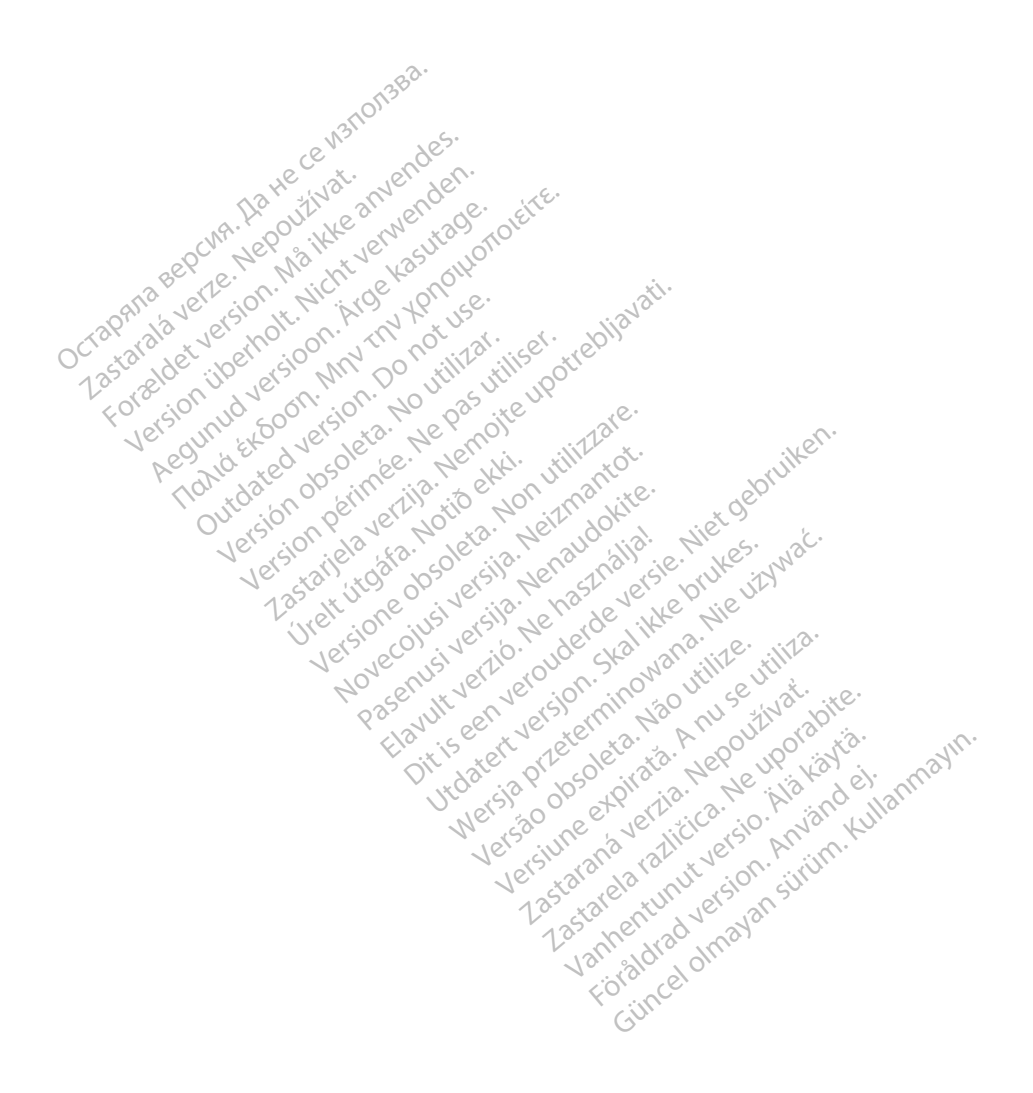

## **Saturs**

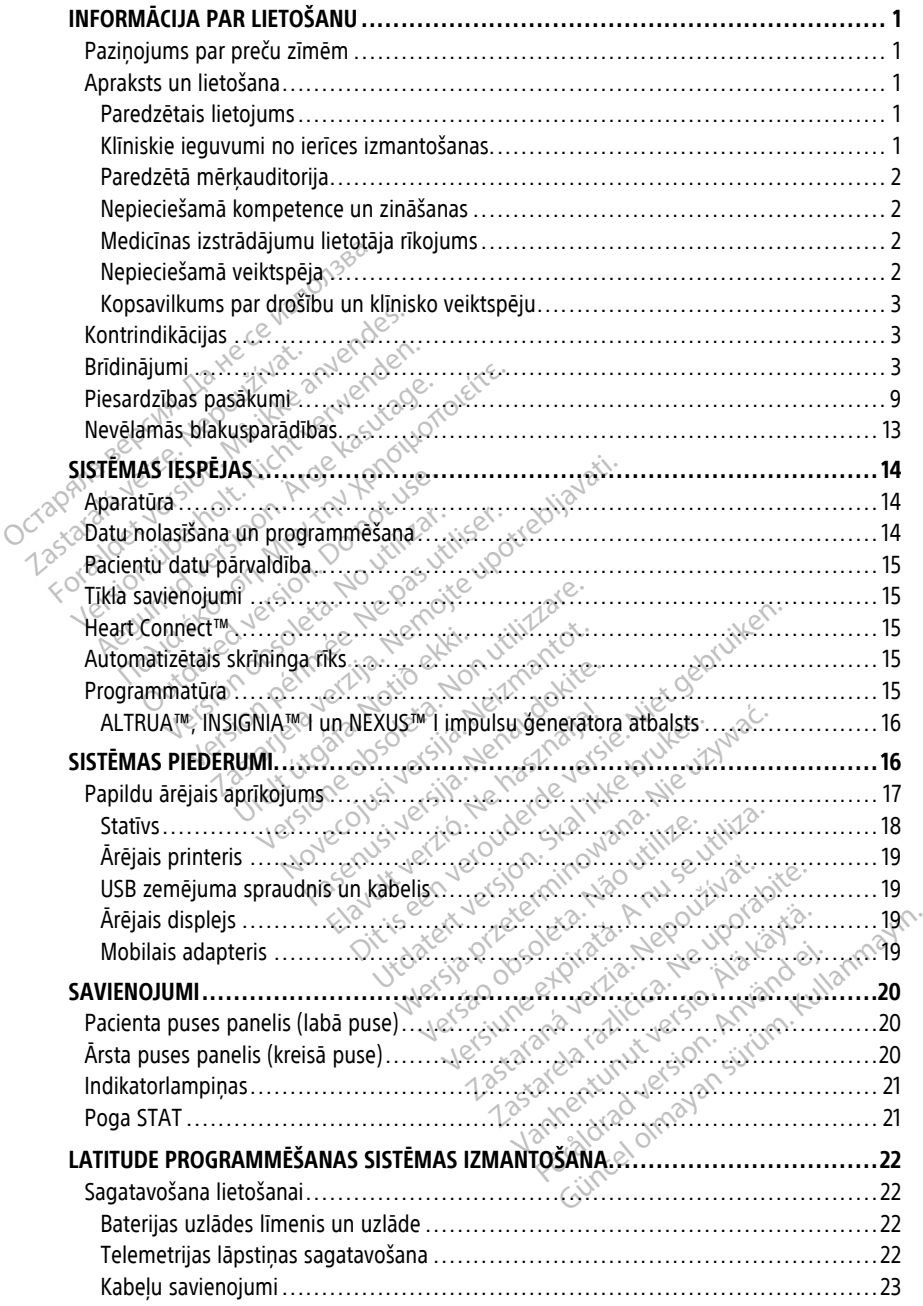

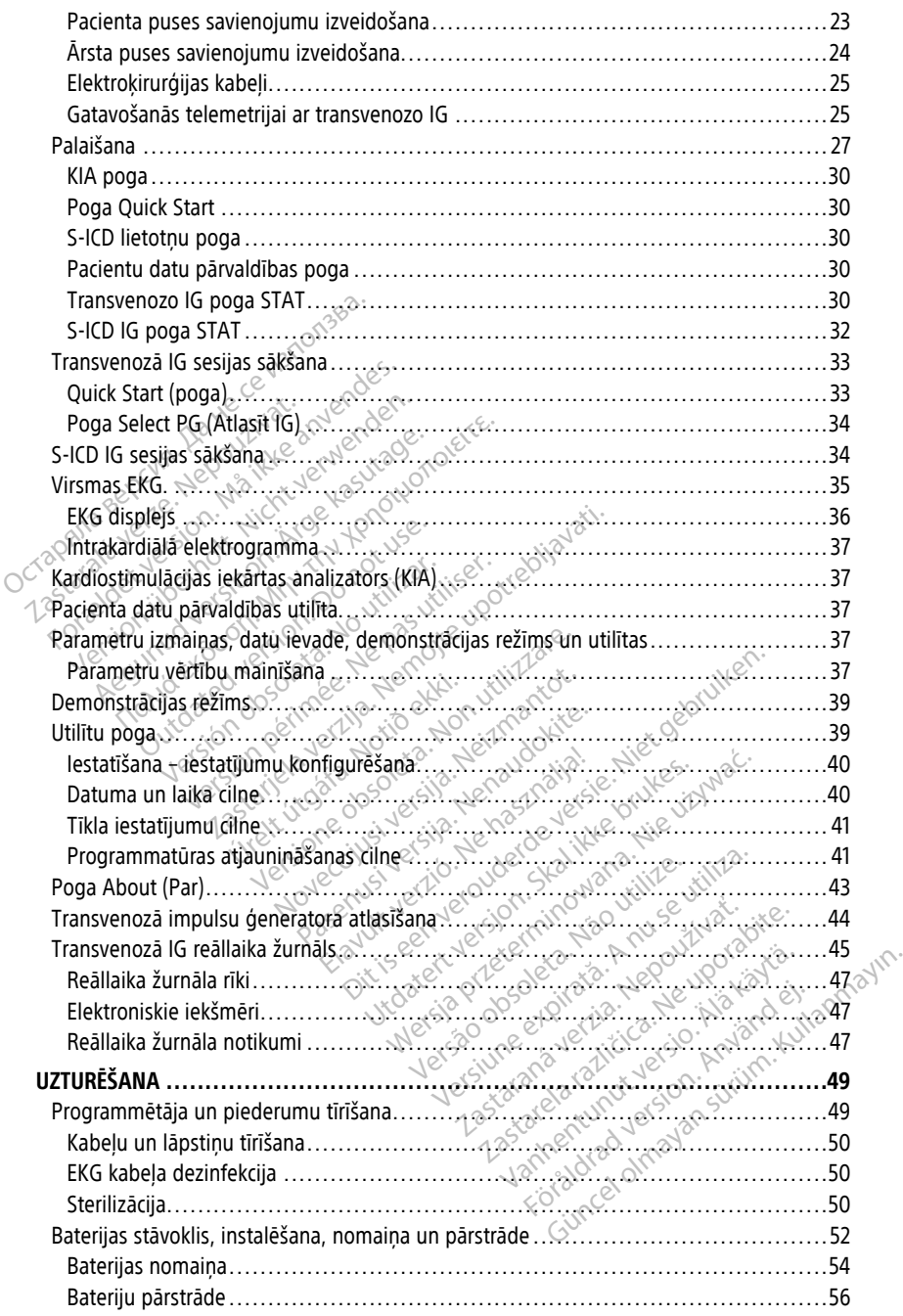

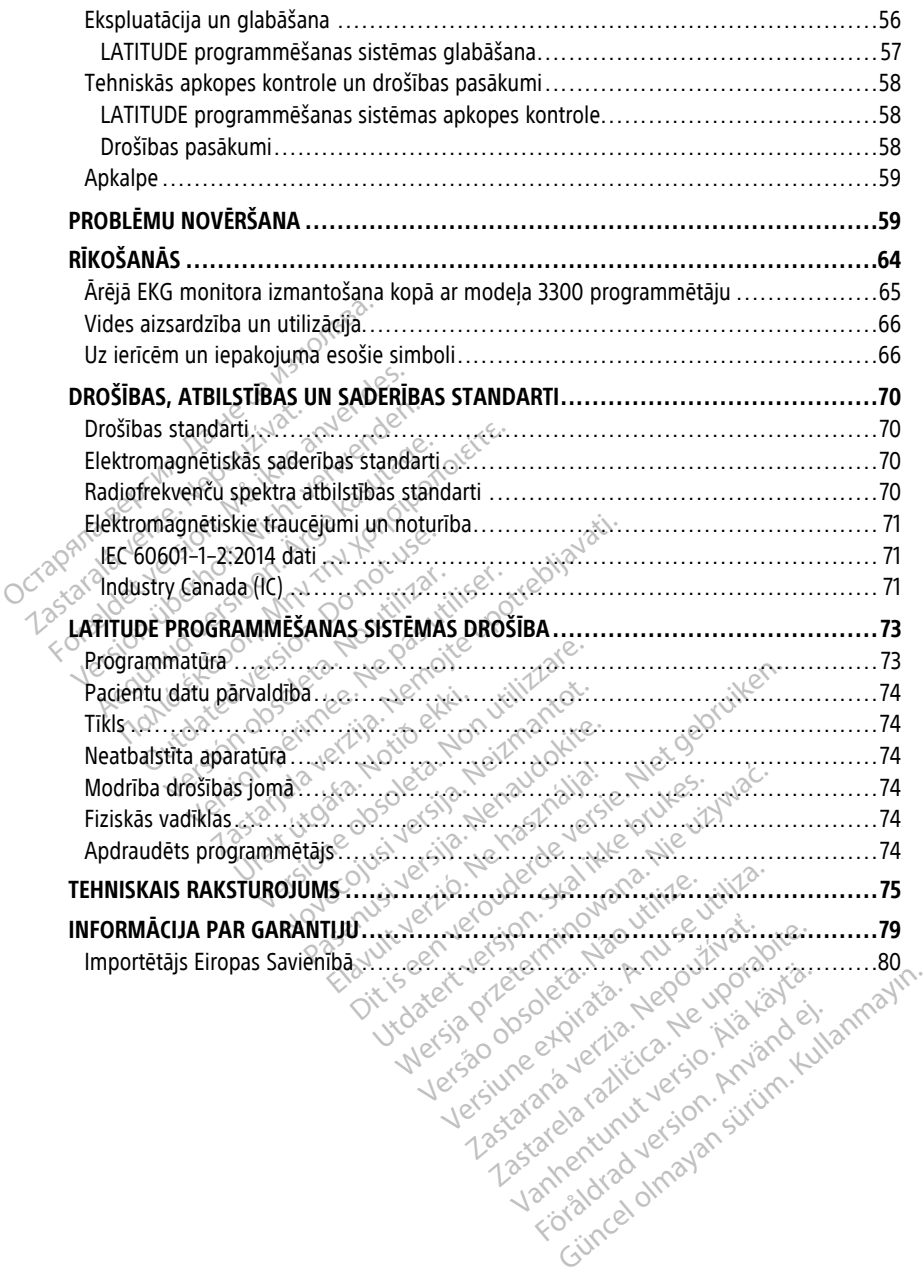

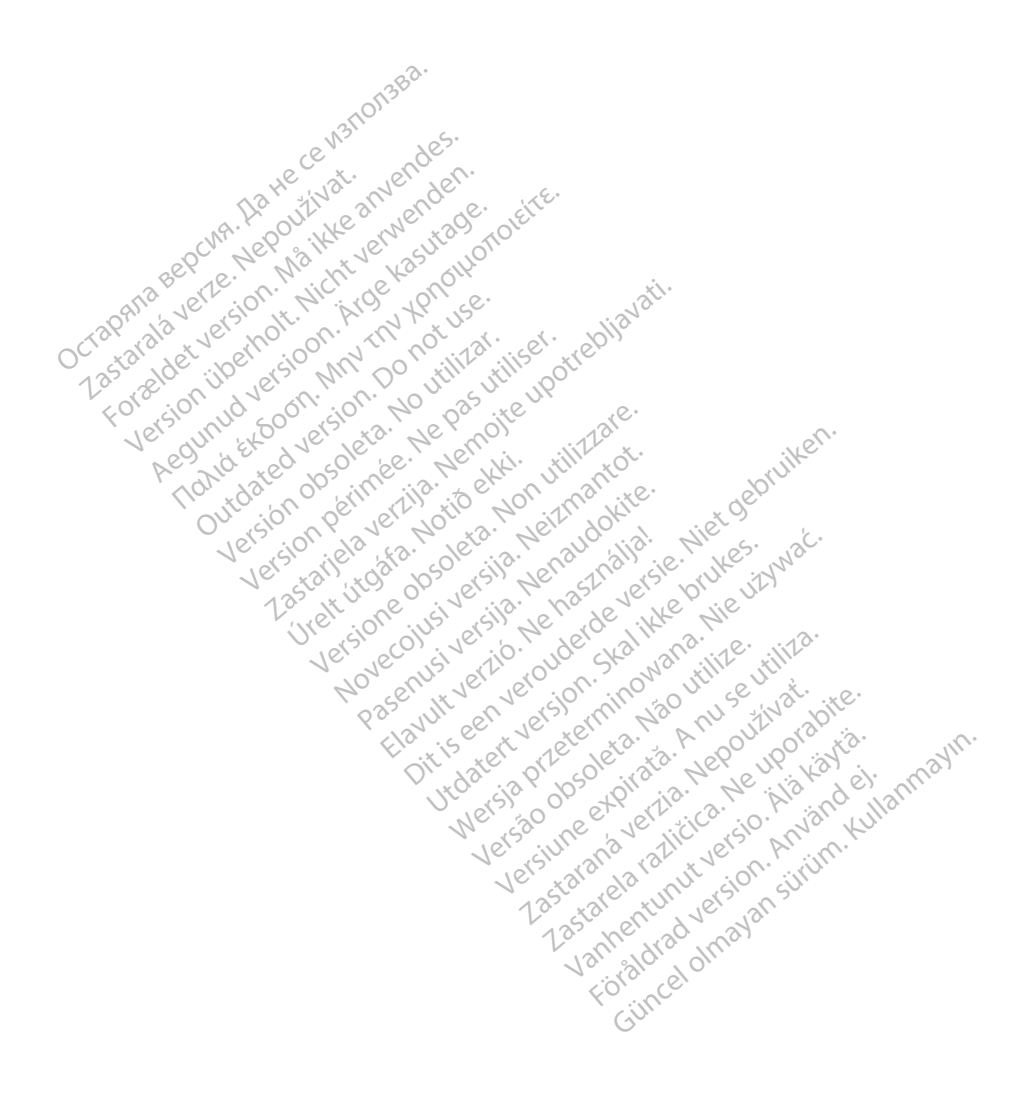

## <span id="page-6-0"></span>**INFORMĀCIJA PAR LIETOŠANU**

## <span id="page-6-1"></span>**Paziņojums par preču zīmēm**

Tālāk ir uzskaitītas uzņēmuma Boston Scientific Corporation vai tā filiāļu preču zīmes. AF Monitor, EMBLEM, ImageReady, LATITUDE, LATITUDE NXT, Quick Start, ZIP, ZOOM, Heart Connect, ALTRUA, INSIGNIA un NEXUS.

Bluetooth® ir Bluetooth SIG reģistrēta preču zīme.

<span id="page-6-2"></span>DisplayPort ir Video Electronics Standards Association (VESA) preču zīme.

# **Apraksts un lietošana Apraksts un lietošana**<br>
Septiņas atsevišķas lietotāja rokasg<br>
1. LATITUDE<sup>m</sup> programmēšanas<br>
2. Kardiostimulācijas iekārtas an.<br>
3. Pacienta datu pārvaldības sist<br>
4. Tikla un savienojumu lietotāja<br>
5. Sistēmas Heart Con

Septiņas atsevišķas lietotāja rokasgrāmatas apraksta LATITUDE programmēšanas sistēmu:

- 1. LATITUDE™ programmēšanas sistēmas lietotāja rokasgrāmata (modelis 3300)
- 2. Kardiostimulācijas iekārtas analizatora (KIA) lietotāja rokasgrāmata (modelis 3922)
- 3. Pacienta datu pārvaldības sistēmas lietotāja rokasgrāmata (modelis 3931)
- 4. Tīkla un savienojumu lietotāja rokasgrāmata (modelis 3924)
	- 5. Sistēmas Heart Connect™ lietotāja rokasgrāmata (modelis 3932)
- 6. EMBLEM™ S-ICD automatizētā skrīninga rīka (AST) lietošanas instrukcija (modelis 3889) 1. LATITUDE™ programmēšanas sistēmas lietotāja rokasgrāmata (modelis 3300<br>2. Kardiostimulācijas iekārtas analizatora (KIA) lietotāja rokasgrāmata (modelis 1931)<br>3. Pacienta datu pārvaldības sistēmas lietotāja rokasgrāmata 1. LATITUDE<sup>TM</sup> programn<br>2. Kardiostimulacijas iek<br>3. Pacienta datu parvald.<br>4. Tikla un savienojumu<br> $\sim$  S. Sistemas Heart Conne<br>6. EMBLEM<sup>TM</sup> S-ICD auto. Septiņas atsevišķas lietotāja rokasgrām<br>
1. LATITUDE™ programmēšanas sīst<br>
2. Kardiostimulācijas iekārtas analiz<br>
3. Pacienta datu pārvaldības sistēm<br>
4. Tīkla un savienojumu lietotāja rol<br>
5. Sīstēmās Heart Connect™ liet Kardiostimulācijas iekārtas analizāto.<br>Pacienta datu pārvaldības sistēmas l<br>Tīkla un savienojumu lietotāja rokas.<br>Sistēmas Heart Connect<sup>ru</sup> lietotāja ro<br>EMBLEM<sup>nu</sup> S-ICD automatizētā skrīni<br>FMBLEM<sup>nu</sup> S-ICD lietojumprogra Kardiostimulācijas iekārtas analizatora (KIA)<br>Pacienta datu pārvaldības sistēmas lietotāja<br>Tikla un savienojumu lietotāja rokasgrāmata<br>Sistēmas Heart Connect<sup>as</sup> lietotāja rokasgrām<br>EMBLEM<sup>ns</sup> S-ICD automatizētā skrininga temas Heart Connect<sup>ay</sup> lietotāja rotas<br>Itēmas Heart Connect<sup>ay</sup> lietotāja ro<br>IBLEM<sup>nu</sup> S-ICD automatizētā skrini<br>89)<br>IBLEM*nu S-ICD lietojumprogramma*s<br>Stonscientific-elabeling.com<br>3300 programmetājs ir LATITUDE

Šīs rokasgrāmatas ir pieejamas arī vietnē: www.bostonscientific-elabeling.com.

Modeļa 3300 programmētājs ir LATITUDE programmēšanas sistēmas programmēšanas ierīce, kas ir pārnēsājama sirds ritma kontroles sistēma, kas ir paredzēta lietošanai ar konkrētām Boston Scientific sistēmām, t. i., implantējamajiem impulsu ģeneratoriem (IG) un elektrodiem. Islam S-ICD automatizeta skrininga rika<br>Version S-ICD automatizeta skrininga rika<br>Version obsoleta. No utilizar utilizarea lietot<br>Version piecelanas arī vietnē:<br>Version périmérals ir LATITUDE program<br>Ir pārnēsājama sirds avienojumu lietotāja rokasgrāmata (modelis 39)<br>Jeart Connect<sup>ru</sup> lietotāja rokasgrāmata (modelis<br>1. S-ICD automatizētā skrininga rīka (AST) lietoš<br>1. S-ICD lietojumprogrāmmas lietotāja rokasgrā<br>1. S-ICD lietojumprogrāmmas Fir pieejamas arī vietnēsi<br>tific-elabeling.com<br>tific-elabeling.com<br>saijama sirds-ritma kontrole.<br>scientific sistemam, t. i., in<br>scientific sistemam, t. i., in D lietojumprogrammas lietotāja rokas<br>pieejamas arī vietnes<br>c-elabeling.com<br>mmetājs ir LATITUDE programmešana<br>jama sirds ritma kontroles sistēma, ka<br>dentificsistēmām, t. i., implantējamaj Rejamas arī vietnes<br>
labeling.com<br>
hetajs ir LATITUDE programmēšanas<br>
metajs ir LATITUDE programmēšanas<br>
hitijicsistēmām, t. ?.., implantējamaji<br>
ms<br>
sanas sistēmu ir paredzēts lietot slim Seling.com<br>
Eals ir LATITUDE programmesanas<br>
sirds ritma kontroles sistema, kas<br>
fic sistemam, t. i., implantējamajie.<br>
Seling istemu ir paredzets lietot slimn<br>
Sas sistemu ir paredzets lietot slimn<br>
fific implantējamam si Elavult verzión alaman de ritmà kontroles sistema, kas<br>sistemam, t. i., implantejamajie<br>sistemam, t. i., implantejamajie<br>sistemu ir paredzets lietot slim<br>c implantejamam sistemam. Izm Die Transference versier in die staat versierten versierten versierten versierten versierten versierten versierten versierten versierten versierten versierten versierten versierten versierten versierten versierten versiert

### <span id="page-6-3"></span>**Paredzētais lietojums**

LATITUDE programmēšanas sistēmu ir paredzēts lietot slimnīcu un klīniku vidē, lai sazinātos ar Boston Scientific implantējamām sistēmām. Izmantotā programmatūra kontrolē visas impulsu ģeneratora sakaru funkcijas. Detalizētus norādījumus par programmatūras lietošanu skatiet impulsu ģeneratora, kura dati tiek nolasīti, saistīto izstrādājumu literatūrā. Amilloue programmesanas sistemas programmente tends and the skal international inclusion of the skal international inclusion of the skal is the skal international sakary funkcijas. Detail zetus poradijumus paralizetus prog Paredzēts lietot slimnīcu un kliniku vidē<br>Jamām sistēmām. Izmantotā programm<br>A nu funkcijas. Detalizētus norādījumus p<br>Msu ģeneratora, kura dati tiek nolasīti, s<br>**A nu se utilizētus** norādījumus p<br>A nu sestema sniedz tiešu dzets lietot slimnīcu un kliniku vidē lai<br>m sistēmām. Izmantotā programmatūra<br>inkcijas. Detalizētus norādījumus par<br>ģeneratora, kura dati tiek nolāsīti, saistī<br>ošanas<br>sistēma sniedz tiešu klinisku labumu<br>viaškulāro implant

#### <span id="page-6-4"></span>**Klīniskie ieguvumi no ierīces izmantošanas**

Modeļa 3300 LATITUDE™ programmēšanas sistēma sniedz tiešu klīnisku labumu pacientam, neinvazīvi komunicējot ar kardiovaskulāro implantējamo elektronisko ierīci (KIEI), reģistrējot datus, kas attiecas uz pacienta veselību un ierīces funkciju indikatoriem, kas ļauj medicīnas komandai pēc vajadzības uzraudzīt, pielāgot un optimizēt implantējamās ierīces iespējas, saņemot datus un programmējot implantējamo ierīci, pamatojoties uz precīzu datu pārraidi. Turklāt programmēšanas sistēma ļauj veikt programmatūras atjauninājumu pārsūtīšanu uz implantējamo ierīci, lai veiktu periodiskas izmaiņas tās darbības programmatūrā, nodrošinot, ka ierīce darbojas, kā paredzēts, drošā un efektīvā veidā. vanhentunut version oradijumus paratora, kura datt tiek nolasiti, saistit<br>vatora, kura datt tiek nolasiti, saistit<br>vanhentunut version oradinisku labumu<br>valaro implantējamo elektronisko ie<br>veselību un ierīces funkciju indi The kura dati tiek nolasiti, saistito<br>
Since 2012<br>
Since 2013<br>
Since 2013<br>
Since 2013<br>
Since 2014<br>
Since 2014<br>
The implantejamo elektronisko ieri<br>
Trick pielāgot un optimizēt<br>
Trick nodrammējot implantējamo ierīci Galizētus norādījumus par<br>Guizētus norādījumus par<br>Guizētus dati tiek nolasīti, saistīto<br>Guizētus klinisku labumu<br>implantējamo elektronisko ierīci<br>bu un lerīces funkciju indikatoriem,<br>Guizāgot un optimizēt<br>grammējot implan Modeļa 3300 LATITUDE™ programmētājā ir integrēts kardiostimulācijas iekārtas analizators (Pacing System Analyzer — KIA) un modeļa 3922 KIA programmatūras atbalsta lietojumprogramma, kas novērš atsevišķas KIA ierīces nepieciešamību. KIA izmantošanai integrētas programmētāja funkcijas veidā ir šādas priekšrocības: iespēja izmērīt un ierakstīt ierīces parametrus, kas nepieciešami ierīces implantācijas laikā, un pārbaudīt elektrodu sistēmas statusu ierīces maiņas laikā, tostarp elektrodu impedanci, kardiostimulācijas slieksni un uztveršanas slieksni. KIA pievienotais klīniskais ieguvums ir iespēja to izmantot īslaicīgai kardiostimulācijai no ārēja avota ierīces implantācijas laikā, kamēr pacientu nepārtraukti uzrauga medicīnas darbinieki. KIA ir kontrindicēts pastāvīgai lietošanai ārēja kardiostimulatora veidā.

### <span id="page-7-0"></span>**Paredzētā mērķauditorija**

Šis dokuments ir paredzēts veselības aprūpes speciālistiem, kas ir apguvuši ierīces implantācijas un/vai kontroles procedūras vai kam ir pieredze ar tām.

### <span id="page-7-1"></span>**Nepieciešamā kompetence un zināšanas**

Lietotājiem ir jābūt pilnībā zinošiem par sirds elektroterapiju. Tikai kvalificētiem medicīnas speciālistiem, kuriem ir īpašas zināšanas, kā atbilstoši lietot ierīci, ir atļauts to lietot.

#### **Ārsta uzraudzība**

LATITUDE programmēšanas sistēmu var lietot tikai ārsta pastāvīgā uzraudzībā. Procedūru laikā medicīnas personālam ir nepārtraukti jāuzrauga pacientus, izmantojot virsmas EKG monitoru. Paredzētā mērķauditorija<br>
Šis dokuments ir paredzēts veselības a<br>
implantācijas un/vai kontroles procedū<br>
Nepieciešamā kompetence un zi<br>
Lietotājiem ir jābūt pilnībā zinošiem pa<br>
speciālistiem, kutiem ir jīpašas zināšana<br> **Nepieciešamā kompetence.**<br>Lietotājiem ir jābūt pilnībā zinc<br>speciālistiem, kutiem ir jībašas.<br>**Ārsta uzraudzība**<br>LATITUDE programmēšanas sis<br>laikā medicīnas personālam ir ir monitoru. mplantācijas un/vai kontroles procedūras<br>**lepieciešamā kompetence un zināš**<br>ietotājiem ir jābūt pilnībā zinošiem par si<br>peciālistiem, kuriem ir īpašas zināšanas.<br>**ATITUDE programmēšanas sistēmu var lietotājiem**<br>iikā medicī pieciešamā kompetence un zināša<br>otājiem ir jābūt pilnībā zinošiem par sirc<br>ciālistiem, kuriem ir īpašas zināšanas, kā<br>ta uzraudzība<br>ir medicīnas personālam ir nepārtraukti<br>aitoru. Sijem ir jābūt pilnībā zinošiem par sirds<br>Listiem, kuriem ir īpašas zināšanas, kā a<br>Uzraudzība<br>UPE programmešanas sistēmu var lieto<br>nedicīnas personālam ir nepārtraukti jā<br>pru.<br>Cinas izstrādājumu lietotāja rīkoj esama kompetence un zinasanas<br>
em ir jābūt pīlnībā zinošiem par sirds elektrotiem,<br>
iem, kutiem ir īpašas zināšanas, kā atbilstoš<br>
raudzība<br>
E programmēšanas sistēmu var lietot tikai ār<br>
dicīnas personālam ir nepārtraukti udzība<br>Irogrammēšanas sistēmu var lietot<br>Tinas personālam ir nepārtraukti jāu<br>Sizstrādājumu lietotāja rīkoji<br>Kais regulējums var noteikt, ka lietokumentē ierīces drošības pārbau<br>Tažotājam vai ražotāja pārstāvim

### <span id="page-7-2"></span>**Medicīnas izstrādājumu lietotāja rīkojums**

Valsts tiesiskais regulējums var noteikt, ka lietotājam, ražotājam vai ražotāja pārstāvim jāveic un jādokumentē ierīces drošības pārbaudes uzstādīšanas laikā. Tajā var būt arī noteikts, ka ražotājam vai ražotāja pārstāvim ir jānodrošina apmācība lietotājiem par ierīces un tās piederumu atbilstošu lietojumu. varinesanas sistemu varinetot<br>vs. personālam ir nepārtrauktrijāu.<br>Verstrādājumu lietotāja rīkoju<br>is regulējums var noteikt, ka lieto<br>kumentē ierīces drošības pārbau.<br>Žotājam vai ražotāja pārstāvim ir inniesajas sisiemu var netot ukaj ale<br>personālam ir nepartrauktrijāuzrauga<br>tradājumu lietotājā rīkojums<br>regulējums var noteikt, ka lietotājam<br>mentē ierīces drošības pārbaudes uz<br>tājam vai ražotāja pārstāvim ir jānod<br>u atbi mešanas sistēmu var lietot tikai ārsta pastāvīgi<br>sonālam ir nepārtraukti jāuzrauga pacientus, ir<br>dā**jumu lietotāja rīkojums**<br>glējums var noteikt, ka lietotājam, ražotājam v<br>nitē lerīces drošības pārbaudes uzstādīšanas lam<br> éjums var hoteikt, ka lietota<br>é ierīces drošības pārbaude<br>n vai ražotāja pārstāvim ir jā<br>ilstošu lietojumu<br>mācija par konkrētās valsts<br>tāviz **imu lietotāja rīkojums**<br>Ims var hoteikt, ka lietotājam, ražotāja<br>Prīces drošības pārbaudes uzstādīšana<br>Lai ražotāja pārstāvim ir jānodrošīna ar<br>tošu lietojumu<br>Scija pār konkrētās valsts tiesisko regu<br>Scija pār konkrētās v S var hoteikt, ka lietotājam, ražotāja<br>Lies drošības pārbaudes uzstādīšana<br>Zažotāja pārstāvim ir janodrošīna ap<br>Julietojumus<br>Jans Konkrētās valsts tiesisko regul Parošibas parbaudės uzstadīšanas<br>Paradija parstāvim ir janodrošina apmetojumu<br>Par konkrētās valsts tiesisko regulēja<br>Par konkrētās valsts tiesisko regulēja<br>Pasenusi varētu darboties atbilsti taja rikojums<br>teikt, ka lietotajam, ražotajam vai ražotaja parstau<br>ilbas parbaudės uzstadišanas laika. Taja var būt a<br>parstavim ir janodrošina apmacība lietotajiem pa<br>muos valsts tiesisko regulējumu, sazinieties ar<br>inkrētā

Ja nav pieejama informācija par konkrētās valsts tiesisko regulējumu, sazinieties ar vietējo Boston Scientific pārstāvi.

#### <span id="page-7-3"></span>**Nepieciešamā veiktspēja**

Lai LATITUDE programmēšanas sistēma varētu darboties atbilstoši paredzētajam lietojumam, tai jānodrošina saziņa ar uzņēmuma Boston Scientific implantējamiem impulsu ģeneratoriem. Tāpēc tās funkcijas, kas attiecas uz saziņu ar implantējamiem IG, izmantojot telemetrijas lāpstiņas, tiek uzskatītas par veiktspējas pamatprasībām. Elavult verzió.<br>Elavult verzió. Ne használja a provincia a provincia a provincia a provincia a provincia a provincia a provincia a provincia a provincia a provincia a provincia a provincia a provincia a provincia a provinc uslasti valsts tiesisko regulējumu, sazin<br>Itētās valsts tiesisko regulējumu, sazin<br>Davarētu darboties atbilstoši parēdzē<br>Uzņēmuma Boston Scientific implantē<br>Krijas, kas attiecas uz saziņu ar implantē<br>Uzskatītas par veiktsp Werstein in Janourosma apmacioa netotanemi k<br>Tas valsts tiesisko regulejumu, sazinieties a<br>Nie varetu darboties atbilstoši paredzētājam<br>Zenēmuma Boston Scientific implantējamien<br>Jas, kas attiecas uz sazīņu ar implantējamie Ferrari darboties atbilstoši paredze<br>Iniuma Boston Scientific implant<br>Finuma Boston Scientific implant<br>Katītas par veiktspējas pamatpra:<br>Kātītas par veiktspējas pamatpra:<br>as testēšanai atbilstoši standarta The darboties atbilstosi paredzētājams<br>uma Boston Scientific implantējamiem<br>as attiecas uz saziņu ar implantējamiem<br>itas par veiktspējas pamatprasībām.<br>deja, ko uzņēmums Boston Scientific r<br>testēšanai atbilstosi standartam darboties atbilstoši paredzētājam<br>Abstaraná Boston Scientific implantējami<br>Attiecas uz saziņu ar implantējami<br>Sparveiktspējas pamatprasībām.<br>A, ko uzņēmums Boston Scientific<br>Stēšanai atbilstoši standartam IEC<br>Stēšanai atbi rboties atbilstoši paredzētājam<br>
Roston Scientific implantējamiem<br>
Roston Scientific implantējamiem<br>
Recas uz saziņu ar implantējamiem<br>
Marveiktspējas pamatprasībām<br>
Sanai atbilstoši standartam IEC 6060<br>
Zamantojot lāpstiņ

LATITUDE programmēšanas sistēmas veiktspēja, ko uzņēmums Boston Scientific noteicis kā pamatprasību elektromagnētiskās saderības testēšanai atbilstoši standartam IEC 60601-1-2, nosaka spēju veikt tālāk minēto. Ston Scientific implantejamiem<br>Cas uz saziņu ar implantējamiem IC<br>Veiktspējas pamatprasībām.<br>Uzņēmums Boston Scientific noteici<br>nai atbilstosi standartam IEC 60601<br>Antojot lāpstiņas nodrošināto Fiktspejas pamatprasibam.<br>Femums Boston Scientific noteicis<br>Femums Boston Scientific noteicis<br>atbilstoši standartam IEC 60601-<br>Tojot läpstinas nodrošinato<br>K vai DIVERT THERAPY komandu Sperime implantejament.<br>
Szaziņu ar implantejamiem IG,<br>
Spējas pamatprasībām.<br>
Spējas pamatprasībām.<br>
Mums Boston Scientific noteicis kā<br>
bilstoši standartam IEC 60601-1-2,<br>
iot lāpstiņas nodrošināto<br>
vai DIVERT THERAPY ko

- Nolasīt datus un programmēt atbalstīto IG, izmantojot lāpstiņas nodrošināto telemetriju
- Iniciēt PG STAT PACE, PSA STAT PACE, STAT SHOCK vai DIVERT THERAPY komandu impulsu ģeneratoram, ja šāda iespēja ir atbalstīta
- Parādīt intrakardiālās elektrogrammas reāllaikā
- Atbalstīt skārienekrāna pieskāriena un pogas nospiešanas mijiedarbību

• Nodrošināt kardiostimulāciju un piekļūt kardiostimulēšanas uztveršanas elektroda mērījumiem, izmantojot kardiostimulācijas iekārtas analizatora (KIA) funkciju

**PIEZĪME:** Atkārtota LATITUDE programmēšanas sistēmas vai tās lietojumprogrammu kalibrēšana nav ne obligāta, ne vajadzīga.

#### <span id="page-8-0"></span>**Kopsavilkums par drošību un klīnisko veiktspēju**

Klientiem Eiropas Savienībā jāizmanto ierīces nosaukums, kas atrodams marķējumā, lai meklētu ierīces drošuma un klīniskās veiktspējas kopsavilkumā, kas pieejams Eiropas medicīnisko ierīču datu bāzē (Eudamed tīmekļa vietnē:

https://ec.europa.eu/tools/eudamed

## <span id="page-8-1"></span>**Kontrindikācijas**

LATITUDE programmēšanas sistēma ir kontrindicēta izmantošanai ar jebkuru impulsu ģeneratoru, kas nav Boston Scientific impulsu ģenerators. Ar impulsu ģeneratoru saistītās lietošanas kontrindikācijas skatiet impulsu ģeneratora, kura datus nolasa, saistīto izstrādājumu literatūrā. **Kontrindikācijas**<br>
LATITUDE programmēšanas sistēmi<br>
deneratoru, kas nav Boston Scientif<br>
lietošanas kontrindikācijas skatiet in<br>
izstrādājumu literatūrā.<br>
KIA lietojumprogramma ir kontrindikas nav Boston Scientific LATITU generatoru, kas nav Boston<br>lietošanas kontrindikācijas<br>izstrādājumu literatūrā.<br>KIA lietojumprogramma ir kas nav Boston Scientific LA<br>Zastaral verze.<br>Zastaralismās trauce LATITUDE programmēšanas sistēmā ir<br>
ģeneratoru, kas nav Boston Scientific ir<br>
lietošanas kontrindikācijas skatiet impu<br>
izstrādājumu literatūrā<br>
KIA lietojumprogramma ir kontrindicēt<br>
kas nav Boston Scientific LATITUDE pr deneratoru, kas nav Boston Scientific im<br>lietošanas kontrindikācijas skatiet impuls<br>izstrādājumu literatūrā.<br>KIA lietojumprogramma ir kontrindicēta<br>kas nav Boston Scientific LATITUDE prog<br>Ir kontrindicēta KIA lietošana tāl

KIA lietojumprogramma ir kontrindicēta lietošanai ar jebkuru programmēšanas sistēmu, kas nav Boston Scientific LATITUDE programmēšanas sistēma, modelis 3300.

Ir kontrindicēta KIA lietošana tālāk minētajos veidos.

- Ar AV vadīšanas traucējumiem; vienkameras priekškambaru kardiostimulācija
- Ar pretrunīgiem spontānajiem ritmiem; asinhroni režīmi
- $\bullet\backslash\textcolor{red}{\otimes}$  Ar hronisku priekškambaru tahikardiju un hronisku ātriju fibrilāciju vai plandīšanos; režīmi ar priekškambaru vadību (DDD, VDD) Aregum versioon. Aegustage.<br>Alietojumprogramma ir kontrindicēta listorias Roston Scientific LATITUDE programma ir kontrindicēta listorias<br>Ar AV vadīšanas traucējumiem; vient<br>Ar AV vadīšanas traucējumiem; vient<br>Ar pretrunīg anas kontrindikācijas skatiet impulsu ģenera<br>dājumu literatūrā.<br>Etojumprogramma ir kontrindicēta lietošanai<br>av Boston Scientific LATITUDE programmēša<br>trindicēta KIA lietošana tālāk minetajos veid<br>Ar AV vadīšanas traucējumi poston scientinc Lettropic program<br>
ndicēta KIA lietošana tālāk minētaj<br>
AV vadīšanas traucējumiem; vienk<br>
pretrunīgiem spontānajiem ritmie<br>
hronisku priekškambaru vadību (DDE<br>
vāju toleranci pret augstu ventriku<br>
ekošanas
- Ar vāju toleranci pret augstu ventrikulāro frekvenci (piem., angina pectoris); izsekošanas režīmi (piem., priekškambaru vadības režīmi) un tendence uz<br>priekškambaru tahikardiju<br>Lietojot kā ārējo kardiostimulatoru<br>DINĀJUMI priekškambaru tahikardiju vadīšanas traucējumiem; vienka<br>Vadīšanas traucējumiem; vienka<br>etrunīgiem spontānajiem ritmien<br>onisku priekškambaru vadību (DDD,<br>ju toleranci pret augstu ventrikulošanas režīmi (piem., priekškamb<br>škambaru tahikardiju ia tor neusana tant binnengiss eta<br>adīšanas traucējumiem; vienkameras<br>unīgiem spontānajiem ritmiem; asin<br>isku priekškambaru vadību (DDD, VDD)<br>toleranci pret augstu ventrikulāro fre<br>anas režīmi (piem., priekškambaru va<br>mbar Scientific LATITUDE programmēšanas sistēma,<br>KIA lietošana tālāk minētajos veidos<br>Sanas traucējumiem; vienkameras priekškamb<br>igiem spontānajiem ritmiem; asinhroni režīmi<br>u priekškambaru tāhikardiju un hronisku ātriju<br>tiekšk Ekškambaru vadību (DDD, VI<br>anci pret augstu ventrikulārd<br>režīmi (piem., priekškambar<br>au tahikardiju<br>rejo kardiostimulatoru Experimentality of the specifical property of the set and the temperature. The specific temperature of the specific temperature of the specific temperature of the specific temperature of the specific temperature of the spe mbaru vadību (DDD, VDD)<br>
versija ventrikulāro frekvenci (pi<br>
(piem., priekškambaru vadības rež<br>
ikardiju<br>
ardiostimulatoru<br>
ardiostimulatoru<br>
Apun piederumu lietošana. r augstu ventrikulāro frekvencī frie m., priekskambaru vadibas rezin u táhikardíju un hronisku atriju fibrilaciju vaj planotatibu (DDD, VDD)<br>Stu ventrikularo frekvenci (piem., angina pectoris)<br>Dit ventrikularo frekvenci (piem., angina pectoris)<br>Dit is een versies. Niet gebruiken.<br>The contri

• Lietojot kā ārējo kardiostimulatoru <sup>1</sup>

## <span id="page-8-2"></span>**BRĪDINĀJUMI**

• **Nenorādītu kabeļu un piederumu lietošana.**

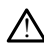

Ja ar LATITUDE programmēšanas sistēmu tiek lietoti jebkādi kabeļi vai piederumi, kurus nenodrošina vai nenorāda Boston Scientific, var palielināties LATITUDE programmēšanas sistēmas elektromagnētiskās emisijas, var samazināties elektromagnētiskā imunitāte vai rasties elektriskais trieciens. Ikviens, kurš pievieno šādus kabeļus vai piederumus LATITUDE programmēšanas sistēmai, tostarp izmanto vairākligzdu sadalītājus, var konfigurēt medicīnisko sistēmu un ir atbildīgs par sistēmas atbilstību standarta IEC/EN 60601–1 16. panta prasībām medicīniskajām elektriskajām sistēmām. ERIE INTERNATION CONTRATED CONTRATED INTERNATION. SKAL INTERNATION. SKAL INTERNATION. THE CONTRATED INTERNATION. SKAL INTERNATION. SKAL INTERNATION. THE CONTRATED INTERNATION. THE CONTRACT INTERNATION. THE CONTRACT INTERNA Versium Compania Compania Compania Compania Compania Compania Compania Compania Compania Compania Compania Compania Compania Compania Compania Compania Compania Compania Compania Compania Compania Compania Compania Compani etošaná<br>
sistemu tiek lietoti jebkadi kabeli vai<br>
sistemu tiek lietoti jebkadi kabeli vai<br>
Boston scientific, var palielinaties LAT<br>
omagnetiskas emisijas, var samazināt<br>
rasties elektriskais trieciens. Ikviens, ki<br>
duret Saina.<br>
Temu tiek lietoti jebkādi kabeli vai pieder<br>
temu tiek lietoti jebkādi kabeli vai pieder<br>
tem Scientific, var palielināties.<br>
LATITUDE programmēšanas sistēmai, tostarp ir<br>
TEM Medicinisko sistēmu un ir atbildīgs pa mu tiek lietoti jebkādi kabeli vai piederu<br>n Scientific, var palielināties LATITUDE<br>netiskās emisijas, var samazināties<br>s elektriskāis trieciens. Ikviens, kurš piederu<br>nediciniskā trieciens. Ikviens, kurš piederu<br>medicinis Förhad var palielinaties LATITUDE<br>Siskas emisijas, var samazināties<br>Ektriskais trieciens. Ikviens, kurš pievin<br>Programmešanas sistēmai, tostarp izn<br>Programmešanas sistēmai, tostarp izn<br>J<sub>T</sub>P16. panta prasībām medicīniskajā Klietoti jebkādi kabeli vai piederumi,<br>
Atlietoti jebkādi kabeli vai piederumi,<br>
Atliet, var palielināties<br>
LATITUDE,<br>
Triskais trietiens, kurens, kurš pievieno<br>
Gūnmagas sistemai, tostarp izmanto<br>
Gūnsko sistemu un ir atb

- **Aprīkojuma modifikācijas.**
- 1. KIA lietojumprogramma implantācijas laikā ir piemērota īslaicīgai ārējai kardiostimulācijai, kamēr pacientu nepārtraukti uzrauga medicīnas darbinieki.

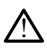

Šim aprīkojumam nav atļauts veikt nekādas modifikācijas, ja vien tās nav apstiprinājis uzņēmums Boston Scientific. Uzņēmuma Boston Scientific skaidri neapstiprinātas izmaiņas var liegt lietotājam izmantot aprīkojumu.

#### • **Radiofrekvences (RF) sakaru aprīkojums.**

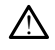

Lai novērstu šī aprīkojuma veiktspējas kvalitātes samazināšanos, visam RF sakaru aprīkojumam (tostarp perifērām iekārtām, piemēram, antenām, telemetrijas lāpstiņām un kabeļiem) jāatrodas vismaz 30 cm (12 collas) no modeļa 3300 programmētāja, ietverot arī Boston Scientific norādītos kabeļus.

#### • **Savienotāju kontakti.**

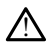

Vienlaikus nepieskarieties pacientam un nevienam pieejamajam LATITUDE programmēšanas sistēmas savienotājam vai atvērtajam vadītājam.

#### • **Elektriskās strāvas trieciens.**

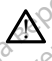

!

Lai novērstu elektriskās strāvas trieciena risku, modeļa 6689 programmētājs jāpieslēdz tikai tādam strāvas adapterim, kuram ir sazemētai strāvas kontaktligzdai atbilstošs strāvas vads. Savienotāju kontakti.<br>
Oceānies programmēšanas sistēmas.<br>
Dienlaikus nepieskarieties programmēšanas sistēmas.<br>
Elektriskās strāvas trieciens.<br>
Alamoverstu elektriskās strāvas.<br>
Alamoverstu elektriskās strāvas.<br>
Alamoverstu Elektriskās strāvas trieci Vienlaikus nepieskarieties pacie<br>
programmesanas sistemas sąvie<br>
Elektriskās strāvas trieciens.<br>
Elektriskās strāvas trieciens.<br>
A ikke atbilstošs strāvas vads.<br>
A Piekļūve baterijai.<br>
S Piekļūve baterijai. Elektriskās strāvas trieciens.<br>
A Lai hovērstu elektriskās strāvas trieciens.<br>
A Lai hovērstu elektriskās strāvas da<br>
atblistošs strāvas vads.<br>
Piekļuve baterijai.<br>
Piekļuve baterijai.

#### • **Piekļuve baterijai.**

Piekļūstot baterijai, pārliecinieties, vai ir izslēgta programmētāja strāvas padeve. Baterijas izņemšanas vai nomaiņas laikā nepieskarieties baterijas nodalījuma savienotāja spailēm, jo tajās ir spriegums. Iektriskās strāvas trieciens.<br>Aegulianoverstu elektriskās strāvas trieciens.<br>Aegulianoverstu elektriskās strāvas vienas adaptilistošs strāvas vads.<br>Aegulianoverstu version.<br>Aegulianoverstu parliecinieties.<br>Aegulianoverstu Ktriskās strāvas trieciens<br>
Latnoverstu elektriskās strāvas trieciena risk<br>
Jāpieslēdz tikai tādam strāvas adapterim, ku<br>
atbilstošs strāvas vads<br>
Huve baterijai.<br>
Muve baterijai.<br>
Biekļūstot baterijai, pārliecinieties, va atblistoss stravas vads.<br>
atblistoss stravas vads.<br>
We baterijai.<br>
Piekļūstot baterijai, parliecinieties.<br>
Baterijas izņemšanās vai nomaiņas.<br>
Savienotāja spailēm.<br>
Ostātiskie lādiņi. Experijal. aterijai.<br>
Mūstot baterijai, parliecinieties, vai ir izsl<br>
terijas izņemšanas vai iromaiņas laikā ne<br>
vienotāja spailēm jo tajās ir spriegums.<br>
Li**skie lādiņi.**<br>
Liskie lādiņi. iedz tikai tādam strāvas adapterim, kuram ir sazemē<br>tošs strāvas vads.<br>Pr**ijāi.**<br>Prijāi.<br>Sastarpa verzija. Parliecinieties, vār ir izslēgta programi<br>Jas izņēmšanās vai nomaiņas laikā nepieskarieties b<br>potājā spailēm.<br>Sasta vaterijai, parliecinieties, vai ir izslēgta progremšanās vai nomainas laikā nepieskarieti<br>versiones vai nomainas laikā nepieskarieti<br>versiones (versiones)<br>versiones (versiones)<br>versiones (versiones vai nepieskarieties kink

#### • **Elektrostatiskie lādiņi.**

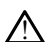

KIA elektrodu sistēmai ir elektrisks kontakts ar pacienta sirdi un asinīm.

- Nepieskarieties KIA kabeļa metāla spailēm un kardiostimulācijas elektrodam. Elektriskā strāva var būt bīstama pacientam un lietotājam. ája spallém, jo tajás ír spriegun<br>Pladimi.<br>Frodu sistemai ír elektrisks kont<br>Pleskarieties KIA kabela metala<br>Atriška stráva vac būt bistama aliem jo tajās ir spriegums attaca versija.<br>Aliem jo tajās ir spriegums attaca versija.<br>Noveco versija. Neizmantot.<br>Sistēmai ir elektrisks kontakts ar pacient.<br>Aliem versija. Neizmantot.<br>Sistēmas pacientam, pacienta kabeli Pasenus versija. Nenaudokite.<br>Paral ir elektrisks kontakts ar padienta.<br>Pasena vacious bistama padientam un karendokites.<br>Karšanas padientam, padientam un lietustama padientam.<br>Pektrostatisko ladinu, pieskaroties.saze Elavult verzió. Ne habeja metala spallém un kar<br>Elava vac but bistama pacientam un kar<br>Va vac but bistama pacientam un lie<br>Elanas pacientam, pacienta kabelim i<br>Krostátisko ladinu, pieskaroties saz ai momainas laikā nepieskarieties baterijas nodalījuma<br>tajās ir spriegums at vietas karalieties baterijas nodalījuma<br>tajās ir spriegums at vietas karalien.<br>1. pieskarisks kontakts ar pacienta sirdi un asiņīm.<br>1. pacientam, Eektrisks kontakts ar padienta sirdi un asini<br>kabela metāla spaliem un kardiostimulācija<br>būt bīstama padientam un lietotājām.<br>padientam, padienta kabelim vai ierīcei izlai<br>atisko lādiņu, pieskaroties sazemētai metāl<br>skal i Krisks kontakts ar pacienta sirdi un asinim.<br>Deļa metāla spaliēm un kardiostimulācijas elektrit bistama pacientam un lietotājām.<br>Tientam, pacienta kabelim vai ierīcei izlādējiet sa<br>Isko-lādiņu, pieskāroties sazemētai metāl
- Pirms pieskaršanās pacientam, pacienta kabelim vai ierīcei izlādējiet savu iespējamo elektrostatisko lādiņu, pieskaroties sazemētai metāla virsmai. Staling packnaam unic coojum.<br>
Itam, pacienta kabelim vai ierīcei izladējiet sa<br>
Itadiņu, pieskāroties sazemētai metāla virsm.<br>
Versium Kas saskāras ar vadošām virsmām, pac<br>
Versium virsmām, pacienta.<br>
Versium virsmām, pac

#### • **Elektriskā strāva.**

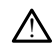

Neizmantoti KIA kabeļa savienojumi, kas saskaras ar vadošām virsmām, pacienta sirdī var inducēt elektrisko strāvu. w. pieskaroties sazemětai metála virsmai.<br>Zastara verzia. Nepoužívatel različica.<br>Nes saskaras ar vadošám virsmám, pacienta.<br>Zastarela različica. Nepoužívatel različica.<br>Nepoužívační različica. Nepoužívatel različica. Example van de Samuel versionen versionen versionen versionen versionen versionen versionen versionen versionen<br>Die vierboliet kirurgiskajam apvalkam het<br>btos käbelus no sistemas:

- Neizmantotos kabeļu savienojumus pievienojiet ķirurģiskajam apvalkam netālu no pacienta vai atvienojiet neizmantotos kabeļus no sistēmas. Fördrad version. Använd version. Güncel olmayan sürüm. Kullanmayın.
- **Elektrokauterizācija.**

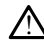

LATITUDE programmēšanas sistēma ir izstrādāta un pārbaudīta drošam darbam ar elektrokirurģiju.

- Kaut gan ierīce ir izstrādāta un pārbaudīta, lai būtu droša darbā ar elektroķirurģiju, elektroķirurģija var inducēt KIA kabeļos elektriskās stāvas, ko iespējams ievadīt pacienta sirdī. Tomēr Boston Scientific iesaka, lai programmētājs tiktu novietots pēc iespējas tālāk no elektrokauterizācijas sistēmas un ar to saistītajām sastāvdaļām, lai samazinātu troksni, kas nonāk LATITUDE programmēšanas sistēmā un pacienta kabeļos.
- Elektrokauterizācija var izraisīt neparedzētu programmētāja displeja attēlojumu vai darbību. Ja elektrokauterizācija ir medicīniski nepieciešama, uzturiet vismaz 30 centimetru (12 collu) attālumu starp elektrokauterizācijas aprīkojumu un programmētāju un tā saistītajiem komponentiem. Līdzīgi uzturiet to pašu attālumu starp programmētāju un tā komponentiem un pacientu šo procedūru laikā. Остаряла версия. Да не се използва.
	- Neklājiet elektrokoagulācijas komponentus vai kabeļus, kā arī saistītos kabeļus un komponentus uz programmētāja vai tā tuvumā.

• Kad vien iespējams, veicot elektrokauterizācijas procedūru, atvienojiet KIA kabeļus no kardiostimulatora elektrodiem.

• Ja programmētājs ir pievienots pacientam elektroķirurģijas procedūras laikā, pēc tam pārbaudiet tā darbību.

• Ja programmētājs ir saskāries ar problēmu, kas rada kļūdas stāvokli, programmētājs jāizslēdz un jāieslēdz. Atiestatīšanas un atsāknēšanas laikā, kas ilgst līdz pat vienai minūtei, netiek nodrošināts kardiostimulācijas atbalsts. Tādēļ, ja tiek lietota elektrokauterizācija, jābūt pieejamam KIA/<br>kardiostimulācijas rezervēs resursam.<br>**grammēšanas sistēm**as at vienas karalinismu karalinismu karalinismu karalinismu karalinismu karalinismu karali kardiostimulācijas rezerves resursam. Zastaralá verze. Nepoužívatel<br>Zastaralá verze. Nepoužívatel<br>Zastaralá verze. Nepoužívatel verze.<br>Zastaralá verze. Nepoužívatel verze.<br>Zastaralá verze. Nepoužívatel verze. Meklajiet elektrokoage Version Werstein und Tadel Ja tiek lietota de Aegunud version. Kasutage. Aegunud version.<br>
Aegunud version. Aegunud version.<br>
Aegunud version. Aegunud version.<br>
Aegunud version.<br>
Aegunud version.<br>
Aegunud version.<br>
Aegunud version.<br>
Aegunud version.<br>
Aegunud version. Declaram parbaudiet ta data settember of the programmetals laissied at the settember of the settember of the settember of the settember of the settember of the settember of the settember of the settember of the settember o Version observersion observersion of the distribution of the distribution of the distribution of the distribution of the distribution of the distribution of the programme same sixteems attack the variable of the variable o pēc tampārbaudiet tā darbību.<br>
Va programmētājs ir saskāries ar problēmu, kas<br>
Va programmētājs jāzslēdz un jāieslēdz. Atiestatīš<br>
"Igst līdz pāt vienai minūtei, nefiek nodrošināts līdzi<br>
Tādēļ jā tiek lietota elektrokaute

• **LATITUDE programmēšanas sistēmas atrašanās vieta.**

Ir jāizvairās no modeļa 3300 programmētāja izmantošanas līdzās citam aprīkojumam vai novietošanas uz tā, jo tas var radīt nepareizu darbību. Ja šāda izmantošana ir nepieciešama, šis un otrs aprīkojums ir jānovēro, lai pārliecinātos, ka tie darbojas normāli. **ogrammešanas sistemas**<br>zvairās no modela 3300 program<br>zvairās no modela 3300 program<br>holi skai. Sis un otrs aprīkojum<br>nāli skai. auei, ja liekielia ezerves resursan,<br>ardiostimulācijas rezerves resursan,<br>Viammēšanas sistēmas atrašanās vi<br>arās no modeļa 3300 programmētāja izma<br>ietošanas uz tā, jo tas var radīt nepareizu<br>ešama, šīs un otrs aprīkojums i mmešanas sistēmas atrašanās vier<br>s. no modeļa 3300 programmetāja izmantot.<br>Sānas vz tā, jo tās var radīt nepareizu d<br>ma. šīs un otrs aprikojums ir jānovēro; h<br>mmešanas sistēmai ir jānovēro; k pesarias sistemas atrasanas vietos<br>no modeļa 3300 programmētāja izmant<br>nas uz tā, jo tas var radīt nepareizu daļ<br>nāšanas sistēmai ir jānovēro, lai<br>nēšanas sistēmai ir jānovēro, lai<br>js nav sterils, un to nevar sterilizēt. N modeļa 3300 programmētāja izmant<br>Suz tā, jo tas var radīt nepareizu da<br>is un otrs aprīkojums ir jānovēro, lai<br>Sanas sistēmai ir jāatrodas ār<br>nav sterils, un to nevar sterilizēt. No<br>lantēšanas vidē. Rista exerves resulsants.<br>
The sistemas attrasantas vieta.<br>
Jela 3300 programmetaja izmantošanas līdzās citam ap<br>
2 tā, jo tas var radīt nepareizu darbību. Ja šāda izmanto<br>
in orts aprīkojums ir jānovero, lai pārliecinātos Experience and the parel at darbibu. Ja sad, in the small the parel at darbibu. Ja sad, in the small the parel at partiecinates.<br>Skal is applicable in the small the small the state of the state of the state of the small th 300 programmētāja izmantošanas līdzās citam a<br>
1 das var radīt nepareizu darbību. Ja šāda izmantošanas ka tie<br>
3 aprīkojums ir jāndvēro, lai pārliecinātos, ka tie<br>
3 aprīkojums ir jāndvēro, lai pērus sterila lauka.<br>
15. un

• **LATITUDE programmēšanas sistēmai ir jāatrodas ārpus sterilā lauka.**

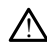

!

Programmētājs nav sterils, un to nevar sterilizēt. Nodrošiniet, lai ierīce nenonāktu<br>sterilā zonā implantēšanas vidē.<br>**iskie signāli.** sterilā zonā implantēšanas vidē. E programmēšanas sistēmai ir jāatrodas arpus sterila lauka.<br>Programmētājs nav sterils, un to nevar sterilizet. Nodrošiniet, lai leftice nenonāktu<br>sterilā zonā implantēšanas vidē<br>Skie signāli.<br>LATITUDE programmēšanas sistēm Frogrammētājs nav sterils, un to nevaršterilizēt. Nodrošiniet, lai leirice nehion<br>sterilā zonā implantēšanas vidē.<br>**Ezioloģiskie signāli.**<br>LATITUDE programmēšanas sistēmas darbība ar fizioloģiskajiem signāliem, kas zemāki

#### • **Fizioloģiskie signāli.**

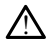

zemāki par minimālo nosakāmo amplitūdu, var radīt neprecīzus rezultātus. Xender van Hender version isotoomiselt Föräldrad version. Använd efter an variation. Education Computer States of the Computer States of the Computer States of the Computer States of the Computer States of the Computer States of the Computer States of the Computer States of the Computer States of the Compu

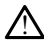

LATITUDE programmēšanas sistēma ir MR nedroša, un tai ir jāatrodas ārpus MRI apgabala III zonas (un augstākas), kā noteikts dokumentā American College of Radiology Guidance Document for Safe MR Practices2. Nekādos apstākļos LATITUDE programmēšanas sistēmu nedrīkst ienest MRI skenera telpā, vadības telpā un MRI apgabala III vai IV zonā.

• **Indukcija.**

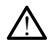

Aktivizējot KIA secīgo impulsu kardiostimulāciju, kas var izraisīt neprognozējamu aritmiju, vienmēr jābūt pieejamam darbības stāvoklī esošam sirds ārkārtas aprīkojumam (piem., ārējam kardiostimulatoram, ārējam defibrilatoram), lai nodrošinātu tūlītēju dzīvības uzturēšanu.

• Apsveriet papildu profilaktiskos pasākumus pacientiem, kuriem ritma paātrināšanās vai zudums var izraisīt dzīvības apdraudējumu.

• **Ārējā defibrilācija.**

!

LATITUDE programmēšanas sistēma ir konstruēta un pārbaudīta, lai būtu droša pret defibrilāciju. Moutosinatu tuneju dziaja.<br>
Apsveriet papildu pro<br>
Paatrinašanas vai zud<br>
Arējā defibrilācija.<br>
Arējā defibrilācija.<br>
Arī TUDE programmēšanas<br>
defibrilāciju.<br>
COCPRING SOLUS CREDITIACIju, pacients **Areja defibrilacija.**<br> **Areja defibrilacija.**<br> **Arefibrilaciju.**<br>
defibrilaciju.<br>
Castaral verze.<br>
Castaralán verze.<br>
Castaralán verze.<br>
Castaralán verze. Areja defibrilacija. Areja defibrilacija.<br>
Areja defibrilacija.<br>
Areja programmetajs ir konstructus defibrilaciju.<br>
Areja defibrilaciju.<br>
Areja defibrilaciju.<br>
Areja defibrilaciju.<br>
Areja defibrilaciju.<br>
Areja defibrilaciju.<br>
Areja defibrilaci Aestruppe programmetarias istema ir konstruets.<br>
Aegustaciju.<br>
Aegustaciju.<br>
Aegustaciju.<br>
Aegustaciju.<br>
Aegustaciju.<br>
Aegustaciju.<br>
Aegustaciju.<br>
Aegustaciju.<br>
Aegustaciju.<br>
Aegustaciju.<br>
Aegustaciju.<br>
Aegustaciju.<br>
Aegus

- Lai gan programmētājs ir konstruēts un pārbaudīts, lai būtu nodrošināts pret defibrilāciju, pacients var tikt apdraudēts un programmētājs var tikt sabojāts.
	- Pirms ārējas defibrilācijas izmantošanas KIA kabelis ir **jāatvieno** no elektroda  $\pm$ iem) $\sim$

Ja vien iespējams, izmantojot ārējo defibrilācijas iekārtu, visi kabeļi jāatvieno  $m$ o pacienta.  $\sim$ 

• Ja apjoma sistēma LATITUDE defibrilācijas laikā ir pievienota pacientam, pārbaudiet, vai programmētājs pēc defibrilācijas darbojas, kā paredzēts. Outdatie definierus var tikt.<br>
Som definierus var tikt.<br>
Som definierus var tikt.<br>
Som definierus var tikt.<br>
Som definierus var tikt.<br>
Do not use.<br>
Do partial definierus var programmeta.<br>
Do partial definierus var programm Verms árejas defibrilacijas izmantošán<br>
(1987)<br>
Va vien iespējams Izmantojot ārejo de<br>
Va apjoma sistēma LATITUDE defibrila<br>
Va apjoma sistēma LATITUDE defibrila<br>
Va pas utiliser.<br>
Va pas utilisers. Lai gan programmētājs ir konstruēts un pārbaudīts,<br>defibrilāciju, pacients var tikt apdraudēts un program<br>Pirms ārējas defibrilācijas izmantošanas KIA kabelis<br>(-iem)<br>Ja vien iespējams, Izmantojot ārējo defibrilācijas iek<br>1

#### • **Ārējā defibrilācijas iekārta.**

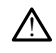

Ja pacients ir atkarīgs no kardiostimulatora un programmētājam rodas kļūmes stāvoklis, kardiostimulācijas darbība tiek turpināta, ja vien kļūme nav bijusi KIA komponentā. Šī iemesla dēļ vienmēr jābūt pieejamam ārējās kardiostimulācijas<br>aprīkojumam, fai nodrošinātu rezerves atbalstu pacientām.<br>**udums.**<br>aprīkojumam atbalstu pacientām. Aprīkosti pacientām. aprīkojumam, lai nodrošinātu rezerves atbalstu pacientam. ápjoma sistēma LATITUDE definisions<br>Irbaudiet, vai programmētājs pēcilistas<br>Irbaudiet, vai programmētājs pēcilistas<br>Irbaudietistas no kardiostimulāties<br>Irbaudietistas darbība tiel<br>ponentā. Šī iemesla dēl vienmē ir iespejanas, Izmanuojot arejo deinomacijas<br>Joma sistema LATITUDE defibrilācijas<br>Jaudiet, vai programmētājs pēc defibrilācijas<br>Si **Lekārta.**<br>Tr atkārtas.<br>Tr atkārtas.<br>Tr atkārtas no kardiostimulātora un programmētājs darb November 1971<br>
November 1981<br>
1981<br>
1982<br>
1983<br>
1983<br>
1983<br>
1983<br>
1983<br>
1983<br>
1983<br>
1983<br>
1994<br>
1994<br>
1994<br>
1994<br>
1994<br>
1994<br>
1994<br>
1995<br>
1994<br>
1996<br>
1996<br>
1996<br>
1996<br>
1996<br>
1996<br>
1996<br>
1996<br>
1996<br>
1996<br>
1996<br>
1996<br>
1996<br> Val programmetals per demoniations de demoniations de la programmetal de la programmetal de la programmetal de la programmetal de la programmetal de la programmetal de la programmetal de la programmetal de la programmetal Ela, Ne hardiostimulatora un program<br>Us no kardiostimulatora un program<br>Ulacijas darbība tiek turpināta, ja vienesla dēļ vienmer jabūt pieejama<br>Orošinātu rezerves atbalstu pacienta Dit is experiencies and the version of the set of the set of the set of the set of the set of the set of the set of the set of the set of the set of the set of the set of the set of the set of the set of the set of the set Utdatert versjon. Skal ikke brukes. Wersja przez przez przez przez przez przez przez przez przez przez przez przez przez przez przez przez przez przez przez przez przez przez przez przez przez przez przez przez przez przez przez przez przez przez przez przez Versão obsoleta de la cidade de la cidade de la cidade de la cidade de la cidade de la cidade de la cidade de l<br>Secreta de la cidade de la cidade de la cidade de la cidade de la cidade de la cidade de la cidade de la cidad enmer jabrit pieejamamarëjas kardiostim<br>Mes atbalstu pacientam.<br>Ne version de se utiliza e version de se utiliza.<br>K nu se version de se utiliza.<br>S s o do se utiliza. A nu se utiliza.<br>S s s o do se version de se utiliza.<br>Ne Zastaraná verziala zastaraná zarozska<br>Zastaraná zastaraná zarozska<br>2010 zastaraná zaportová zarozska<br>2010 zastaraná zározska zarozska<br>2010 zastaraná zarozska zarozska<br>2010 zastaraná zározska zározska Januslusususususususususum.

Vanhentundumalan sirimutika<br>Polentian Nepolitika käytä.<br>Polentunut versio. Kia käytä.<br>Panhentunut version. Kirjimutika<br>Panhentunut version. Kirjimutika<br>Panhentunut version. Kirjimutika Provider in the Nider derivation.<br>Provider in the Nider Använd Kulvi<br>analysion. Använd Kulvi<br>are der version. Strutt.<br>Straddrad Amalan

• **Jaudas zudums.**

2. Kanal E, et al., American Journal of Roentgenology 188:1447-74, 2007.

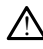

Ja programmētājs tiek darbināts ar izlādējušos iekšējo bateriju, tas var pārtraukt darboties. Ja programmētājs tiek lietots bez baterijas, programmētāja darbība var tikt pārtraukta īslaicīga maiņstrāvas zuduma dēļ.

- Ja baterija ir izlādējusies līdz 10% vai vairāk, programmētājam, iespējams, ir jābūt izslēgtam, lai varētu sākt baterijas uzlādi, un tad tas var tikt ieslēgts atpakaļ, turpinot uzlādi.
- Ja tiek izmantota papildu baterija, nelietojiet neapstiprinātu bateriju vai tādu, kuras uzlādes līmenis ir zems. Pacienta papildu drošībai pievienojiet programmētājam maiņstrāvas avotu, kad baterijas uzlādes līmeņa indikators ir 25% vai zemāks.
- Kad darbībai tiek izmantota baterijas jauda, nemēģiniet nomainīt bateriju.
- Kad baterija sasniedz 25% uzlādes līmeni, programmētāja ekrānā parādās dzeltens ziņojums uzmanības pievēršanai. Sarkans brīdinājuma ziņojums ir redzams, kad baterija sasniedz 10% vai zemāku uzlādes līmeni. Pie 5% parādās cits sarkans brīdinājuma ziņojums, kam seko automātiska izslēgšana 60 sekunžu laikā. a baterija sasni<br>dzeltens ziņojums<br>redzams, kad baterija sasni<br>dzeltens ziņojums<br>redzams, kad baterija sasni<br>dzeltens ziņojums<br>sekūnžu laikā.<br>**Kardiostimulācijas atbalsta**:<br>**Mienmēr jābūt pieejamā** redzams, kad baterija<br>
Etis sarkans brīdinājur<br>
Sekūnžu laikā.<br>
Kardfostimulācijas atbalsta zud<br>
Mienmer jabut pieejamam c<br>
Archives aprīkojumam, lai nodrošinā<br>
Sexus das laikā kardiostimulācijas<br>
Sexus das laikā kardiosti

# • **Kardiostimulācijas atbalsta zudums.** Etis saika

Vienmēr jābūt pieejamam darbības stāvoklī esošam ārējās kardiostimulācijas aprīkojumam, lai nodrošinātu tūlītēju dzīvības atbalstu.

- Sākumā, kad programmētājs tiek ieslēgts, kardiostimulācijas funkcijas tiek izslēgtas un tiek veikta pašpārbaude. Pašpārbaude ilgst līdz vienai minūtei, un tās laikā kardiostimulācija nav iespējama. Versich uber die Sekunzu laikā.<br>
Version zu laikā.<br>
Vermer jabūt pieejamam daudus.<br>
Vermer jabūt pieejamam daudus.<br>
Verwenden. Sakumā, kad programm daudus.<br>
Version version iek verkikta.<br>
Version daudus.<br>
Version daudus. Sekunzu Jaika.<br>
Kardiostimulacijas atbalsta zudums.<br>
Alemnériabūt pieejamam darbības stāv<br>
aprīķojumam, lai nodrošinātu tūlītēju dz<br>
Sākumā, kad programmētājs tiek i<br>
Casutage.<br>
Sākumā, kad programmētājs tiek i<br>
Casutage.<br>
	- Pievienojot KIA kabeli neatbilstošam elektrodam, iespējama neefektīva uztveršanas un kardiostimulācijas darbība un kardiostimulācijas atbalsta zudums.
- Ja lietotājs manuāli restartē programmētāju, kardiostimulācijas atbalsts ir zaudēts, līdz sistēma pabeidz pašpārbaudi, kas var ilgt līdz vienai minūtei, un lietotājam jārestartē lietojumprogramma KIA manuāli, ja nepieciešams. e apriliente defibrilacijas aprikojums.<br>
2011 - Zuddins.<br>
2011 - Zuddets, līdz sistēma pabeidz pašpārbaudi, kad vietotājam jārestartē lietojumprogramma Kļadistrinulācijas<br>
16. Novecositā par vizstādīta baterija, kardiostim Vienmer jabut pieejamam darbības stāvoklī esošam ā aprīķojumam, lai nodrošinātu tūlītēju dzīvības atbalsti<br>
Sākumā, kad programmētājs tiek ieslēgts, kardio<br>
Sākumā, kad programmētājs tiek ieslēgts, kardio<br>
Sākumā, kad prog Version obsoleta. No utilizar a programmétais tiek.<br>
Version de la version par un despartant de la version par un la distribucción de la version par un la distribucción de la version de la version de la version de la versi uztversanas un kardiostimulā<br>
zudums<br>
la lietotājs manuāli restarte p<br>
la lietotājam jārestarte lietojum<br>
lietotājam jārestarte lietojum<br>
la nav uzstādīta baterija, kard<br>
maiņstrāvas zudumu ievienojot KIA kabeli neatbilstošam elektro<br>ztveršanas un kardiostimulācijas darbība u<br>gdūms.<br>Ierotāja manuāli restarte programmetāju<br>audēts, līdz sīstēma pabeidz pašpārbaudi,<br>etotājam jārestarte lietojumprogramma KIA<br>nav tajs manuali restarte programmetaju, kajs inter de letojumprogramma KIA registera de letojumprogramma KIA regista at avas zudumu.<br>Pasenta baterija, kardiostimulacijas at avas zudumu.<br>Pasenta baterija, kardiostimulacijas at dz sistema pabeidz pašpárbaudi, ka<br>Jarestarte lietojumprogramma KIA<br>Liadīta baterija, kardiostimulācijas at<br>Ba zudumu<br>S aprīkojums, exercicion in kontrolei<br>Liiet, ka implantēšanas un kontrolei IA kabeli neatbilstošam elektrodam, iespējama neefektrodam, iespējama neefektron<br>
In kardiostimulācijas darbība un kardiostimulācijas atbal<br>
sistēma pabeidz pašparbaudi, kas var ligt līdz vienai miestartē lietojumprogramma
	- a nav uzstādīta baterija, kardiostimulācijas atbalsts tiek zaudēts līdz ar<br>• maiņstrāvas zudūmu.<br>• **fibrilācijas aprīkojums.** mainstrāvas zudumu.
- 

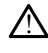

!

Vienmēr nodrošiniet, ka implantēšanas un kontroles testēšanas laikā ir pieejams ārējais defibrilācijas aprīkojums un medicīnas personāls ar prasmēm kardiopulmonālā reanimācijā. Ja pārtraukšana nenotiek laikus, inducētā ventrikulārā tahiaritmija var radīt pacienta nāvi. Föräldrad variteinam i traucēta AV vadīšana, nedrīkst veikt AAI programmēšanu un anternadās vadīšana, testus anternadās vadīšana.<br>Föraldrad veikt AAI programmēšanu un anternadās vadīšana.<br>Fördaldrad version. Använd eines a The papelide pasparbaudi, kas var ilgt līdz vienai rattē lietojumprogramma KIA manuāli, ja nepiecieš,<br>baterija, kardiostimulacijas atbalsts tiek zaudēts līd<br>lūmu.<br>**Ikojums.**<br>ka implantēšanas un kontroles testēšanas laikā i Version of the United States of the United States of the United States of the United States of the United States of the United States of the United States of the United States of the United States of the United States of t Example in Kontroles testešanas laika in medicinas personals ar prasmēm The control of the testes and states in precise the transformed transformed the transformed the transformed the transformed the transformed the control of the control of the control of the control of the control of the con Van kontroles testešanas laika ir pieeja ontroles testešanas laikā ir pieejams<br>Spersonāls ar prasmēm.<br>Amenotiek laikus, induceta ventrikulāra<br>Amenotiek laikus, induceta ventrikulāra<br>Spersonāls ir partija ir programmēšanu un pierikstveikt AAI programmēšanu un

#### • **AV vadīšanas traucējumi.**

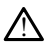

Vienkameras priekškambaru režīmi ir kontrindicēti pacientiem ar traucētu AV vadīšanu.

- antegrādās vadīšanas testus.
- **Strauja kardiostimulācijas pārtraukšana.**

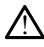

Strauja kardiostimulācijas pārtraukšana dažiem pacientiem var izraisīt ilgstošus asistoles periodus.

- Lai veiktu kontrolētu pāreju no kardiostimulācijas uz spontāno ritmu, pakāpeniski samaziniet kardiostimulācijas ātrumu, līdz tiek konstatēts pacienta spontānais ritms.
- **Tveršanas zudums.**

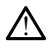

Kardiostimulācijas sliekšņa testēšana nozīmē uztveršanas zudumu. Tveršanas, asistoles un kardiostimulācijas zudums var rasties jutīgā perioda laikā.

- Pirms veicat kardiostimulēšanas sliekšņa pārbaudi, izvērtējiet pacienta veselību.
- **Aizsarguzmavu lietošana.**

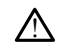

Silikona gumijas aizsarguzmavu nepareizs novietojums virs KIA kabeļu stiprinājuma (-iem) var izraisīt neparedzētu elektrisko savienojumu, kas var traucēt kabeļa darbību un apdraudēt pacientu. veselibu.<br>
Aizsarguzmavu lietošana.<br>  $\Delta$  Silikona gumijas aizsarguzmavu lietošana.<br>  $\Delta$  Silikona gumijas aizsarguzmavu lietošana.<br>
un apdraudēt pacientu.<br>
un apdraudēt pacientu.<br>
Pirms kabeļu pievieno.<br>
Octobris in primi Silikona gumijas ai Alzsarguzmavu neussana. Silikona gumijas aizsarguzmavu n<br>
(-iem) var izraisīt neparedzētu ele<br>
(un apdraudēt pacientu.<br>
Nicht version pievienošanas<br>
Nelietojiet mitrus kabeļus.<br>
Nelietojiet mitrus kabeļus.<br>
Version version kabeliem var apdraudzen <u>Γεντήματα του στον εταιριστικό του στον εταιριστικό του στον εταιριστικό του στον εταιριστικό του στον εταιριστικό του στον επίσης του στον επίσης του στον επίσης του στον επίσης του στον επίσης του στον επίσης του στον </u>

• Pirms kabeļu pievienošanas pārliecinieties par aizsarguzmavu pareizu novietojumu. Aegunud versioon. Ärge kasutage.

• **Nelietojiet mitrus kabeļus.**

Mitrums uz mitriem kabeļiem var bojāt kabeļu funkcionalitāti un apdraudēt pacientu.

• **Šķidruma iedarbība.**

!

!

Pirms programmētāja virsmu tīrīšanas un dezinfekcijas izslēdziet ierīci un atvienojiet iztvaikot programmētājā izmantotajiem tīrīšanas un dezinfekcijas līdzekļiem. Opiet mitrus kabelus. Tet mitrus kabelus.<br>
Mitrums uz mitriem kabeliem var bo<br>
Mitrums uz mitriem kabeliem var bo<br>
Pirms programmetaja virsmu tirišana<br>
arejo energijas padevi. Pirms darbina Amitrus kabelus.<br>Version var bojāt kabeliser.<br>Version perimetariska vismu tirišanas un de<br>Version perimetariska vismu tirišanas un de<br>Version perimetariska vismu tirišanas un de<br>Version perimetariska izmantotajiem tiriš Zastarjela verzija. Nemojte upotrebljavati. biba.<br>
Cogrammetaja virsmu tirišanas<br>
ergijas pādevi. Pirms darbināt<br>
programmetāja izmantotajiem<br>
Ceļumi. Versione observe the contract of the contract of the contract of the contract of the contract of the contract of the contract of the contract of the contract of the contract of the contract of the contract of the contract November 1982 Etaja virsmu tīrīšanas un dezintekcijas i<br>Adevi, Pirms darbināt LATITUDE programmētaja izmantotajiem firišanas un dezi<br>Mislju parametri atlauj tā lietošanu rūbn<br>Latšo aprīkojumu lieto mājsaimniecība

• **Emisijas un traucējumi.**

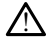

šīrējo enerģijas padevi. Pirms darbināt LATITUDE programmēšanas sistēmu, ļaujiet<br>iztvaikot programmētājā izmantotajiem firišanas un dezinfekcijas līdzekļiem.<br>Elavid verzión verzión aprilis izmantotajiem firišanas un dezinf Šī aprīkojuma emisiju parametri atļauj tā lietošanu rūpniecības zonās un slimnīcās (CISPR 11 A klase). Ja šo aprīkojumu lieto mājsaimniecības vidē (kam parasti ir nepieciešama CISPR 11 B klase), tas var nenodrošināt atbilstošu aizsardzību pret radiofrekvenču sakaru pakalpojumiem. Lietotājam var būt nepieciešams veikt korektīvus pasākumus, piemēram, mainīt aprīkojuma novietojumu vai orientāciju. Citas iekārtas var traucēt LATITUDE programmēšanas sistēmai arī tad, ja cits aprīkojums atbilst Starptautiskās radio traucējumu īpašās komitejas (SRTĪK) prasībām par emisijām. Dit is een verouderde versie. Niet gebruiken. ms darbināt LATITUDE programmēšanas si<br>
zmantotajiem drīšanas un dezinfekcijas līdz<br>
metri atlauj tā lietošanu rupniecības zonās<br>
metri atlauj tā lietošanu rupniecības zonās<br>
dace), tās var nenodrošināt atbilstošu aizsa<br>
c Karbināt LATITUDE programmēšanas sistēmu, lantotajiem drīšanas un dezinfekcijas līdzekļiem.<br>Antotajiem drīšanas un dezinfekcijas līdzekļiem.<br>Antotajiem drīšanas un dezinfekcijas līdzekļiem.<br>Antotajiem lieto mājsaimniecības Eatlauj tā lietošanu rūpniecības zonās un slin<br>umu lieto mājsaimniecības vidē (Kam pārasti)<br>tas var nenodrošināt atbilstošu aizsardzību<br>umiem. Lietotājam var būt nepieciešams veik<br>im, mainīt aprīkojuma novietojumu vai orie ara lietosanú rupniecipas zonas un simmica<br>eto majsaimnecipas vide (Kam parastitic<sup>2</sup><br>ra<sup>z</sup>ličica. Nepoužívať. Nepoužívať. Nepoužívať.<br>n. Lietotajam var but nepieciešams veikta.<br>n. Lietotajam var but nepieciešams veikta.<br>p Identification and the templeties were the templeties of the templeties of the templeties of the temperature of the temperature of the state of the state of the state of the state of the state of the state of the state of Röjuma novietojumu vai orientaciju.<br>Ešanas sistēmai arī tad, ja cits<br>umu īpašās komitejas (SRTIK) prasība<br>version.<br>Piegades kontekstā tā tiek uzskatīta priju atpaksi uzņēmas.<br>jam tiesību aktiem I.a jāveic baterijas. Find the precisions veikt that the main of the precisions with<br>the variable reprecisions veikt the main overlapsed and the precisions of<br>the surface of the main of the surface of the surface of the surface<br>of the state of

• **Litija jonu baterija.**

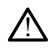

Modeļa 6753 baterija ir litija jonu baterija, un piegādes kontekstā tā tiek uzskatīta par bīstamu preci. Nenogādājiet modeļa 6753 bateriju atpakaļ uzņēmumam Boston Scientific. Likvidējiet bateriju saskaņā ar vietējiem tiesību aktiem. Ja jāveic baterijas piegāde, sazinieties ar vietējo piegādātāju, lai saņemtu norādījumus un uzzinātu piegādes prasības.

• **Ieslēgšana.**

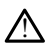

Nepieskarieties ekrānam, kamēr programmētājs ieslēdzas, jo tādējādi apgabals, kuram esat pieskāries, vēlāk var kļūt nereaģējošs.

#### **Ar EMBLEM S-ICD iekārtu saistītie brīdinājumi**

Brīdinājumus attiecībā uz EMBLEM S-ICD impulsu ģeneratora programmēšanu skatiet EMBLEM™ S-ICD lietojumprogrammas lietotāja rokasgrāmatā (modelis 3877).

## <span id="page-14-0"></span>**PIESARDZĪBAS PASĀKUMI**

#### **Vispārīga informācija**

- **Funkcionāli traucējumi ārēju bojājumu dēļ.** Mehānisks trieciens, piemēram, nometot neiepakotu programmētāju, var neatgriezeniski ietekmēt sistēmas funkcionēšanu. Nelietojiet programmētāju, ja tam ir acīmredzami bojājumi. Bojājumu rašanās gadījumā sazinieties ar uzņēmumu Boston Scientific, izmantojot uz šīs rokasgrāmatas aizmugurējā vāka pieejamo informāciju, lai nosūtītu programmētāju atpakaļ. Funkcionāli traucējumi arēju<br>
nometot neiepakotu program<br>
funkcionēšanu. Nelietojiet pro<br>
rašanās gadījumā sazinieties<br>
rokasgrāmatas aizmugūrējā va<br>
atpakal.<br>
Programmēšanas sistēma.<br>
Programmēšanas sistēma.<br>
Programmēšan funkcionēšanu. Nelietojiet program<br>
rašanās gadījumā sazinieties ar u<br>
rokasgrāmātas aizmugūrējā vāka<br>
atpakal.<br> **Programmēšanas sistēma.** Lai programmēšanas sistēma. Lai programmēšanas sistēma.<br>
Aprīkota ar atbilstošu pro
	- **Programmēšanas sistēma.** Lai programmētu konkrētus Boston Scientific impulsu ģeneratorus, izmantojiet tikai atbilstošu LATITUDE programmēšanas sistēmu, kas ir aprīkota ar atbilstošu programmatūru. rasanas gadījuma sazi<br>
	rokasgrāmātas aizmug<br>
	atpakal.<br> **Programmešanas sis**<br> **Programmešanas sis**<br>
	vaprīkota ar atbilstošu<br> *C*<br> **Modela 6395 feleme**<br> *C*<br> *C*<br> *C*<br> *C*<br> *C*<br> *C*<br> *C*<br> **Modela 6395 feleme** rasanas gadījuma sazīnieties ar uzr<br>
	rokasgrāmātas aizmugūrējā vāka pi<br>
	atpakaļ.<br> **Programmēšanas sistēmā.** Lai programmēšanas sistēmā. Lai programmēšanas sistēmā.<br>
	Aprīkota ar atbilstošu programmāti.<br>
	Modeļa 6395 felemetr
		- **Modeļa 6395 telemetrijas lāpstiņas lietošana.** Induktīvajai IG telemetrijai izmantojiet tikai modeļa 6395 S-ICD telemetrijas lāpstiņu ar LATITUDE programmēšanas sistēmu. Frogrammešanas sistema.<br>
		Aegusta pieejamo in atpakal.<br>
		Programmešanas sistema. Lai programme<br>
		generatorus, izmantojiet tikal atbilstošu LAT<br>
		aprīkota ar atbilstošu programmatūru.<br> **Modela 6395 telemetrijas lāpstiņas lietoš**
		- **Lāpstiņas temperatūra (tikai modelis 6395).** Telemetrijas procedūrām, kas pārsniedz 8 stundas, var būt nepieciešams siltuma izolators starp modeļa 6395 telemetrijas lāpstiņas galvu un pacienta ādu, jo lāpstiņas galvas temperatūra var sasniegt 33–41 °C (88–106 ºF). neratorus, izmantojiet tikai atbilstošu LATITUDE prografikota ar atbilstošu programmatūru.<br>Dodeļa 6395 telemetrijas lāpstiņas lietošana. Induktīriantojiet tikai modeļa 6395 S-ICD telemetrijas lāpstiņu<br>Ogrammēšanas sistēmu. ela 6395 telemetrijas lapstiņas<br>ntojiet tikai modela 6395 S-ICD te<br>ammešanas sistemu.<br>tiņas temperatūra (tikai model<br>nedz 8 stundas, var būt nepiede.<br>netrijas lapstiņas galvu un pacien<br>egt 33–41 °C (88–106 °F). Casas telemetrijas lapstiņas lietoš<br>Viet tikai modela 6395 S-ICD telemetrijas lapstiņas<br>Amēšanas sistēmu.<br>Amēšanas sistēmu.<br>28 stundas, var būt nepieciešans s<br>Vijas lapstiņas galvu un pacienta adu<br>133–41 °C (88–106 ºF).<br>Ca
		- **Modeļa 6395 S-ICD telemetrijas lāpstiņa tiek piegādāta nesterila.** Pirms sterilizēšanas izņemiet telemetrijas lāpstiņu no visiem iepakojumiem. Ja telemetrijas lāpstiņas temperatūra (tikai modelis 0335). Felenenjas procedulām, kas<br>pārsniedz 8 stundas, var būt nepieciešans siltuma izolators starp modela 6395<br>felemetrijas lāpstiņas galvu un pacienta ādu, jo lāpstiņas galvas tempera laikā jāievieto sterilā operāciju laikā izmantojamā modeļa 3320 zondes pārsegā. Lapstinas temperatūra (tikai modelis 6395). Telemetrijas procedurām, kas<br>parsniedz 8 stundas, var būt nepieciešams siltuma izolators starp modela 6395<br>felemetrijas lāpstiņas galvu un pacientā ādu, jo lāpstiņas galvas tempe [tīrīšana" lpp. 49.](#page-54-1) as sistemu<br>
		peratūra (fikai modelis 6395). Telem<br>
		ndas, var būt nepieciešams siltuma iz<br>
		stiņas galvu un pacienta ādu, jo lāpst<br>
		~(88-106 ºF)<br>
		~(68-106 ºF)<br>
		~(68-106 ºF)<br>
		~(10 telemetrijas lāpstiņa fiek pieg<br>
		rienis operāc s galvu un pacienta ādu, jo lāpstiņa.<br>3–106 %)<br>telemetrijas lāpstiņa tiek piegāte.<br>2010 karaktījas lāpstiņu no visiem<br>5 sterija. laukā, tā pirms lietošanas ir<br>1 sterija. laukā izmantojamā modelizāciju un tīrīšanu skatiet š uo ett.<br>
		Lemetrijas lāpstiņa tiek piegādāta nester<br>
		telemetrijas lāpstiņu no visiem iepākojumi<br>
		terilā laukā, tā pirms lietošanas ir aktīvi jāste<br>
		perāciju laikā izmantojamā modeļa 3320 zor<br>
		iciju un tīrīšanu skatiet šeit: tīkai modelis 6395). Telemetrijas procedūrām, kout nepieciešams siltuma izolators starp modela (a) un pacienta adu, jo lapstiņas galvas temperatū<br>
		(a) un pacienta adu, jo lapstiņas galvas temperatū<br>
		(a) un pacienta adu, jo jas lāpstiņa tiek piegādāta nesterila. Pir<br>trijas lāpstiņu no visiem iepakojumiem. Ja tieš, tā pirms lietošanas ir aktīvi jāsterilizē vi<br>laikā izmantojamā modeļa 3320 zondes pā<br>tīrīšanu skatiet šeit: "Programmētāja un pi<br>t
		- **Modeļa 3203 S-ICD telemetrijas lāpstiņa tiek piegādāta nesterila.** Pirms lietošanas izņemiet telemetrijas lāpstiņu no visiem iepakojumiem. Ja telemetrijas lāpstiņa ir jāizmanto sterilā laukā, lietošanas laikā tā ir jāievieto sterilā operāciju laikā izmantojamā zondes pārsegā (modelis 3320). Informāciju par tīrīšanu skatiet šeit: ["Programmētāja un piederumu tīrīšana" lpp. 49](#page-54-1). kā izmantojamā modela 3320 zondes pa<br>Išanu skatiet šeit: "Programmētāja un pi<br>Išanu skatiet šeit: "Programmētāja un pi<br>Iāpstiņu no visiem iepākojumiem Ja tele<br>I, lietošanas laikā tā ir jālevieto sterilā opdelis 3320). Info zastaraná verzia. Nepoužívatní a technického staraná verzia. Nepoužívatní verzia. Nepoužívatní základní zastar<br>Zastaraná verzia. Nepoužívatní zastarela različica. Zastarela različica. Zastarela različica. Ne uporabitel.<br>Za **tiek piegādāta nesterila.** Pirms<br>visiem iepākojumiem Va telemetr<br>s laikā tā ir jālevieto sterilā operāci<br>0). Informāciju par tīrīšanu skatiet š<br>0. 49.<br>**S izmantošana.** S-ICD impulsu ģen-<br>- ICD telemetrijas lāpstīņu ar LAT Sieni iepakojument va delenietitj<br>Ilka tā ir jālevieto sterilā operāciju<br>Finormāciju pār tīrīšanu skatiet še<br>Pakošana. S-ICD impulsu ģene<br>D telemetrijas lāpstīņu ar LATITU<br>Stelemetrijas veiktsnēju (skatiet š piegadata nesterila, Pirms<br>
		im iepakojumiem. Ja telemetrijas<br>
		a tā ir jālevieto sterilā operāciju laikā<br>
		formāciju par tīrīšanu skatiet šeit:<br>
		antošana. S-ICD impulsu ģeneratora<br>
		telemetrijas lāpstīņu ar LATITUDE<br>
		14 3203
		- **Modeļa 3203 S-ICD telemetrijas lāpstiņas izmantošana.** S-ICD impulsu ģeneratora telemetrijai izmantojiet tikai modeļa 3203 S-ICD telemetrijas lāpstiņu ar LATITUDE programmēšanas sistēmu.

Transvenozā IG programmēšanas gadījumā modeļa 3203 S-ICD telemetrijas lāpstiņu var izmantot kā papildu antenu, lai uzlabotu RF telemetrijas veiktspēju (skatiet šeit: ["Ārējās antenas izmantošana RF telemetrijai ar transvenozo IG" lpp. 12\)](#page-17-0).

• **Irbuļa izmantošana.** Ja vēlaties izmantot irbuli, noteikti tam jābūt projicētajam kapacitātes irbulim. Jebkāds cits objekts var sabojāt skārienekrānu.

- **Elektrokauterizācijas kabeļi.** Visiem elektroķirurģijas kabeļiem jābūt vismaz 30 cm (12 collu) attālumā no LATITUDE programmēšanas sistēmas, lai novērstu kļūmīgus signālus elektroķirurģijas enerģijas dēļ.
- **Noplūdes strāva.** Lai gan modeļa 3300 programmētājam pievienotajam papildu ārējam aprīkojumam jāatbilst noplūdes strāvas prasībām attiecībā uz tirdzniecībā pieejamiem izstrādājumiem, tas var neatbilst stingrākām noplūdes prasībām medicīniskajiem izstrādājumiem, kad ir izveidots savienojums ar medicīnisko aprīkojumu. Līdz ar to viss ārējais aprīkojums jāglabā ārpus pacienta vides.
	- Nekad vienlaikus nepieskarieties modeļa 3300 programmētāja sānu paneļu elektriskajiem kontaktiem un pacientam, telemetrijas lāpstiņai vai jebkuram kabelim.
- **KIA savienojumi.** Elektrodiem ir jābūt pievienotiem atbilstoši vēlamajam lietojumam; neatbilstoša iestatīšana var izraisīt kardiostimulācijas/uztveršanas notikumus, kas tiek parādīti ekrānā citā kambarī. KIA lietojumprogrammas lietotāja saskarne saista noteiktus elektrodu savienojumus ar LA, LV un KV kambariem ekrānā, lai atbalstītu visu trīs kambaru testēšanu ar minimālām fizisko savienojumu izmaiņām. Arī saglabātie KIA mērījumi tiek automātiski marķēti atbilstoši kambarim, kas tiek lietots ekrānā. Vēlāk lietotājs var pielāgot šos marķējumus, ja tiek pieņemts lēmums izmantot vienu fizisko savienojumu citu kambaru testēšanai (piemēram, izmantojot tikai LV savienojumu, lai testētu LA, LV un KV elektrodus). kabelim.<br>
• KIA savienojumi. Elektrodiem ir neatbilstoša iestatīšanā var izraisi parādīti ekrānā citā kambarī. KIA noteiktus elektrodu savienojumus visu trīs kambaru testēšānu ar milita sauto saglabātie KIA mērījumi tiek a poteiktus elektrodu savien<br>noteiktus elektrodu savien<br>visu trīs kambaru testēšām<br>saglabātie KIA mērījumi ti<br>ekrānā. Vēlāk lietotājs vai<br>zaranāt vienu fizisko sav<br>zaranāt vienu fizisko sav<br>kabatā vai citiem pacienta neatolistosa lestatisana var izraisit ka<br>parādīti ekrānā citā kambarī. KIA lieto<br>noteiktus elektrodu savienojumus ar<br>visu trīs kambaru testēšānu ar minim<br>saglabātie KIA mērījumi tiek automāl<br>ekrānā. Vēlāk lietotājs var pie puolitus elektrodų savienojumųs ar Listus tiris kambarų testėšanu ar minima<br>saglabātie KIA merijumi tiek automatis<br>saglabātie KIA merijumi tiek automatis<br>ekrana. Vēlāk lietotājs var pielāgot šos<br>exmantot vienu fizisko savi isu trīs kambaru testēšānu ar minimālā<br>aglabātie KIA mērījumi tiek automātisk<br>krānā. Vēlāk lietotājs var pielāgot šos n<br>zmantot vienu fizisko savienojumu citu<br>kai LV savienojumu, lai testētu LA, LV<br>kasutage. Stiprinājumi: eikius eiekirodu savienojumus ar LA, LV un r<br>Itrīs kambaru testēšanu ar minimālām fizisk<br>labātie KIA mērījumi tiek automātiski marķēt<br>inā. Vēlāk lietotājs var pielāgot šos marķējur<br>antot vienu fizisko savienojumu (tiu kamb
	- **KIA savienotāja stiprinājumi.** Nestipriniet nevienu KIA savienotāju tieši pie ādas, kabatā vai citiem pacienta audiem. tot viena lizisko savienojama čita<br>V savienojumu, lai testētu LA, LV i<br>**vienotāja stiprinājumi.** Nestiprin<br>i vai citiem pacienta audiem.<br>**ikulāra uztveršana.** KIA sešijas lai<br>a ventrikulārās kardiostimulācijas k<br>fektīvā ve enotāja stiprinājumi. Nestiprini<br>ai citiem pacienta audiem.<br>Ilāra uztveršana. KIA sesijas laik<br>Jentrikulārās kardiostimulācijas ke<br>čenai ieslēdzoties, KIA režīms ir i<br>Ktīvā ventrikulārās kardiostimulāc
	- **Ventrikulāra uztveršana.** KIA sesijas laikā ventrikulāro uztveršanu nosaka pēdējā atlasītā ventrikulārās kardiostimulācijas konfigurācija: tikai LV, tikai KV vai Bi-V.
		- $\bullet$   $\searrow$ Sistēmai ieslēdzoties, KIA režīms ir iestatīts kā ODO (bez kardiostimulācijas), un efektīvā ventrikulārās kardiostimulācijas konfigurācija ir Bi-V.
- Panelī Mode (Režīms) atlasot režīmu, kas nav kardiostimulācijas režīms (ODO vai OVO), uztveršana tiek iestatīta statusā Bi-V, lai nodrošinātu, ka uztveršana tiek iespējota abos elektrodos neatkarīgi no iepriekšējās konfi OVO), uztveršana tiek iestatīta statusā Bi-V, lai nodrošinātu, ka uztveršana tiek iespējota abos elektrodos neatkarīgi no iepriekšējās konfigurācijas. otāja stiprinājumi. Nestipriniet nev<br>citiem pacienta audiem.<br>Ta uztveršana. KIA sesijas laikā venti<br>ikulārās kardiostimulācijas konfigu<br>nai ieslēdzoties, KIA režīms ir iestatīt<br>vā ventrikulārās kardiostimulācijas ko<br>Mode ( u fizisko savienojumu citu kambaru testēšanai<br>nojumu, lai testētu LA, LV un KV elektrodus).<br>**aja stiprinājumi**: Nestipriniet nevienu KIA savien padienta audiem.<br>**uztveršana.** KIA sesijas laikā ventrikulāro uztv<br>kulārās kar laras karalosumulacijas kom<br>slēdzoties, KIA režīms ir iest<br>ntrikulārās kardiostimulācija<br>le (Režīms) atlasot režīmu, k<br>eršana tiek iestatīta statusā<br>bos elektrodos neatkarīgi n<br>eršana vairākos kambaros eršana, KIA sesijas laikā ventrikulāro unistare.<br>Ās kardiostimulācijas konfigurācija: tik<br>dzoties, KIA režīms ir iestatīts kā ODO<br>ikulārās kardiostimulācijas konfigurāci<br>(Režīms) atlasot režīmu, kas nav kardio<br>ana tiek ies kardiostimulācijas konfigurācija. tika<br>oties, KIA režīms ir iestatīts kā ODO<br>Ilārās kardiostimulācijas konfigurācija<br>žīms) atlasot režīmu, kas nav kardio<br>a tiek iestatīta statusā Bi-V, lai nodr<br>lektrodos neatkarīgi no iepr es, KiA rezims ir iestatīts kā ODO (f<br>rās kardiostimulācijas konfigūrācija<br>ms) atlasot režīmu, kas nav kardios<br>iek iestatīta statusā Bi-V, lai nodro<br>krodos neatkarīgi no iepriekšējās ko<br>**vairākos kambaros.** Unipolāra ko<br>at
	- **Pārmērīga uztveršana vairākos kambaros.** Unipolāra konfigurācija var izraisīt pārmērīgu vairāku kambaru artefaktu uztveršanu, kas ietekmē kardiostimulāciju.
- Unipolārā konfigurācijā elektrogrammās (EG) bieži var redzēt vairāku kambaru artefaktus. Pārvietojot A+ savienotāja stiprinājumu atpakaļ pie priekškambara elektroda anoda, kamēr ir atlasīta Can elektroda poga un poga "Use the A+ connection" (Lietot A+ savienojumu), KIA lietojumprogramma vēl joprojām ir ieprogrammēta unipolārā konfigurācijā. Šādā gadījumā iespējams redzēt izteiktus vairāku kambaru artefaktus elektrogrammās, un tie var izraisīt pārmērīgu uztveršanu, kas ietekmē kardiostimulāciju. Hassijas laika veritikulia uztversinin liosaka bet<br>imulācijas konfigurācija: tikai LV, tikai KV var Bi-V<br>A režīms ir iestatīts kā ODO (bez kardiostimulācija<br>rdiostimulācijas konfigurācija ir Bi-V.<br>Ilasot režīmu, kas nav ka sot režimu, kas nav kardiostimulācijas<br>stīta statusā Bi-V, lai nodrošinātu, ka u<br>neatkarīgi no iepriekšējās konfigurācija<br>s **kambaros.** Unipolāra konfigurācija<br>s **kambaros.** Unipolāra konfigurācija<br>stītogrammās (EG) bieži vežimu, kas nav kardiostimulācijas režims<br>a statusā Bi-V, lai nodrošinātu, ka uztverša<br>atkarīgi no iepriekšējās konfigurācijas.<br>kambaros. Unipolāra konfigurācijas var izrai<br>ku uztveršanu, kas ietekmē kardiostimulācijas.<br>og mbaros. Unipolara konfiguracija<br>Juztveršanu, kas ietekme kardio<br>rammās (EG) bieži var redzēt vair<br>otāja stiprinājumu atpakāļ pie pr<br>a Can elektroda poga un poga "l<br>mu) KIA lietojumprogramma vēl<br>urācijā. Šādā gadījumā iespē versianu, kas ietekmē kardiostimulā<br>ztveršanu, kas ietekmē kardiostimulā<br>nmās (EG) bieži var redzēt vairāku kar<br>jā stiprinājum atpakaļ pie priekškan<br>can elektroda poga un poga "Use the<br>)) KIA lietojumprogramma vēl joprojā<br> iās (EG) bieži var redzēt vairāku kastiprinājumu atpakāļ pie priekška<br>1 elektroda poga un poga "Use the<br>KIA lietojumprogramma vēl joproja"<br>1 kKA lietojumprogramma vēl joproja<br>2 sadā gadījumā iespējams redz<br>2 mimnās, un tie (EG) bieži var redzēt vairāku kambar<br>prinājumu atpakaļ pie priekškambari<br>lektroda poga un poga "Use the A+<br>A lietojumprogramma vēl joprojām ir<br>Šādā gadījumā iespējams redzēt izte<br>mās, un tie var izraisīt pārmērīgu<br>ju.<br>sign Inalumu atpakal pie priekskambara<br>Itroda poga un poga "Use the A+<br>Ietojumprogramma vēl joprojām ir<br>Idā gadījumā iespējams redzēt iztē<br>Sx, un tie var izraisīt pārmērīgu<br>Snāla zudums gadījumā, ja EKG kal<br>Jiagnozi un skrining Föräldrad version.<br>Föräldrad version. Använd version.<br>Föräldrad version. Används version.<br>Föräldrad version. Används version.<br>För sida version. Används version.<br>För sin skriningu, paildzinot.<br>För sin skriningu, paildzinot. The apple of the Attendance of the Attendance of the Attendance of the Attendance of the Attendance of the Attendance of the Varian side of the Varian side of the Varian side of the Varian side of the Varian substitution o
	- **EKG kabeļa atvienošanās/īsslēgums.** EKG signāla zudums gadījumā, ja EKG kabelis ir atvienots vai radies īsslēgums, var ietekmēt diagnozi un skrīningu, paildzinot procedūru vai neļaujot pabeigt procedūru.
		- Vispirms pārbaudiet kabeļus un nomainiet tos, ja tie ir ieplaisājuši vai nodiluši.
		- Ja kabelis nedarbojas pareizi, nomainiet to.
	- **Elektriskie un magnētiskie traucējumi.** Elektrotraucējumi jeb "troksnis", ko rada ierīces, piemēram, elektroķirurģijas vai monitoringa iekārtas, monitori vai spēcīgi

magnētiskie lauki var traucēt telemetrijas izveidei vai uzturēšanai, kas nepieciešama ierīces datu nolasīšanai vai programmēšanai, un var radīt neparedzamu darbību programmētāja displejā vai funkcionalitātē. Šādu traucējumu gadījumā pārvietojiet programmētāju prom no elektroierīcēm un pārliecinieties, vai telemetrijas lāpstiņas vads un kabeļi nekrustojas. Elektrotraucējumi jeb "troksnis", ko rada vienlaikus implantētas ierīces, piemēram, kambaru darbības palīgierīce (VAD), zāļu sūknis vai insulīna sūknis, var traucēt telemetrijas izveidei vai uzturēšanai, kas nepieciešama impulsu ģeneratora datu nolasīšanai vai programmēšanai. Šādu traucējumu gadījumā novietojiet telemetrijas lāpstiņu uz impulsu ģeneratora un vairoga, izmantojot pret starojumu izturīgu materiālu.

• **Elektroķirurģija un RF ablācija.** Elektroķirurģija un RF ablācija var izraisīt ventrikulāro aritmiju un/vai fibrilāciju, var izraisīt neatbilstošu defibrilācijas izlādi un stimulācijas pēc defibrilācijas izlādes kavēšanu un var radīt neparedzamu darbību programmētāja displejā vai funkcionalitātē. Turklāt piesardzība ir jāievēro, veicot arī jebkura cita veida sirds ablācijas procedūras pacientiem ar implantētām ierīcēm. Ja elektroķirurģija vai RF ablācija ir medicīniski nepieciešama, uzturiet vismaz 30 centimetru (12 collu) attālumu starp elektroķirurģijas vai RF ablācijas aprīkojumu un programmētāju un telemetrijas lāpstiņu. Līdzīgi uzturiet to pašu attālumu starp programmētāju un telemetrijas lāpstiņu un pacientu šo procedūru laikā. Elektroķīnu gija un matademiniju un/vai fibrilāciju, var interestingularistiska displejā vai funkcionalitātē. Tu sinds ablācijas procedūras pacifieriskas lielektroķinu starp elektroķinu interestingularistiska lielektroķinu Silos ablacijas proceder<br>
RF ablācija ir medicīnis<br>
attālumu starp elektro<br>
telemetrijas lāpstiņu<br>
delemetrijas lāpstiņu<br>
(PSP)<br>
Modeļa 6689 strāvas<br>
Aplaciots vai lādēts, jo ša displejā vai funkcionalitātē. Turkla<br>sirds ablācijas procedūras pacient<br>RF ablācijas procedūras pacient<br>RF ablācijas ir medicīniski nepiecie<br>attālumu starp elektroķirurģijas v<br>telemetrijas lāpstiņu. Līdzīgi uztu<br>selemetrij Sinus aniacijas proceduras pacienties<br>
RF ablācija ir medicīniski nepiecieša<br>
attālumu starp elektroķirurģijas vai<br>
telemetrijas lāpstiņu, Līdzīgi uzturik<br>
delemetrijas lāpstiņu un pacientu šo<br> **Modeļa 6689 strāvas adapter** 

• **Modeļa 6689 strāvas adapters.** Strāvas adapters parasti uzsilst, kad tas tiek lietots vai veic uzlādi. Neievietojiet strāvas adapteri statīva glabāšanas kabatā, kamēr tas tiek lietots vai lādēts, jo šaura vieta neļauj siltumam pilnvērtīgi izkliedēties.

• **Ethernet.** Lai lietotu, pievienojiet Ethernet kabeli tikai pie RJ45 Ethernet pieslēgvietas savienotāja modeļa 3300 programmētājā. Ethernet kabeļa ievietošana vai izņemšana darbības laikā var ietekmēt tīklošanas funkcijas. RJ45 Ethernet savienojums uz modeļa 3300 programmētāja ir paredzēts tikai lietošanai ar LAN (Local Area Networking). To nedrīkst izmantot tālruņa savienojumam. RF ablacija ir mediciniski nepieciesama, uztu<br>
attālumu starp elektroķirurģijas vai RF ablaci<br>
telemetrijas lāpstīņu, Līdzīgi uzturiet to pašu<br>
telemetrijas lāpstīņu un pācientu šo procedū<br> **Modela 6689 strāvas adapters.** odeļa 6689 strāvas adapters. Strāvas adapters parastivēti veic uzlādi. Neievietojiet strāvas adapteri statīva glabtots vai lādēts, jo šaura vieta rieļau) siltumām pilnvērtī<br>nernet. Lai lietotu, pievienojiet Ethernet kabeli eic uzladi. Neievietojiet stravas adapteri<br>S. Vai lādēts, jo šaura vieta neļauj siltum<br>**rnet.** Lai lietotu, pievienojiet Ethernet k<br>notāja modēļa 3300 programmētājā. Ether<br>bas laikā var ietekmēt tiklošanas funkci<br>eļa 3300 etota, plevienojiet Etheritet kabeli akade<br>deļa 3300 programmētājā. Ethernet ka<br>var ietekmēt tiklošānas funkcijās. R145<br>rogrammētāja ir paredzēts tika lietoša<br>pedrikst izmantot tāltiņa savienojum<br>metrija. Programmētāja izm programmetaja. Emernet kabela levietosana vai list tiklošanas funkcijas. RJ45 Ethernet savienojums<br>tāja ir paredzēts tikai lietošanai ar LAN (Local Area)<br>izmantot tālfuņa savienojumam.<br>ogrammētāja izmantošana, lietojot tik

- **Induktīvā telemetrija.** Programmētāja izmantošana, lietojot tikai baterijas enerģiju, var samazināt telemetrijas attālumu (no telemetrijas lāpstiņas līdz implantētai ierīcei). Ja nepieciešams, induktīvās telemetrijas uzlabošanai izmantojiet maiņstrāvas padevi. iā var ietekmēt tīklošanas funkcijas. RJ45<br>1 programmētāja ir paredzēts tikai lietoša<br>1. To nedrīkst izmantot tālruņa savienojum<br>1. **emetrija.** Programmētāja izmantošana,<br>1. telemetrijas attālumu (no telemetrijas 4<br>1. tele ninetaja ir paredzēts ir ka netošani<br>rīkst izmantot tālruņa savienojuma<br>ja. Programmētājā izmantošana, lietrijas atālumu (no telemetrijas lai<br>uktīvās telemetrijas uzlabošanai izgratošanai izgratošas glabāšanas laikā. Uzgla Programmētāja izmantošana, lījas attālumu (no telemetrijas lā<br>tīvās telemetrijas uzlābošanai iz<br>t**ošas glabāšanas laikā.** Uzglai<br>ilgi), izņemiet bateriju, lai neļau<br>iz**itāte.** Nespēja piekļūt attālināja<br>tatbilistiku laikus Irammetājā izmantošana, lietojot tikai bateriji<br>ttālumu (no telemetrijas lāpstiņas līdz implantelemetrijas uzlābošanai izmantojiet maiņstrā<br>s**glabāšanas laikā.** Uzglabājot programmētā<br>izņemiet bateriju, lai neļautu tai izl
- **Baterijas darbība ilgstošas glabāšanas laikā.** Uzglabājot programmētāju ilgstoši (piemēram, mēnešiem ilgi), izņemiet bateriju, lai neļautu tai izlādēties.
- **Datums un laika precizitāte.** Nespēja piekļūt attālinātam laika serverim var radīt programmētāja laika neatbilstības. Sazinieties ar Boston Scientific pārstāvi, lai drošības dēļ manuāli iestatītu laiku un datumu. bāšanas laikā. Uzglabājot programmēti<br>niet bateriju, lai neļautu tai izlādēties.<br>spēja piekļūt attālinātām laikā serverims.<br>S. Sazinieties ar Boston Scientific pārstāv<br>su datumu.<br>ir tikt glabāti pacientu dati, tādēļ ir jāi zastaraná verzia. Nepoužívať zastaraná verzia. Nepoužívať zastaraná verzia. Nepoužívať zastaraná verzia. Nepoužívať zastarela različica. Nepoužívať zastarela različica. Nepoužívať zastarela različica. Nepoužívať zastarela
- **Pacientu dati.** Programmētājā var tikt glabāti pacientu dati, tādēļ ir jāievēro atbilstošie piesardzības pasākumi, lai nepieļautu neautorizētu piekļuvi programmētājam. ies ar Boston Scientific parstavi Jai<br>museum vanhendati, tädelijk jäievero<br>lautu neautorizetu piekļuvi<br>var saglabāt programmētāja iekšēj<br>t 50 pacientu sesijām var saglabāt padentu dati, tādēļ ir jaievēro<br>Tru neautorizētu piekļuvi<br>Tru neautorizētu piekļuvi<br>Cagalabāt programmētāja iekšējā<br>O pacientu sesijām var saglabāt Büstöri Scientinc parstavislar<br>Güentu dati, tädel ir jäievero<br>neautorizetu piekļuvi<br>aglabāt programmetāja iekšējā diskā<br>pacientu sesijām var saglabāt<br>m.<br>kā, kad programmētājs atstāj jūsu
	- Pacienta datus no transvenozajiem IG var saglabāt programmētāja iekšējā diskā līdz 14 dienām.
	- Pacienta datus no S-ICD IG par līdz pat 50 pacientu sesijām var saglabāt programmētāja iekšējā diskā līdz 90 dienām.

Pirms programmētāja nosūtīšanas vai jebkurā laikā, kad programmētājs atstāj jūsu tiešo kontroles zonu, skatiet Pacienta datu pārvaldības lietotāja rokasgrāmatu (modelis 3931), lai iegūtu norādījumus par visu pacienta datu (transvenozo un S-ICD) dzēšanu no programmētāja.

Veidojiet savienojumu tikai ar zināmām Bluetooth® ierīcēm, lai samazinātu iespēju, ka pacientu dati tiek pārsūtīti uz neatbilstošiem printeriem vai ierīcēm.

- **USB ierīces.** Programmētājam pievienotās USB ierīces ir jākontrolē, lai ierobežotu ļaunprogrammatūras iespējamo ieviešanu.
- **Ārējās ierīces baterijas izmantošana.** Izmantojot ārējās ierīces (USB, displeja monitoru), baterija izlādējas. Lai palielinātu programmētāja veiktspēju, atturieties no ārējo ierīču izmantošanas, izmantojot tikai baterijas enerģiju, kā arī tad, ja baterijas līmeņa indikators rāda, ka atlikuši 25% vai mazāk.
- **Programmatūra.** Pārliecinieties, vai datorā ir instalēta jaunākā programmatūras versija (skatiet šeit: ["Programmatūras atjaunināšanas cilne" lpp. 41](#page-46-1)). Vietējais Boston Scientific pārstāvis kā dublējumkopiju var arī nodrošināt programmatūras atjauninājumus USB zibatmiņas diskā.
- <span id="page-17-0"></span>• **Ārējās antenas izmantošana RF telemetrijai ar transvenozo IG.** Modeļa 3203 S-ICD telemetrijas lāpstiņu var izmantot kā papildu antenu, lai uzlabotu programmētāja RF telemetrijas veiktspēju, darbojoties ar transvenozajiem impulsu ģeneratoriem. Ja telemetrijas lāpstiņa tiek novietota sterilā laukā, lietošanas laikā tā ir jāievieto sterilā operāciju laikā izmantojamā modeļa 3320 zondes pārsegā. Ja modeļa 3203 S-ICD telemetrijas lāpstiņa netiek izmantota RF telemetrijas sakariem ar transvenozajiem IG, atvienojiet modeļa 3203 S-ICD telemetrijas lāpstiņu no programmētāja, lai novērstu transvenozā IG telemetrijas pārtraukumus. RF telemetrijas veiktspēju, darbojoties a<br>telemetrijas lāpstiņa tiek novietota steril<br>operāciju laikā izmantojamā modeļa 332<br>telemetrijas lāpstiņa netiek izmantota R<br>atvienojiet modeļa 3203 S-ICD telemetri<br>fransvenozā IG t Versija (skatiet seit: Programmat<br>Scientific pārstāvis kā dubļējumko<br>atjauninājumus USB zibatmiņas d<br>**Ārējās antenas izmantošana RF**<br>ICD telemetrijas lāpstīņu var izma<br>RF telemetrijas veiktspēju, darboj<br>telemetrijas lāpsti ICD telemetrijas lāpstiņu<br>
RF telemetrijas lāpstiņu<br>
RF telemetrijas lāpstiņa tiek<br>
telemetrijas lāpstiņa tiek<br>
operāciju lākā izmantoja<br>
telemetrijas lāpstiņa netiek<br>
statijenojiet modeļa 3203 s<br>
stransvenozā IG telemetri Ārējās antenas izmantošana RF tel<br>ICD telemetrijas lāpstīņu var izmanto<br>BF telemetrijas veiktspēju, darbojotie<br>telemetrijas lāpstīņa tiek novietota si<br>operāciju lākā izmantojamā modeļa<br>telemetrijas lāpstīņa netiek izmantot VERS unter tijds läpstinu var izmantot ICD telemetrijas läpstinu var izmantot IF<br>
RF telemetrijas veiktspēju, darbojoties<br>
telemetrijas läpstina tiek novietota ste<br>
operāciju lāikā izmantojamā modeļa 3:<br>
telemetrijas lāpst Lelemetrijas lapstiņu vai izmantot ka papilduslemetrijas lapstiņa tiek novietota sterilā laukā,<br>metrijas lāpstiņa tiek novietota sterilā laukā,<br>rāčiju laikā izmantojamā modeļa 3320 zonde<br>metrijas lāpstiņa netiek izmantota ojiet modela 3203 S-ICD telemetrij<br>ojiet modela 3203 S-ICD telemetrij<br>enoza IG telemetrijas pārtraukumi<br>.Wi-Fi savienojamība nav pielauja<br>S-ICD piesardzības pāsākumi<br>orādījumus par *EMBLEM S-ICD im*<br>S-ICD lietojumprogramma ipstina netiek izmantota RF telemetrijas sakarie<br>pdeļa 3203 S-ICD telemetrijas lāpstiņu no progr<br>S telemetrijas pārtraukumus.<br>Zavienojamība nav pielaujama Indonēzijā konkriniek<br>iesardzības pasākumi.<br>Telemetrijas pasākumi.<br>
	- **Wi-Fi.** Wi-Fi savienojamība nav pieļaujama Indonēzijā konkrētu konfigurācijas prasību  $\Diamond$ dēl $\Diamond$ oza lG telemetrijas pārtraukumus<br>1-Fi savienojamība nav pieļaujam<br>**(D piesardzības pasākumi**<br>ādījumus par *EMBLEM S-ICD imp*<br>(D *lietojumprogrammas lietotāja*) a lG telemetrijas pārfraukumus.<br>1. savienojamība nav pieļaujama Indonesias<br>1. p**iesardzības pasākumi**<br>1. lietojumprogrammas lietotāja rokas<br>1. lietojumprogrammas lietotāja rokas

Lai iegūtu norādījumus par EMBLEM S-ICD impulsu ģeneratora programmēšanu, skatiet EMBLEM™ S-ICD lietojumprogrammas lietotāja rokasgrāmatu (modelis 3877). sardzības pasakumi<br>us par *EMBLEM S-ICD impuli*<br>jumprogrammas lietotāja re<br>nās<br>strīšana. Nevienas ierīces c<br>dinātājus: leteicamo tīrišana

#### **Apkope un rīkošanās**

- **Programmētāja tīrīšana.** Nevienas ierīces daļas tīrīšanai nelietot abrazīvas drānas vai gaistošus šķīdinātājus. Ieteicamo tīrīšanas veidu skatiet šeit: ["Programmētāja un](#page-54-1) piederumu tīrīšana "l $60.49$ . rdzības pasākumi<br>Par *EMBLEM S-ICD impulsu ģenerator*<br>par *EMBLEM S-ICD impulsu ģenerator*<br>mprogrammas lietotāja rokasgrāmatu<br>sisana. Nevienas ierīces daļas tīrīšana<br>nātājus: leteicamo tīrīšanas veidu skat zības pasākumi<br>EMBLEM S-ICD impulsu ģeneratora<br>Togrammas lietotāja rokasgrāmatu<br>Ana. Nevienas ierīces daļas tīrīšanai<br>ājus: leteicamo tīrīšanas veidu skatī<br>Sp. 49. MBLEM S-ICD impulsu ģeneratora<br>grammas lietotāja rokasgrāmatu (no<br>a. Nevienas ierīces daļas tīrīšanai rokas<br>is. leteicamo tīrīšanas veidu skatiet<br>. 49.<br>Nenovietojiet uz programmētāja minias netotaja Tokasytamatu (1 Dasākumi<br>M.S. (cD impulsu ģeneratora programmēšanu, skapas lietotāja rokasgrāmatu (modelis 3877).<br>Vienas lerīces daļas tirišanai nelietot abrazīvas dr<br>Vienas lerīces daļas tirišanai nelietot abrazīvas dr<br>Vienas lerīces daļ
- **Rīkošanās ar magnētu.** Nenovietojiet uz programmētāja magnētu.
- **Uzliesmojošu vielu klātbūtne.** LATITUDE programmēšanas sistēma nav ūdensdroša vai droša pret eksploziju, un tā nav sterilizējama. Nelietojiet to uzliesmojošu gāzu maisījumu, tostarp anestēzijas līdzekļu, piemēram, skābekļa vai slāpekļa oksīda, klātbūtnē. Skal ikke brukes. Skal ikke brukes. Skal ikke brukes. Skal ikke brukes. Skal ikke brukes. Skal ikke brukes. Skal ikke brukes. Skal ikke brukes. Skal ikke brukes. Nie używać de later version. Nie używać de later version. Ni xirisanas verdu skatiet seit: "Programme"<br>et uz programmetaja magnetu.<br>TUDE programmešanas sistema nav ūdi<br>terilizejama. Nelietojiet to uzliesmojošu<br>lu, piemēram, skabekļa vai slāpekļa oks<br>inībā atvienotu programmetāju no programmētāja magnētu.<br>2. programmēšanas sistēma nav ūdensdrējama. Nelietojiet to uzliesmojošu gāzu<br>2. programmētāja vai slāpekļa oksida.<br>3. programmētāju no strāvas as<br>3. programmētāja saniem.<br>2. programmētāja saniem. vammēšanas sistēma nav ūdensdra.<br>Valietojiet to uzliesmojošu gāzu<br>Vam, skābekļa vai slāpekļa oksīda,<br>Van, skābekļa vai slāpekļa oksīda,<br>slēgšanas pogu  $\bigcirc$ , lai izslēgtu rogrammētāja saniem. mēšanas sistēma nav ūdensdroša<br>Ilietojiet to uzliesmojošu gazu<br>Skābekļa vai slāpekļa oksīda,<br>Skābekļa vai slāpekļa oksīda,<br>Programmētāju no strāvas avota,<br>Anas pogu  $\bigcirc$ , lai izslēgtu<br>Anas pogu  $\bigcirc$ , lai izslēgtu<br>Anamētā
- **Programmētāja atvienošana.** Lai pilnībā atvienotu programmētāju no strāvas avota, vispirms nospiediet un atlaidiet ieslēgšanas/izslēgšanas pogu $\omega$ , lai izslēgtu sistēmu. Pēc tam atvienojiet strāvas vadu no programmētāja sāniem. wenetojiet to uzijesmojosu gazu<br>
1. skabekļa vai slāpekļa oksīda,<br>
skabekļa vai slāpekļa oksīda,<br>
skabas pogu (b. lai izslēgtu<br>
vammētāja saniem.<br>
varmmētāja saniem.<br>
varmmētāja malas vienmēr būtu
- **Programmētāja pieejamība.** Nodrošiniet, lai programmētāja malas vienmēr būtu pieejamas, lai strāvas adaptera vadu varētu atvienot.
- **Litija jonu baterija.** Modeļa 6753 litija jonu baterija satur viegli uzliesmojošas ķīmiskās vielas, un ar to jārīkojas piesardzīgi. Šīs baterijas nepareiza izmantošana var izraisīt aizdegšanos vai eksploziju. Pirms šīs baterijas lietošanas izlasiet šo informāciju:
- Nepakļaujiet bateriju temperatūrai, kas pārsniedz 60 °C (140 °F).
- Nepārduriet bateriju, jo tādējādi var izraisīt aizdegšanos vai sprādzienu. Ja baterijas korpuss ir caurdurts vai citādi acīmredzami bojāts, nemēģiniet to izmantot.
- Nepieskarieties baterijai un nepielaujiet spēcīgu triecienu pa to.
- Nemērciet bateriju šķidrumos.
- Nesavienojiet + un spailes ar vadu vai vadošiem objektiem.
- Neizjauciet, nepārveidojiet un nelabojiet bateriju.
- Lai uzlādētu bateriju, izmantojiet tikai modeļa 3300 programmētāju. Jebkura cita baterijas lādētāja lietošana var neatgriezeniski sabojāt bateriju vai pat izraisīt aizdegšanos vai eksploziju.
- **Sistēmas ieslēgšana.** Boston Scientific iesaka pirms modeļa 3300 programmētāja ieslēgšanas pievienot visus nepieciešamos kabeļus un ierīces.

### **Radiofrekvenču (RF) veiktspēja**

Lai samazinātu emisijas un uzlabotu RF veiktspēju, ievērojiet šādus norādījumus:

- $\bullet$  Neveidojiet telemetrijas sakarus starp programmētāju un IG, kad ierīce atrodas monitoru, augstfrekvences elektroķirurģisko iekārtu vai spēcīgu magnētisko lauku Baterijas lādētāja lietoša<br>
aizdegšanos vai eksplozi<br> **aizdegšana.** Boston<br>
ieslēgšanas pievienot visus ne<br> **Radiofrekvenču (RF) veiktspēj**<br>
Lai samazinātu emisijas un uzlabot<br>
Lai samazinātu emisijas un uzlabot<br>
Lai samaz ieslēgšanas pievienot<br> **Radiofrekvenču (RF) ve**<br>
Lai samazinātu emisijas un<br>
samazinātu emisijas un<br>
samazinātu elemetrija<br>
Zastaralā Var tikt trauce<br>
Zastaralā Var tikt trauce • Sistēmas ieslēgšana. Boston Sci<br>
ieslēgšanas pievienot visus nepie<br>
Radiofrekvenču (RF) veiktspēja<br>
Lai samazinātu emisijas un uzlabotu R<br>
Lai samazinātu emisijas un uzlabotu R<br>
• Neveldojiet telemetrijas sakārus s<br>
• Ne ieslēgšanas pievienot visus nepieci<br> **Radiofrekvenču (RF) veiktspēja**<br>
Lai samazinātu emisijas un uzlabotu RF<br>
Lai samazinātu emisijas un uzlabotu RF<br>
Neveidojiet telemetrijas sakarus stamonitoru, augstfrekvences elektrok<br> Aliofrekvenču (RF) veiktspēja<br>
Samazinātu emisijas un uzlabotu RF veiktspēja<br>
Neveldojiet telemetrijas sakarus starp program<br>
Meveldojiet telemetrijas sakarus starp program<br>
Mexavienojiet kabeļus ap programmētāju vai<br>
Lai veidojiet telemetrijas sakarus starp programmētāju un nitoru, augstfrekvences elektroķirurģisko iekārtu vai samazinātu saskaršanās iespējamību, paneļa arsta pusarientaju saskaršanās iespējamību, paneļa arsta pusarientaju s
	- $\gg$  Nesavienojiet kabelus ap programmētāju vai virs tā cilpas veidā.
	- tuvumā. Var tikt traucēta telemetrijas saite (RF vai induktīvā).<br>Nesavienojiet kabelus ap programmētāju vai virs tā cilpas vei<br>Lai samazinātu saskaršanās iespējamību, paneļa ārsta pusē<br>La iespējams, kabeli jāvada virzienā • Lai samazinātu saskaršanās iespējamību, paneļa ārsta pusē un pacienta pusē esošajiem kabeļiem jābūt to attiecīgajās pusēs. Var tikt traucēta telemetrijas saite<br>(mojiet kabelus ap programmētāju va<br>azinātu saskaršanās iespējamību, pa<br>azinātu saskaršanās iespējamību, pa<br>m kabeliem jābūt to attiecīgajās pus<br>ijams, kabeli jāvada virzienā tieši pro<br> saskaršanās iespējamību, paneļa ārst<br>Jiem jābūt to attiecīgajās pusēs.<br>abeļi jāvada virzienā tieši prom no pro<br>Jav Port izvadi ārējam video vai digitāl<br>os no elektriskiem traucējumiem, ārēj<br>m un tā kabelim jābūt virzītam p
	- Ja iespējams, kabeļi jāvada virzienā tieši prom no programmētāja.
	- Izmantojot DisplayPort izvadi ārējam video vai digitālajam monitoram:
- Lai izvairītos no elektriskiem traucējumiem, ārējam video vai digitālajam monitoram un tā kabelim jābūt virzītam prom no programmētāja. úerlett jabút to attiecigajas<br>, kabeli javada virziena tieši<br>isplayPort izvadi arējam vid<br>irītos no elektriskiem traucē<br>ram un tā kabelim jābūt vīrz<br>ijams, izmantojiet aizsargāt
- Ja iespējams, izmantojiet aizsargātus augstas kvalitātes kabeļus ar iebūvētiem pārveidotājiem (piemēram, no DisplayPort uz HDMI). m jābūt to attiecīgajās pusēs.<br>eļi jāvada virzienā tieši prom no pro<br>prort izvadi ārējam video vai digitāl.<br>no elektriskiem traucējumiem, arēja<br>in tā kabelim jābūt virzitam prom no<br>, izmantojiet aizsargātus augstas kv<br>m (p Javada virziena tiesi prom no prog<br>prt izvadi arējam video vai digitālaj<br>elektriskiem traucējumiem, arējan<br>tā kabelim jābūt virzītam prom no<br>mantojiet aizsargātus augstas kva<br>(piemēram, no DisplayPort uz HD)<br>lu aktīvo adap rzvadi alejalli video varulgitala<br>lektriskiem traucējumiem, arējar<br>kabelim jābūt vīrzītam promino<br>antojiet aizsargātus augstas kva<br>aktīvo adapteru izmantošanu, k<br>aktīvo adapteru izmantošanu, ka<br>feri, jo tie var radīt emisi s is esperaniol, parieja arsta puse un pacierita pu<br>
to attiecīgajās puses.<br>
La virzienā tieši prom no programmētāja.<br>
Vadi arējam video vai digitālajam monitoram:<br>
triskiem traucējumiem, arējam video vai digitālaja.<br>
Etis Skiem traucējumiem, arējam video vai<br>im jābūt virzītam prom no programme<br>iet aizsargātus augstas kvalitātes kabe<br>zam, no DisplayPort uz HDMI).<br>adapteru izmantošanu, kas nav Bosto<br>brukes.<br>T**ibas** Werstein video varsingiralajam molniolain.<br>
Em traucējumiem, arējam video vai digitāla<br>
Jabūt virzītam prom no programmētāja.<br>
Aizsargātus augstas kvalitātes kabeļus ar internacionalistikas.<br>
M. no DisplayPort uz HDMI).<br>
A
	- Ierobežojiet tādu aktīvo adapteru izmantošanu, kas nav Boston Scientific identificētie adapteri, jo tie var radīt emisijas, kas var traucēt lo telemetrijai.<br>mās blakusparādības (1999—1999), 1999—1999—1999—1999—1999—1999—1999

## <span id="page-18-0"></span>**Nevēlamās blakusparādības**

Sarakstā tālāk ir iekļautas iespējamās nevēlamās blakusparādības, kas saistītas ar šajā rokasgrāmatā aprakstīto impulsu ģeneratoru programmēšanu. Vantentumut versi Were a nu se utilizarea de la proprieta de la proprieta de la proprieta de la proprieta de la proprieta de la proprieta de la proprieta de la proprieta de la proprieta de la proprieta de la proprieta de la proprieta de la Elzmantošanu, kas hav Boston Science<br>Idit emisijas, kas var traucēt lo tel<br>amās blakusparādības, kas saistīts<br>up programmēšanu.<br>2008. aprilis amāks arī programmēšanu. mantosanu, kas nav Boston Scientino Vanhentunut version. Andrew School School School School School School School School School School School School<br>Alakusparadibas, kas saistītas ar ši akusparadibas, kas saistitas ar šai Güncel olmayan sürüm. Kalanmayın.

- Asistole
- Priekškambaru aritmija
- Bradikardija
- Tahikardija
- Ventrikulāra aritmija

Par jebkuru nopietnu gadījumu, kas rodas saistībā ar iekārtu, ir jāziņo uzņēmumam Boston Scientific un atbilstošajai vietējai regulētājiestādei.

## <span id="page-19-0"></span>**SISTĒMAS IESPĒJAS**

LATITUDE programmēšanas sistēma sazinās ar IG un nodrošina šādas aparatūras, datu nolasīšanas/programmēšanas, pacienta datu pārvaldības, tīklošanas un programmatūras iespējas:

## <span id="page-19-1"></span>**Aparatūra**

- Krāsu skārienekrāna displejs ar kapacitīvo skārienekrānu
- lekšējs cietvielu disks
- Savienojumi pieļauj pacienta EKG kabeļa un KIA kabeļa ievadīšanu un attēlošanu programmētājā (tikai noteiktās lietotnēs)
- DisplayPort savienojums papildu ārējam displejam
- USB pieslēgvietas (4), kas pieejamas pacienta datu eksportam uz standarta USB 2.0 vai 3.0 zibatmiņu, savienojumam ar ārēju printeri vai instalēšanai, ko veic Boston Scientific personāls

**PIEZĪME:** USB pieslēgvietas ir saderīgas ar vecākām un jaunākām versijām. USB 2.0 ierīces darbojas USB 3.0 pieslēgvietās, bet USB 3.0 ierīces darbojas USB 2.0 pieslēgvietās. Zemākā USB versija nosaka ātrumu. Piemēram, USB 3.0 ierīce, kas pievienota USB 2.0 pieslēgvietai, darbojas 2.0 ātrumā un USB 3.0 pieslēgvietai pievienota USB 2.0 ierīce darbojas 2.0 ātrumā. **Datuminus Savienojumām ar arejusprint**<br>
Vai 3.0 zibatmiņus savienojumām ar arejusprint<br>
Scientific personals<br>
PIEZIME: USB pieslēgvietas ir saderīgas ar veriencies darbojas USB 3.0 pieslēgvietas, bet USB<br>
pieslēgvietas Ze • USB piesiegvietas (4) kas pieejamās pacienta datu vai 3.0 zibatmiņu savienojumām ar ārēju printeri valstieci<br>
FIEZĪME: USB piesiegvietās ir saderīgas ar vecākā<br>
PIEZĪME: USB piesiegvietās ir saderīgas ar vecākā<br>
PIEZĪME Savienojumi pieļauj pacienta EKG<br>programmētājā (tikai notēlktās lie<br>DisplayPort savienojums papildu<br>OST pieslēgvietas (4), kas pieejam<br>vai 3.0 zibatmiņu, savienojumām<br>Scientific personals<br>PIEŽĪME<br>PUS pieslēgvietas. Zemākā **USB** pieslēgvietas (4), kas<br>
vai 3.0 zibatmiņu, savieno<br>
Scientific personals<br>
PIEZĪME: USB pieslēgvietas<br>
PIEZĪME: USB pieslēgvietas<br>
Spievienota USB 2.0 pieslēgvietas<br>
Pievienota USB 2.0 pieslē DisplayPort savienojums papildu ārēj<br>USB pieslēgvietas (4) kas pieejamas<br>vai 3.0 zibatmiņu, savienojumam ar Scientific personals<br>Scientific personals<br>PIEZĪME: USB pieslēgvietas ir sade<br>PIEZĪME: USB pieslēgvietas ir sade<br>Pi ai 3.0 zibatmiņu, savienojumam ar ārēj<br>cientific personals<br>PIEZIME: USB pieslēgvietas ir saderīg.<br>PIEZIME: USB pieslēgvietas ir saderīg.<br>Pieslēgvietas. Zemākā USB versija nosalievienota USB 2.0 pieslēgvietai, darboj<br>pievie *darbojas USB 3:0 pieslēgvietās, barbojas Zemākā USB versija nosaknota USB 2:0 pieslēgvietai, darbojas 2:0 at<br>nota USB 2:0 pieslēgvietai, darboja<br>nota USB 2:0 pieslēgvietai, darboja<br>nota USB 2:0 ierīce darbojas 2:0 at<br>las* etas. Zemaka USB versija nosaka atrunta USB 2.0 jeistegvietai, darbojas 2.0 a<br>ta USB 2.0 jerice darbojas 2.0 atrumā.<br>S**išana un programmēšana**<br>Si**šana un programmēšana**<br>atus no implantējamā IG un programm<br>darstsus, saglabā BB pieslegvietas ir saderīgas ar vecākam un jau<br>as USB 3:0 pieslēgvietās, bet USB 3.0 ierīces dz<br>Zemākā USB versija nosaka ātrumu. Piemēran<br>B 2:0 pieslēgvietai, darbojās 2.0 ātrumā un US<br>B 2:0 ierīce darbojās 2.0 ātrumā.<br>

- 
- <span id="page-19-2"></span>**volasa datus no implantējamā 16 un programmē fo**<br>Parāda ierakstus, saglabā pacienta datus un ļauj ārstam novērtēt alternatīvus recepšu režīmus, ģenerēt pārskatus un reģistrēt epizodes
- Veic testus elektrofizioloģijas laboratorijā, operāciju telpā, ārkārtas palīdzības telpā, klīniskajā vidē vai pie pacienta gultas í mplantējamā IG un program<br>
implantējamā IG un program<br>
It pārskatus un reģistrēt epiz<br>
rofizioloģijas laboratorijā, or<br>
al pie pacienta gultas Un programmēšana<br>
Splantējamā IG un programmē to<br>
Aglābā pacienta datus un Jauj arstam<br>
Taskatus un reģistrēt epizodes<br>
Taskatus un reģistrēt epizodes<br>
Taskatus un reģistrēt epizodes<br>
Taskatus un reģistrēt epizodes<br>
Taskat ntejamā IG un programmē to<br>antējamā IG un programmē to<br>labā pacienta datus un lauj ārstam r<br>kātus un reģistrēt epizodes<br>oloģijas laboratorijā, operāciju telpā<br>pacienta gultas iejaina iš un programme to<br>a pacienta datus un lauj arstam no<br>dus un reģistrēt epizodes<br>gijas laboratorija, operāciju telpā,<br>icijas sistēmas analizatora (KIA) liet<br>icijas sistēmas analizatora (KIA) liet
- To var izmantot, lai atbalstītu diagnostikas darbības3, kas attiecas uz implantāciju, programmēšanu un Boston Scientific implantējamo IG uzraudzību
- Nodrošina kardiostimulācijas sistēmas analizatora (KIA) lietotni4, kas ļauj novērtēt sirds elektrodu sistēmu elektrisko veiktspēju un izvietojumu sirds ritma vadības ierīču implantācijas laikā e بالمواجبة المستقلة المستقلة المستقلة المستقلة المستقلة المستقلة المستقلة المستقلة المستقلة المستقلة المستقلة<br>Nodrošina dažādu notikumu elektronisku uztveršanu reāllaikā no IG un KIA lietotnes Elavult verzió. Ne használja telapat a kineteret versió.<br>Ne has laboratorija, operaciju telpa, arkartas palatina gyltas.<br>Ela gyltas.<br>Ne has analizatora (KIA) lietotnie, kas kestrés.<br>Ne sistemas analizatora (KIA) lietotnie, **prammēšana**<br>
Salg un programmē to<br>
tienta datus un Jauj arstam novērtēt alternatīvus<br>
rienta datus un Jauj arstam novērtēt alternatīvus<br>
ragultas 38 (alternatīvus algultas 38 (alternatīvus)<br>
diagnostikas darbības? kas att istret epizodes<br>
ratorija, operaciju telpa, arkartas palidzības<br>
tas sistema darbības? kas attīlecas uz implant<br>
ific implantējamo IG uzraudzību<br>
mas analizatora (KIA) lietotnis kas ļauj nov<br>
veiktspēju un izvietojumu sird istikas darbības?, kas attiecas uz<br>: implantējamo lG uzraudzību<br>. sanalizatora (KIA) lietotnie, kas<br>.<br>iktspēju un izvietojumu sirds ritn<br>.<br>isku uztveršanu reāllaikā no lG u<br>.<br>ālus (intrakardiālās elektrogram kas darbības? kas attiecas uz implant<br>nplantējamo IG uzraudzību<br>nnalizatora (KIA) lietotnie, kas ļauj nov<br>spēju un izvietojumu sirds ritma vadīt<br>ku uztvēršanu reāliaikā no IG un KIA.<br>us (intrakārdiālās elektrogrammas un amejano is dziaudzina<br>Alizatora (KIA) lietotnie, kas lauj ne<br>Pju un izvietojumu sirds ritma vad<br>Luztveršanu reāliaikā no 1G un KIA<br>(Intrakardiālās elektrogrammas un<br>T SHOCK PG STAT PACE, PSA STA zatora (KIA) lietotnie, kas lauj novertei<br>un izvietojumu sirds ritma vadības ir<br>tveršanu reāllaikā no IG un KIA lietot<br>trakārdiālās elektrogrammas un notik<br>sirock, PG stAT PACE, PSA STAT PAC
- 
- Izvada virsmas EKG un grafiskos signālus (intrakardiālās elektrogrammas un notikumu marķierus) PDF formātā Valtiketojumu sirds ritma vadības ie<br>Višanu reāllaikā no 1G un KIA lietotr<br>Kardiālās elektrogrammas un notik<br>Vac kardiālās elektrogrammas un notik<br>Gletotnei För använd version.<br>Föräldrad version. Använd version.<br>Föräldrad version. Använd version.<br>För använd er använd efter använd version.<br>För använd version.
- erbošina ārkārtas piekļuvi funkcijām STAT SHOCK, PG STAT PACE, PSA STAT PACE un DIVERT THERAPY, kas piemērojamas lG un KlA lietotnei DIVERT THERAPY, kas piemērojamas IG un KIA lietotnei atojumu sırds ritma vadibas iericu<br>Güncellarka no IG ün KiA lietotnes<br>alas elektrogrammas un notikumu<br>PG STAT PACE, PSA STAT PACE un<br>their and control of the state of their control of their state under

<sup>3.</sup> LATITUDE programmēšanas sistēma nav paredzēta izmantošanai kā EKG monitors vai vispārējā diagnostikas ierīce

<sup>4.</sup> Informāciju par KIA iestatīšanu un informācijas izmantošanu skatiet Kardiostimulācijas sistēmas analizatora (KIA) lietotāja rokasgrāmatā (modelis 3922)

• Nodrošina ZIP telemetriju, bezvadu, brīvroku RF sakaru opciju, kas ļauj programmētājam sazināties ar IG

## <span id="page-20-0"></span>**Pacientu datu pārvaldība**

Transvenozo IG gadījumā LATITUDE programmēšanas sistēma nodrošina iespēju drukāt, saglabāt vai nosūtīt saistītos datus uz klīnikas datoru (izmantojot Bluetooth® vai USB zibatmiņas disku) implantēšanas/kontroles sesijas laikā vai pēc tās, lai datus varētu apstrādāt vai pārsūtīt ārējām sistēmām (piem., EMP sistēmai).

Papildinformāciju skatiet Pacientu datu pārvaldības lietotāja rokasgrāmatā (modelis 3931).

**PIEZĪME:** S-ICD IG gadījumā S-ICD lietotne nodrošina funkcijas pacienta datu pārvaldībai. Papildinformācija ir pieejama EMBLEM™ S-ICD programmatūras lietotāja rokasgrāmatā (modelis 3877).

## <span id="page-20-1"></span>**Tīkla savienojumi**

LATITUDE programmēšanas sistēma datu pārraidei nodrošina Ethernet un bezvadu (Wi-Fi) savienojumu.5 Datu pārsūtīšanai (piem., uz klēpjdatoru) un drukāšanai ir pieejams Bluetooth<sup>®</sup> savienojums. Prezime: S-ICD IG gadijuma S-ICD<br>Papildinformācija ir pieejama EMBL<br>(modelis 3877).<br>TTKla savienojumi<br>LATITUDE programmešanas sistem.<br>savienojumu 5 Datu parsūtīšanai (p<br>Bluetooth® savienojums.<br>Papildinformāciju par tikla s IIKIA SAVIENDJUMI<br>LATITUDE programmešanas<br>savienojumu <sup>5</sup> Datu pārsūtī:<br>Bluetooth® savienojums:<br>Papildinformāciju par tikla is<br>*Savienojamības lietotāja rojumnioarāmmas lietot*i Tikla savienojumi<br>
LATITUDE programmešanas sistema da<br>
savienojumu - Datu parsūtūšanai (piem<br>
Bluetooth <sup>e</sup> savienojums<br>
Papildinformāciju par tikla savienojum<br>
Savienojamības lietotāja rokasgrāmatā<br>
(lietojumprogrammas li I IKIA SAVIENOJUMI<br>LATITUDE programmešanas sistēma datisavienojumu.<sup>5</sup> Datu pārsūtīšanai (piem.<br>Bluetooth<sup>e</sup> savienojums.<br>Papildinformāciju par tikla savienojumie<br>savienojamības lietotāja rokasgrāmatā (utrojumprogrammas li TITUDE programmēšanas sistēma datu<br>vienojumu.<sup>5</sup> Datu pārsūtīšanai (piem<sub>ot</sub>u<br>etooth<sup>®</sup> savienojums.<br>pildinformāciju par tīkla savienojumiem<br>vienojamības lietotāja rokasgrāmatā (m<br>ormāciju par Bluetooth® izmantošanu S<br>biju UDE programmešanas sistēma datu parraide<br>nojumu <sup>5</sup> Datu parsūtīšanai (piem<sub>o</sub> uz klēpjd<br>ooth savienojums:<br>dinformāciju par tikla savienojumiem un savienojums:<br>nojamības lietotāja rokasgrāmatā (modelis 3<br>nāciju par Bluetoo

Papildinformāciju par tīkla savienojumiem un savienojumu drošību skatiet Tīklošanas un savienojamības lietotāja rokasgrāmatā (modelis 3924). $^{\circ}$ 

Informāciju par Bluetooth® izmantošanu S-ICD lietotnē skatiet EMBLEM™ S-ICD lietojumprogrammas lietotāja rokasgrāmatā (modelis 3877).

## <span id="page-20-2"></span>**Heart Connect™**

Heart Connect ir datu koplietošanas lietotne, kas var parādīt un koplietot fizioloģiskos un vai citus medicīniskos datus no LATITUDE programmēšanas sistēmas. Heart Connect veselības aprūpes speciālistiem un Boston Scientific personālam nodrošina līdzekļus, ar kuriem var izveidot tiešsaistes sapulci un koplietot modeļa 3300 programmētāja video displeju ar attālinātā vietā esošām personām. dormāciju par tīkla savienojumiem<br>Jamības lietotāja rokasgrāmatā (m. 2016)<br>Ciju par Bluetooth<sup>s</sup> izmantošanu S<br>programmas lietotāja rokasgrāma<br>Domectir datu koplietošanas lietotr<br>medicīniskos datus no LATITUDES<br>medicīnisko Versión observation of the process of the process of the process of the process of the process of the process of the process of the process of the process of the process of the process of the process of the process of the Version personalista personalista personalista personalista personalista personalista personalista per personalista per personalista per personalista per pas utiliser.<br>Ne pas utiliser per personalista per personalista per ju par tīkļa savienojumiem un savienojumu dr<br>*dietotāja rokasgrāmatā (modelis 3924)*<br>Bluetooth<sup>s</sup> izmantošanu S-ICD lietotnē skatiet<br>mmas lietotāja rokasgrāmatā (modelis 3877).<br>**IECt<sup>TM</sup>**<br>r datu koplietošanas lietotne, kas latu koplietošanas lietotne, kas var parād<br>Kos datus no LATITUDE programmēšanas<br>speciālistiem un Boston Scientific person<br>of tiešsaistes sapulci un koplietot modela<br>tā vieta esošam personam.<br>par tiklošanas un savienojamība The Secret of the Secret of the Secret of the Secret of the Secret of the Secret of the Secret of the Secret of the Secret of the Secret of the Secret of the Secret of the Secret of the Secret of the Secret of the Secret o detosantas lietotne, kas var paraditus no LATITUDE programmešanas<br>istem un Boston Scientific persona<br>istes sapulci un koplietot modela 3<br>resosam personam.<br>istemas un savienojamības drošību<br>odelis 3932). anas lietotne, kas var parādīt un koplietot fizioloģi<br>LATITUDE programmēšanas sistēmās. Heart Concernation directions selectific personālam nodrošina līdze<br>sapulci un koplietot modela 3300 programmētāja<br>sum personām.<br>sum p

Papildinformāciju par tīklošanas un savienojamības drošību skatiet Heart Connect™ lietotāja rokasgrāmatā (modelis 3932).

## <span id="page-20-3"></span>**Automatizētais skrīninga rīks**

weselības aprūpes spēciālistiem un Boston Scientific personālam nodrošina līdzekļus, ar<br>kuriem var izveidot tiešsaistes sapulci un koplietot modeļa 3300 programmētāja video<br>displeju ar attālinātā vietā esošām personām.<br>Pap lietota modeļa 3300 LATITUDE programmēšanas sistēmai, lai veiktu pacientu apskati un novērtētu viņus EMBLEM subkutānās implantējamās kardiovertera defibrilācijas (S-ICD) iekārtas implantācijai. Wersja przeterminowana. Nie używa<sup>ć</sup>. Version obsolution observer their companies of the state of the state of the state of the state of the state of the state of the state of the state of the state of the state of the state of the state of the state of the st Experimentation in the skripting of the skripting of the skip of the skip of the skip of the skip of the skip of the skip of the skip of the skip of the skip of the skip of the skip of the skip of the skip of the skip of t Vanhender van Haltenburgen versionen versionen van de käytä.<br>Vanhender versionen van Haltenburgen van de kantiere kan de kantiere van de kantiere van de kantiere van de ka<br>Vanhender van de kantiere van de kantiere van de k Filmar, lai veiktu pacientu apskati<br>s-kardiovertera defibrilacijas (S-IC<br>tiet EMBLEM<sup>TM</sup> S-ICD automatizet:<br>1889).<br>Androšinātas ar interneta vai Fiks (AST) ir programmatūra, kas tiek<br>
mai, lai veiktu pacientu apskati un<br>
cardiovertera defibrilācijas (S-ICD)<br>
t EMBLEM<sup>TM</sup> S-ICD automatizētā<br>
99)<br>
exploration.<br>
Satiaunināšana vai lejupielāde nav

Papildinformāciju par uzstādīšanu un lietošanu skatiet EMBLEM™ S-ICD automatizētā skrīninga rīka (AST) lietošanas instrukcijā (modelis 3889).

## <span id="page-20-4"></span>**Programmatūra**

Programmatūras atjauninājumi un lejupielādes tiek nodrošinātas ar interneta vai USB zibatmiņas diska starpniecību. Ja programmatūras atjaunināšana vai lejupielāde nav sekmīgi pabeigta, atjaunināšanu vai lejupielādi var sākt atkārtoti.

5. Wi-Fi savienojamība nav pieļaujama Indonēzijā konkrētu konfigurācijas prasību dēļ.

Programmētāja ekrānā esošajā cilnē Utilities (Utilītas) ir iekļauta Software Update (Programmatūras atjauninājums) atlase. Lietotājs var izvēlēties lejupielādēt un instalēt visus atjauninājumus vai pārskatīt un atlasīt tos no pieejamo atjauninājumu saraksta. Skatiet šeit: ["Programmatūras atjaunināšanas cilne" lpp. 41.](#page-46-1)

#### <span id="page-21-0"></span>**ALTRUA™, INSIGNIA™ I un NEXUS™ I impulsu ģeneratora atbalsts**

Modeļa 3892 ALTRUA/INSIGNIA I/NEXUS I atbalsta lietotne ir pieejama astoņās valodās: ASV angļu, Apvienotās Karalistes angļu, franču, itāļu, spāņu, vācu, holandiešu un zviedru.

Ja modeļa 3300 programmētājs tiek konfigurēts neatbalstītā valodā, kad tiek startēta modeļa 3892 atbalsta lietotne, modeļa 3300 programmētāja noklusējuma valoda ir angļu valoda.

- Ķīniešu un japāņu noklusējums ir ASV angļu valoda
- Portugāļu un Brazīlijas portugāļu noklusējums ir Apvienotās Karalistes angļu valoda

# **SISTĒMAS PIEDERUMI** valoda.<br>
• Ķīniešu un japāņu noklusējums ir<br>
• Portugāļu un Brazīlijas portugāļu<br>
• Cortugāļu un Brazīlijas portugāļu<br>
• Cortugāļu piederumi, kurus varazm<br>
Ir testēti šādi piederumi, kurus varazm<br>
• Modela 6395 telemetrija SISTĒMAS PIEDERUMI<br>
Ir testēti šādi piederumi, kurus<br>
• Modela 6395 telemetrijas<br>
• Modela 3203 S-ICD telemetrijas<br>
• Ar atkārtoti sterilizējamo

Ir testēti šādi piederumi, kurus var izmantot ar modeļa 3300 programmētāju:

- Modeļa 6395 telemetrijas lāpstiņa6 (atkārtoti sterilizējama)
	- Modeļa 3203 S-ICD telemetrijas lāpstiņa7
- <span id="page-21-1"></span>• Ar atkārtoti sterilizējamo modeļa 6395 telemetrijas lāpstiņu var būt nepieciešams Portugāļu un Brazīlijas portugāļu noklusējums ir Apvienotās Karalistes angļu valoda<br>
ISTĒMAS PIEDERUMI<br>
testēti šādi piederumi, kurus var izmantot ar modeļa 3300 programmētāju:<br>
Mõdeļa 6395 telemetrijas lāpstiņa<sup>6</sup> (atkārt tas ir jāizmanto ar nesterilizējamo modeļa 3203 S-ICD telemetrijas lāpstiņu, ja lāpstiņa atrodas sterilajā zonā **TEMAS PIEDERUMP**<br>Steti šādi piederumi, kurus varazmantot<br>Steti šādi piederumi, kurus varazmantot<br>Modeļa 3203 S-ICD telemetrijas lāpstiņas (atl<br>Modeļa 3203 S-ICD telemetrijas lāpstiņa<br>S-Izmantot modeļa 3320 sterilo un vien EMAS PIEDERUMI<br>Eti šādi piederumi, kurus varazmantot a<br>Aodeļa 6395 telemetrijas lāpstiņas (atkā<br>Aodeļa 3203 S-ICD telemetrijas lāpstiņa<br>Vatkārtoti sterilizējamo modeļa 6395 tir<br>Armantot modeļa 3320 sterilo un vierrei<br>as ir **ΠΑS PIEDERUMI**<br>
šādi piederumi, kurus var izmantot ar model<br>
deļa 6395 telemetrijas lapstiņa<sup>7</sup><br>
deļa 3203 S-ICD telemetrijas lapstiņa<br>
deļa 3203 S-ICD telemetrijas lapstiņa<br>
itkārtoti sterilizējamo modela 6395 telemetri<br> la 6395 telemetrijas lāpstiņa<sup>6</sup> (atkā<br>la 3203 S-ICD telemetrijas lāpstiņa<br>ārtoti sterilizējamo modeļa 6395 te<br>ārtoti sterilizējamo modeļa 6395 te<br>āizmanto ar nesterilizējamo models<br>is sterilajā zonā<br>la 6697 (Remington mod 3203 S-ICD telemetrijas lāpstiņa?<br>Oti sterilizējamo modeļa 6395 telemetri<br>1 modeļa 3320 sterilo un vienreizlietojai<br>1 manto ar nesterilizējamo modeļa 3203<br>sterilajā zonā<br>16697 (Remington modelis S-101-97) KIA<br>5163 KIA kabe telemetrijas lāpstiņa<sup>6</sup> (atkārtoti sterilizējama)<br>S-ICD telemetrijas lāpstiņa<sup>7</sup><br>erilizējamo modeļa 6395 telemetrijas lāpstiņu<br>iela 3320 sterilo un vienreizlietojamo intraoperto ar nesterilizējamo modeļa 3203 S-ICD telem<br> Szo sterilo un vienezhetojamo muda<br>nesterilizējamo modēļa 3203 S-ICD tel<br>nā versione obsoleta. Non utilizējams un atkārt<br>neizējai lietošanai<br>abelis, atkārtoti sterilizējams un atkārt<br>wā ir Elastošil R401 (silikona gumija)<br>
- Modeļa 6697 (Remington modelis S-101–97) KIA vienreiz lietojamais kabelis, kas paredzēts tikai vienreizējai lietošanai • Modeļa 6697 (Remington modelis 5-101-97) KIA vienreiz lietoja<br>
paredzēts tikai vienreizējai lietošanai<br>
• Modeļa 6763 KIA kabelis, atkārtoti sterilizējams un atkārtoti liet<br>
• Modeļa 6133 (Remington modelis ADAP-2R) droš November 1977<br>Iton modelis S-101-97) KIA vienreiz<br>Izējai lietošanai<br>Ielis, atkārtoti sterilizējams un atkārti<br>Ir Elastosil R401 (silikona gumija)<br>Iton modelis ADAP-2R) drošības ada<br>Iriksēto elektrodu EKG kabelis, Kana amo modela 3203 S-leb telemetrijas lapstinu<sub>k</sub> ja<br>delis S-101-97) KIA vienreiz lietojamais kabelis, ka<br>tiošanai<br>artoti sterilizejams un atkartoti lietojams; kabela s<br>sil R401 (silikona gumija)<br>delis ADAP-2R) drošības adapt
- Modeļa 6763 KIA kabelis, atkārtoti sterilizējams un atkārtoti lietojams; kabeļa spaiļu aizsargvāciņa sastāvā ir Elastosil R401 (silikona gumija) n modelis 5-101-97) KIA vienreiz lie<br>jai lietošanai<br>Fastosil R401 (silikona gumija)<br>Flastosil R401 (silikona gumija)<br>n modelis ADAP-2R) drošības adap<br>ksēto elektrodu EKG kabelis, Kanād<br>ksēto elektrodu EKG kabeli<sup>s</sup> The Communistic Communistants<br>
International Communistic Communisty<br>
Indelis ADAP-2R) drošibas adaptions<br>
Indelis ADAP-2R) drošibas adaptions<br>
International EKG kabelis Kanān<br>
International CKG kabelis<br>
International CKG k oti sterilizējams un atkartoti lietojams; kabeļa<br>IR ADAP 2R) drošības adapteris
- 
- Modeļa 3154 pacienta fiksēto elektrodu EKG kabelis; Kanādā un Ķīnā izmantojiet tikai<br>modeļa 3153 pacienta fiksēto elektrodu EKG kabelis;<br>Modeļa 6689 strāvas adapters (padevents) ar ateistās antiklās izmantojiet tikai<br>Modeļ modeļa 3153 pacienta fiksēto elektrodu EKG kabeli<sup>8</sup><br>Modelis 6629 EKG-BNC kabelis valodes ar alektrodu EKG kabeli<sup>8</sup><br>Modeļa 6689 strāvas arlantis du Ekg kabelis, Kanada un Kiria.<br>du Ekg kabeli<sup>8</sup><br>vel Ekg kabeli<sup>8</sup><br>vel egiama un nomalhama EKG kabelis, Kanādā un Kīnā izmant
- Modelis 6629 EKG-BNC kabelis
- Modeļa 6689 strāvas adapters (padeve)
- Modeļa 6753 litija jonu baterija, uzlādējama un nomaināma

Kopā ar modeļa 3300 programmētāju ir pieejami arī šādi maiņstrāvas vadi: Zastaraná verzia. Nepoužíva<sup>ť</sup>. Zastarela različica. Ne uporabite. Vanhentung van de Vierkinder<br>**Homainama** - Alexander<br>K**šadi,mainstravas.wadi:** mainder<br>arakoa.kunut vanhender.main.kul<br>Sadrentunut vanhender. mathama<br>di mathamatawas wadi: mathamatawas wadi:<br>arela kunuu esion. sirum.<br>arela kunuu esion. sirum.<br>sheetada dhnadan. Güncel olmayan sürüm. Kullanmayın.

6. Modeļa 6395 telemetrijas lāpstiņai nav magnēta.

8. Modeļa 3154 un 3153 pacienta fiksēto elektrodu EKG kabeļiem ir strāvas ierobežošanas līdzekļi, kas aizsargā pret defibrilāciju, un tiem ir jābūt EKG kabeļiem, ko izmanto ar LATITUDE programmēšanas sistēmu.

<sup>7.</sup> Modeļa 3203 S-ICD telemetrijas lāpstiņa jāizmanto datu nolasīšanai no S-ICD IG, un to var izmantot kā papildu antenu, lai uzlabotu RF telemetrijas sakarus ar dažiem transvenozajiem IG.

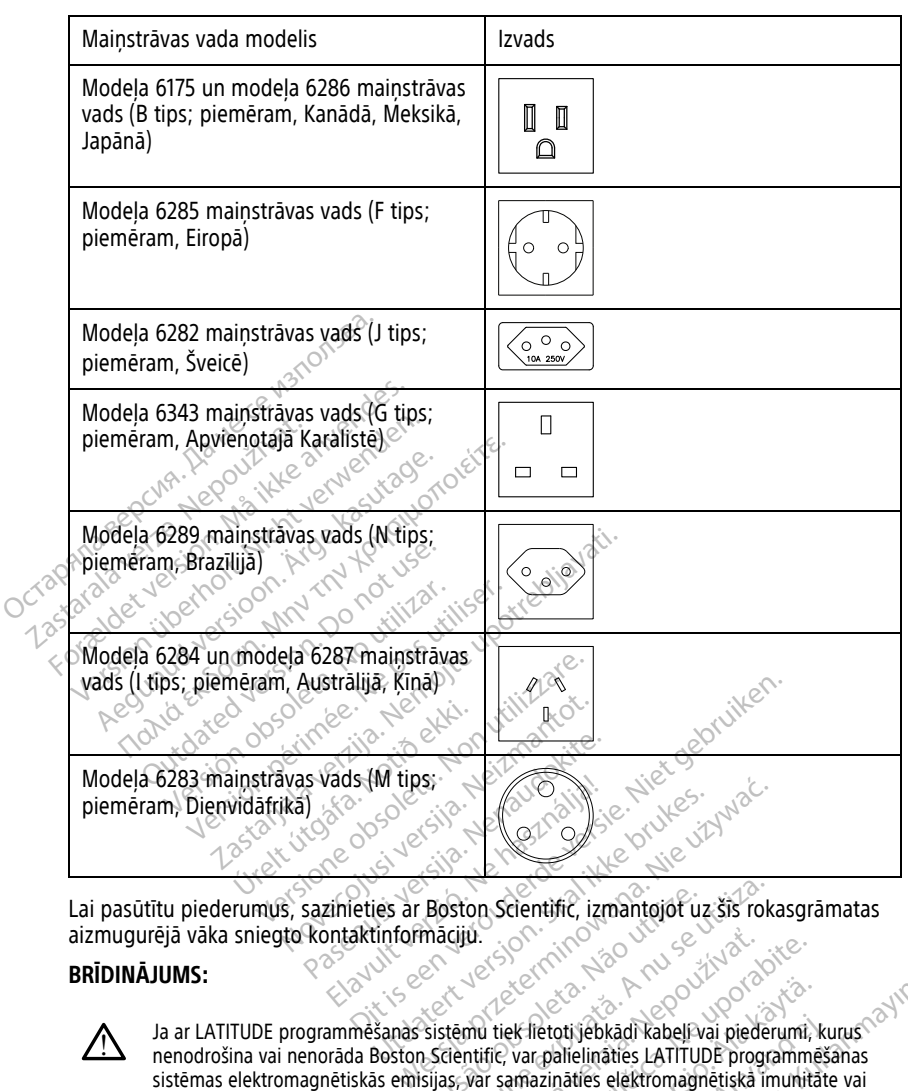

Lai pasūtītu piederumus, sazinieties ar Boston Scientific, izmantojot uz šīs rokasgrāmatas aizmugurējā vāka sniegto kontaktinformāciju.<br>**BRĪDINĀJUMS:** 

#### **BRĪDINĀJUMS:**

!

Ja ar LATITUDE programmēšanas sistēmu tiek lietoti jebkādi kabeļi vai piederumi, kurus nenodrošina vai nenorāda Boston Scientific, var palielināties LATITUDE programmēšanas sistēmas elektromagnētiskās emisijas, var samazināties elektromagnētiskā imunitāte vai rasties elektriskais trieciens. Ikviens, kurš pievieno šādus kabeļus vai piederumus LATITUDE programmēšanas sistēmai, tostarp izmanto vairākligzdu sadalītājus, var konfigurēt medicīnisko sistēmu un ir atbildīgs par sistēmas atbilstību standarta IEC/EN 60601–1 16. panta prasībām medicīniskajām elektriskajām sistēmām.<br>U Ārēlais anrīboi Boston Scientific, izmantojof uz šis roka<br>
Maciju.<br>
Sistemu tiek lietoti jebkadi kabeli vai piederin<br>
Sistemu tiek lietoti jebkadi kabeli vai piederin<br>
Silas, var samazināties elektromagnētiskā im<br>
Ins, kurš pievieno šādus 2022<br>
Zastaraná verzia. Nepoužívať zastaraná verzia. Nepoužívať. Nepoužívať priederumi.<br>
Zastaraná verzia. Nepoužívať zastarela različica. Nepoužívať za različica. Nepoužívať za različica. Nepoužívať<br>
Zastarela različica. Experimental Karling Christmas and Karling Karling Christmas and the programment version of state and the programment version of state and the value of the state of the state of the state of the state of the state of the s Förði jebkadi kabeli vai piederumi, ku<br>palielināties LATITUDE programmēša<br>zināties elektromagnētiskā imunitāte<br>no šādus kabelus vai piederumus<br>manto vairākligzdu sadalītājus, var<br>ar sistēmas atbilstību standarta IEC/E<br>ktri Stijebkadi kabeli vai piederumi, kurus<br>Bilelinaties LATITUDE programmešanas<br>Jaties elektromagnetiska imunitate vai<br>Sadus kabelius vai piederumus<br>stadus kabelius vai piederumus<br>sistemas atbilstību standarta IEC/EN<br>skajām si

## <span id="page-22-0"></span>**Papildu ārējais aprīkojums**

Ar LATITUDE programmēšanas sistēmu var izmantot papildu ārējo aprīkojumu. Lai noteiktu, kādas ārējās iekārtas var izmantot, sazinieties ar Boston Scientific tirdzniecības pārstāvi.

**PIEZĪME:** Pievienojot ārējo aprīkojumu, jūs veicat medicīnas sistēmas konfigurēšanu un esat atbildīgs par sistēmas atbilstību standarta IEC/EN 60601-1 16. punkta prasībām attiecībā uz medicīniskajām elektroiekārtām.

**PIEZĪME:** Ja pievienojat USB ierīci, pārliecinieties, vai tā atbilst standarta IEC/EN 60950-1 prasībām attiecībā uz informācijas tehnoloģiju aprīkojumu.

#### **BRĪDINĀJUMS:**

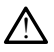

Vienlaikus nepieskarieties pacientam un nevienam pieejamajam LATITUDE programmēšanas sistēmas savienotājam vai atvērtajam vadītājam.

**UZMANĪBU!** Lai gan modeļa 3300 programmētājam pievienotajam papildu ārējam aprīkojumam jāatbilst noplūdes strāvas prasībām attiecībā uz tirdzniecībā pieejamiem izstrādājumiem, tas var neatbilst stingrākām noplūdes prasībām medicīniskajiem izstrādājumiem, kad ir izveidots savienojums ar medicīnisko aprīkojumu. Līdz ar to viss ārējais aprīkojums jāglabā ārpus pacienta vides. **UZMANIBU!** Lai gan modeļa 3300 pr<br>aprīkojumam jāatbilst noplūdes strāva:<br>izstrādājumiem, tas var neatbilst string<br>izstrādājumiem, kad ir izveidots savien<br>ārējais aprīkojums jāglabā ārpus pācier<br>arējais aprīkojums jāglabā

• Nekad vienlaikus nepieskarieties modeļa 3300 programmētāja sānu paneļu elektriskajiem kontaktiem un pacientam, telemetrijas lāpstiņai vai jebkuram kabelim.

#### <span id="page-23-0"></span>**Statīvs**

LATITUDE programmēšanas sistēmai ir pieejams statīvs (modelis 6755). Tas ir ar spaili viegli pievienojams programmētāja apakšdaļai. Tas nodrošina divus ērtus skatīšanas leņķus, un tā aizmugurē ir uzglabāšanas kabata kabeļu un lāpstiņu glabāšanai. ārējais aprīkojums jāglabā ārpu<br>
Rekad vienlaikus nepieska<br>
elektriskajiem kontaktiem<br> **Statīvs**<br>
ATITUDE programmešanas sis<br>
Viegli pievienojams programme<br>
Jēņķus, un tā aizmugurē ir uzgl Extradajumiem, kad ir izveidots savienoju<br>Tējais aprīkojums jāglabā ārpus pacienta<br>Tējais aprīkojums jāglabā ārpus pacienta<br>Nekad vienlaikus nepieskarieties mo<br>Tekke version. Makiliem un pacient<br>Tatīvs<br>Tekke anvendināms pr ais aprīkojums jāglabā ārpus pacienta vi<br>
Nekad vienlaikus nepieskarieties mode<br>
elektriskajiem kontaktiem un pacientar<br> **tīvs**<br>
Version kontaktiem un pacientar<br>
TIUDE programmēšanas sistemai ir piee<br>
Ili pievienojams prog lekad vienlaikus nepieskarieties modelaidelist<br>Iektriskajiem kontaktiem un pacientam<br>JDE programmešanas sistēmai ir pieeja<br>DE programmešanas sistēmai ir pieeja<br>Juni tā aizmugurē ir uzglabāšanas kaba<br>Jus tiek izmantots hori ad vienlaikus nepieskarieties modela 3300 p<br>triskajiem kontaktiem un pacientam, teleme<br>E programmešanas sistemai ir pieejams stati<br>vienojams programmetāja apakšdaļai. Tas n<br>tris aizmugure ir uzglābāšanas kabata kabe<br>tiek i irogrammēšanas sistēmai ir pieeja<br>Pojams programmētāja apakšdaļa<br>Lā aizmugurē ir uzglabāšanas kaba<br>Pokizmantots horizontālā stāvoklī,<br>Pokizmantots papidiet to zem prog<br>U spaili, kā parādīts šeit: Attēls 1 Pa mēšanas sistēmai ir pieejams statīvs (modelis ir programmētāja apakšdaļai. Tas nodrošina divigurē ir uzglabāšanas kabata kabeļu un lāpstiņi<br>Atots horizontālā stāvokli, nepieļaujiet, ka roktrities.<br>Atīvu, pabīdiet to zem pr

Ja statīvs tiek izmantots horizontālā stāvoklī, nepieļaujiet, ka rokturis tiek nospiests uz leju, jo iekārta var sasvērties.

Lai piestiprinātu statīvu, pabīdiet to zem programmētāja un palieciet statīvu uz augšu, lai nostiprinātu spaili, kā parādīts šeit: [Attēls 1 Papildu statīvs LATITUDE programmēšanas](#page-23-1) [sistēmai lpp. 18.](#page-23-1) Siemin preejam<br>Jams programmētāja apakšdaļai<br>aizmugurē ir uzglabāšanas kabat<br>izmantots horizontālā stāvoklī, no asverties.<br>tu stātīvu, pabīdiet to zem progr<br>palli, kā parādīts šeit: Attēls 1 Pal miniesarias sistema a preejams stations<br>ms programmētāja apakšdaļai. Tas no mugurē ir uzglabāšanas kabata kabe<br>nantots horizontālā stāvoklī, nepieļai<br>svērties.<br>stātīvu, pabīdiet to zem programmē<br>ili, kā parādīts šeit: Attē

<span id="page-23-1"></span>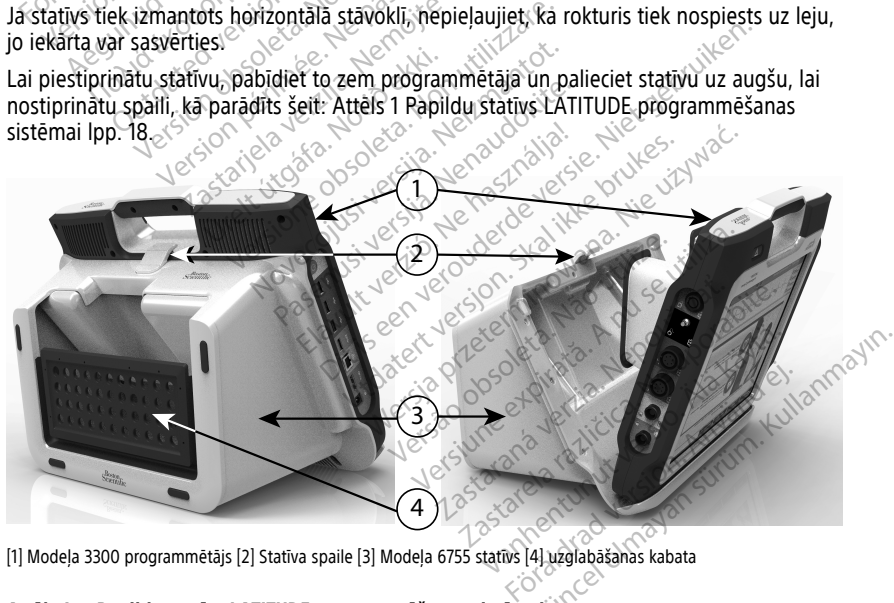

[1] Modeļa 3300 programmētājs [2] Statīva spaile [3] Modeļa 6755 statīvs [4] uzglabāšanas kabata

#### **Attēls 1. Papildu statīvs LATITUDE programmēšanas sistēmai**

**UZMANĪBU!** Strāvas adapters parasti uzsilst, kad tas tiek lietots vai veic uzlādi. Neievietojiet strāvas adapteri statīva glabāšanas kabatā, kamēr tas tiek lietots vai lādēts, jo šaura vieta neļauj siltumam pilnvērtīgi izkliedēties.

## <span id="page-24-0"></span>**Ārējais printeris**

LATITUDE programmēšanas sistēma atbalsta plašu ārējo USB 2.0 un USB 3.0 printeru draiveru klāstu. Informāciju par printera USB kabeļa pievienošanu skatiet šeit: ["Savienojumi" lpp. 20](#page-25-3).

Tiek atbalstīti arī daži Bluetooth® printeri. Papildinformāciju par iestatīšanu un lietošanu skatiet Tīklošanas un savienojamības lietotāja rokasgrāmatā (modelis 3924).

#### <span id="page-24-1"></span>**USB zemējuma spraudnis un kabelis**

Ar modeļa 3300 programmētāju var izmantot USB zemējuma kontaktspraudni un kabeli, lai nodrošinātu zemējumu un samazinātu trokšņa tipa traucējumus LATITUDE programmēšanas sistēmai. Lai iegūtu šo standarta aprīkojumu, sazinieties ar savu slimnīcas/klīnikas biomedicīnas inženiertehnisko nodaļu.

#### **BRĪDINĀJUMS:**

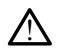

Ja ar LATITUDE programmēšanas sistēmu tiek lietoti jebkādi kabeļi vai piederumi, kurus nenodrošina vai nenorāda Boston Scientific, var palielināties LATITUDE programmēšanas sistēmas elektromagnētiskās emisijas, var samazināties elektromagnētiskā imunitāte vai rasties elektriskais trieciens. Ikviens, kurš pievieno šādus kabeļus vai piederumus LATITUDE programmēšanas sistēmai, tostarp izmanto vairākligzdu sadalītājus, var konfigurēt medicīnisko sistēmu un ir atbildīgs par sistēmas atbilstību standarta IEC/EN 60601–1 16. panta prasībām medicīniskajām elektriskajām sistēmām. Varat izmantot ārējo monitoru (vai līdzvērtīgu ierīci), kas var veikt sinhronizāciju ar jebkuru<br>
horizontāla sasties elektromagnētiskā emisijas, var samazināties elektromagnētiskā imunitāte vai zasties elektriskājs trieden programmēšanas sistēmai. Laislēgū<br>
slimnīcas/klīnikas biomedicīnas inž<br> **BRĪDINĀJUMS:**<br> *La ar LATITUDE programmēša.*<br> *La ar LATITUDE programmēša.*<br> *LATITUDE programmēšanas sistēmas rasties elektromagnētiskās*<br> *LATITUDE* **Zastaralá verze.** Nepoužívat verze. Nepoužívat verze. Nepoužívat verze. Nepoužívat verze. Nepoužívat verze. Nepoužívat verze. Nepoužívat verze. Nepoužívat verze. Nepoužívat verze. Nepoužívat verze. Nepoužívat verze. Nepou **BRIDINAJUMS:**<br>
Ja ar LATITUDE programmesanas<br>
nenodrošina vai henorada Bosto<br>
sistemas elektromagnetiskas emi<br>
zasties elektromagnetiskas emi<br>
zasties elektromagnetiskas emi<br>
zasties elektromagnetiskas emi<br>
zasties elektr Va ar LATITUDE programmésanas si<br>
nenodrošina vai nenorāda Boston<br>
Sistemas elektromagnetiskās emisi<br>
zasties elektromagnetiskās emisi<br>
Arejals (160601-116. panta prasibām medici<br>
Narat izmantot arejo mobitoru (1791. līdzv Ja ar LATITUDE programmēšanas sistēmu tiek<br>
nenodrošīna vai nenorādā Boston Scientific, v<br>
Sistēmas elektromagnētiskās emisijas, var sar<br>
rasties elektriskās triedens. Ikviens, kurš piev<br>
LATITUDE programmēšanas sistēmai, XATITUDE programmēšanas sistēmai,<br>
konfigurēt medicinisko sistēmu un ir<br>
200601-1 16. panta prasībām medicini<br>
3. **displejs**<br>
2. **displejs**<br>
2. Dializveidotu savienojumu ar pantas sistēmai. elektriskais trietiens, kursis, kurs pievieno sadus ka<br>DE programmēšanas sistēmai, tostarp izmanto vairā<br>Vērt medicīnisko sistēmu un ir atbildīgs par sistēmas<br>16. panta prasībām medicīniskajām elektriskajām s<br>2. panta pras

## **Ārējais displejs**

horizontālo skenēšanas frekvenci.

**PIEZĪME:** Lai izveidotu savienojumu ar programmētāja DisplayPort pieslēgvietu, ārējiem monitoriem var būt nepieciešams adapters un/vai kabelis. Version mediciniskajam.<br>Version obsoleta prasibam mediciniskajam.<br>Version periode periode periode periode periode periode periode periode periode periode periode periode periode periode periode periode periode periode peri

<span id="page-24-2"></span>**PIEZĪME:** Aprīkojumam, kas pievienots ārējiem savienojumiem, ir jāatbilst piemērojamiem datu apstrādes aprīkojuma un medicīniskā aprīkojuma standartiem. sanas frekvenci.<br>Šanas frekvenci.<br>Veidotu savienojumu ar prog<br>veidotu savienojumu ar prog<br>viemam, kas pievienots ārēji<br>viemam, kas pievienots ārēji monitoru (vai līdzvērtīgu ierīci), kas varas frekvēncis.<br>Jas frekvēncis.<br>Jotu savienojumu ar programmētāja Liepieciešams adapters un/vai kabelis.<br>Mam, kas pievienots arējiem savienoju<br>Versiones aprikojuma un medicīniska onitoru (vai līdzvērtīgu ierīci), kas va<br>frekvenci.<br>v savienojumu ar programmētāja D<br>pieciešams adapters un/vai kabelis.<br>m, kas pievienots arējiem savienoju<br>ostrādes aprīkojuma un medicīniskā Extremel<br>Savienojumu ar programmētāja. Disciešams adapters un/vai kabelis.<br>Pasenus adapters un/vai kabelis.<br>Pasenusi versija. Nenaudokite.<br>Pasenusi versija. Pasenusi versija.

#### **BRĪDINĀJUMS:**

!

Ja ar LATITUDE programmēšanas sistēmu tiek lietoti jebkādi kabeļi vai piederumi, kurus nenodrošina vai nenorāda Boston Scientific, var palielināties LATITUDE programmēšanas sistēmas elektromagnētiskās emisijas, var samazināties elektromagnētiskā imunitāte vai. $\widehat{\diamond}$ rasties elektriskais trieciens. Ikviens, kurš pievieno šādus kabeļus vai piederumus LATITUDE programmēšanas sistēmai, tostarp izmanto vairākligzdu sadalītājus, var konfigurēt medicīnisko sistēmu un ir atbildīgs par sistēmas atbilstību standarta IEC/EN 60601–1 16. panta prasībām medicīniskajām elektriskajām sistēmām. Ferrarama ar programmetaja<br>Elams adapters un/vai kabelis.<br>As pievienots arejiem savienojura.<br>As pievienots arejiem savienojura.<br>As pievienots arejiem tiek lietoti jebk<br>Ammešanas sistemu tiek lietoti jebk<br>Kada Boston Scient Vai līdzvērtīgu ierīci), kas var veikt sinhronizāciju<br>
Nojumu ar programmētāja DisplayPort pieslēgviet<br>
ms adapters un/vai kabelis.<br>
Dievienots ārējiem savienojumiem, ir jāatbilst<br>
sapīkojuma un medicīniskā aprīkojuma stan i adapters un/vai kabelis.<br>Vienots arējiem savienojumiem, ir jaai<br>prīkojuma un medicīniskā aprīkojuma.<br>Šanas sistēmu tiek lietoti jebkadi kabeli vai<br>Boston Scientific, var palielināties. LATIFUDE<br>Utviens, kurš pievieno šai dapters un/wai-kabelis.<br>
Alapters un/wai-kabelis.<br>
Prots arejiem savienojumiem, ir jaatbilst<br>
Rojuma un medicīniskā aprīkojuma standa.<br>
Nie užyvačias sistemu tiek lietoti jebkadi kabeli var piederi.<br>
Nies, kurš pievieno ša Versão observa de la propiación de la propiación de la propiación de la propiación de la propiación de la propiación de la propiación de la propiación de la propiación de la propiación de la propiación de la propiación de Versium expirată. A nu se utiliza de propriedat de la propriedat de la propriedat de la propriedat de la propriedat de la propriedat de la propriedat de la propriedat de la propriedat de la propriedat de la propriedat de l mu tiek lietoti jebkadi kabeli var piede<br>htific, var pallelinaties LATITUDE programátiska in<br>var samazināties elektromagnetiska in<br>var spievieno šādus kabelus vai pieder<br>ostarp izmanto vairākligzdu sadalītāju<br>bildīgs par s Tek lietoti jebkadi kabeli val piederumi,<br>iic, var palielināties LATIJUDE programme<br>Samazināties elektromagnetiskā imunitāties inspiranto vairākligzdu sadalītājus, var<br>dīgs par sistēmas atbilstību standarta IEC<br>dīgs par si Var palielināties LATITUDE programmē<br>
imazināties elektromagnētiskā imunitāt<br>
vieno šādus kabeļus vai piederumus<br>
vieno šādus kabeļus vai piederumus<br>
vieno vairākligzdu sadalītājus, var<br>
spar sistēmas atbilstību standarta Fördus kabelus var piederumus<br>Föräldra kabelus var piederumus<br>Föräldrad version. Använd efter var sistemas atbilstibu standarta IEC/E<br>Kiriskajām sistemām.<br>Använd istemām.<br>Använd einer var atbilstibu standarta IEC/E<br>Kiriska alielināties LATITUDE programmēšanas<br>Sadus kabeļus vai piederumus<br>Šadus kabeļus vai piederumus<br>mto vairākligzdu sadalītājus, varstalisties ir statistiem<br>mto vairākligzdu sadalītājus, varstalisties ir statistiem<br>skajām sist

#### <span id="page-24-3"></span>**Mobilais adapteris**

Lai izveidotu savienojumu ar mobilo sakaru tīklu, LATITUDE programmēšanas sistēmai ir pieejams mobilo sakaru adapteris (modelis 6205). Tas ir pievienojams jebkurai pieejamajai USB pieslēgvietai programmētāja kreisajā pusē. Norādījumus un lietošanas principus skatiet tīkla un savienojamības lietotāja rokasgrāmatā (modelis 3924).

## <span id="page-25-0"></span>**SAVIENOJUMI**

<span id="page-25-3"></span>Skatiet [Attēls 2 Programmētāja labās puses panelis lpp. 20](#page-25-4) un [Attēls 3 Programmētāja](#page-26-2) [kreisās puses panelis lpp. 21](#page-26-2), lai identificētu pieslēgvietas savienošanai ar programmētāju.

### <span id="page-25-4"></span><span id="page-25-1"></span>**Pacienta puses panelis (labā puse)** 654Остаряла версия. Да не се използва ... 32 For Gordon Millen Dorothy 1团 Residence Englischen und der Residence Englischen und der Frankreisen und der Frankreisen und der Frankreisen<br>Der Sterne und der Frankreisen und der Frankreisen und der Frankreisen und der Frankreisen und der Frankreisen<br>D Zasana español verze. Παλιά έκδοση. Μην την χρησιμοποιείτε. Reading the Contract of the Contract of the Contract of the Contract of the Contract of the Contract of the Contract of the Contract of the Contract of the Contract of the Contract of the Contract of the Contract of the Co  $\delta$ Ranche Verzija. Nemoti de Sanada verzija. Nemoti de Sanada verzija. Nemoti de Sanada verzija. Nemoti de Sanada verzija. Nemoti de Sanada verzija. Nemoti de Sanada verzija. Nemoti de Sanada verzija. Nemoti de Sanada verzija **A/RV** ERIA Kabelis, kas paredzēts LV. (zajš), (2) mo<br>23 KIA Kabelis, kas paredzēts LV. (zajš), (2) mo<br>24/3153 EKG kabelis (tumši pelēks), (4) savier<br>200 telemetrijas labās pures papelis LV Version of the Company of the Company of the Automatic School of the Automatic School of the Automatic Defendant of the District Oriental School of the District Oriental School of the District Oriental School of the Automa

[1] Modeļa 6763 KIA kabelis, kas paredzēts LV (zaļš), [2] modeļa 6763 KIA kabelis, kas ir paredzēts A/RV (gaiši pelēks), [3] modeļa 3154/3153 EKG kabelis (tumši pelēks), [4] savienojuma pieslēgvieta turpmākai lietošanai (brūna), [5] modeļa 3203 S-ICD telemetrijas lāpstiņa (melna), [6] modeļa 6395 telemetrijas lāpstiņa (zila). abelis (tumši pelēks), [4] savienojur<br>rijas lāpstiņa (melna), [6] modeļa 63<br>tājā lābās puses panelis<br>nelis (kreisā puse)<br>nam, kas pievienots arējiem s paredzēts LV (zaiš), [2] modela 6763 KIA kabeli<br>Lils (thmši pelēks), [4] savienojuma pieslēgvieta<br>Lils (thmši pelēks), [4] savienojuma pieslēgvieta<br>S labās puses panelis<br>Alis (kreišā puse)<br>M. kas pievienots arējiem savie V(zajš), [2] modela 6763 KIA kabelis, kas ir paredzēts A/RV(gai<br>
eks), [4] savienojuma pieslēgvieta turpmākai lietošanā (forūna),<br>
Ina), [6] modela 6395 telemetrijas lāpstiņa (zila)<br>
2008.<br>
2008.<br>
2008.<br>
2008.<br>
2008.<br>
2008

#### **Attēls 2. Programmētāja labās puses panelis**

### <span id="page-25-2"></span>**Ārsta puses panelis (kreisā puse)**

(tumši pelēks), 147 savienojuma pieslēgvieta traditions (melna), 161 modeļa 6395 telemetrijas laikās puses panelis<br>Abās puses panelis<br>Sabās puses panelis<br>Kas pievienots ārējiem savienojumie<br>Tades aprīkojuma un medicīniskā Sometis versije. Nenaudokite.<br>Pasendokite. Nenaudokite.<br>Paser versije. Nenaudokite.<br>Paser versije. Nenaudokite.<br>Paser versije.

**PIEZĪME:** Aprīkojumam, kas pievienots ārējiem savienojumiem, ir jāatbilst piemērojamiem datu apstrādes aprīkojuma un medicīniskā aprīkojuma standarti piemērojamiem datu apstrādes aprīkojuma un medicīniskā aprīkojuma standartiem. ultersigned verzichen in den bezeichen und der den bezeichen der Elanderen in der Elanderen in der Elanderen i<br>Ultersigned verzichen har der Elanderen in der Elanderen in der Elanderen in der Elanderen in der Elanderen i<br>U Utdatert versjon. Skal ikke brukes. melis przez przez przez przez przez przez przez przez przez przez przez przez przez przez przez przez przez pr<br>Estatejiem sąwenojumiem ir jaatbilst<br>mina un mediciniska apitkojuma standartier<br>Besteck przez przez przez przez Versão observação de Castro de Castro de Castro de Castro de Castro de Castro de Castro de Castro de Castro de ijiem savienojumiem ir jāatbilst<br>2. Novembrī - Versium standartie<br>2. Novembrī - Versium standartie<br>3. Novembrī - Versium standartie<br>3. Novembrī - Versium standartie<br>3. Novembrī - Versium standartie Zastaraná verziala različica.<br>2010: Nepokrata različica. Nepoznate.<br>2010: Nepokrata različica. Nepoznate.<br>2010: Nepokrata različica. Nepoznate.<br>2010: Nepokrata različica. Nepoznate.<br>2010: Nepokrata različica. Nepokrata raz Vanhentundumalan sirimutika<br>Polentian Nepolitika käytä.<br>Polentunut versio. Kia käytä.<br>Panhentunut version. Kirjimutika<br>Panhentunut version. Kirjimutika<br>Panhentunut version. Kirjimutika vannentunut version. Använd ej. Oraldrad olmayan sürüm. Kullanmayın.

<span id="page-26-2"></span>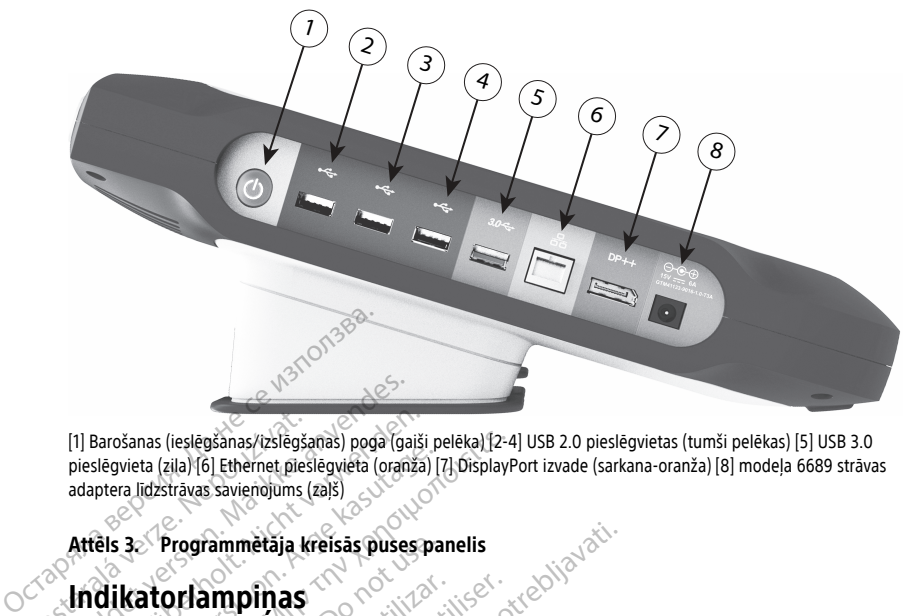

[1] Barošanas (ieslēgšanas/izslēgšanas) poga (gaiši pelēka) [2-4] USB 2.0 pieslēgvietas (tumši pelēkas) [5] USB 3.0 pieslēgvieta (zila) [6] Ethernet pieslēgvieta (oranža) [7] DisplayPort izvade (sarkana-oranža) [8] modeļa 6689 strāvas adaptera līdzstrāvas savienojums (zaļš) [1] Barošanas (ieslēgšanas/izslēgšanas)<br>pieslēgvieta (ziļa) (6) Ethernet pieslandaptera līdzstrāvas savienojums (zila)<br>adaptera līdzstrāvas savienojums (z<br>**Attēls 3>** Programmētāja kr<br>**Indikatorlampiņas** Formalist States version. Må ikke anvendes i dansk for anvendes.<br>
For an adaptera Idzstravas savienojums (zajš)<br>
adaptera Idzstravas savienojums (zajš)<br>
Attēls 32 Programmētāja kreisās puses<br>
Indikatoriampiņas

#### **Attēls 3. Programmētāja kreisās puses panelis**

## <span id="page-26-0"></span>**Indikatorlampiņas**

Programmētājam ir indikators, kas atrodas pa kreisi no strāvas (ieslēgšanas/izslēgšanas) pogas.  $\mathcal O$ . Modeļa 6395 telemetrijas lāpstiņai priekšpusē ir indikators. Šeit ir aprakstītas tā funkcijas. Attēls 3. Programmētāja kreisās puses panelis<br>
Indikatoriampinas<br>
Programmētājam ir indikators, kas atrodas pa kreisi no strāvas (ieslēgšanas/izslē<br>
pogas. O. Modela 6395 telemetrijas lāpstiņai priekšpusē ir indikators. Še [1] Barošanas (ieslēgšanas/izslēgšanas) poga (gaiši pieslēgvieta (zila) [6] Ethernet pieslēgvieta (oraņša)<br>adaptera līdzstrāvas savienojums (zajš)<br>adaptera līdzstrāvas savienojums (zajš)<br>Attēls 3. Programmetāja kreisās pus Siegvieta (zila) fől Ethernet pieslegvieta (zia) fől Ethernet pieslegvieta (zia) fől<br>ptera lidzstrávas savienojums (za) s<br>ptera lidzstrávas savienojums (za) s<br>els 3. Programmetaja kreisas puses par<br>dikatorlampinas<br>grammeta Sanas (ieslēgšanas/izslēgšanas) poga (gaiši pelēka) [2-4]<br>
ivieta (zila) (6) Ethernet pieslēgvieta (granža) [7] DisplayPra<br>
Ta lidzstrāvas savienojums (zaiš)<br>
3. Programmētāja kreisās puses panelis<br> **Katorlampiņas**<br>
3. D. **Orlampinas**<br>Tetajam ir indikators, kas atrodas pa kre<br>Modela 6395 telemetrijas lāpstiņai pri<br>ad programmētajs ir ieslēgts, ieslēgšan<br>aļa 6395 telemetrijas lāpstiņas indikator<br>tīvā telemetrija un notiek aktīva saziņa ammetaja kreisās puses panelis<br> **Mpinas**<br>
Ti irindikators, kas atrodas pa kreisi no strāvas<br>
Ieļa 6395 telemetrijas lāpstiņai priekšpusē ir in<br>
ogrammetajs irieslēgts, ieslēgšanās/izslēgšan<br>
195 telemetrijas lāpstiņas indi Versione obsoleta. Non utilizzarea eta. Non utilizzarea eta. Non utilizzare.<br>Non utilizzare. Non utilizzare. Non utilizzare.<br>Non utilizzare. Non utilizzare.<br>Non utilizzare. Non utilizzare.<br>Non utilizzare.

- 
- Modeļa 6395 telemetrijas lāpstiņas indikators iedegas norādot, ka ir izveidota induktīvā telemetrija un notiek aktīva saziņa ar IG. Tammétajs irlieslegts, ieslegts<br>Litelemetrijas lapstinas indik<br>emetrija un notiek aktiva sa November 2013<br>Netajs irleslēgts, ieslēgšanas/izslēgi<br>Naun notiek aktīva saziņa ardG.<br>Nana poga STAT.<br>Nana poga STAT. ajs ir lieslēgts, ieslēgšanas/izslēgšanas<br>
trijas lāpstiņas indikators iedegas<br>
un notiek aktīva saziņa ar IG.<br>
28 STAT CA. Pierīces augši<br>
10 STAT PACE, STAT SHOCK var DIV. etrijas lapstiņai priekspuse ir indikators. Seit jr ap<br>lieslēgts, ieslēgšanas/izslēgšanas poga ir iedegta<br>lapstiņas indikators. iedegas noradot, ka ir izveido<br>otiek aktīva saziņa ar 16.<br>ga STAT (A) ierīces augšā, labajā pu

## <span id="page-26-1"></span>**Poga STAT**

Programmētājam ir sarkana poga STAT **ierīces augšā, labajā pusē. Atkarībā no** situācijas funkcija STAT veic STAT PACE, STAT SHOCK vai DIVERT THERAPY. The Lapstinas indikators iedegas<br>Thotiek aktiva sazina ardG.<br>Poga STAT Carrier augš<br>STAT PACE, STAT SHOCK var DIV<br>Formaciju par pogas STAT darbil

Transvenozo IG gadījumā informāciju par pogas STAT darbību skatiet šeit: ["Transvenozo IG](#page-35-4) [poga STAT" lpp. 30](#page-35-4).

S-ICD IG gadījumā var tikt veikta tikai neatliekamā defibrilācija. Informāciju par pogas STAT un Rescue Shock (Ārkārtas defibrilācijas izlāde) funkcijas darbību skatiet šeit: "S-ICD IG [poga STAT" lpp. 32.](#page-37-0) Stinas indikators iedegas noradot, ka ir įžvei<br>iek aktīva saziņa ar IG.<br>STAT CA Dierīces augšā, labajā pusē. Atk.<br>PACE, STAT SHOCK vai DIVERT THERAPY.<br>Iciju par pogas STAT darbību skatiet šeit; "Tra<br>ikai neatliekamā defibr Versiume Saugša, labaja pusē. Atkara versies augša, labaja pusē. Atkara sapročio var DIVERT THERAPY.<br>Sar pogas STAT darbību skatiet šeit: "Tra<br>eatliekamā defibrilācija. Informāciju paparātiekamā defibrilācija. Informāciju Rastaraná verzia. Nepoužívať. Nepoužívať. Nepoužívať. Nepoužívať. Nepoužívať. Nepoužívať. Nepoužívať. Nepoužívať. Nepoužívať. Nepoužívať. Nepoužívať. Nepoužívať. Nepoužívať. Nepoužívať. Nepoužívať. Nepoužívať. Nepoužívať. StAT darbibu skatiet seit aransve Refibrilacija. Informaciju par poga Van Control of the Search of the Search of the Search of the Search of the Search of the Search of the Search of the Search of the Search of the Search of the Search of the Search of the Search of the Search of the Search

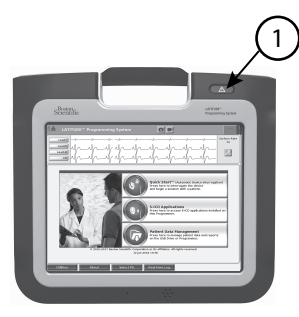

[1] Sarkanā STAT poga

**Attēls 4. LATITUDE programmēšanas sistēmas priekšskats, kur redzama STAT pogas atrašanās vieta** Transa stat poga<br>
Attēls 4. LATITUDE programmēšanas sivieta<br>
Vieta<br>
LATITUDE PROGRAMMĒŠAN<br>
Sagatavošana lietošanai

# <span id="page-27-0"></span>**LATITUDE PROGRAMMĒŠANAS SISTĒMAS IZMANTOŠANA Zastaralá verze. Nepoužívat.**<br>**Zagatávošána** lietošán<br>Baterijas uzlades limenis i<br>Programmetaja litija jonu bater

## <span id="page-27-1"></span>**Sagatavošana lietošanai**

#### <span id="page-27-2"></span>**Baterijas uzlādes līmenis un uzlāde**

Programmētāja litija jonu baterija piegādes brīdī nav uzlādēta. Lai veiktu baterijas uzlādi, veiciet tālāk minētās darbības. ttels 4. LATITUDE programmesanas sistem<br>For Experimental Contractors and Contractors<br>Contractors and Tietošanai<br>Caterijas uzlādes līmenis un uzlāde<br>Fogrammetāja litija jonu baterija piegāde<br>Fidet tālāk minētās darbības. TITUDE PROGRAMMEŠANAS<br>Satavošana lietošanai<br>Satavošana lietošanai<br>Satavošana lietošanai<br>Satavošana liija jonu baterija piegades<br>Jiet talāk minētas darbības. TUDE PROGRAMMĒŠANAS SI<br>Atavošana lietošanai.<br>Atavošana lietošanai.<br>Aegunud versioon. Atavos kasutage.<br>Aletošana liija jonu baterija piegades.<br>Aletošanas ar Lietuvis kasutage.

**PIEZĪME:** Pirms baterijas izmantošanas ar LATITUDE programmēšanas sistēmu pārliecinieties, vai baterija ir pilnībā uzlādēta. **IDE PROGRAMMĒŠANAS SISTĒM**<br>IDE PROGRAMMĒŠANAS SISTĒM<br>IVOŠana lietošanai<br>Isk minētās darbības.<br>Jāk minētās darbības.<br>Jāk minētās darbības.<br>Pirms baterijas izmantošanas ar LATITUD.<br>Jēties, vai baterija ir pilnībā uzlādēta. **OSana lietosanal**<br>
Qzlādes līmenis un uzlāde<br>
Stāja litija jonu baterija piegades b<br>
Kritāja litija jonu baterija piegades b<br>
Pirms baterija ir pilnībā uzlādēta.<br>
Pirms baterija ir pilnībā uzlādēta.<br>
nojiet maiņstrāvas pa l**ādes līmenis un uzlāde**<br>Ja litija jonu baterija piegādes bri<br>inētās darbības.<br>*viņš baterija ir pilnībā uzlādēta.*<br>vai *baterija ir pilnībā uzlādēta.*<br>skatiet šeit: Attēls 3 Programmē des līmenis un uzlāde<br>
litija jonu baterija piegādes brīdī nav<br>
ētās darbības.<br>
s baterijas izmantošanas ar LATITUD<br>
ai baterija ir pilnībā uzlādēta.<br>
t maiņstrāvas padevi programmētāja<br>
atiet šeit: Attēls 3 Programmētāja **z lietošanai**<br> **z limenis un uzlade**<br>
za jonu baterija piegades bridi nav uzladeta. La<br>
is darbības.<br> *paterijas izmantošanas ar LATITUDE programm*<br> *baterija ir pilnībā uzlādeta.*<br>
pammētāju izslēgtu vismaz vairākas minū rbības.<br>Jas izmantošanas ar LATITUDE progralija ir pilnībā uzlādēta.<br>Irāvās padevi programmetājam un ats<br>it: Attels 3 Programmetāja kreisās pus<br>ietāju izslēgtu vismaz vairākas minūte<br>terijas uzlādēšanu.<br>mētāju. Skatiet šei

- 1. Pievienojiet maiņstrāvas padevi programmētājam un atstājiet programmētāju izslēgtu. Skatiet šeit: [Attēls 3 Programmētāja kreisās puses panelis lpp. 21](#page-26-2). erijas izmantosanas ar LATI<br>terija ír pilníba uzladeta.<br>nstrāvas padevi programmetaj<br>šeit: Attēls 3 Programmetaj<br>nmētāju izslēgtu vismaz vai<br>baterijas uzlādēšanu.<br>nmētāju Skatiet šeit: Attēl izmantošanas ar LATITUDE program<br>ir pilnībā uzlādēta.<br>vas padevi programmētājam un atst<br>Attēls 3 Programmētāja kreisās pusi<br>āju izslēgtu vismaz vairākas minūtei<br>jas uzlādēšanu.<br>stāju. Skatiet šeit: Attēls 3 Programm padevi programmetājam un atstā<br>tēls 3 Programmetāja kreisās pūses<br>1925 egu vismaz vairākas minūtes<br>5 uzlādēšanu.<br>ju. Skatiet šeit: Attēls 3 Programmetu.<br>ādes līmeni, apskatot ekrāna augše
- 2. Atstājiet programmētāju izslēgtu vismaz vairākas minūtes un tikai tad sāciet programmētāja baterijas uzlādēšanu.
- 3. Ieslēdziet programmētāju. Skatiet šeit: [Attēls 3 Programmētāja kreisās puses panelis](#page-26-2) [lpp. 21](#page-26-2).
- 4. Pārbaudiet baterijas uzlādes līmeni, apskatot ekrāna augšējā kreisajā stūrī esošo<br>baterijas stāvokļa indikatoru, kas parāda baterijas uzlādes procentus. Skatīet šeit:<br>Attēls 9 Modeļa 3300 programmētāja galvenais ekrāns baterijas stāvokļa indikatoru, kas parāda baterijas uzlādes procentus. Skatiet šeit: [Attēls 9 Modeļa 3300 programmētāja galvenais ekrāns lpp. 28](#page-33-0). leslēdziet programmētāju. Skatiet šeit: Attēls 3 Programmētāja kreisās pūses pa<br>pp. 21.<br>Pārbaudiet baterijas uzlādes līmeni, apskatot ekrāna augšējā kreisajā stūrī esoš<br>baterijas stāvokļa indikatoru, kas parāda baterijas u Elayult verzió.<br>Elagtu vismaz vairākas minūtes<br>Zlādēšanu.<br>Ekatiet šeit: Attēls 3 Programm<br>Skatiet šeit: Attēls 3 Programm<br>Skatiet šeit: Attēls 3 Programm<br>Skatiet šeit: Attēls 3 Programm ošanas ar LATITUDE programmēšanas sistēmu<br>a uzlādēta.<br>Programmētājam un atstājiet programmētāju<br>Programmētāja kreisās puses panelis lpp. 21.<br>Igtu vismaz vairākas minūtes un tikai tad sāciet<br>dēšanu.<br>Tatet šeit: Attēls 3 Pro ogrammetaja kreisas puses panelis Ipr<br>U vismaz vairākas minūtes un tikai tād<br>Šanu.<br>1988. verslatīgi verslatīgi kreisās.<br>1988. verslatīgi verslatīgi verslatīgi kreisajā.<br>1988. parāda baterijas uzlādes procentus.<br>1988. bater Trammetāja kreisās pūses panelis lpp. 21.<br>Vismaz vairākas minūtes un tikai tad sāciet<br>nu.<br>Šeit: Attēls 3 Programmetāja kreisās pūses<br>Šeit: Attēls 3 Programmetāja kreisās pūses<br>ir apakatot ekrāņa augšējā kreisājā stūrī es<br>1 zastara augšējā kreisajā stūrī esošo<br>vaterijas uzlādes procentus. Skatiet šeit:<br>venais ekrāns lpp. 28<br>erijas uzlāde var ilgt 1–2 stundas.<br>mots (pievienots maiņstrāvas avotam),<br>nav jābūt ieslēgtam, lai baterijas uzlād.
- 5. Ja baterija ir uzlādēta mazāk par 30%, baterijas uzlāde var ilgt 1–2 stundas.

notiek baterijas uzlāde. Programmētājam nav jābūt ieslēgtam, lai baterijas uzlāde notiktu. **jas uzlādes procentus. Skatiet šeit:**<br>s ekrāns lpp. 28<br>S uzlāde var ilgt 1–2 stundas.<br>*(pievienots mainstrāvas avotam),*<br>lābūt ieslēgtam, lai baterijas uzlāde<br>alau. addzīvos daudzs uzlāde and variligt 1–2 stundas.<br>Fördad variligt 1–2 stundas.<br>Förendots mainsträvas avotam),<br>at leslegtam, lai baterijas uzlāde Examerican Skatet seit:<br>Sins lpp: 28<br>de varilgt 1-2 stundas.<br>Genots mainstravas avotam),<br>ieslegtam, lai baterijas uzlāde<br>Sincel olmanis avotam),<br>Sincel olmanis ieslegtam, lai baterijas uzlāde

#### <span id="page-27-3"></span>**Telemetrijas lāpstiņas sagatavošana**

Atkarībā no izmantotā IG sagatavojiet atbilstošo lāpstiņu.

#### **Modeļa 6395 telemetrijas lāpstiņa**

**UZMANĪBU!** Pirms sterilizēšanas izņemiet telemetrijas lāpstiņu no visiem iepakojumiem. Ja telemetrijas lāpstiņa ir jāizmanto sterilā laukā, tā pirms lietošanas ir aktīvi jāsterilizē vai lietošanas laikā jāievieto sterilā operāciju laikā izmantojamā modeļa 3320 zondes pārsegā.

Informāciju par sterilizāciju un tīrīšanu skatiet šeit: ["Programmētāja un piederumu tīrīšana"](#page-54-1) [lpp. 49.](#page-54-1)

Ja nepieciešams, sagatavojiet modeļa 6395 telemetrijas lāpstiņu sterilajai zonai, izpildot procedūras, kas aprakstītas šeit: ["Programmētāja un piederumu tīrīšana" lpp. 49](#page-54-1), vai ieliekot lāpstiņu sterilā modeļa 3320 intraoperatīvās zondes pārklājā.

#### **Modeļa 3203 S-ICD telemetrijas lāpstiņa**

**UZMANĪBU!** Pirms lietošanas izņemiet telemetrijas lāpstiņu no visiem iepakojumiem. Ja telemetrijas lāpstiņa ir jāizmanto sterilā laukā, lietošanas laikā tā ir jāievieto sterilā operāciju laikā izmantojamā zondes pārsegā (modelis 3320). Informāciju par tīrīšanu skatiet šeit: ["Programmētāja un piederumu tīrīšana" lpp. 49.](#page-54-1)

Lai lietotu modeļa 3203 S-ICD telemetrijas lāpstiņu kā papildu antenu RF telemetrijai, skatiet šeit: ["Gatavošanās telemetrijai ar transvenozo IG" lpp. 25.](#page-30-1)

Ja nepieciešams, sagatavojiet modeļa 3203 S-ICD telemetrijas lāpstiņu sterilajai zonai, ieliekot lāpstiņu sterilā modeļa 3320 intraoperatīvās zondes pārklājā.

#### <span id="page-28-0"></span>**Kabeļu savienojumi**

Savienotāju atrašanās vietas skatiet paneļos, kas atrodas modeļa 3300 programmētāja sistēmas labajā un kreisajā pusē ([Attēls 2 Programmētāja labās puses panelis lpp. 20](#page-25-4) un [Attēls 3 Programmētāja kreisās puses panelis lpp. 21](#page-26-2)). **Pacienta puses savienojumi izveidošana**<br>
Zastaralá verze. Nepoužívatelja puses puses paradicija atrašanas vietas skatiet panelos, kas<br>
Savienotāju atrašanās vietas skatiet panelos, kas<br>
Savienotāju atrašanās vietas skatie Skatier seit. Programmetaja un piederalista ist.<br>
Lai lietotu modeļa 3203 S-ICD telem<br>
skatier šeit: "Gatavošanās telemetri<br>
Ja nepieciešams, sagatavojiet mode<br>
ieliekot lāpstiņu sterijā modeļa 332<br> **Kabeļu savienojumi**<br>
S Skalet seit. Gatavosanas deemetiga istandela.<br>
La nepieciešams, sagatavojiet modela.<br>
Leliekot läpstinu sterilä modela 3320 in<br> **Kabeļu savienojumi**<br>
Savienotāju atrašanās vietas skatiet pa<br>
sistēmās labajā un kreisajā pus Ja nepieciesariis, sagatavojiet nodeļa 32<br>ieliekot lāpstiņu sterila modeļa 3320 intr<br>Kabeļu savienojumi<br>Savienotāju atrašanās vietas skatiet panoistēmas labajā un kreisajā pusē (Attēls :<br>Attēls 3 Programmētāja kreisās pusē Aegula versioon.<br>Aegula versioon. Aegula versioon. Aegula versioon.<br>Aegula versioon. Aegula versioon. Aegula versioon.<br>Aegula versioon. Aegula versioon.<br>Aegula versioon. Aegula versioon.<br>Aegula versioon. Aegula versioon. A ot lapstinu sterila modela 3320 intraoperative<br> **Elu savienojumi**<br>
Fiotaju atrašanās vietas skatiet panelos, kas<br>
mas labajā un kreisajā pusē (Attēls 2 Program<br>
3 Programmētāja kreisās pusēs panelis lpp.<br> **inta puses savi** 

<span id="page-28-1"></span>Izveidojiet nepieciešamos tālāk norādītos savienojumus programmētāja labajā pusē.

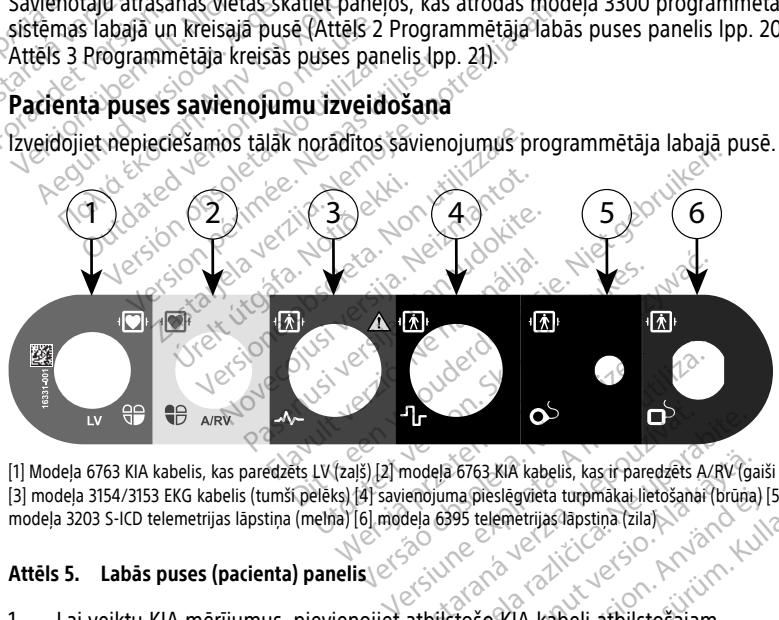

[1] Modela 6763 KIA kabelis, kas paredzēts LV (zaļš) [2] modeļa 6763 KIA kabelis, kas ir paredzēts A/RV (gaiši pelēks) [3] modeļa 3154/3153 EKG kabelis (tumši pelēks) [4] savienojuma pieslēgvieta turpmākai lietošanai (brūna) [5] modeļa 3203 S-ICD telemetrijas lāpstiņa (melna) [6] modeļa 6395 telemetrijas lāpstiņa (zila) **DERA VERZAS VERZAS VERZAS VERZAS VERZAS VERZAS VERZAS VERZAS VERZAS VERZAS VERZAS VERZAS VERZAS VERZAS VERZAS VERZAS VERZAS VERZAS VERZAS VERZAS VERZAS VERZAS VERZAS VERZAS VERZAS VERZAS VERZAS VERZAS VERZAS VERZAS VERZAS** Različica. Ne kabelis, kas ir paredzēts A/RV (ga<br>Juma pieslēgvieta turpmākai lietošanai (brūna)<br>6395 telemetrijas lāpstiņa (zila)<br>2008 - Ali Lietošanai (brūna)<br>2008 - Ali Lietošanai (brūna)<br>2008 - Ali Lietošanai (brūna) Försa KIA kabelis, kas ir paredzēts A/RV (gai na pieslēgvieta turpmākai lietošanai (brūna)<br>Vanhentulas lapstina (zila)<br>Vanhentulas lapstina (zila)<br>Vanhentulas lapstina (zila)<br>Vanhentulas lapstinut olidostina (zila) KIA kabelis, kas ir paredzēts A/RV (gaiši pelēks)

#### **Attēls 5. Labās puses (pacienta) panelis**

- 1. Lai veiktu KIA mērījumus, pievienojiet atbilstošo KIA kabeli atbilstošajam savienotājam (LV vai A/RV). pieslegvieta turpmäkai lietošanai (bruna) [5]<br>Felemetrijas lapstina (zila)<br>So KIA kabeli atbilstošajam<br>Še KIA kabeli atbilstošajam<br>Sapstinu:
- 2. Pievienojiet savienotājam attiecīgo telemetrijas lāpstiņu:
	- Modeļa 6395 telemetrijas lāpstiņa
	- Modeļa 3203 S-ICD telemetrijas lāpstiņa

**PIEZĪME:** Izmantojot telemetriju ar lāpstiņu, kas darbināma ar baterijas enerģiju, LATITUDE programmēšanas sistēma var sazināties ar zem pacienta ādas esošu IG.

Lielākajai daļai krūšu muskuļa zonas implantu telemetrija ir pietiekama, lai sazinātos ar IG. Vēdera zonas implantiem attālums var būt lielāks, un baterijas jauda var nebūt pietiekama, lai uzturētu uzticamus sakarus. Lai panāktu maksimālu induktīvās telemetrijas savienojumu ar IG, vienmēr izmantojiet ārējo strāvas avotu.

3. Pievienojiet pacienta virsmas EKG kabeli EKG savienotājam. Pievienojiet pacientam virsmas elektrodus standarta trīs vai piecu vadu konfigurācijā.

**PIEZĪME:** Ja EKG ievades nav pievienotas, EKG funkcija var būt jutīga pret augstas frekvences apkārtējās vides troksni. Ja elektrodi nav pievienoti pacientam, tie var būt jutīgi pret augstfrekvences vides troksni un tādējādi slikti nodrošināt signālu. Ja ir pārmērīgs troksnis, EKG virsmas līknes var izslēgt.

**PIEZĪME:** EKG funkciju ir paredzēts izmantot pacienta izmeklējumu laikā veicot testus, piemēram, kardiostimulācijas sliekšņa testēšanu.

**PIEZĪME:** Ja LATITUDE programmēšanas sistēma atrodas tuvu augstfrekvences elektroķirurģiskajām iekārtām, EKG funkcija var radīt trokšņa tipa traucējumus. Lai veiktu koriģējošas darbības, skatiet sadaļu "Problēmu [novēršana"](#page-64-2) lpp. 59.

4. Ja RF telemetrija ir nepietiekama, savienojiet modeļa 3203 S-ICD telemetrijas lāpstiņu ar tās savienotāju. S-ICD telemetrijas lāpstiņa darbojas kā papildu RF antena. Ja nepieciešams uzlabot RF telemetrijas sakaru veiktspēju, pagrieziet šo lāpstiņu pēc vajadzības. Papildinformāciju skatiet sadaļā "Darbības ZIP (RF) telemetrijas veiktspējas uzlabošanai", kas atrodas nodaļā ["Gatavošanās telemetrijai ar transvenozo IG" lpp. 25](#page-30-1). **PIEZĪME:** Ja LATĪTUDE programmēšar<br>
elektroķirurģiskajām iekārtām, EKG funk<br>
veiktu koriģējošas darbības, skatiet sad<br>
4. Ja RF telemetrija ir nepietiekama, savien<br>
ar tās savienotāju. S-ICD telemetrijas la<br>
Argietiešams **PIEZĪME:** EKG funkciju ir paredz<br>testus, piemēram, kardiostimulāc<br>**PIEZĪME:** Ja LATĪTUDE program<br>elektrokirurģiskajām iekārtām, EK<br>veiktu koriģējošas darbības, skāti<br>4. Ja RF telemetrija ir nepietiekama,<br>ar tās savienotāj elektrokirurgiskajām iekāri<br>
elektrokirurgiskajām iekāri<br>
veiktu koriģējošas darbība<br>
4. Ja RF telemetrija ir nepiet<br>
ar tās savienotāju. S-JCD<br>
s vajādzības. Papildinformā<br>
s vajādzības. Papildinformā<br>
s vajādzības. Papil r izelmi.<br>
elektrokirurģiskājām iekārtām, EKG fur<br>
veiktu koriģējošas darbības, skatiet sau<br>
la RF telemetrija ir nepietiekama, savie<br>
ar tās savienotāju. S-JCD telemetrijas is<br>
nepieciešams uzlabot RF telemetrijas is<br>
vaj reiktu koriģējošas darbības, skatiet sada<br>a RF telemetrija ir nepietiekama, savier<br>r tās savienotāju. S-JCD telemetrijas lār<br>epieciešams uzlabot RF telemetrijas sa<br>ajadzības. Papildinformāciju skatiet sac<br>zlabošanai", kas *Krokiningiskajam iekaitam, EKG funkcija var itu koriĝejošas darbibas, skatiet sadalu "Prol*<br>F-telemetrija ir nepietiekama, savienojiet mosteristas savienotāju. S-ICD telemetrijas lapstiņa daieciešams uzlabot RF telemetri dešams uzlabot RF telemetrijas salības. Papildinformāciju skatiet sad<br>pšanai", kas atrodas nodaļā "Gatav<br>pšanai", kas atrodas nodaļā "Gatav<br>es savienojumu izveidošana.<br>pepieciesamos tālāk norādītos saviensijā puse.

<span id="page-29-0"></span>Izveidojiet nepieciešamos tālāk norādītos savienojumus LATITUDE programmēšanas sistēmas kreisajā pusē.

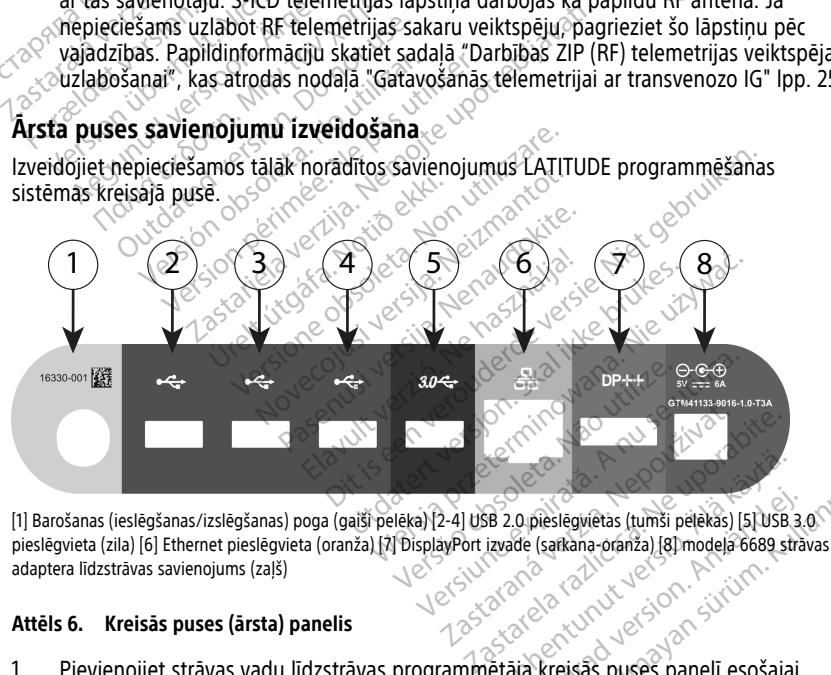

[1] Barošanas (ieslēgšanas/izslēgšanas) poga (gaiši pelēka) [2-4] USB 2.0 pieslēgvietas (tumši pelēkas) [5] USB 3.0 pieslēgvieta (zila) [6] Ethernet pieslēgvieta (oranža) [7] DisplayPort izvade (sarkana-oranža) [8] modeļa 6689 strāvas adaptera līdzstrāvas savienojums (zaļš) 1. Pievienojiet strāvas vadu līdzstrāvas programmētāja kreisās puses panelī esošajai Vanhentunut versio. Älä käytä. Fördeslegvietas (tumši pelekas) ISI USB 3.<br>Gde (sarkana-oranza) ISI modela 6689 straved<br>Sarkana-oranza) ISI modela 6689 straved<br>Sarkana-oranza ISO modela 6689 straved<br>Sarkana Suses panelī esošajai Bieslegwetas (tumši pelēkas) [5] USB 3.0 (102)<br>(sarkana-oranža) [8] modela 6689 strāvas<br>Sarkana-oranža) [8] modela 6689 strāvas<br>Sarkana-oranža) [8] modela 6689 strāvas<br>Vienojāet atbilstošu USB kabeli (2.0

#### **Attēls 6. Kreisās puses (ārsta) panelis**

- kontaktligzdai.
- 2. Lai izveidotu savienojumu ar ārēju USB printeri, pievienojiet atbilstošu USB kabeli (2.0 vai 3.0) atbilstošajai programmētāja USB pieslēgvietai. Pēc tam pārbaudiet, vai printeris ir savienots ar ārēju barošanas avotu.

**PIEZĪME:** Pievienojiet printeri USB pieslēgvietai un pēc tam uzgaidiet <sup>30</sup> sekundes, līdz sistēma atpazīs printeri, un tikai tad sūtiet failus uz printeri.

**PIEZĪME:** LATITUDE programmēšanas sistēmai ir Bluetooth® iespējas, ko var izmantot savienojumam ar printeriem, kuriem ir Bluetooth® iespējas. Papildinformāciju par iestatīšanu un lietošanu skatiet Tīklošanas un savienojamības lietotāja rokasgrāmatā (modelis 3924).

- 3. Ārējā monitora pievienošanai izmantojiet DisplayPort izejošo savienotāju. Pēc tam pārliecinieties, vai monitors ir savienots ar ārēju barošanas avotu.
- 4. Lai izveidotu savienojumu ar LAN, pievienojiet Ethernet kabeli Ethernet pieslēgvietai.

**PIEZĪME:** Pievienojiet Ethernet kabeli tikai savienotāja modeļa <sup>3300</sup> programmētāja RJ45 Ethernet pieslēgvietai.

**PIEZĪME:** Ir jāveic papildu darbības, izmantojot Bluetooth® vai LAN saziņu. Papildinformāciju skatiet tīkla un savienojamības lietotāja rokasgrāmatā (modelis 3924). **PIEZĪME:** Pievienojiet Ethernel RJ45 Ethernet pieslēgvietai.<br> **PIEZĪME:** Ir jāveic papildu d<br>
Papildinformāciju skatiet fikla<br>
3924).<br>
5. Pārliečinieties, vai strāvas ada<br>
programmētāja kreisajā pusē<br>
PIEZĪME: lekārtas ie **PIEZĪME:** Ir jāveic papildu darbi<br>Papildinformāciju skatiet tīkla un 3924).<br>3924).<br>**Entiecinieties, vai strāvas adapte**<br>programmētāja kreisajā pusē un programmētāja kreisajā pusē un pievienot vai atvienot barošanas<br>**ELEKt** 

5. Pārliecinieties, vai strāvas adaptera kabelis ir pievienots līdzstrāvas pieslēgvietai programmētāja kreisajā pusē un strāvas vads ir pievienots strāvas adapterim. Papildinformaciju skat<br>
3924).<br>
5. Pārliecinieties, vai strā<br>
programmētāja kreisa.<br>
2008. PIEZĪME: Lekārtas ie<br>
2008. Pievienot vai atvienot.<br>
2018. Pievienot vai atvienot. Papildinformaciju skatiet tikla un sa<br>
3924).<br>
5. Pārliedinieties, vai strāvas adaptera<br>
programmētāja kreisajā pusē un str<br>
PIEZĪME: lekārtas ierīces kreisajā<br>
pievienot vai atvienot barošanas va<br>
Elektroķirurģijas kabeļi

**PIEZĪME:** Iekārtas ierīces kreisajai pusei vienmēr jābūt pieejamai, lai varētu pievienot vai atvienot barošanas vadu.

#### <span id="page-30-0"></span>**Elektroķirurģijas kabeļi**

Elektroķirurģijas kabeļi jātur vismaz 30 cm (12 collu) attālumā no LATITUDE programmēšanas sistēmas, lai izvairītos no nepareizu līkņu veidošanās, kad tiek izmantota elektroķirurģiskā enerģija. Pārliecinieties, vai strāvas adaptera korporammētāja kreisajā pusē un strāvas elektristājai pusē valstrāvas kasutagai pusē valstrāvas kasutagai pusē valstrāvas kasutage.<br>Piezīnies kasutage.<br>Piezīnies kasutagai atvienot bar 3924).<br>Pārliečinieties, vai strāvas adaptera kabelis ir<br>programmētāja kreisajā pusē un strāvas vad:<br>PIEZĪME: lekārtas ferīces kreisajai pusei vie<br>pievienot vai atvienot barošanas vadu.<br>Croķirurģijas kabeli vismaz 30 cm (12 EZĪME: Lekārtas ierīces kreisajai par vienot vai atvienot barošanās vad<br>evienot vai atvienot barošanās vad<br>l**ķirurģijās kabeļi j**atur vismaz 30 cm<br>irurģijas kabeļi jatur vismaz 30 cm<br>irurģiskā enerģija. Enot var atvierību barbanas vadu<br> **rurģijas kabeļi**<br>
verijas kabeļi jātur vismaz 30 cm<br>
ešanas sistēmas, lai izvairītos no<br>
rejiskā enerģija.<br>
version estate izvairītos no utilizar.

![](_page_30_Figure_10.jpeg)

**Attēls 7. Elektroķirurģijas kabeļu attālums no LATITUDE programmēšanas sistēmas**

#### <span id="page-30-1"></span>**Gatavošanās telemetrijai ar transvenozo IG**

Transvenozi IG<sup>9</sup> datus var nolasīt vai nu ar ZIP telemetriju, vai ar telemetriju, izmantojot<br>Iāpstiņu.<br>Administrativa ar telemetriju, izmantojot lāpstiņu. Föräldrad version. Använd version.

9. ALTRUA/INSIGNIA I/NEXUS I PG izmanto tikai telemetriju ar lāpstiņu.

#### **ZIP telemetrija**

**PIEZĪME:** ZIP telemetrijas funkcija nav pieejama visiem Boston Scientific IG. Lai iegūtu plašāku informāciju, skatiet attiecīgo IG produkta, no kura tiek nolasīti dati, dokumentāciju.

IG, kas sazinās, izmantojot ZIP telemetriju:

- 1. Lai nodrošinātu optimālus ZIP telemetrijas sakarus, novietojiet LATITUDE programmēšanas sistēmas IG 3 m (10 pēdu) robežās.
- 2. Noņemiet jebkādus šķēršļus starp LATITUDE programmēšanas sistēmu un IG.

**PIEZĪME:** LATITUDE programmēšanas sistēmas pārorientēšana vai pārvietošana var uzlabot ZIP telemetrijas veiktspēju.

**PIEZĪME:** Modeļa <sup>3203</sup> S-ICD telemetrijas lāpstiņu var izmantot kā trešo RF antenu, lai uzlabotu RF telemetrijas veiktspēju.

**PIEZĪME:** Ja ZIP telemetrijas veiktspēja nav sekmīga, datu nolasīšanai no IG izmantojiet modeļa 6395 telemetrijas lāpstiņu.

![](_page_31_Picture_8.jpeg)

[1] Aptuvenas iekšējās antenas atrašanās vietas

**korpusā** Privenas iekšējās antenas atrašanās vietas.<br>
Els 8. LATITUDE sistemas priekšēkats, kur redzamas aptuvenas antenu atrašanās vietas.<br>
Darbības ZIP (RF) telemetrijas veiktspējas uzlabošana.<br>
Lai palielinātu RF telemetrijas ve

## **Darbības ZIP (RF) telemetrijas veiktspējas uzlabošanai** $\infty$

Lai palielinātu RF telemetrijas veiktspēju, veiciet šādas darbības:

- 
- 2. Visiem pārējiem pievienotajiem pacienta puses kabeļiem (KIA, EKG) jāiziet perpendikulāri programmētājam un pēc iespējas vairāk tieši pacienta virzienā. Versadamas aptuvenas antenu atrašanās<br>Versius versions de versions de versions de versions de versions de versions de versions de versions de versions de versions de versions de versions de versions de versions de versions **Sauziabošanai** Sadas darbības<br>
Vabeļus un lāpstiņas.<br>
Vabeļus un lāpstiņas.<br>
Vases kabeļiem (KIA, ERG) jaizier<br>
Valšas vairāk tieši pacienta virzienā.<br>
Strāvas, USB, DisplayPort, Ethernet)<br>
Vekārtas (Klēpjdators, monitors u.c.) beļus un lāpstiņas.<br>
S kabeļiem (KIA, EKG) jaiziet<br>
S kabeļiem (KIA, EKG) jaiziet<br>
vas, USB, DisplayPort, Ethernet) i<br>
artas (klēpidators, monitors u.c.)<br>
s tālāk no programmētāja.
- 3. Visi pārējie pievienotie ārsta puses kabeļi (strāvas, USB, DisplayPort, Ethernet) ir jāvada prom no pacienta.
- 4. Ja blakus programmētājam ir kādas elektroiekārtas (klēpjdators, monitors u.c.) vai metāla priekšmeti, pārvietojiet tos pēc iespējas tālāk no programmētāja. Günchibas:<br>Güncel olmayın. Kullanmayın. Kullanmayın. Kullanmayın. Kullanmayın. Kullanmayın. Kullanmayın. Kullanmayın. Kullanmayın. Kullanmayın. Kullanmayın. Kullanmayın. Kullanmayın. Kullanmayın. Kullanmayın. Kullanmayın.
- 5. Pārvietojiet programmētāju tuvāk pacientam, ideālā gadījumā tur, kur nav trokšņainas un pārpildītas vietas telpā.
- 6. Mainiet programmētāja orientāciju, pagriežot programmētāju līdz 45 grādiem pulksteņrādītāju kustības virzienā vai pretēji pulksteņrādītāju kustības virzienam vai novietojot programmētāju papildu modeļa 6755 statīvā.
- 7. Pārliecinieties, vai klīnikas personāls neatrodas redzamības zonā starp programmētāju un implantēto IG.
- 8. Ja ZIP telemetrija joprojām nav konsekventa, pievienojiet modela 3203 S-ICD telemetrijas lāpstiņu un novietojiet to 0,6 m (2 pēdu) attālumā no implantētā IG, izmantojiet modeļa 3320 intraoperatīvās zondes pārklāju un novietojiet lāpstiņu uz pacienta vēdera.
	- Ja modeli 3203 S-ICD neizmanto RF telemetrijai, atvienojiet tā telemetrijas lāpstiņu no programmētāja, lai novērstu telemetrijas pārtraukumus.
- 9. Ja IG, kas spēj veikt RF telemetriju, nodrošinātā ZIP telemetrija nav sekmīga, nolasiet IG datus ar modeļa 6395 telemetrijas lāpstiņu.

#### **Telemetrija, izmantojot lāpstiņu**

ALTRUA/INSIGNIA I/NEXUS i impulsu ģeneratoru gadījumā datu saņemšanai no IG jālieto modeļa 6395 telemetrijas lāpstiņa. 1. Piemetrija, izmantojot lāpstiņu<br>
ALTRUA/INSIGNIA I/NEXUS impulsu ģeneratoru gadījumā datu saņemšanai no IG<br>
1. Palaišana<br>
Palaišana<br>
2. Ka ieslēgt LATITUDE programmēšanas sistēmu.<br>
2. Ka ieslēgt LATITUDE programmēšanas lāpstiņu no progrām<br>
9. Ja lG, kas spēj veikt RF tele<br>
nolasiet lG datus ar model<br> **Telemetrija, izmantojot lāpstiņu.**<br>
ALTRUA/INSIGNIA I/NEXUS i im<br>
jālieto modela 6395 telemetrija:<br> **Palaišana** molasiet IG datus ar modela 6.<br> **Telemetrija, izmantojot läpstinu e ALTRUA/INSIGNIA I/NEXUS f impuls<br>
jäljeto modela 6395 telemetrijas läpsti<br>
Palaišana<br>
Ká ieslegt LATITUDE programmešanas<br>
1. e Pievienojiet stravas adapte** 

## <span id="page-32-0"></span>**Palaišana**

Kā ieslēgt LATITUDE programmēšanas sistēmu.

kontaktligzdai, kas atrodas kreisās puses panelī [\(Attēls 3 Programmētāja kreisās](#page-26-2)  $\vee$  puses panelis lpp. 21). Xa ieslēgt LATITUDE programmēšanas sistēm<br>3. Nospiediet strāvas adaptera.<br>3. Nospiediet strāvas atrodas kreisās pus<br>3. Nospiediet strāvas pogu (2. 1993)<br>3. Nospiediet strāvas pogu (2. 1993) Telemetrija, izmantojot lap[s](#page-26-2)tiņu<br>
ALTRUA/INSIGNIA I/NEXUS Fimpulsu<br>
jālieto modeļa 6395 telemetrijas laps<br>
Palaišana<br>
Kā ieslēgt LATITUDE programmešanas si<br>
Verwendijet strāvas adaptera vadu<br>
Verwendijet strāvas adaptera v ALTRUA/INSIGNIA I/NEXUS Fimpulsu dalieto modela 6395 telemetrijas lāpsti Herrya, Tanlahlojot Tapsuno<br>
ITRUA/INSIGNIA I/NEXUS Fimpulsu ģenerato<br>
liegt LATITUDE programmēšanas sistēmu.<br>
slēgt LATITUDE programmēšanas sistēmu.<br>
Pievienojiet strāvas adaptera vadu LATITUDE<br>
kontaktligzdai, kas atrod Sana<br>dt LATITUDE programmēšanas sist<br>svienojiet strāvas adaptera vadu LATITUDE programmēšanas sist<br>ntaktligzdai, kas atrodas kreisās pu<br>ses parielis Ipp. 21).<br>vienojiet mainstrāvas vadu strāvas TITUDE programmēšanas sistēmu.<br>Dijet strāvas adaptera vadu LATITUDE<br>ligzdai, kas atrodas kreisās puses palailis lpp. 21).<br>Dijet maiņstrāvas vadu strāvas adapti<br>ligzdā.<br>Liet strāvas pogu (U. We programmešanas sistemu.<br>2008. – Victoria verzija verzija. Nemockaj programme<br>2018. – Victoria verzija. Nemockaj programme<br>2018. – Victoria verzija. Nemockaj programmetajam var but nepie<br>2018.<br>2018. – Victoria programmet

- 2. Pievienojiet maiņstrāvas vadu strāvas adapterī un atbilstošajā maiņstrāvas kontaktligzdā.
- 

**PIEZĪME:** Modeļa <sup>3300</sup> programmētājam var būt nepieciešama viena minūte, lai veiktu paštestus un parādītu sākuma ekrānu. Šajā laikā ekrāns var mirgot vai būt tukšs. mainstrāvas vadu strāvas ad<br>ā.<br>trāvas pogu (D.<br>Modeļa 3300 programmetāja<br>stus un parādītu sākuma eki kas atrodas kreisās puses panelī (Attē)<br>pp. 21).<br>viņstrāvas vadu strāvas adapterī un att<br>vas pogu (D.<br>deļa 3300 programmētājam var būt ne<br>sun paradītu sākuma ekrānu. Šajā lai Mavas vadu strāvas adapterī un atbitna<br>Spēgu (D. Neizmantot. Neizmantot. Neizmantot.<br>Az 3300 programmētājam var būt neizmantot.<br>Katvērts startēšanas ekrāns. egu (D. Second Maria California) vadu stravas adapterī un atbilstošajā maiņstrāvas<br>Dienvidravas adapterī un atbilstošajā maiņstrāvas<br>Dienvidravas ekrānu. Šajā laikā ekrāns var mirgot v<br>startēšanas ekrānu. Šajā laikā ekrāns var mirgot v<br>startēšanas ekrānu.

4. Pagaidiet, līdz tiek atvērts startēšanas ekrāns.

**PIEZĪME:** Sistēmas startēšanas laikā pārbaudiet, vai ekrānā nav ziņojumu. Ja parādās kļūdas ziņojums, nelietojiet ierīci, uzrakstiet detalizētu kļūdas aprakstu un sazinieties ar Boston Scientific, izmantojot uz šīs rokasgrāmatas aizmugurējā vāka sniegto informāciju. u O.<br>10 programmētājam var būt nepieciešama vardītu sākuma ekrānu. Šajā laikā ekrāns var<br>15 startēšanas ekrānu. Šajā laikā ekrāns var<br>15 startēšanas laikā pārbaudiet, vai ekrānā nav<br>15, nelietojiet ierīci, uzrakstiet detal Emimetājam var būt nepieciešama viena m<br>ākuma ekrānu. Šajā laikā ekrāns var mirgot<br>hešanas ekrānu. Šajā laikā ekrāns var mirgot<br>hešanas ekrāns.<br>Izmantojot uz šīs rokasgrāmatas aizmugu.<br>Izmantojot uz šīs rokasgrāmatas aizmu anas ekrans.<br>Versão obsolutions de la construction de la parlamenta de la construction de la construction de la construction<br>Versão de la construction de la construction de la construction de la construction de la construc as ekrāns.<br>A pārbaudiet, vai ekrānā nav zinojun<br>Kerīci, uzrakštiet detalizētu kļūdas ap<br>antojot uz šīs rokasgrāmatas aizmugu<br>adīts galvenais ekrāns (Attēls 9 Model<br>5. 28) un sistēma ir gatava lietošanai. ekrans.<br>
parbaudiet, vai ekraná nav zinoju<br>
prici, uzrakštiet detalizētu kļūdas<br>
apotuz šīs rokasgrāmatas aizmug<br>
28) un sistēma ir gatava lietošana<br>
28) un sistēma ir gatava lietošana<br>
dus vienumus kā pogas, izvēles ri rbaudiet, vai ekrānā nav zinojumu.<br>1. uzrakstiet detalizētu kļūdas aprakstiet detalizētu kļūdas aprakstiet vienas (Attēls 9 Modela 33)<br>1. uzstās rokasgrāmatas aizmugurējā<br>1. galvenais ekrāns (Attēls 9 Modela 33)<br>1. vienumu audiei, vai ekiana nav zinojumu. Ja<br>Izrakstiet detalizētu kļūdas aprakst<br>Izrakstiet detalizētu kļūdas aprakst<br>Wendis ekrāns (Attēls 9 Modela 330<br>Nendis ekrāns (Attēls 9 Modela 330<br>Lienumus kā pogas, izvēles rūtiņas<br>Tāli ir  $\frac{d}{dt}$  oli detalizētu kļūdas aprakstu un rokasgrāmatas aizmugurejā vāka<br>
sirūksgrāmatas aizmugurejā vāka<br>
is ekrans (Attēls 9 Modela 3300<br>
ema ir gatava lietošanai.<br>
mus kā pogas, izvēles rūtinas un tīvs tikai viens el

5. Kad startēšana ir pabeigta, tiek parādīts galvenais ekrāns (Attēls 9 Modeļa 3300 [programmētāja galvenais ekrāns lpp. 28\)](#page-33-0) un sistēma ir gatava lietošanai. šis rokasgrāmatas aizmugurējā var<br>nais ekrāns (Attēls 9 Modela 3300<br>nais ekrāns (Attēls 9 Modela 3300<br>istēma ir gatava lietošanai.<br>numus kā pogas, izvēles rūtiņas u<br>aktīvs tikai viens elements.

Programmētāja skārienekrāns ļauj atlasīt tādus vienumus kā pogas, izvēles rūtiņas un cilnes, kas tiek parādītas ekrānā. Vienlaikus var būt aktīvs tikai viens elements.

**PIEZĪME:** Šajā rokasgrāmatā sniegtie ekrānu attēli ir informatīvi un var nebūt precīzi atbilstoši jūsu ekrāniem.

**UZMANĪBU!** Ja vēlaties izmantot irbuli, noteikti tam jābūt projicētajam kapacitātes irbulim. Jebkāds cits objekts var sabojāt skārienekrānu.

<span id="page-33-0"></span>![](_page_33_Figure_0.jpeg)

[1] Baterijas stāvoklis, Ethernet un Bluetooth® indikatori [2] EKG un EG līknes izvēle, ne vairāk kā četras [3] Elektroda līkņu attēlojuma zona [4] Ekrānuzņēmuma poga [5] Reāllaika ierakstītāja poga [6] KIA lietotnes poga [7] Līknes palielināšanas poga [8] Ātrās startēšanas poga [9] S-ICD lietotņu poga [10] Pacienta datu pārvaldības poga

#### **Attēls 9. Modeļa 3300 programmētāja galvenais ekrāns**

Kad LATITUDE programmēšanas sistēma tiek ieslēgta, startēšanas lietotnes logs parāda norises joslu atbilstoši tam, cik programmatūra tiek ielādēta. Parasti tas iels līdz vienai latvaras poga [8] Atras startēšanas poga [9] SacD lietotņu poga [10] Pacienta datu pārvaldības poga<br>
Attēls 9. Modela 3300 program minūtei. Kad tas ir pabeigts, galvenajā ekrānā tiek parādīts attēls, kas redzams šeit: [Attēls](#page-33-0) [9 Modeļa 3300 programmētāja galvenais ekrāns lpp. 28](#page-33-0). elektroda līkņu displejs, kurā var būt redzamas līdz pat četras līknes pacienta<br>
Mad LATITUDE programmēšanas sistēma tiek ielādēta, startēšanas lietotnes logs p<br>
norises joslu atbilstoši tām, cik programmātūra tiek ielādēt About<br>
Versioner Panament Beat-time<br>
Versioner Indikatori (2) EKG un EG liknes izv<br>
Versioner poga [5] Realiaika ierakstītāja poga [1<br>
Idrašanas poga [9] SalcD lietotņu poga [10] Paci<br>
Vergrammētāja galvenais ekrans<br>
Versi nas poga [9] sacD lietotņu poga [10] Padien<br>
immētāja galvenais ekrāns<br>
Sas sistēma tiek ieslēgta, startēšan<br>
ik programmatūra tiek ielādēta. Pa<br>
galvenais ekrānā tiek parādīts attēl<br>
ja galvenais ekrāns [pp. 28. mētāja galvenais ekrans<br>Sistēma tiek ieslēgtā, startēšan<br>Drogrammatūra tiek ielādēta. Pa<br>Venajā ekrānā tiek parādīts attē<br>galvenais ekrāns lpp. 28.<br>dīts baterijas uzlādēs statuss ur<br>dikatori "Indikatori [2] EKG un EG liknes izvēle, ne vairāk kā četras [3] El<br>Oga [5] Realialika ierakstītāja poga [6] KIA lietotnes poga [7] Līki<br>ga [9] SRCD lietotnu poga [10] Pacienta datu pārvaldības poga<br>**tāja galvenais ekrāns** Advenais ekrans<br>
Salvenais ekrans<br>
Salvenais startes anas lietotnes logs przeterana. Nie używać i startes anastras ilgst līdz<br>
vekrana tiek paradīts attēls, kas redzams šei<br>
is ekrans līp 28.<br>
verijās uzlādēs statuss un Wi Statistics observed the paradites attended the paradites attended the experience of the statistics of the statistics of the statistics of the statistics of the statistics of the statistics of the statistics of the statisti

- Statusa apgabalā tiek parādīts baterijas uzlādes statuss un Wi-Fi, Ethernet un Bluetooth® savienojuma indikatori Kullanmayın.
- novērtēšanai, piemēram, no virsmas EKG vai KIA
- Divas pogas (Momentuzņēmums un reāllaika ierakstītājs ), kas atrodas ekrāna augšpusē, lai uzņemtu reāllaika elektroda līknes EKG, IG un KIA aktivitātes laikā zlades statuss un Wi-Fi, Ethernet un<br>
amas fidz pat ĉetras liknes pacienta.<br>
vai KIA<br>
vai KIA<br>
ektroda liknes EKG, IG un KIA aktivitate.<br>
Ektroda liknes EKG, IG un KIA aktivitate. Vanhenden version.<br>Vanhenden version.<br>Vanhenden version.<br>Vanhenden version.<br>Vanhenden vanhenden version.<br>Vanhenden vanhenden vanhenden vanhenden vanhenden vanhenden vanhenden vanhenden vanhenden vanhenden vanhenden<br>Vanhend Exparamentad version. And the paciental version. And the article of the paciental version. And the property of the strength of the strength of the strength of the strength of the strength of the strength of the strength o
- KIA poga aktivizē KIA lietotni (skatiet šeit: ["Kardiostimulācijas iekārtas analizators](#page-42-1) [\(KIA\)" lpp. 37\)](#page-42-1)
- Poga Quick Start iniciē IG sakarus, lai nolasītu konkrētu transvenozo IG
- Poga S-ICD Applications (S-ICD lietotnes) atver logu S-ICD Applications (S-ICD lietotnes) (skatiet šeit: ["S-ICD lietotņu poga" lpp. 30](#page-35-2)).
- Poga Patient Data Management (Pacientu datu pārvaldība) tiek izmantota tikai ar transvenozajiem IG un piekļūst pacienta datiem eksportēšanas, drukāšanas, pārsūtīšanas un dzēšanas nolūkā
- Poga Magnify Traces (Palielināt līknes) palielina elektroda līknes apgabalu, lai aizpildītu displeja logu, un sniedz papildu informāciju, kā parādīts šeit: [Attēls 10 Līkņu](#page-34-0) [palielināšanas ekrāns \(IG sesijas laikā\) lpp. 29](#page-34-0)

<span id="page-34-0"></span>![](_page_34_Figure_3.jpeg)

**Attēls 10. Līkņu palielināšanas ekrāns (IG sesijas laikā)**

Ekrāna lejasdaļā ir šādas vērtības:

- Utilītu poga, kas ļauj piekļūt LATITUDE programmēšanas sistēmas informācijai un iestatīšanas funkcijām, kuras lietotājs var izmantot pirms piekļuves lietotnes programmatūrai Select PG<br>
(IG sesijas laika)<br>
(IG sesijas laika)<br>
(Versium expirata. Não utiliza.<br>
VERS expirata. Não utiliza. Não utiliza.<br>
Versium expirata. A nu seguida de la procesa.<br>
Versium expirata. A nu seguida de la procesa.<br>
Ve
- Poga About (Par), kas ļauj lietotājam apskatīt, drukāt vai saglabāt USB zibatmiņā LATITUDE programmēšanas sistēmas konfigurācijas informāciju (sistēmā instalētās lietotnes un ar tām saistītos versiju numurus) $\circ$ **Stias laika)**<br>
Zastaraná verzia. Nepoužívať.<br>
Zastaraná verzia. Nepoužívať. Nepoužívať znaná verzia. Nepoužívať var znané verzia. Ne zibatm<br>
Zastarela različica. Ne uporabite.<br>
Zastarela različica. Ne uporabite.<br>
Zastarel Vanhmešanas sistemas informācijai<br>mantot pirms piekļuves lietotnes<br>tit, drukāt vai saglabāt USB zibatmi<br>gurācijas informāciju (sistemā instalis)<br>i startēt nepieciešamo transvenozo mmēšanas sistēmas informācijai<br>
intot pirms piekļuves lietotnes<br>
drukāt vai saglabāt USB zibatmiņ<br>
acijas informāciju (sistēma instale<br>
artēt nepieciešamo transvenozo l<br>
G-lietotnēm (skatiet šeit: mēšanas sistēmas informācijai un collinis<br>Guncel pirms piekļūves lietotnes<br>Sukāt vai saglabāt USB zibatmiņā<br>Jas informāciju (sistēmā instalētās<br>Gēt nepieciešamo transvenozo IG<br>Jietotnem (skatiet šeit:
- Poga Select PG (Atlasīt IG) ļauj izvēlēties un startēt nepieciešamo transvenozo IG lietotni un ietver opciju DEMO REŽĪMS dažām IG lietotnēm (skatiet šeit: ["Demonstrācijas režīms" lpp. 39\)](#page-44-0)
- Poga Real-time Log (Reāllaika žurnāls), kas tiek lietota tikai ar transvenoziem IG <sup>10</sup> notikumu reģistrēšanai, nodrošina piekļuvi dažādu notikumu ierakstīšanai no virsmas EKG un KIA
- Datums un laiks atrodas ekrāna apakšējā centra apgabalā, kā parādīts šeit: [Attēls 9](#page-33-0) [Modeļa 3300 programmētāja galvenais ekrāns lpp. 28](#page-33-0) (laika joslas iestatījumu skatīt šeit: ["Datuma un laika cilne" lpp. 40\)](#page-45-1)

#### <span id="page-35-0"></span>**KIA poga**

Ar startēšanas ekrāna augšējā labajā stūrī esošo KIA pogu var pārslēgt ekrāna skatu un aktivizēt KIA lietotni. Plašāku informāciju un norādījumus par šīs lietotnes lietošanu skatiet Kardiostimulācijas iekārtas analizatora (KIA) lietotāja rokasgrāmatā (modelis 3922).

#### <span id="page-35-1"></span>**Poga Quick Start**

Galvenajā ekrānā esošā poga Quick Start (Ātrā palaišana) tiek izmantota, lai automātiski identificētu implantēto transvenozo IG un nolasītu no tā datus. Papildu informāciju skatiet šeit: ["Transvenozā IG sesijas sākšana" lpp. 33.](#page-38-0) Kardiostimulacijas iekartas analizatora<br> **Poga Quick Start**<br>
Galvenajā ekrānā esošā poga Quick Start<br>
identificētu implantēto transvenozo IG<br>
šeit: "Transvenoza IG sesijas sākšana"<br> **S-ICD lietotņu poga**<br>
Ar galvenajā ekrā identificētu implantēto transveidz<br>
šeit: "Transvenozā i G sesijas sa<br> **S-ICD lietotnu poga**<br>
Ar galvenajā ekrānā esošo S-IC<br>
izvēlēties S-ICD lietotnes:<br>
• *Ze* MBLEM S-ICD automatize Formalia ekrana esoša poga Quick Start<br>
Edentificetu implantēto transvenozo IG um<br>
eit: "Transvenoza IG sesijas sakšana" Ipp:<br>
FICD Lietothu poga<br>
Frankenajā ekrana esošo S-ICD lietothu<br>
Frankenajā ekrana esošo S-ICD lieto

#### <span id="page-35-2"></span>**S-ICD lietotņu poga**

Ar galvenajā ekrānā esošo S-ICD lietotņu pogu var atvērt S-ICD lietotņu logu. No šī loga var izvēlēties S-ICD lietotnes:

- $\times$ EMBLEM S-ICD automatizētā ekrāna rīka poga atver lietotni AST. ASAT lietotne tiek izmantota pacientu skrīningam, lai novērtētu iespēju implantēt EMBLEM S-ICD  $\leq$  sistēmu. Detalizētu informāciju un norādījumus par šīs lietotnes lietošanu skatiet EMBLEM™ S-ICD automatizētā skrīninga rīka (AST) lietošanas instrukcijā (modelis 3889). ntificētu implantēto transvenozo IG un nori "Transvenoza IG sesijas sākšanā" Ippc 3<br>
CD lietotnu poga<br>
verajā ekrānā esošo S-ICD lietotņu po<br>
veidies S-ICD lietotnes<br>
EMBLEM S-ICD automatizētā ekrānā rīk<br>
izmantota pacient Fransvenozā fG sesijas sākšanā" Ipp233<br> **lietotņu poga**<br>
Venajā ekrānā esošo S-ICD lietotņu pog<br>
venajā ekrānā esošo S-ICD lietotņu pog<br>
versios S-ICD lietotnes:<br>
MBLEM <sup>5</sup>-ICD automatizētā ekrānā rīka<br>
stēmu. Detalizētu i Insvenoza (G. eesijas sakšana" Ipp233.<br>
Atotnu poga.<br>
Atotnu poga.<br>
Atotnu poga.<br>
Atotnu poga.<br>
Atotnu poga.<br>
Atotnu poga.<br>
Atotnu skriningam, lai novērtētu ies<br>
BLEM S-ICD automatizētā skrininga rīka (As<br>
BLEM " S-ICD au a ekrana esoso S-ICD lietotņu pogi<br>-ICD lietotnes:<br>-M S-ICD automatizētā ekrāna rīka<br>tota pacientu skrīningam, lai novē<br>iu. Detalizētu informāciju un norāc<br>-M™ *S-ICD automatizētā skrīninga*<br>-M S-ICD ierīces programmētāja S-ICD automatizētā ekrāna rīka pacientu skriningam, lai novērt<br>Detalizētu informāciju un norādīm<br>Versicītu informāciju un norādīm<br>Versicītu automatizētā skrininga<br>S-ICD ierīces programmētāja lietā<br>S-ICD ierīces programmētā Version periodicista ekrana rika poga a<br>Version periodicista ekrana rika poga a<br>Version periodicista ekrana rika (A<br>S-ICD automatizera skrininga rika (A<br>Version periodicista ekrana lietotnes<br>Version tiek izmantota EMBLEM S a esošo S-ICD lietotņu pogu var atvērt S-ICD lietotnes<br>
O automatizētā ekrāna rīka poga atver lietotni<br>
Zientu skrīningam, lai novērtētu iespēju implanizētu informāciju un norādījumus par šīs lietotnes<br>
Zautomatizētā skrīn
- EMBLEM S-ICD ierīces programmētāja lietotnes poga atver S-ICD programmēšanas lietotni. Šī lietotne tiek izmantota EMBLEM S-ICD sistēmas programmēšanai. Lai iegūtu detalizētu informāciju un norādījumus par šīs lietotnes lietošanu, skatiet EMBLEM™ S-ICD lietojumprogrammas lietotāja rokasgrāmatu (modelis 3877). erices programmetāja lietotr<br>erices programmetāja lietotr<br>u informāciju un norādījumu<br>u lietojumprogrammas lietot Linformāciju un norādījumus par šīs linformātizētā skrīninga rīka (AST) lietoš<br>Ves programmētāja lietotnes poga atvieti<br>Versiones programmētāja lietotnes poga atvieti<br>Versiones programmas lietotāja rokasgrāl<br>Projumprogramm Montescu similingu ma propinciose.<br>
programmetaja lietotnes poga atve<br>
k izmantota EMBLEM S-ICD sistema<br>
maciju un noradijumus par šis lieto<br>
jumprogrammas lietotāja rokasgrām<br>
sigement (Pacienta datu parvaldība)<br>
sigement Pagammetāja lietotnes poga atver<br>Exmantota EMBLEM S-ICD sistemas<br>Taciju un norādījumus par šīs lietot<br>mprogrammas lietotāja rokasgram<br>S poga<br>ement (Pacienta datu pārvaldība) tieratoriem un ļauj eksportēt, pārsu

#### <span id="page-35-3"></span>**Pacientu datu pārvaldības poga**

Lietotne Patient Data Management (Pacienta datu pārvaldība) tiek izmantota tikai ar transvenozajiem impulsu ģeneratoriem un ļauj eksportēt, pārsūtīt, drukāt, lasīt un dzēst pacienta datus, kas ir saglabāti programmētāja iekšējā diskā vai USB zibatmiņā. Plašāku<br>informāciju un norādījumus par šīs lietotnes lietošanu skātiet *Pacientu datu pārvaldības*<br>*lietotāja rokasgrāmatā (modelis 3931).* informāciju un norādījumus par šīs lietotnes lietošanu skatiet Pacientu datu pārvaldības lietotāja rokasgrāmatā (modelis 3931). Function Pacienta datu paralastikai datu pārvaldībai tiek izmantota tikai<br>transvenozajiem impulsu ģeneratoriem un ļauj eksportēt, pārsūtīt, drukāt, lasīt un<br>pacienta datus, kas ir saglabāti programmētāja iekšējā diskā vai iantota EMBLEM S-ICD sistemas<br>Iju un noradījumus par šīs lietot<br>*irogrammas lietotāja rokasgrām*<br>**POGa**<br>ent (Pacienta datu pārvaldība)<br>atoriem un ļauj eksportēt, pārsū<br>programmētāja iekšējā diskā va<br>šīs lietotnes lietošanu ia skrininga rīka (AST) fietošanas instrukcijā (mode<br>mmētāja lietotnes poga atver S-ICD programmēšanai.<br>Liun norādījumus par šīs lietotnes lietošanu, skatie<br>grammas lietotaja rokasgramatu (modells 3877).<br>1931.<br>Lietotnes li utdatert version. Skal ikke brukes. International international international international internation.<br>
The second of the second of the second of the second of the second skal internation.<br>
The second skal is a valuate b EMBLEM S-ICD Sistemas programmesanal.<br>
Oradījumus par šīs lietotnes lietošanu, skat<br>
mas lietotāja rokasgrāmatu (modelis 3877).<br>
Mas lietotāja rokasgrāmatu (modelis 3877).<br>
Cienta datu pārvāldība) tiek izmantota tikai<br>
un datu pārvaldība) tiek izmantota tikai<br>suj eksportēt, pārsūtīt, drukāt, lasīt ur<br>āja iekšējā diskā vai USB zibatmiņā. P<br>lietošanu skatiet *Pacientu datu pārva*<br>mā S-ICD programmētāja lietotne no<br>formācija ir pieejama EMBLEM Eksportet, parsūtīt, drukāt, lasīt u<br>Liekšejā diskā vai USB zibatmiņā.<br>tošanu skatiet *Pacientu datu parvisanu skatiet Pacientu datu parvisanu*<br>5. S-ICD programmētāja lietotne nu mācija ir pieejama EMBLEM<sup>110</sup>S-IC Sportēt, pārsūtīt, drukāt, lasīt un dzē<br>Kšējā diskā vai USB zibatmiņā. Plašāk<br>šanu skatiet *Pacientu datu pārvaldība*<br>Ficija ir pieejama EMBLEM <sup>m/</sup>S-ICD<br>*3877):*<br>Zastarela različica. Ne uporabite.<br>Azastarela različica.

**PIEZĪME:** S-ICD impulsu ģeneratoru gadījumā S-ICD programmētāja lietotne nodrošina programmatūras lietotāja rokasgrāmatā (modelis 3877). Vanheimin valtaministerialist<br>Vanheimin valtaministerialist<br>Vanheiministäjä lietotne nodrošii<br>Vanheiministerialisterialisterialisterialisterialisterialisterialisterialisterialisterialisterialisterialiste<br>Vanheiministeriali Förögrammetaja lietotne nodrošin.<br>Francejama EMBLEM <sup>M</sup>S-ICD<br>Använd ej. Använd eg. Använd efter använd eg.<br>Started en använd efter använd eg. Büet Pacientu datu parvaldības<br>Gundimetāja lietotne nodrošina<br>Meejama EMBLEM \\S-ICD<br>Buetama EMBLEM \\S-ICD<br>Buetama EMBLEM \\S-ICD<br>Labajā pusē.

#### <span id="page-35-4"></span>**Transvenozo IG poga STAT**

Poga STAT  $\Box$  ir modeļa 3300 programmētāja augšā labajā pusē.

Nospiežot pogu STAT, tiek veiktas šādas darbības:

<sup>10.</sup> Informāciju par notikumu reģistrēšanu S-ICD IG skatiet EMBLEM™ S-ICD lietojumprogrammas lietotāja rokasgrāmatā (modelis 3877).
- Kad IG atrodas glabāšanas, izslēgtā vai tikai pārraudzības režīmā, tiek nodrošināta neatliekama defibrilācija vai IG neatliekama stimulācija. Kad neatliekamā defibrilācija vai IG neatliekamā stimulācija nonāk atmiņā, tiek izslēgts tahiaritmijas režīms.
- Izmantojot telemetrijas sakarus ar augstsprieguma (ICD vai CRT-D) IG, uznirstošais logs ļauj lietotājam uzsākt komandu PG STAT PACE, STAT SHOCK vai DIVERT THERAPY. Ja notiek KIA sesija, tiek parādīta arī opcija PSA STAT PACE (Neatliekama kardiostimulācijas iekārtas analizatora iniciēta stimulācija).
- Notiekot telemetrijas saziņai ar zema sprieguma IG, tiek parādīts uznirstošais logs, ļaujot lietotājam iniciēt komandu PG STAT PACE (IG neatliekama stimulācija) vai DIVERT THERAPY (Terapijas atcelšana). Ja notiek KIA sesija, tiek parādīta arī opcija PSA STAT PACE (KIA neatliekama stimulācija), kā parādīts šeit: [Attēls 11 Pogas STAT](#page-36-0) [uznirstošā izvēlne augstsprieguma IG sesijā ar palaistu KIA lietotni lpp. 31](#page-36-0).
- Ja nenotiek saziņa ar IG, tiek parādīta poga Interrogate (Nolasīt datus) ar tekstu, kas pamudina lietotāju veikt darbību Quick Start (Ātrā sākšana), mēģinot identificēt ierīci (skatiet šeit: [Attēls 12 Pogas PSA STAT PACE uznirstošā izvēlne ārpus IG sesijas, kamēr](#page-37-0) [darbojas KIA lietojumprogramma. lpp. 32](#page-37-0)). Kad ir sākta sesija ar implantēto transvenozo ierīci, vēlreiz nospiediet sarkano pogu STAT, lai parādītu pieejamās opcijas. PSA STAT PACE (KIA neatlieka<br>
uznirstošā izvēlne augstsprieg<br>
• Ja nenotiek saziņa ar IG, tiek r<br>
pamudina lietotāju veikt darbī<br>
(skatiet šeit: Attēls 12 Pogas P<br>
darbojas KIA lietojumprogram<br>
transvenozō ierīci, vēlteiz Statiet šeit: Attēls 12<br>
(skatiet šeit: Attēls 12<br>
darbojas KIA lietojumi<br>
transvenozo ierīd; vēlumi<br>
capcijas.<br>
PG STAT PACE (1G nea<br>
COCO catbalstītai transvenozo ierīd;<br>
COCO catbalstītai transvenozo ierīd;<br>
COCO transv Formulation and the same of the parameters of the same of the same of the same of the same of the same of the same of the same of the same of the same of the same of the same of the same of the same of the same of the same France Contained Were<br>
(skatiet šeit: Attēls 12 Pogas PSA ST<br>
darbojas KIA lietojumprogramma. I<br>
transvenozo lerīdi, vēlteiz nospiedie<br>
opcijas.<br>
PG STAT PACE (1G neatliekama stimatistica)<br>
CHAT SHOCK (Neatliekama defibril (skatier selt: Aftels 12 Pogas ESA STAT PACE<br>darbojas KIA lietojumprogramma. lpp. 32). K<br>transvenozo lerīd; vēlteiz nospiediet sarkano<br>opcijas.<br>PG STAT PACE (1G neatliekama stimulācija) —<br>atbalstītai transvenozai ierīcei (

 $\frac{1}{2}$  PG STAT PACE (IG neatliekama stimulācija) — iniciē JG STAT PACE funkciju jebkurai atbalstītai transvenozai ierīcei (ICD, CRT-D, kardiostimulators/CRT-P).

- STAT SHOCK (Neatliekama defibrilācija) iniciē atbalstīto augstsprieguma transvenozo ICD un CRT-D impulsu ģeneratoru funkciju STAT SHOCK (Neatliekama defibrilācija). darbojas KIA lietojumprogramma. Ip<br>
transvenozo ierīci, vēlteiz nospiediet<br>
opcijas.<br>
PG STAT PACE (IG neatliekama stīmu<br>
atbalstītai transvenozai: ierīcei (ICD, C<br>
STAT SHOCK (Neatliekama defibrilāci)<br>
transvenozo ICD un STAT PACE (IG neatliekama stímu<br>palstītai transvenozai ierīcei (ICD, C<br>AT SHOCK (Neatliekama defibrilāci<br>nsvenozo ICD un CRT-D impulsu ģ<br>fibrilācija).<br>VERT THERAPY (Terapijas atcelšana<br>palstītai transvenozai ierīcei (ICD, SHOCK (Neatliekama defibrilacija) — in<br>Venozo ICD un CRT-D impulsu ģenerato<br>Venozo ICD un CRT-D impulsu ģenerato<br>Inacija)<br>31 THERAPY (Terapijas atcēlšana) — ink<br>stītai transvenozai ierīcei (ICD, CRT-D, k<br>aptur gaidīšanas s ACE (1G neatliekama stímulacija) — iniciē IG ST.<br>transvenozai iericel (ICD, CRT-D, kardiostimulai<br>CK (Neatliekama defibrilacija) — iniciē atbalstīto<br>20 ICD un CRT-D impulsu ģeneratoru funkciju S<br>3):<br>ERAPY (Terapijas atcelš
- DIVERT THERAPY (Terapijas atcelšana) iniciē IG terapijas atcelšanu jebkurai atbalstītai transvenozai ierīcei (ICD, CRT-D, kardiostimulators/CRT-P) un IG sesijas laikā aptur gaidīšanas statusā esošo terapiju. APY (Terapijas atcēlšana) —<br>ansvenozai ierīcei (ICD, CRT-<br>aidīšanas statusā esošo tera<br>ja ir iespējota KIA sesija, tā<br>tika (1868—1968—1968) Versione observed observed the Contract of the Contract of the Contract of the Contract of the Contract of the Contract of the Contract of the Contract of the Contract of the Contract of the Contract of the Contract of the
- <span id="page-36-0"></span>• STAT PACE – ja ir iespējota KIA sesija, tā konfigurē KIA ar STAT PACE iestatījumiem un funkcionalitāti.

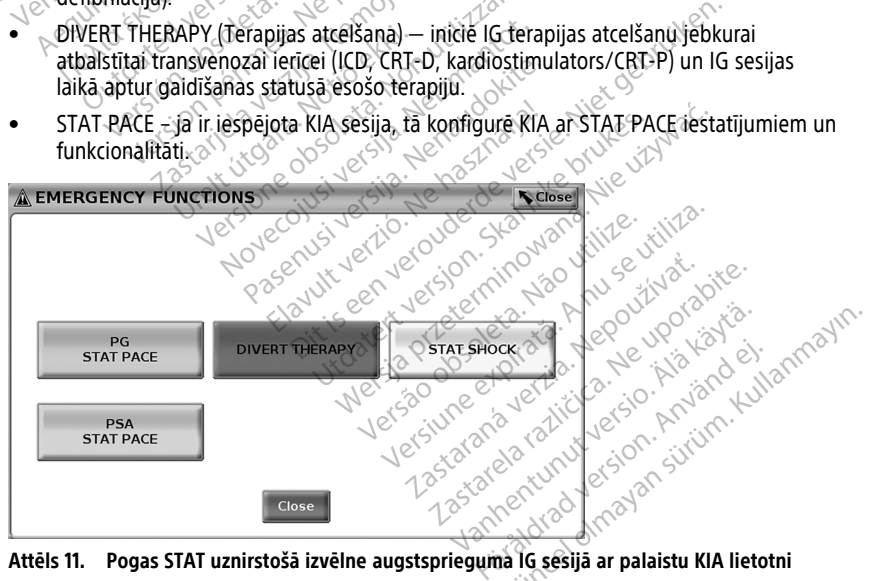

#### **Attēls 11. Pogas STAT uznirstošā izvēlne augstsprieguma IG sesijā ar palaistu KIA lietotni**

IG sesijas laikā tiek parādītas augšējās rindas pogas (PG STAT PACE (IG neatliekama stimulācija), DIVERT THERAPY (Terapijas atcelšana) un STAT SHOCK (Neatliekama defibrilācija)).

<span id="page-37-0"></span>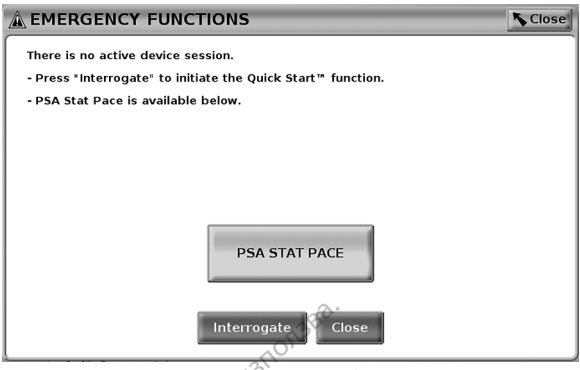

**Attēls 12. Pogas PSA STAT PACE uznirstošā izvēlne ārpus IG sesijas, kamēr darbojas KIA lietojumprogramma.**

Ja nenotiek IG sesija, nospiežot pogu STAT, tiek parādīts dialoglodziņš bez pogām: "There is no active device session. Press "Interrogate" to initiate the Quick Start™ function." (Ierīcei nav nevienas aktīvas sesijas. Lai sāktu ātrās uzsākšanas funkciju, nospiediet pogu "Interrogate" (Nolasīt datus)). Ia nenotiek IG sesija, nospiežot pogu STAT, tiek parādīts dia<br>
is no active device session. Press "Interrogate" to initiate the<br>
(Ierīcei nav nevienas aktīvas sesijas. Lai sāktu ātrās uzsākšar<br>
"Interrogate" (Nolasīt datus Interrogate<br>
Attēls 12. Pogas PSA STAT PACE uznirst<br>
lietojumprogramma.<br>
Ja nenotiek IG sesija nospiežot pogu S<br>
is no active device session. Press "Inter<br>
(lerīcei nav nevienas aktīvas sesijas. La<br>
"Interrogate" (Nolasīt ttēls 12. Pogas PSA STAT PACE uznirstošā<br>etojumprogramma.<br>a nenotiek IG sesija nospiežot pogu STAS<br>interrogate (Nolasīt datus))<br>erīcei nav nevienas aktīvas sesijas. Lai sā<br>interrogate (Nolasīt datus)).<br>a ir tikai KIA sesij Sumprogramma.<br>
Nenotiek IG sesija, nospiežot pogu STAT,<br>
o active device session. Press "Interiogalice i nav nevienas aktivas sesijas. Lai sakt<br>
errogate" (Nolasīt datus)).<br>
Cesijas, kamēr darbojas KIA lietojumprogi<br>
Cesij otiek IG sesija, nospiežot pogu STAT, tictive device session. Press "Interrogate"<br>
I nav nevienas aktīvas sesijas. Lai sāktu<br>
ogate" (Nolasīt datus)).<br>
Kai KIA sesija (bez IG datu nolasīšanas),<br>
PSA STAT PACE (skatiet šeit iek IG sesija, nospiežot pogu STAT, tiek parāve device session. Press "Interrogate" to initial at device session. Press "Interrogate" to initial at device session. Press "Interrogate" to initial at device sesijas. Lai sakt

Ja ir tikai KIA sesija (bez IG datu nolasīšanas), tad tas pats dialoglodziņš parādās kopā ar pogu PSA STAT PACE (skatiet šeit: [Attēls 12 Pogas PSA STAT PACE uznirstošā izvēlne ārpus](#page-37-0) S (Noiasit datus)).<br>
A sesija (bez IG datu nolasīšanas),<br>
TAT PACE (skatiet šeit: Áttēls 12 Pramēr darbojas KIA lietojumprogram<br> **Oga STAT**<br>
atrodas modela 3300 programmēt<br>
Sanas sesijas laikā nospiežot vai n<br>
ie Shock, ka

## **S-ICD IG poga STAT**

Poga STAT atrodas modeļa 3300 programmētāja augšā labajā pusē. S-ICD programmēšanas sesijas laikā nospiežot vai nu pogu STAT (A) uz programmētāja, vai ikonu Rescue Shock, kas atrodas **!** Shock S-ICD ekrānā, aktivizējat šādas darbības: Sesija (bez lo dalu holasisanas), il<br>T PACE (skatiet šeit: Attels 12 Po<br>ner darbojas KIA lietojumprogram<br>odas modela 3300 programmetarias sesijas laikā nospiežot vai nu<br>Shock, kas atrodas (Asiana) SHCD Ma (bez lo dalu holasisanas), tao tas<br>PACE (skatiet šeit: Attēls 12 Pogas PS<br>Tarbojas KIA lietojumprogramma. I<br>STAT<br>SS sesijas laikā nospiežot vai nu pogu<br>ock, kas atrodas (Asmar S-ICD ekran<br>Jelemetrijas saziņa ar S-ICD im Sit datus)).<br>
Chez IG datu nolasišanas), tad tas pats dialogli<br>
CE (skatiet šeit: Attēls 12 Pogas PSA STAT PACE<br>
arbojas KIA lietojumprogramma: Ipp. 32).<br> **TAT**<br>
modela 3300 programmētāja augšā labajā pu<br>
esijas laikā nosp odeļa 3300 programmētāja augšā labajā<br>Ijas laikā nospiežot vai nu pogu STAT (<br>Kas atrodas (Asies) S-ICD ekrāņā, aktivizi<br>Itrijas saziņa ar S-ICD impulsu ģeneratoru<br>Im aktivizēt NEATLIEKAMO DEFIBRILĀCIJU<br>hock (Ārķārtas defi ela 3300 programmetaja augšā labajā<br>Iaikā nospiežot vai nu pogu STAT<br>Catrodas **Zaikā vai nu pogu STAT**<br>Iais saziņa ar S-RCD impulsu ģenerātori<br>Aktivizēt NEATLIEKAMO DEFIBRILĀCIU<br>CK (Ārķārtas defibrilācijas izlāde) ipp. 3<br>j rogrammētāja augšā labajā pusē. S-ICD<br>piežot vai nu pogu STAT (  $\triangle$  ) uz programmētāja<br> $\triangle$  secols s-ICD ekranā, aktivizējat šādas darbības:<br>ar S-ICD impulsu ģenerātoru, parādās uzņīrstošais<br>EATLIEKAMO DEFIBRILĀCIJU (skāt

- 1. Ja notiek telemetrijas saziņa ar S-ICD impulsu ģeneratoru, parādās uznirstošais logs, kas ļauj lietotājam aktivizēt NEATLIEKAMO DEFIBRILĀCIJU (skatiet šeit: [Attēls 13](#page-38-0) [Ekrāns Rescue Shock \(Ārkārtas defibrilācijas izlāde\) lpp. 33\)](#page-38-0). ikonu Rescue Shock, kas atrodas **ar paziņojumu**, aktivizējat sādas darbības:<br>
1. Ja notiek telemetrijas saziņa ar S-ICD impulsu ģeneratoru, parādās uzņīrstošais logs,<br>
kas ļauj lietotājam aktivizēt NEATLIEKAMO DEFIBRILĀCIJ a nospiežot vai ru-pogu STAT<br>das <u>«Aster»</u> S-ICD ekrana, aktivizēj<br>ziņa ar S-ICD impulsu ģeneratoru,<br>izēt NEATLIEKAMO DEFIBRILĀCIJU<br>ikārtas defibrilācijas izlāde) ipp. 33,<br>atora uzlādēšanu ārkārtas defibrilā<br>defibrilācijas Elavult verzió. Salco ekrana, aktivizej<br>Pa ar S-ICD impulsu generatoru,<br>Elava defibrilacijas izlade) (pp. 33<br>Pa uzladešanu arkartas defibrila<br>Indiacijas izlade)<br>Pa ar vardu "Charging" (Uzlade),<br>Pa ar vardu "Charging" (Uzla
- 2. Lai sāktu impulsu ģeneratora uzlādēšanu ārkārtas defibrilācijas izlādei, atlasiet pogu Rescue Shock (Ārkārtas defibrilācijas izlāde).
- 3. Parādās sarkans fona ekrāns ar vārdu "Charging" (Uzlāde), un visu S-ICD uzlādes laiku atskan skaļš, pieaugošs skaņas signāls.
- ar atbilstošo defibrilācijas izlādes impedanci. xanu arkartas defibrilacijas izladei, atlasi<br>varia izlade).<br>12. (harging" (Uzlade), un visu s'ilO uzladei<br>Islas<br>versings defibrilacijas izlades veikšana<br>Settings (lerices iestatījumi). e).<br>Arging" (Uzlade), un visu S4CD uzlades.<br>Amu, ka defibrilacijas izlade ir veikta selasti<br>Artas defibrilacijas izlades veikšana tiek<br>Artas (lerices iestatījumi).<br>Pikt, parādās sarkana fona ekrāns ar Vanheimiacijas izlade ir veikta sek<br>Ka defibrilācijas izlade ir veikta sek<br>defibrilācijas izlades veikšanā tiek<br>parādās sarkana fona ekrāns ar<br>(Defibrilācijas izlādi nevarēja veikt) defibrilācijas izlāde ir veikta sekno<br>fibrilācijas izlādes veikšanā tiek<br>fes iestatījumi).<br>adās sarkana fona ekrāns ar<br>efibrilācijas izlādi nevarēja veikt).<br>defibrilācijas izlādi nevarēja veikt).

**PIEZĪME:** Atlasot pogu Abort (Pārtraukt), ārkārtas defibrilācijas izlādes veikšana tiek pārtraukta, un tiek parādīts ekrāns Device Settings (Ierīces iestatījumi).

Ja kāda iemesla dēļ defibrilācijas izlādi nevar veikt, parādās sarkana fona ekrāns ar ziņojuma tekstu "The shock could not be delivered" (Defibrilācijas izlādi nevarēja veikt).

Papildu informāciju par defibrilācijas izlādi vai ārkārtas defibrilācijas izlādi, izmantojot S-ICD IG skatiet EMBLEM™ S-ICD lietojumprogrammas lietotāja rokasgrāmatā (modelis 3877). Efibrilācijas izlāde ir veikta sekmīgi<br>Gūncijas izlādes veikšana tiek<br>Gūncijas izlādes veikšana tiek<br>Siestatījumi).<br>Tās sarkaņa fona ekrāns ar<br>Gūncijas izlādi nevarēja veikt).<br>Gīncijas izlādi nevarēja veikt).<br>Tokasgrāmatā

<span id="page-38-0"></span>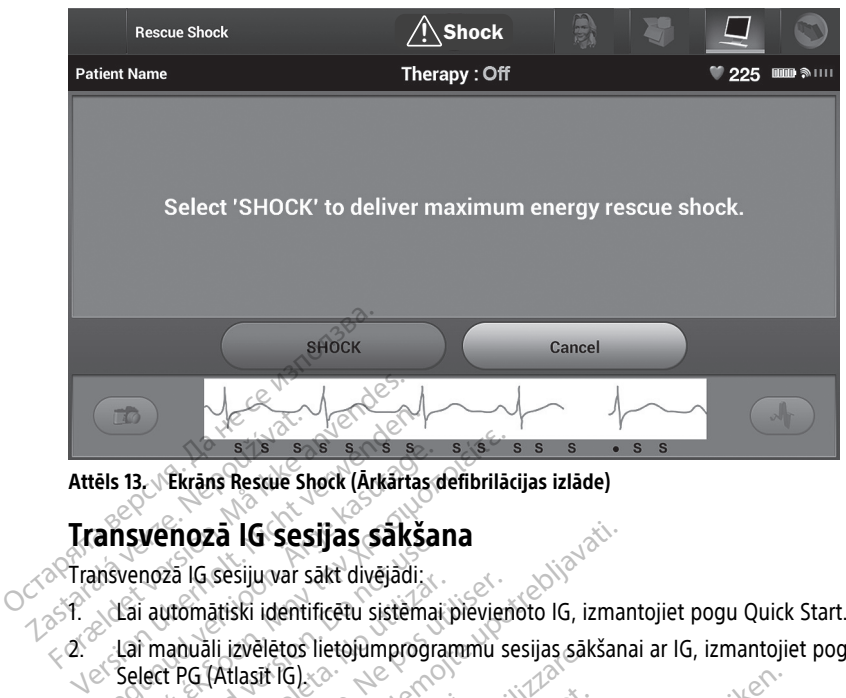

**Attēls 13. Ekrāns Rescue Shock (Ārkārtas defibrilācijas izlāde)**

## **Transvenozā IG sesijas sākšana**

Transvenozā IG sesiju var sākt divējādi:

1. Lai automātiski identificētu sistēmai pievienoto IG, izmantojiet pogu Quick Start.

2. Lai manuāli izvēlētos lietojumprogrammu sesijas sākšanai ar IG, izmantojiet pogu Select PG (Atlasīt IG). @ The Same Shock (Arkartage)<br>
Answenoza IG Sesijuvar sakt divejadi:<br>
Amswenoza IG sesijuvar sakt divejadi:<br>
Lai automatiski identificētu sistemai<br>
Lai manuali izvēlētos lietojumprogra<br>
Select PG (Atlasit IG) Παλιτική εκδοση.<br>
13. Εkrans Rescue Shock (Arkartas defibrilaci<br>
13. Ekrans Rescue Shock (Arkartas defibrilaci<br>
15. Experience Shock divejadi:<br>
Lai automatiski identificētu sistemai pievience<br>
Lai manuali izvēlētos lietoj vertoza tu Sesijas saksar<br>noza IG sesijuvar sakt divējādi:<br>i automātiski identificētu sistemai<br>i manuali izvēlētos lietojumprografici<br>start (poga) za in sesiju var sakt unejaur.<br>
utomatiski identificētu sistēmai pievien<br>
vanuali izvēlētos lietojumprogrammu se<br>
1 PG (Atlasit IG)<br>
1 Version periodela 6395 telemetrijas lapstiņ<br>
sākšana)<br>
Darādīts zinojuma logs, kas atka za **IG Sesijas säksana**<br>
sesijuvar sakt divejadi.<br>
atiški identificētu sistemai pievienoto IG, izmar<br>
ili izvēlētos lietojumprogrammu sesijas sākšana<br>
(Atlasīt IG)<br>
sesijuvar bet pievienoto IG, izmar<br>
timodela 6395 telemet

## **Quick Start (poga)**

- 1. Novietojiet modeļa 6395 telemetrijas lāpstiņu virs IG un atlasiet pogu Quick Start (Ātrā sākšana). Car manuali izveietos lietojumprogrammu sesijas saksanai ar ig, izmantojiet pogl<br>Select PG (Atlasit IG)<br>
Novietojiet modela 6395 telemetrijas lapstiņu virs IG un atlasiet pogu Quick Start<br>
(Atrā sākšana)<br>
Tiek paradīts ziņ da)<br>Anodela 6395 felemetrijas lap<br>Apple és 8395 felemetrijas lap<br>Apple és 8395 felemetrijas lap
- 2. Tiek parādīts ziņojuma logs, kas atkarībā no implantētā IG norāda uz vienu no šādiem stāvokliem:
- instalēta LATITUDE programmēšanas sistēmā, tā identificē IG, palaiž pareizo lietotni un automātiski nolasa datus no IG. Noveco Maria Santa City<br>
Sa 6395 telemetrijas lapstiņu virs IG<br>
uuma logs, kas atkarībā no implantē<br>
umprogrammas startēšanas sistēmā tā 1995 telemetrijas lāpstiņu virs IG un<br>Pasengas kas atkarībā no implantēta.<br>Pasengammas startēšana — ja implantēta.<br>PE programmešanas sistēmā tā i Elavulta verzió. Ne használja használja kartotta a la horada<br>Dogs, kasznália no implanteta ig horada<br>Dogrammás startésana – ja implanteta ig pro<br>E programmésanas sistema tá identifice lo<br>atiski nolasa datus no lg, Records and the version of the version of the version of the version of the version of the version of the version of the version of the version of the version of the version of the version of the version of the version of Wersja przeziwacja przez przez postaja przez przez przez przez przez przez przez przez przez przez przez przez przez przez przez przez przez przez przez przez przez przez przez przez przez przez przez przez przez przez prz artešana – ja implantētā IG programmešanas sistēmā, tā identificē IG, palaiž<br>datus no IG<br>(sāņemtf no ierīces, kas nav Boston S<br>sajā programmētājā nav ielādēta atb<br>5 ajā programmētājā nav ielādēta atb<br>1 sajā programmētājā n
- IG nav identificēts ja dati tiek saņemti no ierīces, kas nav Boston Scientific IG vai Boston Scientific IG, kuram šajā programmētājā nav ielādēta atbilstoša lietotne, tiek parādīts ziņojuma logs, kas norāda, ka IG nav identificēts<sup>11</sup> 3. Lai turpinātu datu nolasīšanas sesiju, skatiet attiecīgo produkta dokumentāciju par IG,<br>
23. Lai turpinātu datu nolasīšanas sesiju, skatiet attiecīgo produkta dokumentāciju par IG,<br>
23. Lai turpinātu datu nolasīšanas se Startēšana – ja implantētā IG pr<br>mēšanas sistēmā, tā identificē IG<br>sa datus no IG.<br>iek saņemti no ierīces, kas nav B<br>iek saņemti no ierīces, kas nav B<br>ims šajā programmētājā nav ielād<br>ma logs, kas norāda, ka IG nav ie<br>inos zastarela različica. Ne uporabite.<br>Azastarela različica. Ne uporabite.<br>Zastarela različica. Ne uporabite.<br>Ne uporabite. Ne uporabite.<br>Ne uporabite.<br>Ne uporabite.<br>Ne uporabite.<br>Ne uporabite.<br>Ne uporabite. ti no ierīces, kas nav Boston Scient<br>ogrammētājā nav ielādēta atbilstoš<br>das norāda, ka IG nav identificēts!<br>diapazona vai par troksni, lai paziņ<br>ona vai ka pastāv telemetrijas troks<br>f attiecīgo produkta dokumentāciju ierīces, kas nav Boston Scientific IG<br>nmētājā nav ielādēta atbilstoša<br>prāda, ka IG nav identificēts!<br>azona vai par troksni, lai paziņotu<br>ai ka pastāv telemetrijas troksnis.<br>ecīgo produkta dokumentāciju par IG,
	- Parādās zinojums par atrašanos ārpus diapazona vai par troksni, lai paziņotu lietotājam, ka lāpstiņa ir ārpus diapazona vai ka pastāv telemetrijas troksnis. aminetaja tiav leiateta ausilosa<br>norāda, ka iG nav identificēts<sup>11</sup><br>apazona vai par troksni, lai paziņi<br>apazona vai par troksni, lai paziņi<br>titiecīgo produkta dokumentāciju
- no kura notiek datu nolasīšana.

<sup>11.</sup> Daži vecākie Boston Scientific IG pieprasa programmēšanai izmantot ZOOM™ LATITUDE™ programmētāju/ pierakstītāju/monitoru (PPM), modelis 3120. Jautājumu gadījumā sazinieties ar Boston Scientific, izmantojot uz šīs rokasgrāmatas aizmugurējā vāka sniegto informāciju.

## **Poga Select PG (Atlasīt IG)**

Lai manuāli nolasītu transvenozā IG datus, izmantojiet ekrāna apakšdaļā esošo pogu Select PG (Atlasīt IG).

- 1. Novietojiet modeļa 6395 telemetrijas lāpstiņu virs IG un noklikšķiniet uz startēšanas ekrānā esošās pogas Select PG (Atlasīt IG).
- 2. Atlasiet ikonu, kas attēlo vajadzīgo IG saimi.
- 3. Uznirstošajā logā noklikšķiniet uz pogas Interrogate (Nolasīt datus).
- 4. Lai turpinātu datu nolasīšanas sesiju, skatiet attiecīgo produkta dokumentāciju par IG, no kura notiek datu nolasīšana.

Plašāku informāciju par ātrās sākšanas un IG atlases opcijām skatiet atbilstošajā produkta dokumentācijā par IG, no kura notiek datu nolasīšana.

**PIEZĪME:** Poga Select IG (Atlasīt IG) ļauj arī piekļūt DEMO REŽĪMAM. Skatiet šeit: "Demonstrācijas režīms" lpp. 39.

## **S-ICD IG sesijas sākšana**

Modeļa 3300 programmētāja S-ICD lietotne tiek izmantota, datu nolasīšanai S-ICD impulsu ģeneratora programmēšanai. Plašāku informāciju par ātrās sākšanas<br>dokumentācijā par IG, no kura hotiek d<br>**PIEZĪME:** Poga Select IG (Atlasīt IG)<br>"Demonstrācijas režīms" (pp. 39.000)<br>**S-ICD IG Sesijas sākšana**<br>Modeļa 3300 programmētāja S-ICD liet<br>dene "Demonstrācijas režīms" (pp. 3)<br> **S-ICD IG sesijas sākša**<br>
Modeļa 3300 programmēšanai.<br>
demeratora programmēšanai.<br>
Lai startētu lietotni S-ICD, veicinai.<br>
Lai parādītos panelis S-ICI **IEZĪME:** Poga Select IG (Atlasīt IG) jauj<br>Demonstrācijas režīms" Ipp: 39.<br> **-ICD IG sesijas sākšana**<br>
Modeļa 3300 programmētāja s-ICD lietotn<br>
eneratora programmētāja s-ICD lietotn<br>
eneratora programmēšanai.<br>
Ali parādīto monstrācijas režīms" Ipp. 39.<br> **CD IG sesijas sākšana**<br>
Seļa 3300 programmētajā S-ICD lietothe<br>
eratora programmētajā S-ICD lietothe<br>
startētu lietotni S-ICD, veiciet sādas darb<br>
Lai parādītos panelis S-ICD Application<br>
Sg

Lai startētu lietotni S-ICD, veiciet šādas darbības:

12<sup>5</sup> Lai parādītos panelis S-ICD Applications (S-ICD lietotnes), atlasiet programmētāja galvenajā ekrānā esošo pogu S-ICD Applications (S-ICD lietotnes).

2. Lai S-ICD lietotni ielādētu programmētājā, atlasiet pogu S-ICD Device Programmer Aleguna versioon. Aegustas est in the second version.<br>
Aegustas Saksana<br>
Aegustas Saksana<br>
Aegustas est kasutage. Aegustas darbības.<br>
Aegustas panelis S-ICD Applications (S-ICD Indiversity of the S-ICD Applications<br>
Alegus programmēšanai.<br>Jietotni S-ICD, veiciet šadas darbīti<br>rādītos panelis S-ICD Applications<br>vajā ekrānā esošo pogu S-ICD Application<br>CD lietotni ielādētu programmētāji<br>ation (S-ICD lietojumprogrammās in

Application (S-ICD ierīces programmētāja lietotne).<br> **PIEZĪME:** S-ICD lietojumprogrammas ielāde var i<br>
ekrānā ir redzams ziņojums Start Application (Pala<br>
smilšu pulksteņa ikona, pēc kuras ir redzams liels t<br>
Kad S-ICD pro **PIEZĪME:** S-ICD lietojumprogrammas ielāde var ilgt aptuveni <sup>30</sup> sekundes. Šajā laikā ekrānā ir redzams ziņojums Start Application (Palaidiet lietojumprogrammu) un smilšu pulksteņa ikona, pēc kuras ir redzams liels teksts ar vārdiem Boston Scientific. gaiveriaja ekiana esoso pogu s-icp Applications (s-icp lietotnes).<br>Lai S-ICD lietotni ielādētu programmētājā, atlasiet pogu S-ICD Device Programm<br>Application (S-ICD ierīces programmētāja lietotne).<br>PIEZĪME: S-ICD lietojump versión obsoleta. No utilizar. No utilizar. No utilizar. No utilizar. No utilizar. No utilizar. No utilizar. Ne<br>Silizar. No periodicion de la estation de la estation de la estation de la estation de la estation de la estat aninetaja 3-10 lietotie tiek Izmantota, datu in<br>mešanai.<br>S-ICD, veiciet šādās darbības.<br>panelis S-ICD Applications (S-ICD lietotnes), atlanā esošo pogu S-ICD Applications (S-ICD lietotne).<br>thi ielādētu programmētājā, atlas ies programmetaja, ausset pogu<br>
ies programmetaja lietothe).<br>
Siumprogrammas ielāde var ilgt apto<br>
siums Start Application (Palaidiet lietothe).<br>
Sa, pēc kuras ir redzams liels teksts aptoritis.<br>
Etāja lietotne ielādējas, mprogrammas ielāde var ilgt aptu<br>ims Start Application (Palaidiet liet<br>pēc kuras ir redzams liels teksts ar<br>ja lietotne ielādējas, tiek parādīts s<br>tāmmētu S-ICD impulsu ģeneratoru<br>ta datus, skatiet EMBLEM <sup>mi</sup>S-ICD i grammētājā, atlasiet pogu S-ICD Device Program<br>grammās ielāde var ilgt aptuveni 30 sekundes. Štart Application (Palaidiet lietojumprogrammu) u<br>uras ir redzams tiels teksts ar vārdiem Boston Scitorine ielādējās, tiek parādī

- 3. Kad S-ICD programmētāja lietotne ielādējas, tiek parādīts S-ICD galvenais ekrāns.
- 4. Lai konfigurētu un programmētu S-ICD impulsu ģeneratoru, kā arī saglabātu un (modelis 3877). ekrānā ir redzams ziņojums Start Application (Palaidiet lietojumpro smilšu pulksteņa ikonā, pēc kuras ir redzams liels teksts ar vārdien<br>3. Kad S-ICD programmētāja lietotne ielādējas, tiek parādīts S-ICD gal<br>4. Lai konfigu The Application (Palaidiet lietojumprogrammu)<br>As ir redzams tiels teksts ar värdiem Boston S<br>ne leladējas, tiek parādīts S-ICD galvenais eki<br>U. S-ICD impulsu ģeneratoru, kā arī saglabātu<br>Skatiet EMBLEM <sup>mu</sup>S-ICD lietotāja ED impulsurgeneratoru, ka arī saglabātu

[lietojumprogrammas palaišanas secība lpp. 35](#page-40-0).<br>
Secība lpp. 35.<br>
Secība lpp. 35.<br>
Secība lpp. 35.<br>
Secība lpp. 35.<br>
Secība lpp. 35.<br>
Secība lpp. 35.<br>
Secība lpp. 35. Zastaraná verzia. Nepoužívať.<br>2006 – Politika **14 SHOD**zívačaná.<br>2006 – Politika Releasing.<br>2008 – Politika Releasing.<br>2018 – Politika Politika Religion.<br>2018 – Politika Politika Politika. Vanhentunut versio. Älä käytä. Föräldrad version. Använden Oraldrad olmayan sürüm. Kullanmayın.

<span id="page-40-0"></span>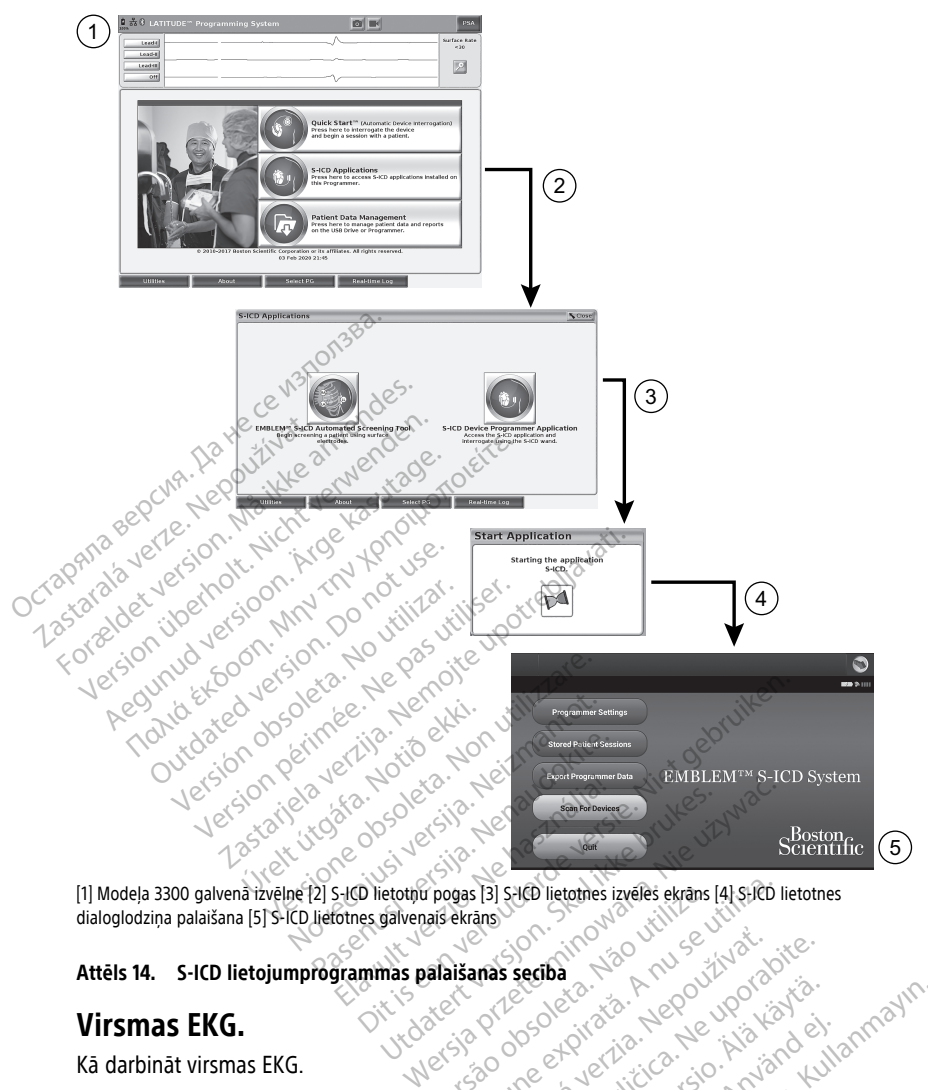

dialoglodziņa palaišana [5] S-ICD lietotnes galvenais ekrāns<br>
Attēls 14. S-ICD lietojumprogrammas palaišanas secība<br>
Virsmas EKG.<br>
Kā darbinās Attēls 14. S-ICD lietojumprogrammas palaišanas secība (1999) 1999 1999 Pogas [3] SHO lietothes izveles ekrans [4] SHO lietothes izveles ekrans [4] SHO lietothes izveles ekrans [4] SHO lietothes izveles ekrans [4] SHO lietothes izveles ekrans [4] SHO lietothes izveles ekrans [4] SHO lietothes

## **Virsmas EKG.**

Kā darbināt virsmas EKG.

- 1. Savienojiet modeļa 3153 EKG kabeli<sup>12</sup>, ar modeļa 3300 programmētāju. Prince verzia. Nepoužívať.
- 2. Pievienojiet kabeli pacientam pievienotajiem elektrodiem.
- 3. Ja nepieciešams, EKG līkņu informācijas reģistrēšanai izmantojiet momentuzņēmuma un reāllaika ieraksta pogas. La Seciba. Ne uporabite.<br>22 Secipe 1999. Ne uporabite. Ne uporabite.<br>23 Ne uporabite. Ne uporabite. Ne uporabite.<br>23 Ne uporabite. Ne uporabite. Ne uporabite.<br>24 Ne uporabite. Ne uporabite. Ne uporabite. Ne uporabite. Ne u Vanhentuznentunut version käytä.<br>Sodela 3300 programmetaju. Föräldrad version.<br>Föräldrad version. Använd efter använd efter använd en staten en staten använd efter använd efter använd en st<br>Föräldrad version. Använd efter används efter används version.<br>Föräldrad version. Används en EGÜNCEL OCULTURAL CONTRATION

Galvenajā ekrānā tiks parādīts EKG vai KIA līknes. Papildu informāciju par papildu galveno ekrānu skatiet šeit: [Attēls 9 Modeļa 3300 programmētāja galvenais ekrāns lpp. 28](#page-33-0).

<sup>12.</sup> Savienojiet Kanādai un Ķīnai paredzētā modeļa 3154 EKG kabeli

## **EKG displejs**

Kad EKG pacienta kabelis ir pievienots pacientam un programmētājam, EKG displejā parādās virsmas EKG signāli bez IG datu nolasīšanas.

Ja EKG informācija ir jāpārskata vai jāsaglabā, izmantojiet pogas Snapshot (Momentuzņēmums) vai Real-time Recorder (Reāllaika ieraksts), veidojot reāllaika žurnālu.

**PIEZĪME:** LATITUDE programmēšanas sistēma var parādīt četras no līdz pat sešām ekstremitāšu elektrodu vai viena krūškurvja elektroda virsmas līknēm. Ja šī funkcija ir atlasīta, augšā attēlotais elektrods tiek anotēts ar kardiostimulēšanas maksimuma marķieri. Lai maksimuma marķieri tiktu attēloti pareizi, elektrodi, kas ir savienoti ar 2. elektroda displeja līkni, ir jāpievieno pacientam neatkarīgi no tā, kurš elektrods tiek attēlots. Virsmas frekvence attēlos ventrikulāro frekvenci.

**PIEZĪME:** LATITUDE programmēšanas sistēmas EKG funkcionalitāte ir izstrādāta tā, lai atbalstītu diagnostikas darbības, kas attiecas uz Boston Scientific implantējamo IG implantēšanu, programmēšanu un uzraudzību. LATITUDE programmēšanas sistēma nav paredzēta lietošanai EKG monitorā vai vispārējā diagnostikas ierīcē. Spieja ilkini, ir japievieno pacientami<br>frekvence attēlos ventrikulāro frekvenc<br>**PIEZĪME:** LATITUDE programmēšana<br>atbalstītu diagnostikas darbības, kas a<br>implantēšanu, programmēšanu un uzr<br>paredzēta lietošanai EKG monitorā implantēšanu, programmēšanu<br>
paredzēta lietošanai EKG moni<br> **PIEZĪME:** Lai iegūtu informāt<br>
programmatūras lietotāja roka:<br> **BRĪDĪNĀJUMS:**<br> **ATITUDE** programmēša France, Extraor programmešanas sistema<br>Italstītu diagnostikas darbības, kas attiema<br>Inplantēšanu, programmešanu un uzraudaredzēta lietošanai EKG monitorā vai visp<br>IEZĪME: Lai iegūtu informāciju par reāl<br>ITALSTĀRE: Lai iegū Vantēšanu, progrāmmēšanu un uzraudziedzēta lietošanai EKG monitorā vai vispā<br>
EZIME: Lai iegūtu informāciju par realia<br>
grammatūras lietotāja rokasgrāmatu (monitoris vai vispā<br>
grammatūras lietotāja rokasgrāmatu (monitoris

**PIEZĪME:** Lai iegūtu informāciju par reāllaika attēlojuma opcijām, skatiet EMBLEM™ S-ICD programmatūras lietotāja rokasgrāmatu (modelis 3877). zēta lietošanai EKG monitorā vai vispāre.<br> **ME:** Jai iegūtu informāciju par reāllaik<br>
mmatūras lietotāja rokasgrāmatu (moodus)<br> **NĀJUMS:**<br>
PATITUDE programmēšanas sistemas da<br>
Par minimālo nosakāmo amplitudu, var<br> **ilnekrā** Sand, programmes manufactus transmitter.<br>
The international experience of the international experience of the maturity of the maturity of the maturity<br>
Cali iegūtu informāciju par reāliaika attēlo<br>
maturis lietotāja rokasg

#### **BRĪDINĀJUMS:**

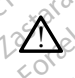

LATITUDE programmēšanas sistēmas darbība ar fizioloģiskajiem signāliem, kas ir zemāki par minimālo nosakāmo amplitūdu, var radīt neprecīzus rezultātus. LATITUDE programmēšanas sistēmas darbība artizoloģiskajiem signāliem, kas ir zemāki<br>
Par minimālo nosakāmo amplitūdu, var radīt neprecīzus rezultātus.<br>
EKG pilnekrāna displejs<br>
Lai paplāšinātu EKG displeju, uz pilnekrāna r

#### **EKG pilnekrāna displejs**

Lai paplašinātu EKG displeju uz pilnekrāna režīmu, atlasiet pogu Magnify Traces (Palielināt

ekrāna pogas, lai mainītu līkņu vērtības un izskatu (skatiet šeit: Attēls 10 Līkņu<br>palielināšanas ekrāns (IG sesijas laikā) lpp. 29):<br>elavult verzió. Ne használiais (IG sesijas laikā) lpp. 29):<br>elavult verzió. Ne használia [palielināšanas ekrāns \(IG sesijas laikā\) lpp. 29\)](#page-34-0): VDE programmešanas sistemas darbība arī<br>Viņimālo nosakāmo amplitūdu, var radīt nep<br>No displejs<br>Version pērimēra. No versiona režīmu, at<br>Sas atrodas līkņu attēlojuma laukuma la<br>Sas atrodas līkņu vertības un izskātu (si<br>ekrā Etotaja rokasylainatu (modelis 3877).<br>Zastarija verzija verzija. Nemockvarija. Nemockvarija. Nemockvarija. Nemockvarija. Nemockvarija. Nemockvarija.<br>Zastarija. Nemockvarija. Nemockvarija. Nemockvarija. Nemockvarija. Nemock íspleju uz pilnekrana režimi<br>Jas líknu attēlojuma laukum<br>Jas líknu vērtības un izskat<br>(IG sesijas laikā) lpp. 29):<br>zvēlieties vajadzīgo atrumu S<br>Versione obsoleta. Non utilizare.<br>Versione obsoleta. Non utilizzare. Non utilizzare.<br>Versione obsoleta. Non utilizzare.<br>Versione obsoleta. Non utilizzare.<br>Versione obsoleta. Non utilizzare.<br>Versione obsoleta. Non utilizz Noveco julio area in a tasiet posterinus<br>Noveco julio area in a tasiet posterinus<br>Noveco julio area in izskatu (skatiet šeit<br>Nesijas laikā) lpp. 29):<br>Nesijas laikā) lpp. 29):<br>Nesijas laikā) lpp. 29):<br>Nesijas atbilstošo vēr Lattēlojuma laukuma labajā pusē;<br>iu vērtības un izskātu (skatiet šeit.<br>jas laikā) lpp. 29).<br>s vajadzīgo ātrumu EKG displejā.<br>un 4. likne – izvēlieties attēlojamā<br>izvēlieties atbilstošo vērtību, lai ko nekrāna režimu, atlasiet pogu Magnify Traces (Pa<br>ojuma laukuma labajā pusē; pēc tām izmantojiet<br>tības un izskatu (skatiet šeit: Attēls 10 Līkņu<br>ikā) lpp. 29):<br>adzīgo ātrumu EKG displejā. 0 (apturēt), 25 vai 50<br>cīlikne – iz ia iaukuma labaja puse, pectam izmaniojn<br>un izskatu (skatiet šeit: Attels 10 Liknu<br>pp. 29):<br>o atrumu EKG displeja: 0 (apturēt), 25 vai 5<br>e – izvēlieties attēlojamās elektroda līknes<br>atbilstošo vērtību, lai korigētu izdrukā

- Līkņu ātrums izvēlieties vajadzīgo ātrumu EKG displejā: 0 (apturēt), 25 vai 50 mm/s
- 
- Gain (Pastiprinājums) izvēlieties atbilstošo vērtību, lai koriģētu izdrukās ietverto līkņu pastiprinājumu.
- 1. līkne, 2. līkne, 3. līkne un 4. līkne izvēlieties attēlojamās elektroda līknes<br>
Gain (Pastiprinājums) izvēlieties atbilstošo vērtību, lai koriģētu izdrukās iet<br>
Iīkņu pastiprinājumu.<br>
Poga Calibrate (Kalibrēt) p • Poga Calibrate (Kalibrēt) – pārraida 1 mV kalibrācijas impulsu, lai lietotājam būtu atsauces punkts amplitūdu izvērtēšanai. as un izskatu (skatiet šeit: Attēls 10 Līl)<br>19pp. 29):<br>2000 atrumu EKG displejā: 0 (apturēt),<br>kne – izvēlieties attēlojamās elektroda<br>es atbilstoso vērtību, lai koriģētu izdru<br>idā 1 mV kalibrācijas impulsu, lai lietot<br>itēš vēlieties attēlojamās elektroda līknes<br>stošo vērtību, lai koriģētu izdrukās iet<br>V kalibrācijas impulsu, lai lietotājam<br>izž izsekojumu atpakaļ sākumstāvokli;<br>iltru) - šī izvēlēs rūtiņa jāizvēlas, lai za vertību, lai koriģētu izdrukās ie<br>Zalibrācijas impulsu, lai lietotājam.<br>Zaskojumu atpakaļ sākumstāvoklī<br>22. Nepoles rūtiņa jāizvēlas, lai<br>12. Zastara vertinā jāizvēlas, lai Vertibu, iai korigetu izdrukas ietverto<br>bracijas impulsu, lai lietotājam būtu<br>ekojumu atpakaļ sākumstāvoklī; tā pa<br>- šī izvēlēs rūtiņa jāizvēlas, lai<br>- šī izvēlēs rūtiņa jāizvēlas, lai Acijas impulsu, lai lietotajam būtu<br>Diumu atpakal sākumstāvokli; tā pa<br>Sirizvēles rūtiņa jaizvēlas, lai<br>Sirizvēles rūtiņa<br>Sirizvēles rūtiņa
- Poga Baseline (Sākumstāvoklis) atgriež izsekojumu atpakaļ sākumstāvoklī; tā parasti tiek izmantota pēc defibrilācijas izlādes.
- Enable Surface Filter (Iespējot virsmas filtru) šī izvēles rūtiņa jāizvēlas, lai samazinātu virsmas EKG trokšņus.
- Display Pacing Spikes (Attēlot kardiostimulācijas pieaugumus) šī izvēles rūtiņa jāizvēlas, lai atklātos kardiostimulācijas maksimumi, kas uz virsmas augšējās līknes ir anotēti ar marķieri. Fördad version.<br>Föräldrad version. Använd version. Använd efter version. Använd efter version. Använd efter version. Använd e<br>Strangumus) – Si izvēles rūtiņa.<br>Föraldrad version. Använd ejas līknes.  $\frac{1}{2}$ impulsu, lai lietotājam būtu<br>
Latpakaļ sākumstāvokli; tā parasti<br>
Eles rūtiņa jāizvēlas, lai<br>
Sugumus) < sī izvēles rūtiņa<br>
Kas uz virsmas augšējās līknes ir
- Show PG Markers (Rādīt IG marķierus) KIA lietotnes sesijā atzīmējiet šo izvēles rūtiņu, lai iespējotu IG marķierus.

**PIEZĪME:** Vērtības, kas iestatītas startēšanas ekrānā, ir noklusējuma vērtības, kas tiek izmantotas lietotnes līknēs. Attiecīgās vērtības var mainīt no līkņu atlases ekrāna, atrodoties lietotnē. Detalizētus norādījumus par programmēšanu skatiet IG, kura dati tiek nolasīti, saistīto izstrādājumu dokumentācijā.

#### **Intrakardiālā elektrogramma**

Programmētāja ekrānā var tikt parādītas intrakardiālās elektrogrammas. Intrakardiālās elektrogrammas un notikumu marķierus ir iespējams tvert un izdrukāt, izmantojot reāllaika žurnāla funkciju. Detalizētus norādījumus skatiet IG, kura dati tiek nolasīti, saistīto izstrādājumu dokumentācijā.

**PIEZĪME:** Lai iegūtu informāciju par intrakardiālās elektrogrammas attēlojuma opcijām, skatiet EMBLEM™ S-ICD programmatūras lietotāja rokasgrāmatu (modelis 3877).

## **Kardiostimulācijas iekārtas analizators (KIA)**

KIA lietojumprogrammu izmanto, lai novērtētu elektrisko veiktspēju un sirds elektrodu sistēmu novietojumu sirds ritma kontroles ierīču implantācijas laikā. KIA lietotne parāda reāllaika virsmas EKG, EG līknes un notikumu marķierus katram iespējotajam kanālam. Reāllaika EG tiek attēlotas tajā pašā ekrānā, kur virsmas EKG, kas ietver sirdsdarbības ritma indikatoru. KIA lietojumprogrammu izmanto, dai novērtētu<br>sistēmu novietojumu sirds ritmā kontroles ierīd<br>reāllaika virsmas EKG, EG līknes un notikumu n<br>Reāllaika EG tiek attēlotās tajā pašā ekrānā, ku<br>indikatoru.<br>Papildu informāciju p **PIEZĪME:** Lai iegūtu informāciju p<br>skatiet EMBLEM<sup>TM</sup> S-ICD programm.<br>**Kardiostimulācijas iekāri**<br>KIA lietojumprogrammu izmanto, it<br>sistēmu novietojumu sirds ritmā ko<br>reāllaika virsmas EKG. EG līknes un Reāllaika EG tiek KIA lietojumprogrammu izn<br>sistēmu novietojumu sirds i<br>reāllaika virsmas EKG, EG līl<br>Reāllaika EG tiek attēlotas t<br>indikatoru.<br> $\sim$ Papildu informāciju par to Kardiostimulācijas iekārtas<br>KIA lietojumprogrammu izmanto, lai nosistēmu novietojumu sirds ritmā kontri<br>reāllaika virsmas EKG, EG līknes un not<br>Reāllaika EG tiek attēlotās tajā pašā ek<br>indikatoru.<br>Skatiet *Kardiostimulācij* tēmu novietojumu sirds ritmā kontroles<br>Illaika virsmas EKG, EG līknes un notiķu<br>Illaika EG tiek attēlotās tajā pašā ekrān<br>Ilkatoru.<br>Pildu informāciju pār to, kā izmāntot LA<br>Iltiek Kardiostimulācijas iekārtas analizai<br>**Acie** etojumprogrammu izmanto, lai novērtētu elenu novietojumu sirds ritmā kontroles ierīču ir ika vīrsmas EKG, EG līknes un notikumu mari<br>Ika vīrsmas EKG, EG līknes un notikumu mari<br>Ika EG tiek attēlotās tajā pašā ekrānā, kur v

Papildu informāciju par to, kā izmantot LATITUDE programmēšanas sistēmu, modelis 3300, skatiet Kardiostimulācijas iekārtas analizatora (KIA) lietotāja rokasgrāmatu (modelis 3922).

Transvenozā IG lietotne Patient Data Management (Pacienta datu pārvaldība) nodrošina iespēju veidot atskaites un drukāt, saglabāt vai pārsūtīt saistītos datus. Izdrukājamie dati sniedz detalizētu informāciju par IG funkcijām, saglabātajiem pacientu datiem un testu rezultātiem. Pacienta sesijā saglabātos pacienta sesijas datus analīzes nolūkā var atsaukt vēlāk (tikai noteiktām lietotnēm) un saglabāt modeļa 3300 programmētāja iekšējā diskā, un/vai saglabāt noņemamajā USB zibatmiņā, un vajadzības gadījumā šifrēt. Papildinformāciju par šīs lietotnes lietošanu ar transvenozajiem IG skatiet Pacientu datu pārvaldības lietotāja rokasgrāmatā (modelis 3931). itu.<br>
informāciju par to, kā izmāntot LA<br>Kardiostimulācijas iekārtas analizat<br> **nozā iG lietotne Patient Data Mana**<br>
veidot atskaites un drukāt, saglabā<br>
letalizētu informāciju par IG funkci tormaciju par to, ka izmantot LATITUDE<br>*diostimulacijas iekārtas analizatora (Kļk*a **datu pārvaldības utilita**<br>zā 1G lietotne Patient Data Managemeridot atskaites un drukāt, saglabāt vai p<br>alizētu informāciju par 1G funkci Katterikas taja pasa ekiana, kur virsinas eko, r<br>ielju pār to, kā izmāntot LATITUDE programmē<br>imulācijas iekārtas analizatora (KIA) lietotāja ro<br>**atti pārvaldības utilita**<br>lietotne Pātient Data Management (Pačienta diskait totne Patient Data Management (Pacient<br>Kaites un drukāt, saglabāt vai pārsūtīt sai<br>informāciju par IG funkcijām, saglabātajie<br>ntā sesijā saglabātos pacienta sesijas datām lietotnēm) un saglabāt modela 3300<br>oņemamājā USB zi **pārvaldības utilita**<br>tne Patient Data Management (Pacien<br>tes un drukāt, saglabāt var pārsūtīt sa<br>ormāciju par IG tunkcijām, saglabātaji<br>ormāciju par IG tunkcijām, saglabātaji<br>eresijā saglabātos pacienta sesijas da<br>eresinā ri urukar, saglabat var parsutit salsi<br>Ciju par IG funkcijām, saglabātājien<br>jā saglabātos pacienta sesijas datu<br>otnēm) un saglabāt modeļa 3300 p<br>najā USB zibatmiņā, un vajadzības<br>ietotnes lietošanu ar transvenozāji<br>parāmāt saglabātos pacienta sesijas datu<br>iem) un saglabāt modeļa 3300 t<br>ā USB zibatmiņā, un vajadzības<br>otnes lietošanu ar transvēnozāji<br>*āmatā (modelis 3931)*<br>ces programmētāja lietotne nod<br>oortēšanai. Informāciju par šīma<br>a rokas Examplement (Pacienta datu pārvaldība) no<br>kāt, saglabāt vai pārsūtīt saistītos datus Izdrukāja<br>ar IG funkcijām, saglabātajiem pacientu datiem u<br>lābātos pacienta sešijas datus analīzes nolūkā vai bila vai pacienta sešijas d bātos pacienta sesījas datus analīzes nolūkā var saglabāt modela 3300 programmētāja ieki<br>un saglabāt modela 3300 programmētāja ieki<br>ziletošanu actransvēnozajiem (G skatiet *Pacia*<br>ziletošanu actransvēnozajiem (G skatiet *P* 

S-ICD IG gadījumā S-ICD ierīces programmētāja lietotne nodrošina funkcijas pacienta datu apskatei, drukāšanai un eksportēšanai. Informāciju par šīm funkcijām skatiet EMBLEM™ S-ICD programmatūras lietotāja rokasgrāmatā (modelis 3877). Dellis 3931)

# **Parametru izmaiņas, datu ievade, demonstrācijas režīms un utilītas** Barcul is gadijuma S-IcD ierices programmetaja lietothe nodrosina funkcijas pacienta<br>apskatei, drukāšanai un eksportēšanai. Informāciju par šīm funkcijām skatiet *EMBLEN*<br>*ICD programmatūras lietotāja rokasgrāmatā (modelis* dellis 3877).<br>**demonstracijas režims**<br>estate. Alä käytä.<br>Alä käytä. Alä käytä.<br>Estate. Alä käytä. **emonstracijas režīms un**<br>Borganis dragon. Använd en.<br>Borganis version. Använd en va Formal olmayın.

#### **Parametru vērtību mainīšana**

tastatūras logu.

| <b>Amplitude</b> |     |     |     |     |     |     |      |
|------------------|-----|-----|-----|-----|-----|-----|------|
| 0.1              | 0.9 | 1.7 | 2.5 | 3.3 | 4.1 | 4.9 | 8.5  |
| 0.2              | 1.0 | 1.8 | 2.6 | 3.4 | 4.2 | 5.0 | 9.0  |
| 0.3              | 1.1 | 1.9 | 2.7 | 3.5 | 4.3 | 5.5 | 9.5  |
| 0.4              | 1.2 | 2.0 | 2.8 | 3.6 | 4.4 | 6.0 | 10.0 |
| 0.5              | 1.3 | 2.1 | 2.9 | 3.7 | 4.5 | 6.5 |      |
| 0.6              | 1.4 | 2.2 | 3.0 | 3.8 | 4.6 | 7.0 |      |
| 0.7              | 1.5 | 2.3 | 3.1 | 3.9 | 4.7 | 7.5 |      |
| 0.8              | 1.6 | 2.4 | 3.2 | 4.0 | 4.8 | 8.0 |      |

**Attēls 15. Paletes logs – parametru atlases piemērs**

#### **Paletes logs**

<span id="page-43-0"></span>Lai mainītu parametra vērtību, vispirms atlasiet atbilstošā parametra vērtības lodziņu. Parādīsies paletes logs. Paletes logā atlasiet vērtību, pieskaroties vajadzīgajai vērtībai; pēc atlases veikšanas logs tiks automātiski aizvērts. Lai aizvērtu logu, neveicot atlasi, pieskarieties ekrānam ārpus loga.

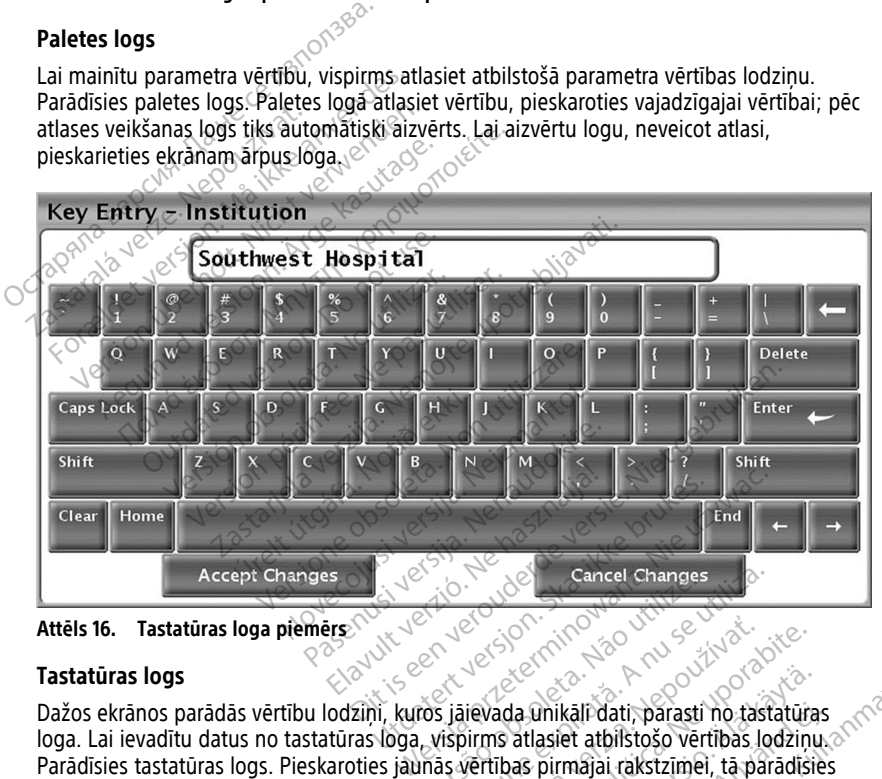

**Attēls 16. Tastatūras loga piemērs**

#### **Tastatūras logs**

**Tastatūras logs**<br>Dažos ekrānos parādās vērtību lodziņi, kuros jālevada unikāli dati, parasti no tastatūras loga. Lai ievadītu datus no tastatūras loga, vispirms atlasiet atbilstošo vērtības lodziņu. Parādīsies tastatūras logs. Pieskaroties jaunās vērtības pirmajai rakstzīmei, tā parādīsies grafiskās tastatūras datu ievades lodziņā. Turpiniet, līdz lodziņā redzama visa jaunā vērtība. Lai izdzēstu pa vienai rakstzīmei, sākot ar pēdējo rakstzīmi, atlasiet grafiskās tastatūras kreiso bulttaustiņu. Ikreiz, kad tiek atlasīts kreisais bulttaustiņš, lodziņā tiek izdzēsta kāda rakstzīme. Lai atceltu tikko veiktos svītrojumus vai papildinājumus, grafiskajā tastatūrā atlasiet pogu Cancel Changes (Atcelt izmaiņas). Kad ir atlasītas visas atbilstošās rakstzīmes, grafiskajā tastatūrā atlasiet pogu Accept Changes (Pieņemt izmaiņas). En version Cancel Changes<br>
Version (1000)<br>
Second Contract of Changes<br>
Contract of Changes of Changes<br>
Versiums atlasiet atbilistoso vertibas locumas<br>
Turpiniet, lidz lodzinā redzama visa jaun<br>
Turpiniet, lidz lodzinā redz zastaraná verzia.<br>
Zastaraná verzia. Nepoužívať.<br>
Zastaraní verzia. Nepoužívať.<br>
Zastaraní verzia. Nepoužívať.<br>
Zastaraná verzia. Nepoužívať.<br>
Zastaraná verzia. Nepoužívať.<br>
Zastaraná verzia.<br>
Zastaraná verzia.<br>
Zastaraná zastarela različica.<br>
Zada unikali dati, parasti no tastatūra<br>
Zada unikali dati, parasti no tastatūra<br>
Tibas pirmājai rakstzīmēl, tā paradīsi<br>
Tibas pirmājai rakstzīmēl, tā paradīsi<br>
Pēdējo rakstzīmi, atlasiet grafiskās<br> da unikali dati, parasti no tastatūras<br>atlasiet atbilstošo vērtības lodziņu.<br>as pirmājai rakstzīmēl, tā parādīsie<br>līdz lodziņā redzama visa jaunā<br>sēdējo rakstzīmi, atlasiet grafiskās<br>kreisais bulttaustiņš, lodziņā tiek<br>tro inikali dati, parasti no tastatūras<br>asiet atbilstošo vērtības lodziņu<br>pirmājai rakstzīmēl, tā paradīsies<br>z lodziņā redzama visa jaunā<br>z lodziņā redzama visa jaunā<br>ejisais bulttaustiņš, lodziņā tiek<br>jumūs vai papildinājumus Kalī dati, parasti no tastatūras<br>Ikalī dati, parasti no tastatūras<br>Iet atbilstošo vērtības lodziņu.<br>Gūziņā redzama visa jaunā<br>Gūziņā redzama visa jaunā<br>Gākstzīmi, atlasiet grafiskās<br>Kad ir atlasītas visas atbilstošās<br>Kad i

**PIEZĪME:** Ja, sākotnēji parādoties tastatūras logam, tā datu ievades lodziņā ir dati, atlasiet grafiskās tastatūras pogu Clear (Notīrīt), lai izdzēstu visas datu ievades lodziņā esošās rakstzīmes.

## <span id="page-44-0"></span>**Demonstrācijas režīms**

Demonstrācijas (Demo) režīms ir pieejams dažiem transvenozajiem IG. Lai piekļūtu Demo režīmam, noklikšķiniet uz ekrāna apakšā esošās pogas Select PG (Atlasīt IG), atrodiet ierīci/ saimi, noklikšķinot uz tās ikonas, un pēc tam noklikšķiniet uz pogas Demo atlasītajā uznirstošajā logā SELECT PG MODE (IG režīma atlase).

**PIEZĪME:** Demonstrācijas režīms nav pieejams modeļa <sup>3892</sup> ALTRUA/INSIGNIA I/NEXUS <sup>I</sup> atbalsta lietotnei.

**PIEZĪME:** Demonstrācijas režīms nav pieejams S-ICD ierīces programmētāja lietotnei.

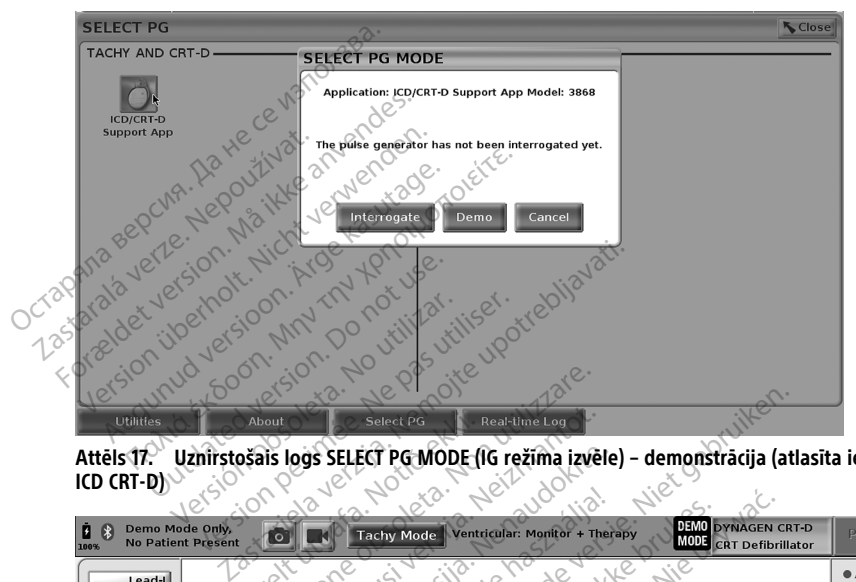

| Select PG<br>Real-time Log<br><b>Utilities</b><br>About                                                                                                    |                     |
|----------------------------------------------------------------------------------------------------|---------------------|
| Uznirstošais logs SELECT PG MODE (IG režima izvēle) - demonstrācija (atlasīta ierīce<br>Attēls¶?<br>ICD CRT-D $\mathcal{N}$                                                       |                     |
| DEMO<br><b>DYNAGEN CRT-D</b><br>Demo Mode Only.<br>Ventricular: Monitor + Therapy<br><b>Tachy Mode</b><br>MODE  <br><b>No Patient Present</b><br><b>CRT Defibrillator</b><br>100% | PSA                 |
| Lead-I<br>Off                                                                                                    | $A$ Rate<br>RV Rate |
| <b>Off</b><br>off <sup>1</sup>                                                                                                    | ア                   |
| IG demonstrācijas režīms<br>Attēls 18.                                                                                                    |                     |
| Galvenais lietotnes ekrāns tiek parādīts ar demonstrācijas režīma ziņojumu un DEMO<br>MODE logotipu ekrāna augšdaļā, kā parādīts šeit: Attēls 18 IG demonstrācijas režīms lpp.    |                     |

**Attēls 18. IG demonstrācijas režīms**

<span id="page-44-1"></span>Galvenais lietotnes ekrāns tiek parādīts ar demonstrācijas režīma ziņojumu un DEMO MODE logotipu ekrāna augšdaļā, kā parādīts šeit: [Attēls 18 IG demonstrācijas režīms lpp.](#page-44-1) [39](#page-44-1). Programmatūras ekrāni, kas redzami demonstrācijas režīmā, atspoguļo izvēlētās IG saimes funkcijas un programmējamās vērtības. Versão obsoleta. Não utilize. Versiune expirat<sup>ă</sup>. A nu se utiliza. Zastaraná verzia. Nepoužívať. Nepoužívať. Nepoužívať. Nepoužívať. Nepoužívať. Nepoužívať. Nepoužívať. Nepoužívať. Nepoužívať. Nepoužívať. Nepoužívať. Nepoužívať. Nepoužívať. Nepoužívať. Nepoužívať. Nepoužívať. Nepoužívať. **Entracijas režima zinojumu un DEM**<br>Astrācijas režima zinojumu un DEM<br>I: Attēls 18 IG demonstrācijas režim<br>Strācijas režimā, atspoguļo izvēlētā:<br>Šējā labajā stūrī izvēlieties pogu Er Facijas režīma ziņojumu un DEMO<br>fitēls 18 lG demonstrācijas režīms<br>icijas režīmā, atspoguļo izvēlētās<br>falabajā stūrī izvēlēties pogu Enc Güncel olmayan sürüm. Kullanmayının birilerinde yerleştirmiş ile demonstracijas režims Ipp.<br>Güls 18 IG demonstracijas režims Ipp.<br>Güncel olmayı sürüm. Kullanmayın.<br>Abaja stürmizvelieties pogu End

Lai izietu no demonstrācijas režīma, ekrāna apakšējā labajā stūrī izvēlieties pogu End<br>Session (Beigt sesiju).<br>**Utilitu poga** Session (Beigt sesiju).

## **Utilītu poga**

Lai varētu piekļūt IG lietotnei, varat izvēlēties utilītu pogu un veikt tālāk aprakstītās darbības.

<span id="page-45-0"></span>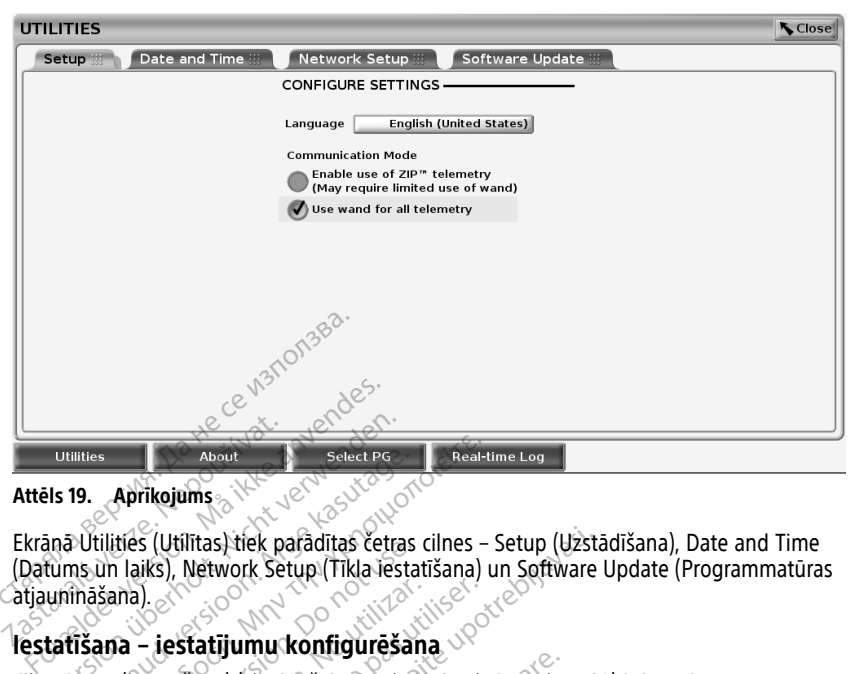

**Attēls 19. Aprīkojums**

Ekrānā Utilities (Utilītas) tiek parādītas četras cilnes – Setup (Uzstādīšana), Date and Time (Datums un laiks), Network Setup (Tīkla iestatīšana) un Software Update (Programmatūras atjaunināšana). **Zastaralá verze. Nepoužívatel verze.**<br> **Zastaralá verze. Nepoužívatel verze.**<br>
Ekrana Utilitiés (Utilitas) tiek pa<br>
(Datums un laiks), Network Set<br>
Catjauninašana).<br> **Netatišana – jestatijumu k** Utilities<br>
Versites Aprikojums & New Select Pass<br>
Aprikojums & New ON Select Pass<br>
Aprikojums & Network Setup (Tikla lest<br>
Linināšana)<br>
Latīšana – iestatījumu konfigurēša<br>
Esetup (lestatīšana) (skatiet šeit: Attēls Illies About<br>
19. Aprikojums<br>
2011 littles (Utilitas) tiek paradītas četras<br>
Ināšana).<br>
2011 littles (Version).<br>
Aegunus Kasutage.<br>
Aegunus Kasutage.<br>
Aegunus Kasutage.<br>
Aegunus Kasutage.<br>
Aegunus Kasutage.<br>
Aegunus Kasuta Aprikojums<br>
Aprikojums<br>
illities (Utilitas) tiek paradītas četras cilnes –<br>
un laiks), Network Setup (Tikla iestatīšana)<br>
išana)<br>
ana – iestatījumu konfigurēšana<br>
up (lestatīšana) (skatiet šeit: Attēls 19 Apriko<br>
nit attēl ties (Utilitas) tiek paradītas certas (<br>
laiks), Network Setup (Tikla iestat<br>
ina).<br>
Ca – **iestatījumu konfigurēšan**<br>
(lestatīšana) (skatiet šeit: Attēls 19.<br>
attēlojuma valodu.<br>
Lkomunikācijas režīmu<sup>13</sup>, lai iespēja<br>
Lko Iītas) tiek parādītas četras cilnes – Setup (Uzstā<br>Network Setup (Tīkla iestatīšana) un Software l<br>**Tatījumu konfigurēšana**<br>Zana) (skatiet šeit: Attēls 19 Aprīkojums Ipp. 40<br>2ma valodu.<br>2. Nemotriju transvenozajam 16 (ja t

#### **Iestatīšana – iestatījumu konfigurēšana**

Cilnē Setup (Iestatīšana) (skatiet šeit: [Attēls 19 Aprīkojums lpp. 40](#page-45-0)) ir iespējams:

- Mainīt attēlojuma valodu.
- Iestatīt komunikācijas režīmu13, lai iespējotu modeļa 6395 telemetriju, izmantojot lāpstiņu, vai ZIP telemetriju transvenozajam IG (ja tas ir apstiprināts izmantošanai jūsu reģionā). Versión obsoleta.<br>
Statislana) (skatiet šeit: Attēls 19<br>
statišlana) (skatiet šeit: Attēls 19<br>
citēlojuma valodu.<br>
omunikācijas režīmu<sup>13</sup>, lai iespējē<br>
vai ZIP telemetriju transvenozaja estatījumu konfigurēšana.<br>Version periodicijas version periodicijas režimu iz pas utiliser.<br>Version periodicijas režimu iz pas utiliser.<br>Version periodicijas režimu iz pas utiliser.<br>Version periodicijas režimu iz pas utili
- Kā norādīts [Attēls 19 Aprīkojums lpp. 40,](#page-45-0) ZIP telemetrija, iespējams, nav aktivizēta (poga ir pelēka). Ja nepieciešams, sazinieties ar Boston Scientific, izmantojot uz šīs rokasgrāmatas aizmugurējā vāka pieejamo informāciju, lai pārstāvis iespējotu ZIP telemetriju. Va valodu.<br>
Scijas režīmu<sup>13</sup>, lai iespējotu modeļa 6395<br>
telemetriju trānsvenozajam 1G (ja tas ir a<br>
15 19 Aprīkojums Ipp. 40, ZIP telemetrija.<br>
Ja nepieciešams, sazinieties ar Boston S<br>
izmugurējā vāka pieejamo informāci (skatiet šeit: Attels 19 Aprīkojums up<br>Valodu<br>Valodu<br>Jas režīmu<sup>13</sup>, lai iespējotu modeļa 639<br>Jemetriju transvenozajam 16 (ja tas ir iespējotu ransvenozajam 16 (ja tas ir iespējotu ransvenozajam 16 (ja tas ir iespējotu ran  $\frac{2\pi}{100}$  versija. Nenaudokite. Nenaudokite. Nenaudokite. Nenaudokite. Nenaudokite. Nenaudokite. Nenaudokite. Nenaudokite. Nenaudokite. Nenaudokite. Nenaudokite. Nenaudokite. Nenaudokite. Nenaudokite. Nenaudokite. Nen Lutansvenozajam 1G (ja tas ir ap<br>Diums Ipp. 40, ZIP telemetrija, in<br>Dešams, sazinieties ar Boston Science<br>avaka pieejamo informāciju, lai<br>Secondar Science Science it: Attēls 19 Aprīkojums Ipp. 40) ir iespējams.<br>
Jai iespējotu modeļa 6395 telemetriju, izmantoša<br>
Tai iespējotu modeļa 6395 telemetriju, izmantoša<br>
Ims. Ipp. 40, ZIP telemetrija, iespējams, nav aktivi.<br>
Ims. Ipp. 40, ZIP Skenozajam 1G (ja tas ir apstiprināts izmanto)<br>Skalpp. 40, ZIP telemetrijā, iespējams, nav aktivas.<br>Skazinieties ar Boston Scientific, izmantojot.<br>Apieejamo informāciju, lai pārstāvis iespējotu.<br>Nie uzskaza principalis (AI Elamo informaciju, lai parstavis jespejot

#### **Datuma un laika cilne**

Datuma un laika cilne tiek izmantota programmētāja LAIKA JOSLAS atlasei. Datums un laiks tiek attēlots galvenā ekrāna apakšdaļā, specifies atlasei. Datums un laiks tiek attēlots galvenā ekrāna apakšdaļā, specifies atlasei. laiks tiek attēlots galvenā ekrāna apakšdaļā. Zastaraná verzia. Nepoužívať. Nepoužívať. Nepoužívať. Nepoužívať. Nepoužívať. Nepoužívať. Nepoužívať.<br>Ne**tája Lalika JosLas atlasei: Datums un**<br>20. Ne esta različica. Nepoužívata verzia.<br>Zastarela različica. Nepoužívať. Vanhentundums van de School vanhender<br>Vanhenderschifferender Datüms und<br>Vanhentunut version, Ambro<br>Vanhentunut version, Surinn Fördendrad version. Användser varinnen KA JOSLAS atlasel: Datums un annayın.

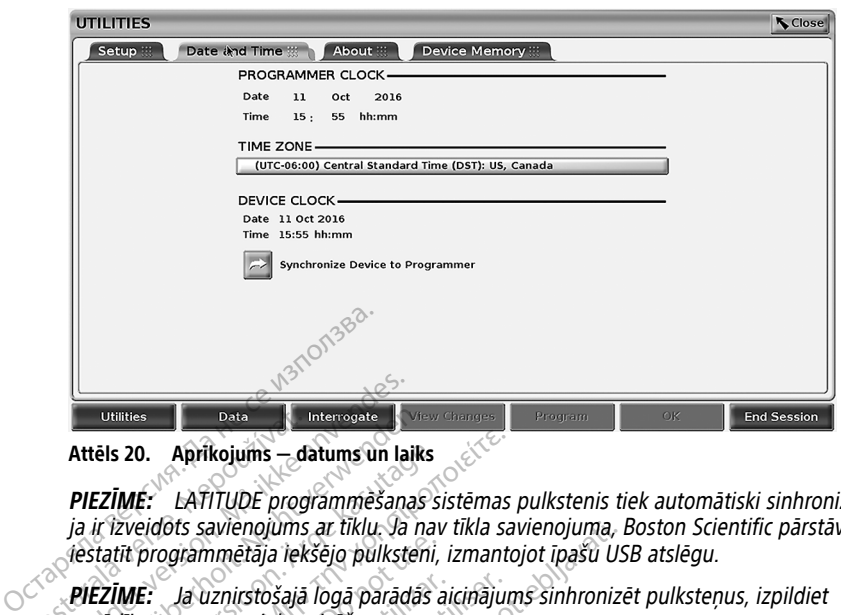

**Attēls 20. Aprīkojums — datums un laiks**

**PIEZĪME:** LATITUDE programmēšanas sistēmas pulkstenis tiek automātiski sinhronizēts, ja ir izveidots savienojums ar tīklu. Ja nav tīkla savienojuma, Boston Scientific pārstāvis var iestatīt programmētāja iekšējo pulksteni, izmantojot īpašu USB atslēgu. Utilities<br>
Attēls 20. Aprīkojums — da<br>
PIEZĪMĒ: LATĪTUDĒ progr<br>
ja ir izveidots savienojums<br>
destatīt programmētāja iekš<br>
PIEZĪMĒ: Ja uznirstošajā iekš<br>
norādījumus par to sinhron **Example 1998**<br> **Example 20.** Aprikojums - datums un lail<br>
PIEZĪMĒ: LATĪTUDE programmēšana<br>
ja ir izveidots savienojums ar tiklu. Ja<br>
destatīt programmētāja iekšējo pulkste<br>
PIEZĪMĒ: Ja uzņirstošajā logā parādā<br>
norādījumu **Extragalec Extragalec Intervoluted Attēls 20.** Aprikojums — datums un laiks<br>
PIEZĪMĒ: LATITUDĒ programmēšanas:<br>
ja ir izveidots savienojums ar tiklu. Ja na<br>
iestatīt programmētāja iekšējo pulksteni<br>
PIEZĪMĒ: Ja uznirstoša ēls 20. Aprikojums — datums un laiks<br>EZĪMĒ: LATITUDE programmēšanas si<br>ir izveidots savienojums ar tīklu. Ja nav<br>tatīt programmētāja iekšējo pulksteni,<br>EZĪMĒ: La uzņirstošajā logā parādās a<br>EZĪMĒ: S-ICD ierīces programmētā

**PIEZĪME:** Ja uznirstošajā logā parādās aicinājums sinhronizēt pulksteņus, izpildiet norādījumus par to sinhronizēšanu.

**PIEZĪME:** S-ICD ierīces programmētāja lietotne sākotnēji izmanto modeļa <sup>3300</sup> programmētāja laiku un datumu. Kad notiek datu nolasīšana no S-ICD IG, S-ICD lietotne **Aprikojums – datums un laiks**<br> **ME:** LATITUDE programmešanas sistēmas<br>
preidots savienojums ar tīklu. Ja nav tīkla savienojums ar tīklu. Ja nav tīkla savienojums ar tīklu. Ja nav tīkla savienojums par to sinhronizēšanu.<br> programmētāja iekšējo pulkstēni, i<br>E: Ja uznirstošajā logā parādās aumus par to sinhronizēšanu.<br>E: S-ICD ierīces programmētāja li<br>Do saite un datumu. Kad noti<br>S-ICD IG pulkstēni, kas nav mainā<br>S-ICD IG pulkstēni, kas nav m Ja uznirstošajā logā parādās aic<br>us par to sinhronizēšanu:<br>S-ICD ierīces programmētāja lie<br>etāja laiku un datumu. Kad notie<br>ICD IG pulksteni, kas nav mainār<br>tatījumu cilne nodrošina savienojār a uznirstošajā logā parādās aicinājun<br>par to sinhronizēšanu:<br>-ICD ierīces programmētāja lietotne<br>ajā laiku un datumu. Kad notiek datu<br>DJG pulksteni, kas nav maināms.<br>S-Ti**jumu cilne** nodrošina savienojāmību a<br>mu cilne nodr avienojums ar tiklu. Ja nav tikla savienojuma, B<br>nmētāja iekšējo pulksteni, izmantojot īpašu US<br>znirstošajā logā parādās aicinājums sinhronizē<br>tr to sinhronizēšanu.<br>Dierīces programmētāja lietotne sākotnēji izmaiku un datu īces programmētāja lietotne sākotnēji<br>Vun datumū. Kad notiek datu nolasīša<br>Uksteni, kas nav maināms. S-ICD IG pu<br>Cilne<br>Cilne<br>Persione obsoletāja rokasgrāmatā (motionininas lietotāja rokasgrāmatā (motionininas lietotāja rok

#### **Tīkla iestatījumu cilne**

izmanto S-ICD IG pulksteni, kas nav maināms. S-ICD IG pulkstenis ir iestatīts rūpnīcā.<br>ITikla iestatījumu cilne nodrošina savienojamību ar tīkliem un ierīcēm, izmantojot Wi-<br>ITikla iestatījumu cilne nodrošina savienojamību Tīkla iestatījumu cilne nodrošina savienojamību ar tīkliem un ierīcēm, izmantojot Wi-Fi, Bluetooth® un Ethernet. Papildinformāciju par tīkla konfigurāciju un iestatīšanu skatiet Tīklošanas un savienojamības lietotāja rokasgrāmatā (modelis 3924). n datumu. Kad notiek datu nolasisa.<br>Keni, kas nav maināms. S-ICD-IG pul.<br>Neizmantot. Neizmantot.<br>Neizmantot. Neizmantot.<br>Papildinformāciju par tīkla konfigu<br>ammēšanas gadījumā pacienta datu.<br>Kad iestatīšanas cilnē ir jāies

**PIEZĪME:** S-ICD programmēšanas gadījumā pacienta datus var eksportēt, izmantojot<br>Bluetooth.® Lai to paveiktū, tīkla iestatīšanas cilnē ir jāiespējo Bluetooth® Informāciju p<br>S-ICD pacienta datu eksportēšanu skatiet modeļa Bluetooth.® Lai to paveiktu, tīkla iestatīšanas cilnē ir jāiespējo Bluetooth®. Informāciju par S-ICD pacienta datu eksportēšanu skatiet modeļa 3877 EMBLEM™ S-ICD programmatūras lietotāja rokasgrāmatā. Pasenusi versija.<br>Paseidini savienojamību ar tīkliem ur<br>Paseidini versija. Tokasgrāmatā (modelinis)<br>Paseidinis versija. Tokasgrāmatā (modelinis)<br>Paseidinis versija. Paseidinis pacienta datus<br>Paseidinis versija.<br>Paseidinis Sina savienojamību ar tīkliem un<br>ildinformāciju par tīkla konfiguras<br>ildinformāciju par tīkla konfiguras<br>tīkla iestatīšanas cilnē ir jāiespēja<br>ešanu skatiet modeļa 3877 EMB Dit Kad hotiek datu holasisana no S-ICD IG, S-ICD<br>
i. Kad hotiek datu holasisana no S-ICD IG, S-ICD<br>
i. nav maināms. S-ICD IG pulkstenis ir iestatīts rūp<br>
ia savienojamību ar tīkliem un ierīcēm, izmantojo<br>
ietotāja rokasgr Savienojamību ar tīkliem un ierīcēm, izdraitiju par tīkla konfigurāciju un iestotāja rokasgrāmatā (modelis 3924).<br>Sotāja rokasgrāmatā (modelis 3924).<br>Sa gadījumā pacienta datus var eksportes.<br>Estatīšanas cilnē ir jāiespējo vienojamību ar tikliem un ierīcēm, izmantoj<br>nāciju par tīkla konfigurāciju un iestatīšanu<br>āja rokasgrāmatā (modelis 3924).<br>gadījumā pacienta datus var eksportēt, izn<br>katiet modela 3877 EMBLEM \\ S-ICD program<br>nas atjauninā umă pacienta datus var eksportet, izr<br>nas cilnē ir jāiespējo Bluetooth® Info<br>nodeļa 3877 EMBLEM™ S-ICD program<br>stjaunināšana) var instalēt programm<br>jūpielādēt un instalēt visus atjauninā

#### **Programmatūras atjaunināšanas cilne**

Cilnē Software Update (Programmatūras atjaunināšana) var instalēt programmatūras atjauninājumus. Lietotājs var izvēlēties lejupielādēt un instalēt visus atjauninājumus vai pārskatīt un atlasīt tos no pieejamo atjauninājumu saraksta. is cilnē ir jāiespējo Bluetooth® Infinitele ateritorija.<br>Zastaranā verzies ir savadīties ir savadīties ir savadīties ir savadīties ir savadīties ir savadīties ir savadīties ir savadīties ir savadīties ir savadīties ir sava The Transport of the United Real Programm<br>
The Sastra Real Programm<br>
The Sastra Real Programmature<br>
The Sastra Real Programmature<br>
The Sastra Real Programmature<br>
Coot internetu. Turklat atjauninajumi<br>
Thermatilu par progra Vanhender (1999)<br>
Vanhender (1999)<br>
Vanhender (1999)<br>
Vanhender Vanhender (1999)<br>
Vanhender Vanhender (1999)<br>
Vanhender (1999)<br>
Vanhender (1999)<br>
Vanhender (1999)<br>
Vanhender (1999)<br>
Vanhender (1999)<br>
Vanhender (1999)<br>
Vanh

Atjauninājumi tiek piegādāti tiešsaistē, izmantojot internetu. Turklāt atjauninājumi var būt pieejami arī USB zibatmiņā. Lai iegūtu papildinformāciju par programmatūras atjauninājumiem USB zibatmiņā, sazinieties ar Boston Scientific pārstāvi, izmantojot uz šīs rokasgrāmatas aizmugurējā vāka pieejamo informāciju. Föräldrad var instalet programmatūras<br>Föräldrad visus atjauninājumus<br>Saraksta<br>Internetu. Turklāt atjauninājumi v<br>Lačiju par programmatūras<br>Con Scientific pārstāvi, izmantojot Entrepreneur and the substitution of the substitution of the substitution of the substitution of the substitution of the substitution of the substitution of the substitution of the substitution of the substitution of the s

#### **Atjauninājumi tiešsaistē**

Ekrānā Utilities (Utilītas) atlasiet pogu Software Update (Programmatūras atjaunināšana).

- Easy Install (Vienkāršā uzstādīšana) tiešā veidā sāk visu pieejamo un kvalificēto atiauninājumu pakotņu lejupielādi. Kad process ir pabeigts, programmētājs automātiski atsāk darbu instalēšanas režīmā, pabeidz atjaunināšanu un atgriežas normālā darbības režīmā.
- Custom Install (Pielāgotā uzstādīšana) attēlo pieejamo un kvalificēto atjauninājumu pakotnes, ko lietotājs var pārskatīt/atlasīt. Kad lietotājs ir pabeidzis atlasi(-es), viņš var turpināt atjaunināšanas un instalēšanas procesu.

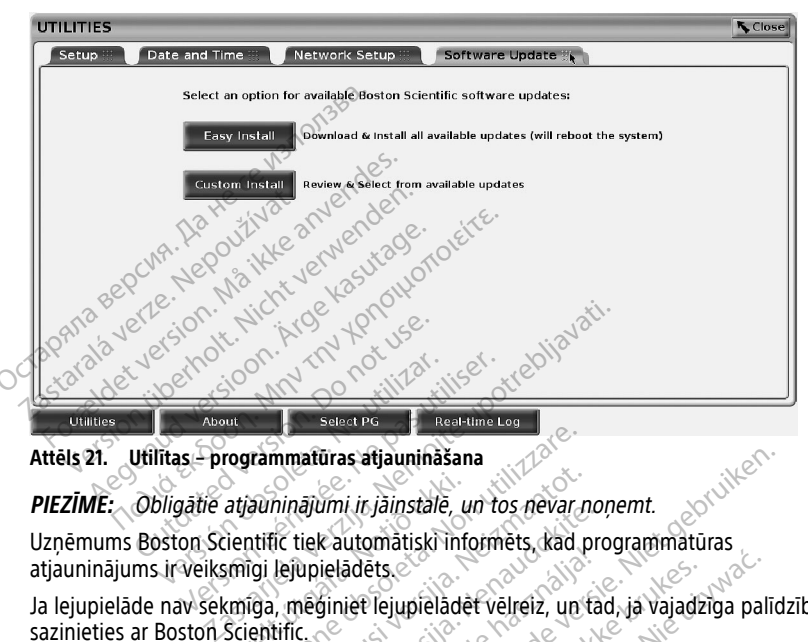

**Attēls 21. Utilītas – programmatūras atjaunināšana**

**PIEZĪME:** Obligātie atjauninājumi ir jāinstalē, un tos nevar noņemt.

Uzņēmums Boston Scientific tiek automātiski informēts, kad programmatūras atjauninājums ir veiksmīgi lejupielādēts. rammatūras atjaunināšana<br>Verminājumi ir jāinstalē, un tos nevar no<br>Versiones (kautomātiski informēts, kad p<br>Versiones per versiones atsak dar<br>Versiones per versiones atsak dar<br>Versiones per versiones atsak dar

Ja lejupielāde nav sekmīga, mēģiniet lejupielādēt vēlreiz, un tad, ja vajadzīga palīdzība, sazinieties ar Boston Scientific.

Kad lejupielāde ir sekmīgi pabeigta, programmētājs atsāk darbu instalēšanas režīmā un parāda kvalificēto atjaunināšanas pakotņu sarakstu. Lai sāktu instalēšanu, noklikšķiniet uz instalēšanas pogas. atjauninājumi ir jāinstalē, un tos nevar no<br>ientific tiek automātiski informēts, kad pi<br>smīga, mēģiniet lejupielādēt velreiz, un tā<br>scientific<br>mīgi pabeigta, programmētājs atsāk dart<br>sunināšanas pakotņu sarakstu. Lai sāktu Malini ir Jalinstale, un tos Heval Jibi,<br>tiek automātiski informēts, kad pro<br>ppielādēts.<br>neginiet lejupielādēt velreiz, un tac<br>speigta, programmētājs atsāk darbu<br>nas pakotņu sarakstu. Lai sāktu in Lielādēts.<br>Siniet lejupielādēt velreiz, un tai<br>Igta, programmētājs atsāk darbi<br>Igta, programmētājs atsāk darbi<br>Spammētājs tiek restartēts (atsā is atjaunināšana<br>Litrjāinstalē, un tos nevar noņemt.<br>Utomātiski informēts, kad programmatūras<br>Jadēts.<br>Jakotņu sarakstu. Lai sāktu instalēšanas režīm.<br>Dakotņu sarakstu. Lai sāktu instalēšana, noklikšķir<br>Dakotņu sarakstu. La ēts.<br>Vejupielādēt velreiz, un tad, ja vajadzi<br>programmētājs atsāk darbu instalēšanu.<br>Version. Sarakstu. Lai sāktu instalēšanu.<br>Mētājs tiek restartēts (atsāknēšana).<br>Pilnībā restartēties, jo pa tīklu uzņēmu.<br>Anstintīnājums, iupieladėt velreiz, un tad, ja vajadziga pali<br>Jupieladėt velreiz, un tad, ja vajadziga pali<br>perammetajs atsak darbu instalėšanas režin<br>mu sarakstu. Lai saktu instalėšanu, noklikšk<br>etajs tiek restartėtis (atsaknešana).<br>Miba

Kad instalēšana ir pabeigta, programmētājs tiek restartēts (atsāknēšana).

**PIEZĪME:** Ļaujiet programmētājam pilnībā restartēties, jo pa tīklu uzņēmumam Boston Scientific tiks nosūtīts atjauninājuma apstiprinājums, norādot, ka programmatūra ir sekmīgi instalēta. ammētājs atsāk darbu instalēšanu,<br>Verakstu. Lai sāktu instalēšanu,<br>Vis tiek restartēts (atsāknēšana).<br>Nā restartēties, jo pa tiklu uzņēmi<br>prinājums, norādot, ka program. versija atsak darbu instalēšanas reži<br>Versikstu. Lai sāktu instalēšanu, noklikši<br>tiek restartēts (atsāknēšana).<br>Vestartēties, jo pa tīklu uzņēmumam<br>Mājums, norādot, ka programmatūra zasta: Lai saku madiesana, nokik<br>K restartēts (atsāknēšana).<br>Startēties, jo pa tīkļu uzņēmumam<br>Juuns, norādot, kā programmatūra<br>Zastāka vai programmatūras instalēšanas 14 Extantēts (atsāknēšana).<br>Zastartēts (atsāknēšana).<br>Zastarela različica. Ne uzņēmumam Bostarela različica.<br>David različica. Ne uporammatūra ir sei<br>Vidorammatūras instalēšanas 14<br>Zapeldz bezsaistes atjaunināšanu, tartēts (atsāknēšana).<br>Vales, jo pa tikļu uzņēmumam Bosto.<br>7. norādot, kā programmatūra ir sektra.<br>9. norādot, kā programmatūra ir sektra.<br>9. norādot versios instalēšanas <sup>14</sup>.<br>19. norādz bezsaistes atjaunināšanu,<br>19. norā För anklu uznemumam Boston.<br>Föräldot, ka programmatura ir sekni<br>Immaturas instalēšanas <sup>14</sup><br>Iz bezsaistes atjaunināšanu,<br>Iz pezerikļu uznemumam Boston.<br>Sin partikļu uznemumam Boston. s (atsāknēšana)<br>10 pa tīklū uzņēmumam Boston<br>19 pa tīklū uzņēmumatūra ir sekmīgi<br>19 pa tīklū uzņēmumam Boston<br>19 pa tīklū uzņēmumam Boston<br>19 pa tīklū uzņēmumam Boston<br>19 pt tīklū uzņēmumam Boston

#### **Atjauninājumi bezsaistē**

Programmētāju var atjaunināt, izmantojot īpašu programmatūras instalēšanas <sup>14</sup> USB zibatmiņu. Kad programmatūras instalācija pabeidz bezsaistes atjaunināšanu, izslēdziet un atkal ieslēdziet programmētāju, lai pabeigtu procesu.

**PIEZĪME:** Ļaujiet programmētājam pilnībā restartēties, jo pa tīklu uzņēmumam Boston Scientific tiks nosūtīts atjauninājuma apstiprinājums, norādot, ka programmatūra ir sekmīgi instalēta.

14. Programmatūras instalēšanas USB zibatmiņa ir pieejama tikai jūsu Boston Scientific pārstāvim.

## **Poga About (Par)**

<span id="page-48-0"></span>Lai parādītos ekrāns About (Par), pieskarieties pogai About (Par).

| <b>ABOUT</b>                                                                                                    |                  |                  | ₹ Close                                                                                                    |
|----------------------------------------------------------------------------------------------------|------------------|------------------|----------------------------------------------------------------------------------------------------|
| Institution<br><b>BSC TECHCOMM</b>                                                                                            |                  |                  |                                                                                                    |
| <b>Programmer Model</b>                                                                                                    |                  | 3300             |                                                                                                    |
| <b>Programmer Serial Number</b>                                                                                               |                  | 000195           |                                                                                                    |
| System Information 想                                                                                                    | Acknowledgements |                  |                                                                                                    |
| Product                                                                                                    | Model            | Version          |                                                                                                    |
| Altrua/Insignia I/Nexus I Support App                                                                                         | 3892             | X.XX.XX.XX       |                                                                                                    |
| Data Management App                                                                                                    | 3931             | X.XX.XX.XX       | Printer<br><b>USB Printer</b>                                                                                                    |
| <b>Heart Connect App</b>                                                                                                    | 3932             | X.XX.XX.XX       |                                                                                                    |
| ICD/CRT-D Support App                                                                                                    | 3868             | X.XX.XX.XX       | <b>Number of Copies</b>                                                                                                    |
| Installation Operating System                                                                                                 | 3919             | X.XX.XX.XX       |                                                                                                    |
| <b>MAU App</b>                                                                                                    | 3909             | X.XX.XX.XX       |                                                                                                    |
| Network Setup App                                                                                                    | 3924             | X.XX.XX.XX       |                                                                                                    |
| Pacemaker/CRT-P Support App                                                                                                   | 3869             | X.XX.XX.XX       |                                                                                                    |
| Platform Operating System (DEV)                                                                                               | 3920             | X.XX.XX.XX       |                                                                                                    |
| PSA App                                                                                                    | 3922             | X.XX.XX.XX       | Print                                                                                                    |
| <b>Ouick Start</b>                                                                                                    | 3923             | X.XX.XX.XX       |                                                                                                    |
| <b>S-ICD Automated Screening Too</b>                                                                                          | 3889             | X.XX.XX.XX       | To save the About report, insert                                                                                                    |
| <b>S-ICD Support App</b>                                                                                                    | 387              | X.XX.XX.XX       | a USB drive then press Print.                                                                                                    |
| <b>Utilities</b><br>About<br>Attēls 22. Ekrans About (Par)<br>S Ekranu About (Par) varat izmantot, lai veiktu šādas darbības: |                  | <b>Select PG</b> | <b>Real-time Log</b>                                                                                                    |
|                                                                                                    |                  |                  | Mainīt iestādes nosaukumu. Atlasiet vērtības lodziņu blakus institūcijai. Skatiet<br>detalizētus norādījumus par jaunu datu ievadīšanu, izmantojot tastatūras logu |

**Attēls 22. Ekrāns About (Par)**

- $^{\circ}$   $_{\odot}$ Mainīt iestādes nosaukumu. Atlasiet vērtības lodziņu blakus institūcijai. Skatiet<br>< ॔ detalizētus norādījumus par iaunu datu ievadīšanu. izmantojot tastatūras logu l detalizētus norādījumus par jaunu datu ievadīšanu, izmantojot tastatūras logu [\(Attēls](#page-43-0) 16 Tastatūras loga piemērs lpp. 38). S. Ekrans About (Par)<br>About (Par) varat izmantot, lai veik<br>About (Par) varat izmantot, lai veik<br>init iestādes nosaukumu. Atlasiet<br>Tastatūras loga piemērs lpp. 38)<br>atīt LATITUDE programmēšanas sis<br>lasīt cilni System Informa out (Par) varat izmantot, lai veiktu šāda<br>It iestādes nosaukumu. Atlasiet vērtība.<br>izētus norādījumus pār jaunu datu ieva<br>statūras loga piemērs lpp. 38).<br>LATITUDE programmēšanas sistēmas in<br>it cilni System Informātion (Sis ns About (Pai)<br>Par) varat izmantot, lai veiktu šādas darbības:<br>zādes nosaukumu. Atlasiet vērtības lodziņu bla<br>s norādījumus par jaunu datu ievadīšanu, izma<br>nas loga piemērs lpp. 38).<br>TUDE programmēšanas sistēmas informācij
	-
	- Skatīt LATITUDE programmēšanas sistēmas modeļa un sērijas numura datus.<br>• Atlasīt cilni System Information (Sistêmas informācija) un skatīt LATITUDE<br>• programmātūras vērsiju numurus.<br>• Izdrukāt LATITUDE programmēšanas si • Atlasīt cilni System Information (Sistēmas informācija) un skatīt LATITUDE programmēšanas sistēmas informāciju, tostarp sistēmas programmatūru un instalētās programmatūras versiju numurus. adijumus par jaunu datu ievadisanu, i:<br>vga piemērs lpp. 38)<br>E programmēšanas sistēmas modēļa utilizācija<br>tem Informātion (Sistēmas informācija<br>as sistēmas informāciju, tostarp sistēm<br>is versiju numurus.<br>DE programmēšanas s Pogrammēšanas sistēmas modēļa un finomātija.<br>19 mormātija. Sistēmas informātija.<br>19 mormātija. Neizmantot.<br>19 mormātija. Neizmantot.<br>19 mormātija. Neizmantot.<br>19 mormātija. Neizmantot.<br>19 mormātija. Neizmantot.<br>19 mormātij mformation (Sistemas informacija)<br>
	Idemas informāciju, tostarp sistemas<br>
	siju numurus<br>
	Pari (skatiet Attēls 22 Ekrans About<br>
	Pari (skatiet Attēls 22 Ekrans About<br>
	II Bluetooth ), kopiju skaitu un pēc s lipp. 38).<br>
	Thešanas sistemas modela un serijas numura datum (Sistemas informācija) un skatīt LATITUDE<br>
	S informāciju, tostarp sistemas programmatūru<br>
	Immēšanas sistemas informāciju (ko sauc par ziņo<br>
	Rimēšanas sistemas
	- Izdrukāt LATITUDE programmēšanas sistēmas informāciju (ko sauc par ziņojumu About (Par)).
- Ekrānā About (Par) (skatiet Attēls 22 Ekrāns About (Par) lpp. 43) izvēlieties printeri (USB vai Bluetooth®), kopiju skaitu un pēc tam izvēlieties pogu Print (Drukāt). programmatūras versiju numurus.<br>
programmatūras versiju numurus.<br>
Izdrukāt LATITUDE programmēšanas sistēmās informāciju (ko sauc par ziņojumu<br>
About (Par).<br>
Skaliet (USB vai Bluetooth), kopīju skaltu un pēc tam izvēlieties mas informāciju, tostarp sistēmas<br>Elammēšanas sistēmas informācija<br>Starp verzió. Ne használi verzió.<br>Starp i Rugtochs).<br>Ka vai Rugtochs). Kas atlastica Demaciju, tostarp sistemas programmatūru<br>Mus.<br>Šanas sistemas informāciju (ko sauc par ziņa)<br>Mustavaldība, kaitu un pēc tam izvēlieties po<br>Mustooth"), kas atlasits programmā Patient<br>aivaldība) (modelis 3931), ir printeris, Attēls 22 Ekrans About (Par) Ipp. 43) izvēties po<br>Versiju skaitu un pēc tam izvēlieties po<br>Atopiju skaitu un pēc tam izvēlieties po<br>Atopiju (modelis 3931), ir printeris, kas t<br>Anus, zinojumu About (Par) joprojām var<br>Diežot

**PIEZĪME:** Printeris (USB vai Bluetooth®), kas atlasīts programmā Patient Data ekrānā About (Par). iju skaitu un pēc tam izvēlieties pogu Phel), kas atlasīts programma Patient Data)<br>(modelis 3931), ir printeris, kas tiek p<br>ziņojumu About (Par) joprojam var sagli<br>pogu Print (Drukāt).<br>ut (Par), modeļa 3300 programmētājā t vas atlasīts programmā Patient Data<br>vadelis 3931), ir printeris, kas tiek patient<br>vimu About (Par) joprojām var sagla<br>u Print (Drukāt).<br>ar), modēļa 3300 programmētājā tiertēts par PDF failu un saglabāts U dasīts programmā Patient Data<br>5.3931), ir printeris, kas tiek parādīts<br>About (Par) joprojām var saglabāt<br>tt (Drukāt).<br>00deļa 3300 programmētājā tiek<br>5.par PDF failu un saglabāts USB

**PIEZĪME:** Ja printeris nav pieejams, ziņojumu About (Par) joprojām var saglabāt pievienotajā USB zibatmiņā, nospiežot pogu Print (Drukāt).

**PIEZĪME:** Ja, veidojot ziņojumu About (Par), modeļa <sup>3300</sup> programmētājā tiek ievietota USB zibatmiņa, pārskats tiek konvertēts par PDF failu un saglabāts USB zibatmiņā. Föräldrad version. Analytisk stick participate version. Använd version. Använd efter an värst state version. A<br>Föräldrad version. Använd version. Använd efter använd efter använd efter används version. Använd version. Anvä

## **Transvenozā impulsu ģeneratora atlasīšana**

Lai atlasītu transvenozo impulsu ģeneratoru (IG), vispirms atlasiet [Attēls 22 Ekrāns About](#page-48-0) [\(Par\) lpp. 43](#page-48-0) apakšdaļā redzamo pogu Select PG (Atlasīt IG), lai atvērtu ekrānu SELECT PG (Impulsu ģeneratoru atlase).

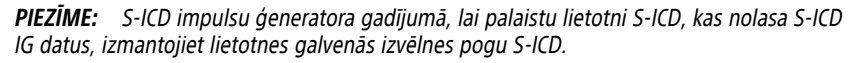

<span id="page-49-0"></span>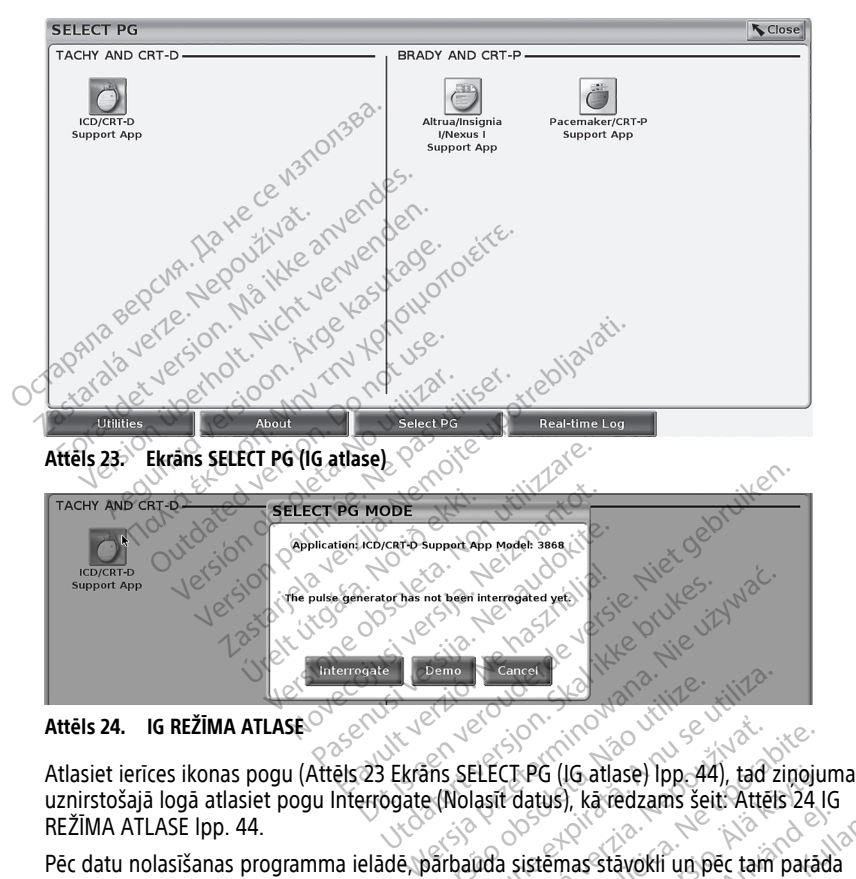

**Attēls 24. IG REŽĪMA ATLASE**

uznirstošajā logā atlasiet pogu Interrogate (Nolasīt datus), kā redzams šeit: Attēls 24 IG [REŽĪMA ATLASE lpp. 44](#page-49-1).

<span id="page-49-1"></span>Pēc datu nolasīšanas programma ielādē, pārbauda sistēmas stāvokli un pēc tam parāda<br>izvēlētās ierīces terapijas kopsavilkuma ekrānu (Attēls 25 Ekrāns Summary (Kopsavilkums<br>lpp. 45). izvēlētās ierīces terapijas kopsavilkuma ekrānu ([Attēls 25 Ekrāns Summary \(Kopsavilkums\)](#page-50-0) [lpp. 45\)](#page-50-0). Versão obsoleta. Não utilize. Versiune expirat<sup>ă</sup>. A nu se utiliza. ELECT PG (IG atlase) Ipp. 44), tad zinoju<br>Lasti datus), ka redzams šeit: Attēls 24 lasti datus), ka redzams šeit: Attēls 24 lasti datus), ka redzams šeit: Attēls 24 lasti datus.<br>(Attēls 25 Ekrāns Summary (Kopsavilku) **PG (IG atlase) Ipp. 44), tad zinojur**<br>Jatus), ka redzams šeit: Attēls 24 IC<br>sistemas stāvokli un pēc tam patād.<br>Is 25 Ekrāns Summary (Ropsavilkur<br>Sexes Sociologies) Sala version. And the state of the state of the state of the state of the state of the state of the state of the state of the state of the state of the state of the state of the state of the state of the state of the state IG atlase) Ipp. 44), tad zinojuma<br>
I, ka redzams šeit: Attels 24 IG<br>
nas stāvokli un pēc tam patāda<br>
Ekrāns Šummary (Kopsavilkums)<br>
Ekrāns Šummary (Kopsavilkums)<br>
28 Runds John Barnsavilkums)<br>
28 Runds John Barnsavilkums)

<span id="page-50-0"></span>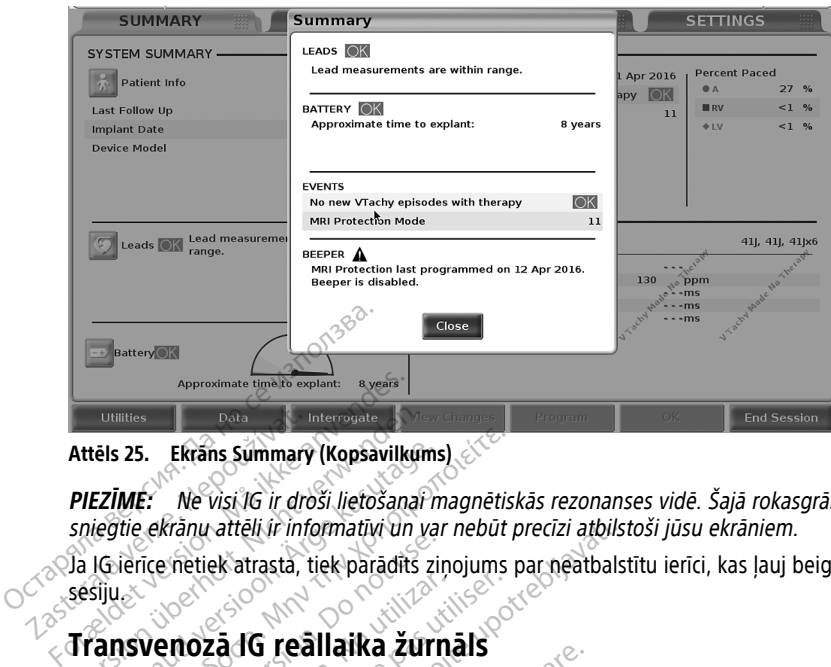

**Attēls 25. Ekrāns Summary (Kopsavilkums)**

**PIEZĪME:** Ne visi IG ir droši lietošanai magnētiskās rezonanses vidē. Šajā rokasgrāmatā sniegtie ekrānu attēli ir informatīvi un var nebūt precīzi atbilstoši jūsu ekrāniem. **Attēls 25.** Ekrans Summary (Kopsavilkum<br>
PIEZĪMĒ: Ne visi 16 ir droši lietošanari<br>
sniegtie ekranu attēli ir informatīvi un var<br>
Ja lGierīce netiek atrasta, tiek parādīts z<br>
Sesiju stransvenozā lG reāllaika žur ēls 25. Ekrans Summary (Kopsavilkums)<br>EZIME: Ne visi 1G ir droši lietošanai miegtie ekranu attēli ir informatīvi un var<br>IGierīce netiek atrasta, tiek paradīts zir<br>Siju<br>**Ansvenozā 1G reāllaika žurn**<br>TITUDE programmēšanas si

Ja IG ierīce netiek atrasta, tiek parādīts ziņojums par neatbalstītu ierīci, kas ļauj beigt sesiju. Data verze.<br>
Attēls 25. Ekrans Summary<br>
PIEZĪMĒ: Ne visi 1G ir dro<br>
sniegtie ekranu attēli ir info<br>
Sa lGièrice netiek atrasta, ti

## **Transvenozā IG reāllaika žurnāls**

LATITUDE programmēšanas sistēma nodrošina dažādu reāllaika EKG un EG notikumu ierakstīšanu no transvenozā IG un KIA. 25. Ekrans Summary (Kopsavilkums)<br>
ME: Ne visi IG ir droši lietošanai magnētis!<br>
ME: Ne visi IG ir droši lietošanai magnētis!<br>
ierice netiek atrasta, tiek paradīts ziņojums paradīts.<br>
ISVEITOZĀ IG TEĀlLAIKA ŽUTNĀIS<br>
UDE pr The main antaly magnitude under<br>The nettek atrasta, tiek paradits zin<br>De programmešanas sistema podroanu no transvenoza IG un KIA.

**PIEZĪME:** Lai ierakstītu S-ICD IG notikumus, skatiet EMBLEM™ S-ICD lietotnes lietotāja rokasgrāmatu (modelis 3877). Alexandre de Carlista.<br>
Proza dG reallaika žurna<br>
programmešanas sistema podroj<br>
u no transvenoza lG un KIA.<br>
Stai ierakstītu S-ICD iG notikumi State Periodici State Production périodici de la pas de la pas de la pas de la pas de la pas utiliser.<br>Ne pas utiliser de la pas utiliser de la pas utiliser.<br>Ne par utilis est utiliser de la particulation de la particulati zateli ir informatīvi un var nebūt precīzi atbilst<br>ek atrasta, tiek parādīts ziņojums par neatbalst<br>za **1G reāllaika žurnāls**<br>zammēšanas sistēma nodrošina dažādu reāllaik<br>transvenoza its un KIA.<br>ierakstītu 5-160 its notiku Finsvenoza IG un KIA.<br>Fakstītu S-ICD IG notikumus,<br>Jakstītu S-ICD IG notikumus,<br>KIA aktivitātes ierakstīšanai **Eksanas sistēma podrošina dažādu reāvenozā IG un KIA.**<br>Svenozā IG un KIA.<br>Strīd S-ICD IG notikumus, *skatiet EMBL*<br>A aktivitātes ierakstīšanai tiek izmanto<br>A aktivitātes ierakstīšanai tiek izmanto Anas sistema hodiosina dazadu (ea.<br>
noza IG un KIA.<br>
19 S-ICD IG notikumus, skatiet EMBL.<br>
1877).<br>
Kitivitätes ierakstīšanai tiek izmantot.<br>
Ta poga **19 -** reģistrē līdz 12 sekundes pirms).

Reāllaika līkņu un KIA aktivitātes ierakstīšanai tiek izmantotas divas ekrāna galvenes joslā esošās pogas.

- nospiedienu (10 sekundes pēc un 2 sekundes pirms). Lai sāktu, nospiediet vienu reizi bet, lai pārtrauktu, nospiediet vēlreiz. S-ICD IG notikumus, skatiet EMBLE<br>1977).<br>Witates ierakstīšanai tiek izmantota.<br>Pagadokite. Negatie. 1982.<br>Pagadokite. Nekundes pirms).<br>Papiediet vēlreiz. The Mates de la Salama de la Village de la Village de la Village de la Village de la Village de la Village de la Village de la Village de la Village de la Village de la Village de la Village de la Village de la Village de tēma nodrošina dažādu reāllaika EKG un EG notikumus, skatiet EMBLEM™ S-JCD lietotnes<br>JG notikumus, skatiet EMBLEM™ S-JCD lietotnes<br>esterakstīšanai tiek izmantotas divas ekrana galve<br>esterakstīšanai tiek izmantotas divas e Erakstīšanai tiek izmantotas divas ekra<br>1 – reģistrē līdz 12 sekunžu fragment<br>5 – reģistrē līdz 12 sekunžu fragment<br>2 – reģistrātora poga<br>1 – reģistrātora poga
- Momentuzņēmuma poga reģistrē līdz 12 sekunžu fragmentu uz katru pogas<br>
nospiedienu (10 sekundes pēc un 2 sekundes pirms). Lai sāktu, nospiediet vienu re<br>
bet, lai pārtrauktu, nospiediet vēlreiz.<br>
 Reāllaika žurnāls • Reāllaika žurnāls – reāllaika reģistratora poga . Kad tiek nospiesta šī poga, tiek veikta nepārtraukta reģistrācija un dati tiek saglabāti trīs minūšu segmentos, līdz ieraksts tiek pārtraukts, nospiežot pogu vēlreiz. Kamēr notiek ierakstīšana, ikona mirgo, lai norādītu, ka notiek saglabāšana. akstīšanai tiek izmantotas divas ekrāna gal<br>- reģistrē līdz 12 sekunžu fragmentu uz ka<br>un 2 sekundes pirms). Lai sāktu, nospiedie<br>vēlreiz.<br>Jistratora poga. Kad tiek nospiesta šī<br>un datī tiek saglabāti trīs minūšu segmen.<br>ž Vistre līdz 12 sekunžu fragmentu uz karakturiliza.<br>Sekundes pirms). Lai sākturiliospiedie<br>2.<br>Textora poga **dar karakturilizātā. A nu se**kundes vēlreiz.<br>Karakturiliza. Kamer notiek ierakstīšana.<br>Sašana. Zastaraná verzia. Nepoužíva<sup>ť</sup>. ides pinns). Lai sakuz inospiedier vie<br>Doga<br>Selreiz: Kamer notiek jerakstišana, iko<br>Selreiz: Kamer notiek jerakstišana, iko<br>Alem ierakstiem. Ja ir tverti vairāk nekā<br>Lai saglabājot jauno ierakstu. Reāllaik<br>Jū, ja tas netie ga<br>Saglabāti trīs minūšu segmentos, lielz.<br>Kamēr notiek ierakstīšana, iko<br>Terakstiem. Ja ir tvērti vairāk nekā<br>Saglabājot jauno ierakstu. Reāllaika<br>Ja tas netiek saglabāts PDF formāt<br>sesijas beigās vai tad, kad tiek stai
- Sesijas laikā var uzturēt līdz 100 atsevišķiem ierakstiem. Ja ir tverti vairāk nekā 100 notikumi, vecākais tiek dzēsts, tā vietā saglabājot jauno ierakstu. Reāllaika žurnāls netiek uzturēts no sesijas uz sesiju; ja tas netiek saglabāts PDF formātā vai izdrukāts, tas tiek dzēsts pašreizējās ierīces sesijas beigās vai tad, kad tiek startēta jauna ierīces sesija. Föräldrad versionertal strandad version. Technique signalistics.<br>För Kamer notiek jerakstisana, ikon<br>Fräkstiem. Ja ir tverti vairāk nekā<br>Spabājot jauno ierakstu. Reāllaika<br>tas netiek saglabāts PDF formātā<br>Sijas beigās vai Kad tiek nospiesta šī poga, tieko virāki trīs minūšu segmentos, līdz<br>Kamēr notiek ierakstīšana, ikona<br>Kstiem. Ja ir tverti vairāk nekā<br>bājot jauno ierakstu. Reāllaika<br>s netiek saglabāts PDF formātā vai<br>as beigās vai tad, k

<span id="page-51-0"></span>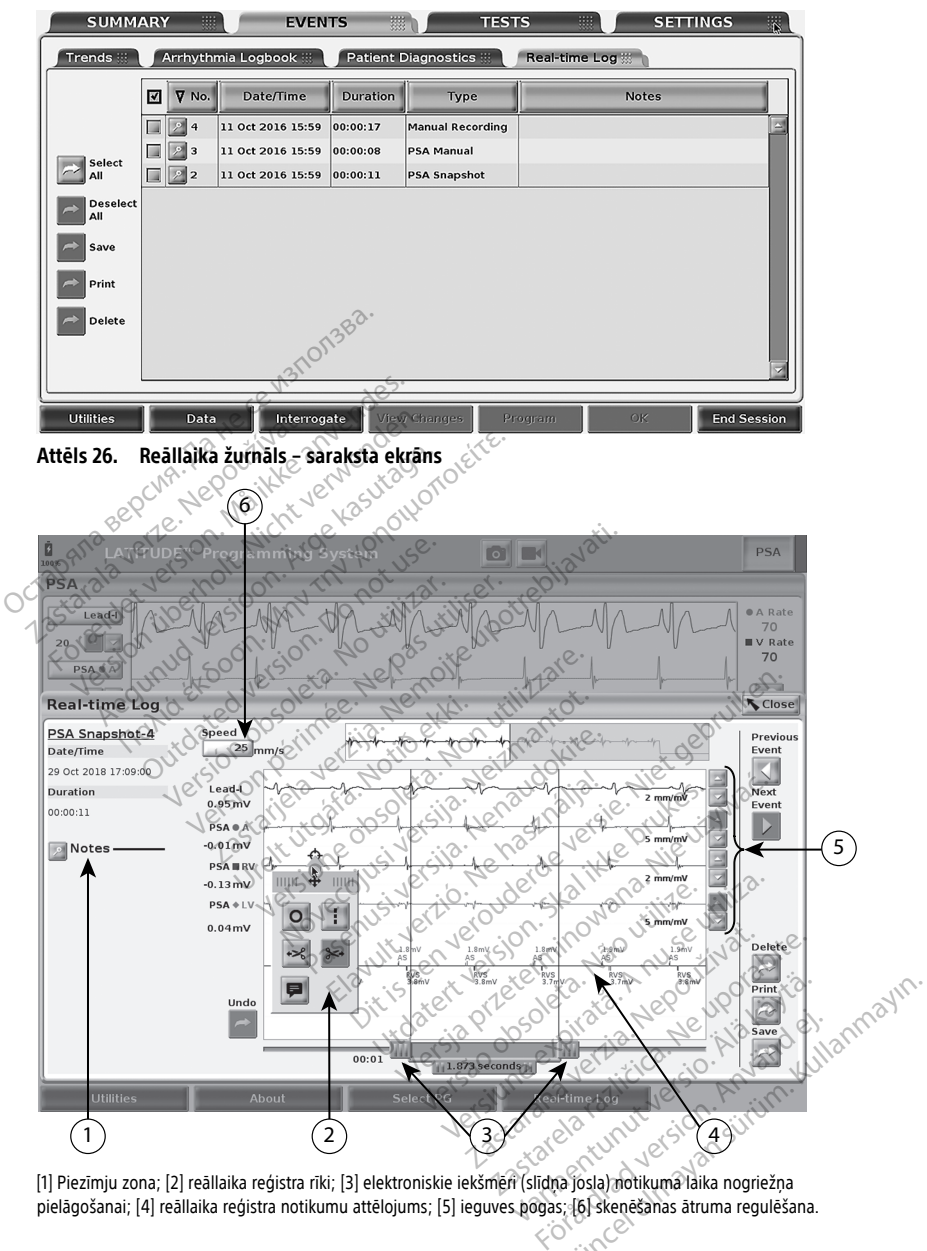

[1] Piezīmju zona; [2] reāllaika reģistra rīki; [3] elektroniskie iekšmēri (slīdņa josla) notikuma laika nogriežņa

**Attēls 27. KIA reāllaika žurnāls – notikuma līknes piemērs**

Piezīmju apgabalā esošo pogu Notes (Piezīmes) var izmantot komentāru pievienošanai. Reāllaika žurnālu var pielāgot, izmantojot uznirstošajā logā Real-time Log (Reāllaika

žurnāls) esošos rīkus. Vēlamā laika perioda mērīšanas nolūkā var pielāgot ekrāna apakšdaļā esošos elektroniskos iekšmērus.

#### **Reāllaika žurnāla rīki**

Atlasiet jebkuru Real-time Log (Reāllaika žurnāls) notikumu rādījuma daļu, un tiks parādīts rīku dialoglodziņš, kā attēlots šeit: [Attēls 27 KIA reāllaika žurnāls – notikuma līknes piemērs](#page-51-0) [lpp. 46.](#page-51-0) Uznirstošā loga vidū augšdaļā ir bultas un mērķa ikona. Kad tiek atlasīts rīks, šī rīka darbība tiek veikta šajā ekrāna mērķa punktā. Katru reizi, kad atlasāt citu Real-time Log (Reāllaika žurnāls) notikuma rādījuma daļu, tiek parādīts jauns rīka uznirstošais logs, lai jūs varētu izmantot vairākus rīkus jebkurā rādījuma vietā.

Tālāk norādīti pieci pieejamie rīki.

- Apļa rīks novieto apli uz rādījuma mērķa punkta.
- Līnijas rīks Likenovieto raustītu vertikālu līniju uz rādījuma mērķa punkta.
- Šķēres pa kreisi noņem rādījuma daļu pa kreisi no mērķa punkta.
- Šķēres pa labi <sup>32</sup> noņem rādījuma daļu pa labi no mērka punkta.

**PIEZĪME:** Izmantojot šķēru rīkus, oriģinālās līknes reāllaika žurnālā joprojām ir pieejamas. • Anotācijas rīks – parāda tastatūru, ar ko var rakstīt piezīmes, kas pēc tam parādās<br>
• Šķēres pā labi — noņem rādījuma daļu pa kreisi no mērķa punkta.<br>
• Šķēres pā labi — noņem rādījuma daļu pa labi no mērķa punkta.<br>
• Ž Final Board Board Board Board Board Board Board Board Board Board Board Board Board Board Board Board Board Board Board Board Board Board Board Board Board Board Board Board Board Board Board Board Board Board Board Board

uz<sup>a</sup>līknes. Formulas riks<br>
Forelander version. Må ikke anvendes.<br>
Forelander version. Må ikke anvendes.<br>
Forelander version. Må ikke anvendes.<br>
Forelander version.<br>
Forelander version.<br>
Forelander version.<br>
Forelander version.<br>
Forela Einijas Tiks — Provieto Jaustina verwenden.<br>
Skeres på labi — Pronem radijum<br>
PIEZĪME: Izmantojot škeru rikus.<br>
Piedamas.<br>
Anotācijas riks — Parāda tastatū.<br>
Liz<sup>i</sup>līknes.<br>
Piektroniskie jekšmēri. Skēres pa kreisi<br>
Skēres pa labi – noņem rādījuma daļu pa<br>
PIEZĪME: Izmantojot šķeru rīkus, oriģinālās<br>
PIEZĪME: Izmantojot šķeru rīkus, oriģinālās<br>
Anotācijas rīks<br>
Labi – parāda tastatūru, ar ko<br>
uz līknes.<br>
Akt**roniskie** 

#### **Elektroniskie iekšmēri**

Elektroniskie iekšmēri (slīdņa josla) ir izmantojami momentuzņēmuma līkņu laika nogriežņa pielāgošanai. Laika intervāls starp iekšmēriem tiek mērīts sekundēs. Iekšmēru var pārvietot, to atlasot un velkot, lai paplašinātu vai sašaurinātu laika nogriezni.<br>Detalizētus norādījumus par elektronisko iekšmēru lietošanu skatiet attiecīgajā IC<br>dokumentācijā.<br>IG notikumi, kas pretendē uz automātis Detalizētus norādījumus par elektronisko iekšmēru lietošanu skatiet attiecīgajā IG produkta dokumentācijā. 48 EZIME: Izmantojot škeru rīkus, or<br>otācijas rīks<br>otācijas rīks<br>version. Do notācijas rīks<br>iniskie iekšmēri<br>iskie iekšmēri (slīdņa josla) ir izma<br>no pielāgošanai. Laika intervāls sta arijas rīks — parāda tastatūru, ar ko<br>nes.<br>**Iskie iekšmēri**<br>Pielāgošanai Laika intervāls starp iekšmēri<br>Pielāgošanai Laika intervāls starp iekšmēr<br>ot, to atlasot un velkot, lai paplašinātu<br>Sailser. Zamantojótškéru rikus, originalas liknes realla<br>Zastariks **zastarika verzija.**<br>Zastariks intervals verzija.<br>Zastarjela verzija.<br>Zastarjela verzija.<br>Zastarjela verzija.<br>Zastarjela verzija.<br>Zastarjela verzija.<br>Zastarjela ver íksliler<br>meir (slidna josla) ir izmanto<br>sanai: Laika interväls starp i<br>tlasot un velkot, lai paplašin<br>ijumus par elektronisko lekš<br>sanai: meri<br>
The Chidna josla) ir izmantojami momen<br>
nai Laika intervals starp iekšmeriem t<br>
sot un velkot, lai paplašinātu vai sašau<br>
mus par elektronisko iekšmeru lietošau<br>
notikumi eri<br>Slīdņa josla) ir izmantojami moment<br>Slīdņa josla) ir izmantojami moment<br>Laika intervāls starp iekšmēriem ti<br>spacelektronisko iekšmēru lietošar<br>Spacelektronisko iekšmēru lietošar<br>dē uz automātisku reāllaika ierakstu tha josla) ir izmantojami momentu<br>aika intervals starp iekšmēriem tiel<br>n velkot, lai paplašinātu vai sašauri<br>parēlektronisko iekšmēru lietošanu<br>kumi<br>nz automātišku reāllaika ierakstu,<br>arbība, kas inicie krātuvi, tiek reģis Dit is een versier van die versier van die versies van die val versies van die val versies van die versies van die versies van die versies van die versies van die versies van die versies van die versies van die versies van Teraktike version. Skal i data i skal i data i skal i data i skal i data i skal i data i skal i data i skal i data i skal i skal i skal i skal i skal i skal i skal i skal i skal i skal i skal i skal i skal i skal i skal i

#### **Reāllaika žurnāla notikumi**

IG notikumi, kas pretendē uz automātisku reāllaika ierakstu, ir norādīti šeit: [Tabula 1 IG](#page-52-0) [notikumi lpp. 47](#page-52-0). Ierīces darbība, kas iniciē krātuvi, tiek reģistrēta reāllaika žurnālā.

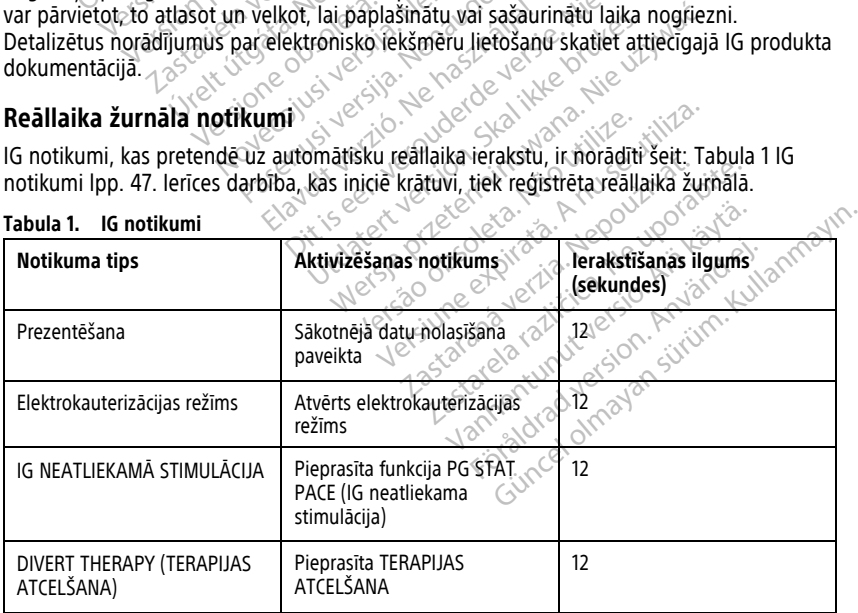

<span id="page-52-0"></span>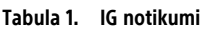

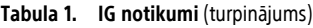

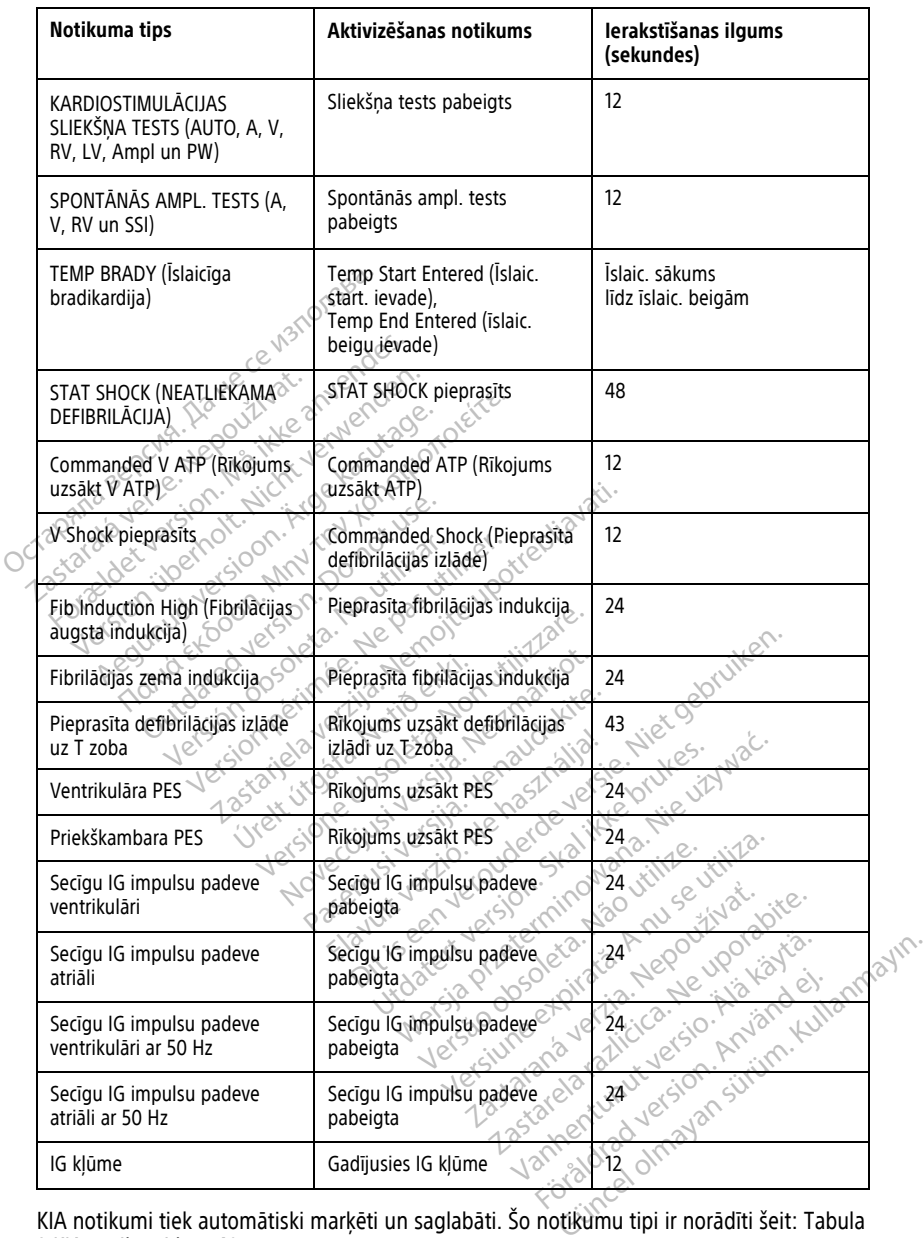

KIA notikumi tiek automātiski marķēti un saglabāti. Šo notikumu tipi ir norādīti šeit: Tabula [2 KIA notikumi lpp. 49.](#page-54-0)

#### <span id="page-54-0"></span>**Tabula 2. KIA notikumi**

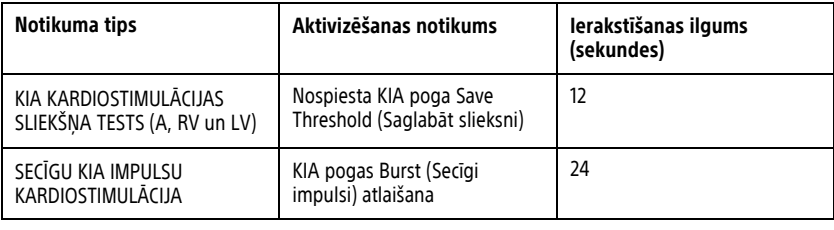

## <span id="page-54-1"></span>**UZTURĒŠANA**

# **Programmētāja un piederumu tīrīšana**

Papildus modeļa 3300 programmētāja izslēgšanai un strāvas vada atvienošanai Boston Scientific iesaka pirms tīrīšanas izņemt no programmētāja bateriju. Norādījumus par baterijas izņemšanu skatiet sadaļā ["Baterijas stāvoklis, instalēšana, nomaiņa un pārstrāde"](#page-57-0)  $\mathsf{lpp}$ . 52 $\mathsf{Q}$ Papildus modeļa 3300 programmētāja izslēgša<br>Scientific iesaka pirms tīrīšanas izņemt no programterijas izņemšanu skatiet sadaļa "Baterijas st<br>Ipp. 52.<br>Notīriet programmētāja apvalku un skārienekrā<br>ar ūdeni, izopropilspirtu UZTURĒŠANA<br>
Programmētāja un piede<br>
Papildus modela 3300 programmēt<br>
Scientific iesākā pirms tirīšanas izņe<br>
baterijas izņemšanu skatiet sadaļa<br>
Ipp. 52<br>
Notīriet programmētāja apvalku un var vieglus<br>
Car ūdeni, izopropils Papildus modeļa 3300 prog<br>Scientific iesākā pirms tīrīšā<br>baterijas izņemšanu skatiet<br>Ipp. 52<br>Netīriet programmētāja apvarā udeni, izopropilspirtu vai<br>Zastarali verze.<br>Neizmantojiet rokas d **Programmētāja un piederu**<br>Papildus modeļa 3300 programmētāja<br>Scientific iesākā pirms tīrīšanas izņemt<br>baterijas izņemšanu skatiet sadaļā "Ba<br>Ipp. 52.<br>Notīriet programmētāja apvalku un skataristāja<br>Sacarātietijas apvalku u Aeguninės moteikas birgišanas izpernikos izsiegstantinis izpernišanu skatiet sadala. Baterijas stāvo.<br>1.522.<br>1.522.<br>Triet programmētāja apvalku un skarienekrānu uddeni, izopropilspirtu vai vieglu mazgāšanas līdeni, izoprop

Notīriet programmētāja apvalku un skārienekrānu ar mīkstu drāniņu, kas viegli samitrināta ar ūdeni, izopropilspirtu vai vieglu mazgāšanas līdzekli.

- 
- e > Neizmantojiet rokas dezinfekcijas šķīdumu uz programmētāja vai displeja ekrāna.<br>< < NELAUJIET tīrīšanas šķīdumam vai mitrumam nonākt saskarē ar iehkuru • NEĻAUJIET tīrīšanas šķīdumam vai mitrumam nonākt saskarē ar jebkuru
- programmētāja apvalku un skāriem<br>i, izopropilspirtu vai vieglu mazgaš<br>izmantojiet rokas dezinfekcijas šķī<br>(AUJIET tīrīšanas šķīdumam vai mogrammētāja sānos esošo pieslēgv<br>LAUJIET tīrīšanas šķīdumam vai mogrammētāja sānos e

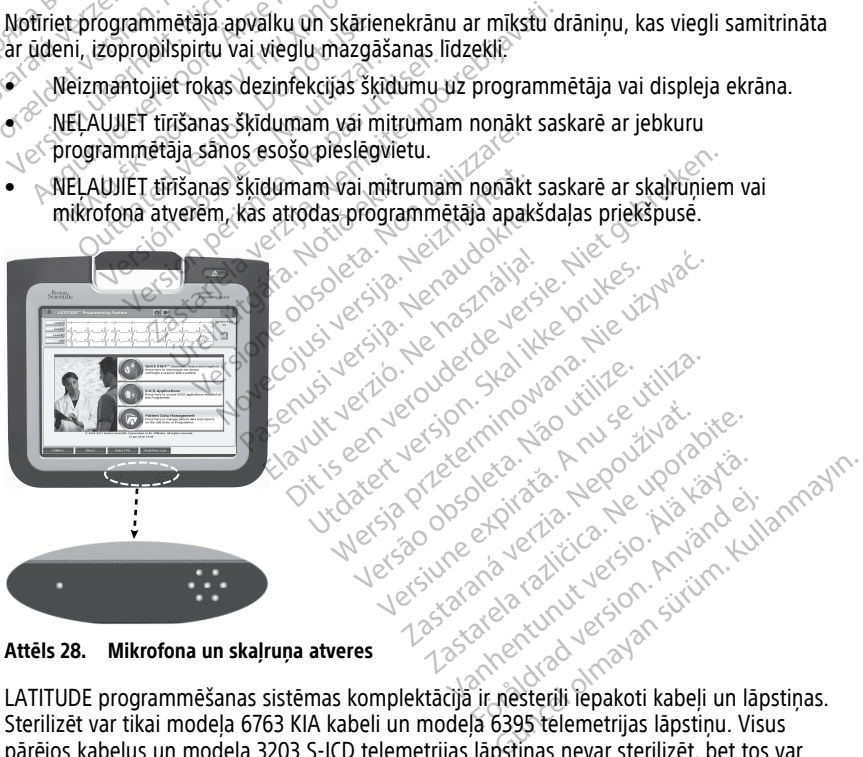

**Attēls 28. Mikrofona un skaļruņa atveres**

Sterilizēt var tikai modela 6763 KIA kabeli un modela 6395 telemetrijas lāpstiņu. Visus pārējos kabeļus un modeļa 3203 S-ICD telemetrijas lāpstiņas nevar sterilizēt, bet tos var tīrīt.

#### **BRĪDINĀJUMS:**

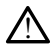

Pirms programmētāja virsmu tīrīšanas un dezinfekcijas izslēdziet ierīci un atvienojiet ārējo enerģijas padevi. Pirms darbināt LATITUDE programmēšanas sistēmu, ļaujiet iztvaikot programmētājā izmantotajiem tīrīšanas un dezinfekcijas līdzekļiem.

**UZMANĪBU!** Nevienas ierīces daļas tīrīšanai nelietot abrazīvas drānas vai gaistošus šķīdinātājus. Ieteicamo tīrīšanas veidu skatiet šeit: ["Programmētāja un piederumu tīrīšana"](#page-54-1) [lpp. 49.](#page-54-1)

#### <span id="page-55-0"></span>**Kabeļu un lāpstiņu tīrīšana**

Lietošanas vietā:

Lai novērstu jebkāda veida netīrumu piekalšanu, pēc lietošanas, ja nepieciešams, notīriet kabeli vai telemetrijas lāpstiņu ar mīkstu drāniņu, kas samitrināta sterilā ūdenī.

#### Rūpīga tīrīšana:

Rūpīgi tīriet kabeli vai lāpstiņu ar mīkstu drāniņu, kas samitrināta ar maigu tīrīšanas šķīdumu, piemēram, ar zaļajām ziepēm, zaļo ziepju tinktūru (ASV Farmakopeja), nātrija tetraborāta dekahidrātu (piemēram, boraku vai tam līdzīgu) vai spirtu nesaturošām ziepēm. Sagatavojiet un lietojiet tīrīšanas reaģentu saskaņā ar mazgāšanas līdzekļa ražotāja norādēm. Lai noņemtu daļiņu atliekas, lietojiet jaunu, mīkstu drāniņu, kas samitrināta ar sterilu ūdeni. Nosusiniet kabeli ar dvieli vai izžāvējiet to apkārtējā gaisā. Vizuāli pārbaudiet kabeli, lai pārliecinātos, ka viss piesārņojums ir noņemts. Atkārtojiet tīrīšanas darbību, līdz Lai novērstu jebkāda veida netīrumu p<br>kabeli vai telemetrijas lāpstiņu ar mīks<br>Rūpīga tīrīšana:<br>Rūpīgi tīriet kabeli vai lāpstiņu ar mīks<br>Šķīdumu, piemēram, ar zaļājām ziepēn<br>tetraborāta dekahīdrātu (piemēram, bo<br>Sagatavoj Rupigi tiriet kabeli val Japstiņu<br>Šķīdumu, piemēram, ar zaļājān<br>tetraborāta dekahidrātu (piemē<br>Sagatavojiet un lietojiet tīrīšan<br>norādēm. Lai noņemtu daļiņu<br>steriļu ūdeni. Nosusiniet kabeli<br>kabeli kāi pārliecinātos, ka vis upīga urīsana:<br>ūpīgi tīriet kabeli vai lāpstiņu ar mikstu d<br>ķīdumu, piemēram, ar zaļājām ziepēm, zietraborāta dekahidrātu (piemēram, borāk<br>agatavojiet un lietojiet tīrīšanās reaģentu<br>orādēm. Lai noņemtu daļiņu atliekas die version valdapstiņu ar mikstu draumu, piemēram, ar zaļajām ziepēm, zaļaborāta dekahidrātu (piemēram, borāku atavojiet un lietojiet tīrīšanās reaģentu sādēm. Lai noņemtu daļiņu atliekas dieto ilu ūdeni. Nosusiniet kabeli ar na, perietam, arzaigiam ziepem, zajo<br>prāta dekahīdrātu (piemēram, borāku v<br>vojiet un lietojiet tīrīšanās reaģentu sa<br>im. Lai noņemtu daļiņu atliekas dietojie<br>udeni. Nosusiniet kabeli ar dvieli vai iz<br>lai pārliecinātos, ka , piemēram, ar zaļajām ziepēm, zaļo ziepju tita dekahidrātu (piemēram, borāku vai tam lī<br>ijiet un lietojiet tīrīšanās reaģentu saskaņā ar<br>ijiet un lietojiet tīrīšanās reaģentu saskaņā ar<br>i. Lai noņemtu daļiņu atliekas, li 1. Nosusiniet kabeli ar dvieli vai izi<br>ārliecinātos, ka viss piesārņojums<br>nais piesārņojums ir noņemts.<br>TOJIET ultraskaņas tīrītāju vai autor<br>tu jebkūru kabela vai telemetrijas<br>stošus šķidinātājus.<br>REMDĒJIET kabeli šķidrum inia uajniu atiekas, neugiet jaunu, miksu oralisiniet kabeli ar dvieli vai izžavējiet to apkārtējā<br>atos, ka viss piesārņojums ir noņemts. Atkārtoj<br>atrodums ir noņemts.<br>Atkārtojums ir noņemts.<br>Atkārtojums ir noņemts.<br>Atkārt

viss redzamais piesārņojums ir noņemts.

- NELIETOJIET ultraskaņas tīrītāju vai automatizētu mazgātāju/dezinfekcijas līdzekļus.
- Lai tīrītu jebkuru kabeļa vai telemetrijas lāpstiņas daļu, NELIETOJIET abrazīvu drānu vai gaistošus šķīdinātājus. iecinalos, ka viss piesarijojums ir<br>s piesārņojums ir noņemts.<br>VIET ultraskaņas tīrītāju vai autom<br>jebkuru kabēļa vai telemetrijas la<br>ošus šķīdinātājus.<br>MDĒJIET kabeli šķīdrumos.<br>MDĒJIET modeļa 6395 telemetrija<br>MDĒJIET mod Thatos, ka viss piesaglojums ir noņemis<br>Iesārnojums ir noņemis.<br>Version kabeja vai telemetrijas lāpstiņa<br>Is šķīdinātājus.<br>JEJIET kabeli šķīdrumos.<br>JEJIET modeļa 6395 telemetrijas lāpstiņa.<br>Slāpstiņu šķīdrumos. abeļa vai telemetrijas lāpstiņas daļu, Nonātājus.<br>Abeli šķidrumos.<br>Abeli šķidrumos.<br>Nonatājus daļumos.<br>Non iekļūt modeļa 6395 telemetrijas lāpstiņas dobumā.<br>Stiņas dobumā.
- NEIEGREMDĒJIET kabeli šķidrumos.
- NEIEGREMDĒJIET modeļa 6395 telemetrijas lāpstiņu vai modeļa 3203 S-ICD telemetrijas lāpstiņu šķidrumos. dinātājus.<br>I. kabeli šķidrumos.<br>I. modeļa 6395 telemetrijas.<br>Stiņu šķidrumos.<br>Umam iekļūt modeļa 6395 ti<br>Lāpstiņas dobumā. ajus.<br>eli šķidrumos.<br>eli šķidrumos.<br>deļa 6395 telemetrijas lāpstiņu vakm<br>šķidrumos.<br>nas dobumā.<br>FEKG kabeļus un lāpstiņas, kad uz k<br>FEKG kabeļus un lāpstiņas, kad uz k
- NEĻAUJIET šķidrumam iekļūt modeļa 6395 telemetrijas lāpstiņas vai modeļa 3203 S-ICD telemetrijas lāpstiņas dobumā.

**PIEZĪME:** Izmetiet KIA un EKG kabeļus un lāpstiņas, kad uz kabeļu virsmas parādās plaisas un/vai kabeļi izbalē, nodilst vai arī marķējums kļūst nesalasāms. Informāciju par utilizāciju skatiet sadaļā "Vides aizsardzība un utilizācija" lpp. 66. šķidrumos.<br>
a 6395 telemetrijas lāpstiņu vai modulmos.<br>
Ekļut modeļa 6395 telemetrijas lāpstiņu<br>
s dobumā.<br>
KG kabeļus un lāpstiņas, kad uz ka<br>
Modilst vai arī marķējums kļūst nesa<br>
s aizsardzība un utilizācija" lpp. 66 S395 telemetrijas lāpstiņu vai modela 3203<br>1mos.<br>1t modela 6395 telemetrijas lāpstiņas vai m<br>16burnā.<br>1kabelus un lāpstiņas, kad uz kabelu virsma<br>1ilst vai arī marķējums kļūst nesalasāms. Int<br>1izsardzība un utilizācija "Jp elemetrijas lapstiņas daļu, NELIETOJIET abrazīvu daudzību saites ir izveidotiem.<br>Diskuperinālais lapstiņa vai modeļa 3203 S-ICD.<br>Diskuperinālais lapstiņas lapstiņas vai modeļa 32<br>Dumā.<br>Dieļus un lapstiņas, kad uz kabeļu vi emetrijas lapstinu vai modela 3203 S-ICD.<br>Ela 6395 telemetrijas lapstinas vai modela 3<br>I. s. un lapstinas, kad uz kabelu virsmas parac<br>arī marķējums kļūst nesalasāms. Informācija<br>Tība un utilizācija "Jpp. 66.<br>I. i. izmanto

## **EKG kabeļa dezinfekcija**

Ja nepieciešams, dezinficējiet EKG kabeli, izmantojot 2% glutaraldehīda šķīdumu (piemēram, Cidex), balinātāju (piemēram, 10% nātrija hlorītu) vai universālo dezinfekcijas šķīdumu, kas apstiprināts ārējo medicīnisko ierīču dezinfekcijai atbilstošā koncentrācijā saskaņā ar produkta lietošanas instrukciju. n lāpstiņas, kad uz kabeļu virsm<br><sup>2</sup> marķējums kļūst nesalasams. In<br>3 un utilizācija. Ipp. 66.<br>12 mantojot 2% glutaraldehīda šķ<br>10% nātrija hlorītu} vai universāl<br>10% nātrija hlorītu} vai universāl apstiņas, kad uz kabeļu virsmas parā<br>arķējums kļūst nesalasāms, informāci<br>m utilizācija" ipp. 66.<br>nantojot 2% glutarāldenīda šķīdumu % natrija hlorītu) vai universālo dezin Zastaraná verzia. Nepoužíva<sup>ť</sup>. ma russinesa asanis momandulu pe Vanhentunut variantehida skidumu.<br>Vanhentun variantehida skidumu.<br>Vanhentun varianteksija dezinteksija<br>Vanhentunut variantehida köncenträcija<br>Vanhentunut variantehida käytä. **% glutaraldehida škidumu.**<br>Föritu) vai universalo dezinfekcija:<br>forekcijai atbilstoša koncentrācija<br>atexturad version. Använd ej.<br>version. Använd ejama. Güncel olmayan sürüm. Kullanmayın sürüm. Kullanmayın. Kullanmayın. Kullanmayın. Kullanmayın. Kullanmayın. Kullanmayın. Kullanmayın. Kullanmayın. Kullanmayın. Kullanmayın. Kullanmayın. Kullanmayın. Kullanmayın. Kullanmayın.

## **Sterilizācija**

**PIEZĪME:** Modeļa <sup>3203</sup> S-ICD telemetrijas lāpstiņa nav sterilizējama.

#### **Norādījumi par sterilizāciju ar etilēna oksīdu (EO)**

• Pirms sterilizācijas rūpīgi notīriet modeļa 6763 KIA kabeli vai modeļa 6395 telemetrijas lāpstiņu, kā norādīts šeit[:"Kabeļu un lāpstiņu tīrīšana" lpp. 50.](#page-55-0)

- Iesaiņojiet katru kabeli atsevišķi ne vairāk kā divās kārtās 1 slāņa polipropilēna iesaiņojamā materiālā (Kimberly-Clark Kimguard KC600 iesaiņojamais materiāls vai tam līdzīgs), pārliecinoties, ka neviena ierīces virsmas daļa nepaliek nenosegta.
- Ievērojiet EO sterilizācijas aprīkojuma ražotāja sniegtos ieteikumus un pirms lietošanas pilnībā ievērojiet norādīto aerācijas laiku.

Modeļa 6395 telemetrijas lāpstiņu un modeļa 6763 KIA kabeli var sterilizēt, izmantojot EO.

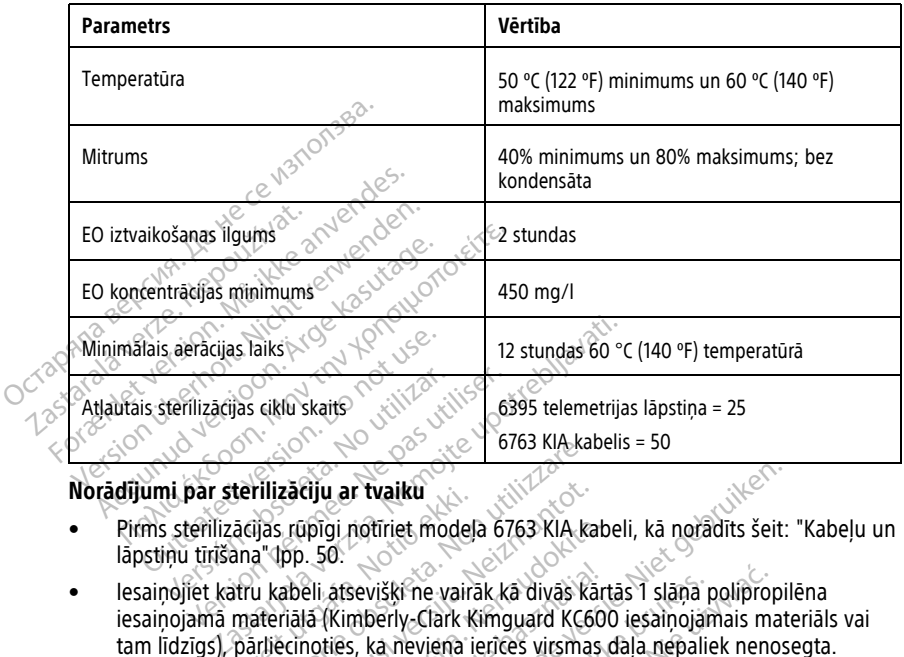

#### **Norādījumi par sterilizāciju ar tvaiku**

- Pirms sterilizācijas rūpīgi notīriet modeļa 6763 KIA kabeli, kā norādīts šeit: ["Kabeļu un](#page-55-0) [lāpstiņu tīrīšana" lpp. 50](#page-55-0).
- Iesaiņojiet katru kabeli atsevišķi ne vairāk kā divās kārtās 1 slāņa polipropilēna iesaiņojamā materiālā (Kimberly-Clark Kimguard KC600 iesaiņojamais materiāls vai tam līdzīgs), pārliecinoties, ka neviena ierīces virsmas daļa nepaliek nenosegta. • Pirms sterilizācijas rūpīgi notīriet modeļa 6763 KIA kabeli<br>
lāpstiņu tīrīšana" (pp. 50.<br>
• lesainojamā materiālā (Kimberly-Clark Kimguard KC600<br>
tam līdzīgs), pārliecinoties, ka neviena ierīces virsmas c<br>
levērojiet ste terlilzaciju ar tvalku<br>Lacijas rūpīgi notiriet modela<br>ana" (pp. 50.<br>stru kabeli atsevišķi ne vairā<br>materiālā (Kimberly-Clark Ki<br>pārliecinoties, ka neviena ie<br>stilzācijas ar tvalku aprīksiju Versione obsoleta.<br>
Versione obsoleta. Non utilizzare.<br>
Versione obsoleta. Non utilizzare.<br>
Versione obsoleta. Non utilizzare.<br>
Versione obsoleta. Non utilizzare.<br>
Versione obsoleta. Non utilizzare.<br>
Versione obsoleta. Non zāciju ar tvaiku<br>1. rūpīgi notīriet modeļa 6763 KIA kal<br>pp. 50.<br>abeli atsevišķi ne vairāk kā divās kar<br>irālā (Kimberly-Clark Kimguard KC6C<br>scinoties, ka neviena ierīces virsmas<br>cijas ar tvaiku aprīkojuma ražotāja si<br>ievēro afsevišķi ne vairāk kā divās kārt<br>Kimbērly-Clark Kimguard KC600<br>ties, ka neviena ierīces virsmas c<br>ar tvaiku aprīkojuma razotāja sn<br>ojiet norādīto nožūšanas laiku<br>nodeļa 6763 KlA kabeli r tvaiku<br>
Indiriet modela 6763 KIA kabeli, kā norādīts šeit:<br>
Sevišķi ne vairāk kā divās kartās 1 slāņa polipropili<br>
Sevišķi ne vairāk kā divās kartās 1 slāņa polipropili<br>
Indiriy Clark Kimguard KC600 iesaiņojamais mate<br>
S Višķī ne vairāk kā divas kārtās 1 slāņa perly Clark Kimguard KC600 iesaiņojam<br>Verly Clark Kimguard KC600 iesaiņojam<br>Versiona ierīces virsmas daļa nepalie<br>Iku aprīkojuma ražotāja sniegtos ieteik<br>norādīto nožušanas laiku:
- Ievērojiet sterilizācijas ar tvaiku aprīkojuma ražotāja sniegtos ieteikumus un pirms lietošanas pilnībā ievērojiet norādīto nožūšanas laiku.<br>aiku var sterilizēt tikai modela 6763 KlA kabeli

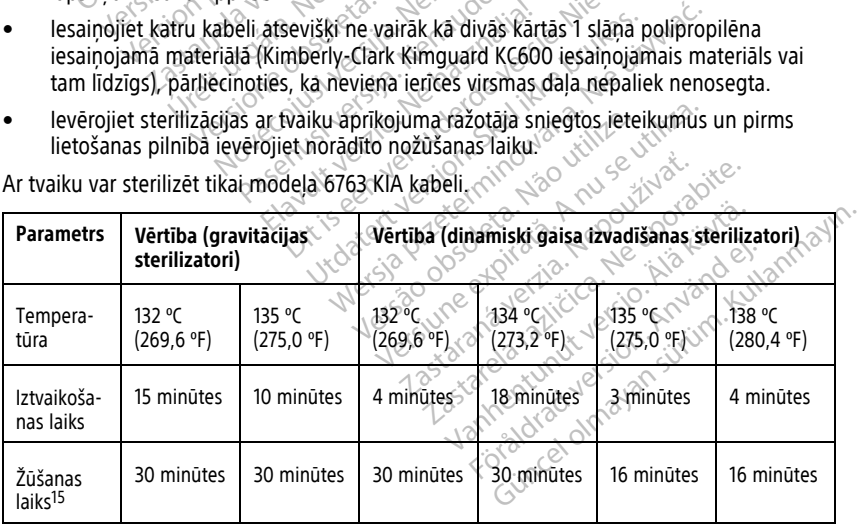

15. Parastais žūšanas ilgums. Pēc sterilizācijas un pirms ierīces izņemšanas no kameras pārliecinieties, ka tā ir nožuvusi.

## <span id="page-57-0"></span>**Baterijas stāvoklis, instalēšana, nomaiņa un pārstrāde**

Programmētāja baterija ir pārbaudīta un apstiprināta lietošanai slimnīcās un klīnikās. Baterijas stāvoklis ir atlikušās uzlādes procentuālā vērtība (skatiet šeit: [Attēls 30 Baterijas](#page-57-1) [stāvokļa ikonas, kas norāda uzlādes procentuālo vērtību lpp. 52](#page-57-1)), un transvenozajiem impulsu ģeneratoriem tas ir redzams galvenā programmētāja ekrāna augšējā kreisajā stūrī, kā redzams šeit: [Attēls 29 Baterijas stāvokļa indikators galvenajā ekrānā ar ieslēgtu](#page-57-2) [maiņstrāvas padeves avotu lpp. 52](#page-57-2) un [Attēls 30 Baterijas stāvokļa ikonas, kas norāda](#page-57-1) [uzlādes procentuālo vērtību lpp. 52](#page-57-1).

**PIEZĪME:** Baterija ir jānomaina, kad tā vairs neuztur uzlādes līmeni virs 25%.

<span id="page-57-2"></span>**PIEZĪME:** Atkarībā no baterijas vecuma normālas darbības apstākļos pilnas uzlādes baterijai ir jādarbojas aptuveni divas stundas.

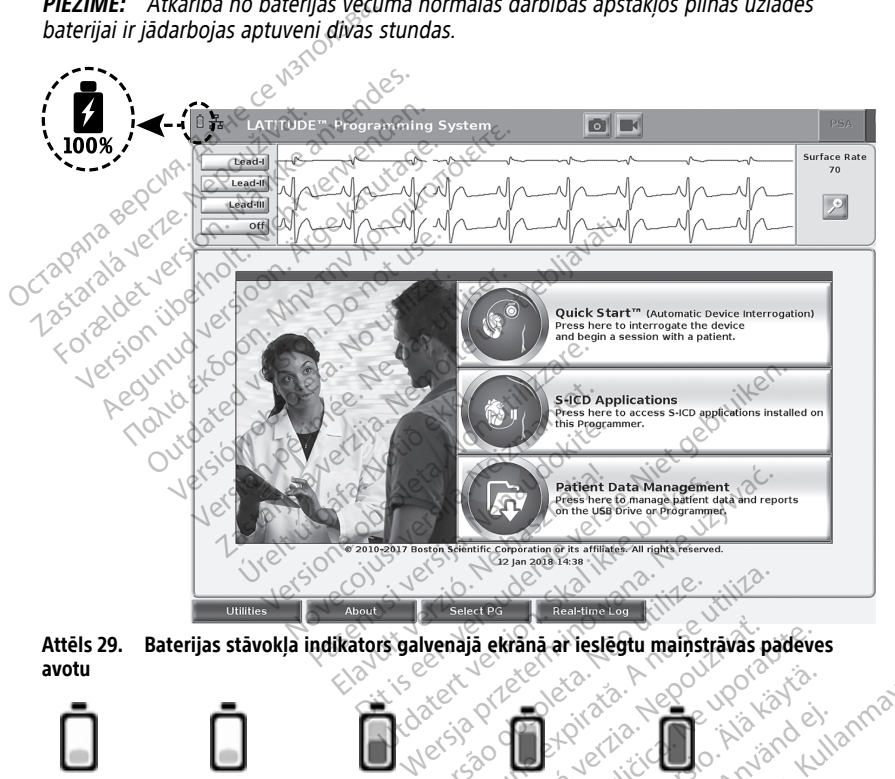

<span id="page-57-1"></span>**avotu**

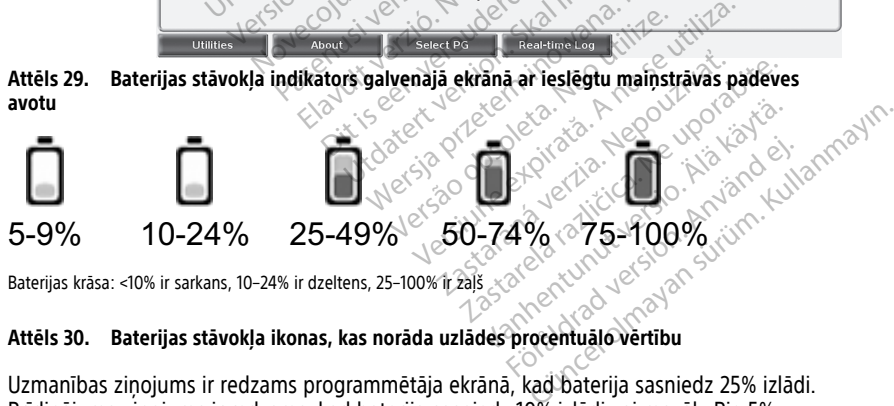

Baterijas krāsa: <10% ir sarkans, 10–24% ir dzeltens, 25–100% ir zaļš

#### **Attēls 30. Baterijas stāvokļa ikonas, kas norāda uzlādes procentuālo vērtību**

Uzmanības ziņojums ir redzams programmētāja ekrānā, kad baterija sasniedz 25% izlādi. Brīdinājuma ziņojums ir redzams, kad baterija sasniedz 10% izlādi vai mazāk. Pie 5% parādās cits brīdinājuma ziņojums, kam seko 60 sekunžu automātiska izslēgšana.

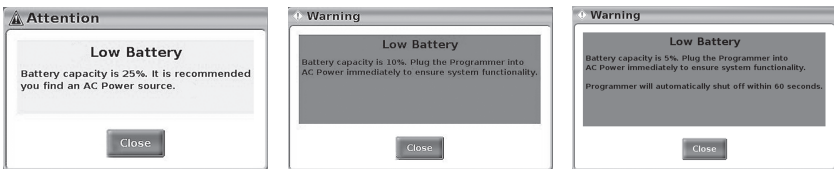

**Attēls 31. Baterijas stāvoklis — uzmanības pievēršanas un brīdinājumu uznirstošie ziņojumi**

Turklāt LED indikatori pašas baterijas augšējā labajā pusē norāda atlikušo uzlādes līmeni ar 25% iedaļām no 100%, 75%, 50% un 25%. Skatiet šeit: [Attēls 34 Maināma programmētāja](#page-60-0) [baterija \(reprezentatīvs attēls\) lpp. 55](#page-60-0).

Kad S-ICD lietotne ir aktivizēta, ekrāna augšējā labajā stūrī tiek norādīts programmētāja baterijas stāvoklis, kā parādīts šeit: [Attēls 32 S-ICD lietojumprogrammas palaišanas ekrāns](#page-58-0) ar baterijas stāvokļa ikonu lpp. 53. Baterijas stāvoklis tiek norādīts, izgaismojot 1 līdz 4 joslas. Kad S-ICD lietotne ir aktivizēta, ekra<br>baterijas stāvoklis, kā parādīts šeit:<br>ar baterijas stāvokļa ikonu lpp. 53<br>joslas.<br> $\bullet$  4 joslas izgaismotas zaļā krāsa.<br> $\bullet$  3 joslas izgaismotas zaļā krāsa.<br> $\bullet$  3 joslas izgaismot ar baterijas stāvokļa ikonu Ipp. 53-Bati<br>joslas.<br>
4 joslas izgaismotas zaļā krāsā -<br>
3 joslas izgaismotas zaļā krāsā -<br>
3 joslas izgaismotas dzeltenā krāsā -<br>
3 joslas izgaismota sarkanā krāsā -<br>
3 josla izgaismota sarkanā

- <span id="page-58-0"></span>• 4 joslas izgaismotas zaļā krāsā – 100% uzlāde
- 3 joslas izgaismotas zaļā krāsā 75% uzlāde  $\begin{bmatrix} 1051a5 & 29a15f00\times a & 3 \end{bmatrix}$ <br>
• 3 joslas izgaismotas za<br>
•  $\frac{3}{2}$ joslas izgaismotas d<br>
•  $\frac{3}{2}$ joslas izgaismota sark<br>  $\frac{3}{2}$  sex baterija izgaismota za
	- 2 joslas izgaismotas dzeltenā krāsā 50% uzlāde
		-
		-

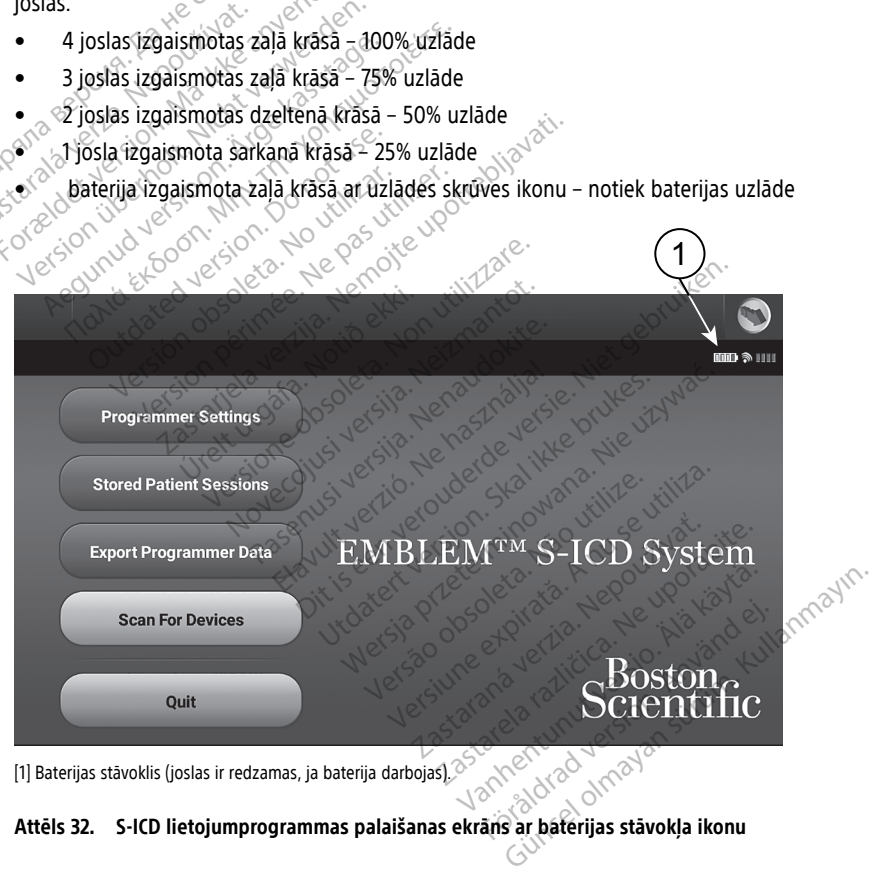

[1] Baterijas stāvoklis (joslas ir redzamas, ja baterija darbojas).

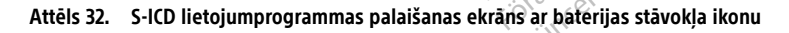

#### <span id="page-59-0"></span>**Baterijas nomaiņa**

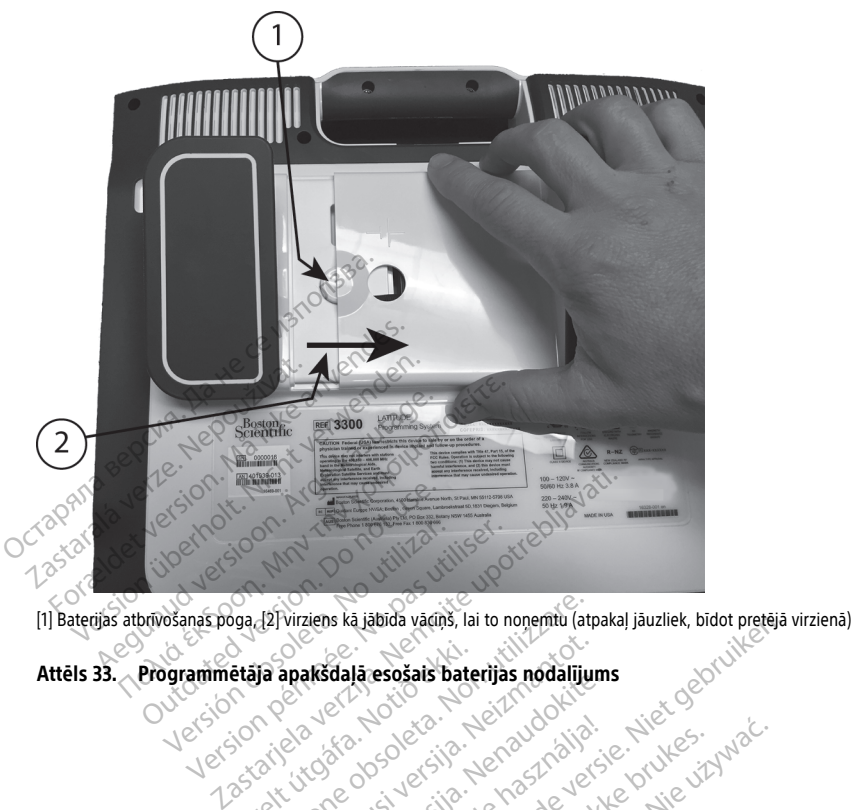

Versione obsoleta. Non utilizzare. Wratens ka Jabilda Vacins, lai to nopemtu (atpakal Jauzilek, biotorelas version)

Elavuk verzió. Ne használja:<br>Pelasználja: Ne használja:<br>Pelasználja: Ne használja:<br>Pelasználja: Ne használja: Ne<br>Selasználja: Ne használja: Ne<br>Selasználja: Ne használja: Ne

utdatert verslagen industrike brukes.<br>Skylestign. Jehographics.com/sexable.com/sexable.com/sexable.com/sexable.com/sexable.com/sexable.com/sexable.c<br>Microsoft.com/sexable.com/sexable.com/sexable.com/sexable.com/sexable.com Negazo de et die die trie university of the second that is a second that is a film of the second that is a film of the second that is a film of the second that is a film of the second that is a film of the second that is a

Version observations of the state of the state of the state of the state of the state of the state of the stat<br>end desperations of the state of the state of the state of the state of the state of the state of the state of<br> Versiuse Skalinane, itikiza.<br>A nu se se utilizada explorativa.<br>A nu se utilizada explorativa.<br>A se obe expirata. A nu se utiliza.<br>A se sure a nu se utiliza. A nu se utiliza.<br>A se sure a nu se utiliza. Zastaraná verzia kardinálnak<br>1976 bez bezpirálnak verzia.<br>1976 bez bezpirálnak verzia.<br>2018 bez bez bez bez bez bezpirálnak.<br>2018 bez bez bez bez bez bez bez bez.<br>2018 bez bez bez bez bez bez bez Zastarela različica. Ne uporabite. Lasterentunut versio. Älänkäytä. Varinghand version. Användel.

Unalutal olmayan sürüm. Kullanmayın.

Attēls 33. Programmētāja apakšdaļā esošais baterijas nodalījums<br>Dubana pakšdaļā esošais baterijas nodalījums<br>Dubana pakšdaļā esošais baterijas nodalījums<br>Dubana pakšdaļā esošais baterijas nodalījums<br>Dubana pakšdaļā esošais Vietsia prædigia. Notið i killar<br>Pasenut versig herasjon var hille vinnak<br>Pasenut versig herasjon var hille vinnak<br>Pasenut versig herasjon var hille vinnak<br>Vittaae var debæmindag hille vinnak. Rasenutt Ject Jesus Christianus

<span id="page-60-0"></span>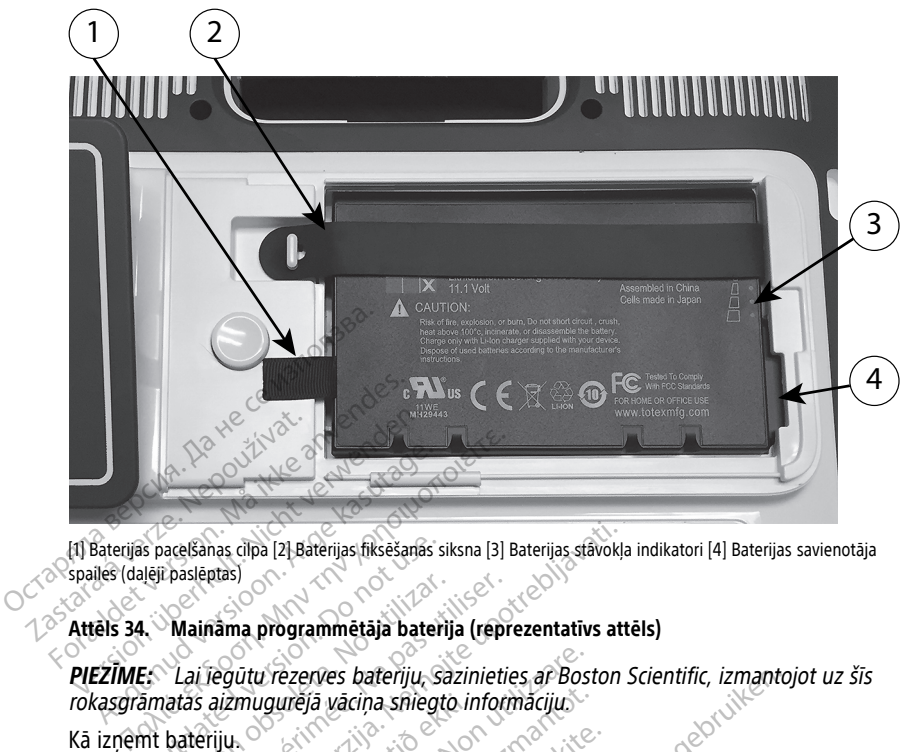

[1] Baterijas pacelšanas cilpa [2] Baterijas fiksēšanas siksna [3] Baterijas stāvokļa indikatori [4] Baterijas savienotāja spailes (daļēji paslēptas)

#### **Attēls 34. Maināma programmētāja baterija (reprezentatīvs attēls)**

**PIEZĪME:** Lai iegūtu rezerves bateriju, sazinieties ar Boston Scientific, izmantojot uz šīs rokasgrāmatas aizmugurējā vāciņa sniegto informāciju. Spales (dalej pasieklas)<br>
Attēls 34. Maināma programmētāja baterija (reprezentatīvs attēls)<br>
FIEZĪMES Lai iegūtu rezerves bateriju, sazinieties ar Boston Scientific, izmantojot uz šīs<br>
Rā izņēmt bateriju.<br>
Kā izņēmt bateri Spacelšanas dipa [2] Baterijas fiksēšanas si<br>alēji paslēntas]<br>**1. Maināma programmētāja bateriju**, saites.<br>Es. Lai iegūtu rezerves bateriju, saites.<br>2. Mainātās aizmugurējā vāciņa sniegti.<br>2. Materiju. Ras cīpa [2] Baterijas fiksēšanās siksna [3] Baterijas stāvokļa<br>Dama programmētāja baterija (reprezentatīvs attiegūtu rezerves bateriju, Sazinieties ar Boston<br>Saizmugurējā vāciņa sfilegto informācijus<br>Viļus var valstīgas a u rezerves bateriju, sazinieties ar Bost<br>ugurējā vāciņa sniegto informāciju.<br>Stlaidiet ieslēgšanas/izslēgšanas pogu<br>ots maiņstrāvas avotam, atvienojiet nots<br>papildu statīvam, atvienojiet statīties<br>es ekrāna pusi uz leju, u weja vaciņa sniegto informacijus<br>SKKS versija. Neizmantot.<br>Neidiet ieslēgšanas/izslēgšanas pogu<br>S maiņstrāvas avotam, atvienojiet statīv<br>S papildu statīvam, atvienojiet statīv<br>Ekrāna pusi uz leju, uz miksta audu

Kā izņemt bateriju.

- mugurējā vāciņa sfilegto in:<br>|-<br>|-<br>|n atlaidiet ieslēgšanas/izslē<br>|enots papildu statīvam, atv
- 2. Ja tas ir pievienots maiņstrāvas avotam, atvienojiet maiņstrāvas vadu.
- 3. Ja tas ir pievienots papildu statīvam, atvienojiet statīvu un noņemiet to.
- 4. Novietojiet ierīces ekrāna pusi uz leju, uz mīksta auduma.
- 5. Nospiediet un pieturiet baterijas atbrīvošanas pogu un pēc tam pabīdiet baterijas vāciņu, kā parādīts attēlā [Attēls 33 Programmētāja apakšdaļā esošais baterijas](#page-59-0) [nodalījums lpp. 54](#page-59-0). et ieslēgšanas/izslēgšanas pogu (atieslēgšanas/izslēgšanas pogu (atieslēgšanas avotam, atvienojiet ma<br>apīldu statīvam, atvienojiet statīvu<br>irāna pusi uz leju, uz mīksta audun<br>iet baterijas atbrīvošanas pogu un<br>tielā Attēls ieslēgšanas/izslēgšanas pogu<br>
Astrāvas avotam, atvienojiet mai<br>
ildu statīvam, atvienojiet statīv<br>
ildu statīvam, atvienojiet statīvu<br>
na pusi uz leju, uz miksta audur<br>
baterijas atbrīvošanas pogu un<br>
lā Attēls 33 Programm baterijų, sazinieties ar Boston Scientific, izmantoj<br>ciņa sniegto informāciju.<br>Slēgšanās/izslēgšanas pogu (J.) lai izslēgtu progr<br>trāvas avotam, atvienojiet maiņstrāvas vadu.<br>u statīvam, atvienojiet statīvu un noņemiet to. gsanas/izslegsanas pogu (), lai izslegsanas pogu (), lai izsleg<br>vas avotam, atvienojiet statīvu un noņemi<br>statīvam, atvienojiet statīvu un noņemi<br>st uz leju, uz mīksta audumā.<br>rijas atbrīvošanas pogu un pēc tam pa<br>lēls 33 anas/izslēgšanas pogu (), lai izslēgtu propara.<br>5 avotam, atvienojiet maiņstrāvas vadu.<br>15 am, atvienojiet statīvu un noņemiet to.<br>16 atbrīvošanas pogu un pēc tam pabīdiet.<br>5 33 Programmētāja apakšdaļā esošais bate.<br>16 atb Veju, uz miksta auduma.<br>Versionas pogu un pec tam patriciosanas pogu un pec tam patriciale.<br>Versionalista apakšdajā esp.<br>Versionalistas (pevienota baterija).<br>Versionalistas pievienota baterija. Version a nu se utiliza a nu se utilizată din proprietoria papilalea proprietoria papilalea din proprietoria papilalea din proprietoria proprietoria din proprietoria proprietoria proprietoria proprietoria proprietoria prop Zanas pogu un pēc tam pabīdie<br>grammētāja apakšdaļā esošais ba<br>a norādīts šeit: Attēls 34 Mainama<br>s attēls) ipp. 55<br>pu, kas pievienota baterijas kreis.<br>2008. apakšdaļa baterijas kreis. anas pogu un pec tam pabidiet bate<br>ammētāja apakšdaļā esošais baterija:<br>norādīts šeit: Attēls 34 Maināma<br>ttēls) ipp. 55<sup>1</sup><br>kas pievieņota baterijas kreisajai pu<br>ai ir izslēgta programmētāja strāvas pade Eullanmayın.
- 6. Atbrīvojiet baterijas fiksējošo siksnu, kā norādīts šeit: Attēls 34 Maināma [programmētāja baterija \(reprezentatīvs attēls\) lpp. 55.](#page-60-0)
- 7. Izņemiet bateriju, izmantojot melno cilpu, kas pievienota baterijas kreisajai pusei.

#### **BRĪDINĀJUMS:**

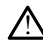

Piekļūstot baterijai, pārliecinieties, vai ir izslēgta programmētāja strāvas padeve. Baterijas izņemšanas vai nomaiņas laikā nepieskarieties baterijas nodalījuma savienotāja spailēm, jo tajās ir spriegums. vanhentunut version generalist<br>Vanhen seit: Attels 34 Mainama<br>Vals) Ipp. 55.<br>Vas pievienota baterijas kreisajai pu<br>Vas pievienota baterijas kreisajai pu Tts šeit: Attēls 34 Mainama<br>
dpp. 55<br>
pievienota baterijas kreisajai pus<br>
slēgta programmētāja strāvas padeve<br>
epieskarieties baterijas nodalījuma

Kā uzstādīt bateriju.

- 1. Lai izveidotu drošu savienojumu starp baterijas un programmētāja kontaktiem, ievietojiet jauno bateriju (modelis 6753) nelielā lenkī, lai baterijas stāvokļa indikatori būtu augšējā labajā stūrī.
- 2. Nospiediet baterijas kreiso malu uz leju, lai nodrošinātu, ka baterija ir pilnībā novietota, lai baterijas vāciņš savietotos ar korpusu.
- 3. Konstatējiet, vai uzlāde notiek, nospiežot baterijas stāvokļa pogu, kas atrodas tieši virs baterijas stāvokļa indikatora.
- 4. Nomainiet baterijas fiksējošo siksnu.
- 5. Uzlieciet atpakal baterijas vācinu, izlīdzinot vācina kreiso malu ar baterijas atbrīvošanas pogas vidu (skatiet šeit: [Attēls 33 Programmētāja apakšdaļā esošais](#page-59-0) [baterijas nodalījums lpp. 54\)](#page-59-0)
- 6. Aizveriet baterijas vāciņu, bīdot vāciņu pa kreisi, līdz atskan klikšķis.
- 7. Ja baterijas uzlādes līmenis ir mazāks par 100%, savienojiet programmētāju ar maiņstrāvas padevi. Pilnīga uzlāde no izlādētas baterijas ilgs apmēram 2–2,5 stundas.

Ja programmētāja baterija ir ievērojami izlādējusies, programmētājam, iespējams, ir jābūt izslēgtam, lai varētu sākt baterijas uzlādēšanu. Pēc dažām minūtēm programmētājs var tikt ieslēgts atpakaļ, kamēr notiek uzlāde. atorivosanas pogas vidu (skatiet s<br>baterijas nodalījums lpp. 54).<br>6. Aizveriet baterijas vāciņu, bīdot v.<br>7. Ja baterijas uzlādes līmenis ir ma.<br>maiņstrāvas pādevi. Pilnīga uzlād<br>Ja programmētāja baterija ir ievēji<br>jābūt i

**PIEZĪME:** Kamēr programmētājs ir savienots (pievienots maiņstrāvas avotam) un ir izslēgts, notiek baterijas uzlāde. Programmētājam nav jābūt ieslēgtam, lai baterijas uzlāde notiktu. Tomēr programmētājs ir jāieslēdz, lai pārbaudītu baterijas uzlādes  $\circ$  statusu (skatiet šeit: Attēls 9 Modela 3300 programmētāja galvenais ekrāns lpp. 28). 7. Ja baterijas uziaues imen<br>maiņstrāvas padevi, Pilnīg<br>Ja programmētāja baterija<br>jābūt izslēgtam, lai varētu<br>programmētājs var tikt ies<br> $\sim$  PIEZIME: Kamēr progra<br>vizslēgts, notiek baterijas uziāde notiktu. Tomēr pro For Maxenet baterijas valdiju, bitablike version.<br>
Ja baterijas uzlādes līmenis ir mazāki<br>
maiņstrāvas padevi. Pilnīga uzlāde n<br>
Ja programmētāja baterija ir ievēroja<br>
jābūt izslēgtam, lai varētu sākt baterijas<br>
programmēt Ja baterijas uzlades limenis ir mazaks panaitistāvas padevi. Pilnīga uzlāde no<br>Ja progrāmmētāja baterija ir ievērojam<br>jābūt izslēgtam, lai varētu sākt baterija<br>programmētājs var tikt ieslēgts atpaka<br>**PIEZĪME:** Kamēr progra Amerikanski miljar kasutage.<br>Aegunin versioon. Aegunin versioon. Aegunin versioon.<br>Abūt izslēgtam, lai varētu sākt baterijas<br>Aegunin versioon. Aegunin versioon. Aegunin versioon.<br>Aegunin versioon. Aegunin versioon.<br>Aegunin nstrāvas padevi. Pilnīga uzlāde no izlādētas<br>programmētāja baterija ir ievērojāmi izlādēju<br>trīzslēgtam, lai varētu sākt baterijas uzlādēš<br>grammētājs var tikt ieslēgts atpakaļ, kamēr r<br>**ZIME:** Kamēr programmētājs ir savieno ME: Kamer programmetājs ir saviešis kamer programmetājs ir saviešis, notiek baterijas uzlāde. Programmetājs ir<br>1. potiek baterijas uzlāde. Programmetājs ir<br>1. potiktu. Tomēr programmetājs ir<br>1. potiek šaities (datas versij Version objektivar. No utilizarea in save<br>notiek baterijas uzlāde. Program<br>otiktu. Tomēr programmētājs ir j<br>skatiet šeit: Attēls 9 Modeļa 3300<br>: Lai sasniegtu labākus rezultājot<br>tikai baterijas enerģiju, pārlied<br>strāde Kainer piogrammetajs ir savienos (<br>Verki baterijas uzlāde. Programmetājs<br>Version programmetājs ir jāieslēc<br>Atiet šeit: Attēls 9 Modeļa 3300 program<br>Lai sasniegtu labākus rezultātus, pin<br>Viņš baterijas enerģiju, pārliecinie is var tikt ieslēgts atpakal, kamēr notiek uzlāde<br>amēr programmētājs ir savienots (pievienots m<br>k baterijas uzlāde. Programmētājam nav jābūt<br>2. Tomēr programmētājs ir jāieslēdz, lai pārbau<br>5. Tomēr programmētājs ir jāieslē

**PIEZĪME:** Lai sasniegtu labākus rezultātus, pirms programmētāja lietošanas, izmantojot tikai baterijas enerģiju, pārliecinieties, vai baterija ir uzlādēta līdz 100%.

#### <span id="page-61-0"></span>**Bateriju pārstrāde**

Boston Scientific iesaka litija jonu bateriju izlādēt līdz 25% vai mazāk, kā to norāda sarkanā vai dzeltenā baterijas stāvokļa ikona (Attēls 30 Baterijas stāvokļa ikonas, kas norāda PIEZIME: Lai sasniegtu labākus rezultātus, pirms programmētāja lieto:<br>
izmantojot tikai baterijas enerģiju, pārliecinieties, vai baterija ir uzlādēta<br>
Bateriju pārstrādē<br>
Boston Scientific iesāka litija jonu bateriju izlād elektroniskām iekārtām paredzētā iekārtā. Neizmetiet bateriju atkritumos.  $\mathcal{A}^{\mathcal{D}}$ t: Attels 9 Modela 3300 programmeta.<br>niegtu labākus rezultātus, pirms progr<br>terijas enerģiju, pārliecinieties, vai bai<br>litijā jonu bateriju izlādēt līdz 25% vai<br>āvokļā ikona (Attēls 30 Baterijas stāvo<br>paredzētā iekārtā. Ne ericiaja., pasiecinicas, caracterista.<br>Participalita. Nenaudokite.<br>Participalita. Nenaudokite.<br>Paseng version.<br>Participalita. Nenaudokite.<br>Pasentific Corporation. u bateriju izladet līdz 25% vai m<br>kona (Attēls 30 Baterijas stāvokļ<br>52), un pēc tām to pārsfrādāt kā iekārtā. Neizmetief bateriju a<br>komplektā, nogadājot modēļa<br>ientific Corporation. akus r[e](#page-57-1)zultātus, pirms programmētāja lietošanas, reģiju, pārliecinieties, vai baterija ir uzlādēta līdz 1<br>pateriju izlādēt līdz 25% vai mazāk, kā to norāda sa (Attēls 30 Baterijas stāvokļa ikonas, kas norāda sa), un pēc ta erīju izlādēt līdz 25% vai mazāk, kā to<br>(Attēls 30 Baterijas stāvokļa ikonas, kā<br>un pēc tām to pārstrādāt elektriskām<br>cārtā. Neizmetiet bateriju atkritumos.<br>plektā, nogādājot modēļa 3300 program<br>ic Corporation. iju izladēt līdz 25% vai mazāk, kā to norāda<br>tiels 30 Baterijas stāvokļa ikonas, kas norāda<br>necī baterijas stāvokļa ikonas, kas norāda<br>tā. Neizmetiel bateriju atkritumos.<br>ektā, nogadājot modēļa 3300 programmēt:<br>corporation

**PIEZĪME:** Neiekļaujiet bateriju komplektā, nogādājot modeļa <sup>3300</sup> programmētāju atpakaļ uzņēmumam Boston Scientific Corporation.

#### **BRĪDINĀJUMS:**

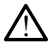

Modeļa 6753 baterija ir litija jonu baterija, un piegādes kontekstā tā tiek uzskatīta par bīstamu preci. Nenogādājiet modeļa 6753 bateriju atpakaļ uzņēmumam Boston Scientific. Likvidējiet bateriju saskaņā ar vietējiem tiesību aktiem. Ja jāveic baterijas piegāde, sazinieties ar vietējo piegādātāju, lai saņemtu norādījumus un uzzinātu piegādes prasības. Neizmetiet bateriju atkritumos.<br>
Sa, nogadājot modēļa 3300 progri<br>
rporation.<br>
Sa, un piegādes kontekstā tā tiek.<br>
16753 bateriju atpakāļ uzņēmumam ir iesību aktiem.<br>
18 javeic baterijas eizmetier bateriju atkritumos.<br>
nogadājot modēļa 3300 programmēt<br>
versijot (versija. 3300 programmēt)<br>
versiju atpakāj uzņēmumam Boston S<br>
diesību aktiem: Ja jāveic baterijas piegādes<br>
nemtu norādījumus un uzzinātu piegāde gadajót modela 3300 programme<br>tion:<br>tion:<br>staraná verziálista ta tiek uzskatīt<br>bateriju atpakaj uzņēmumam Boston<br>sību aktiem: la jāveic baterijas piegade<br>ntu norādījumus un uzzinātu piegade<br>125 20 20 20 30 La Sastarela Različica. Ne uporabite. Ne uporabite. Ne uporabite. Ne uporabite. Ne uporabite. Ne uporabite. Ne<br>
The started rate is the uporabite. Ne upon the uporabite. Next a started parties in a javeic baterijas piegāde Egades konteksta ta tiek üzskatīta par valstīga atgales konteksta ta tiek üzskatīta par valstīga atgales valstīga valstīga atgales ( des konteksta ta tiek uzskatīta par vispakaļ uzņēmumam Boston Scientific<br>Anvākaļ uzņēmumam Boston Scientific<br>Grijumus un uzzinātu piegāde<br>Anvārdrad version.<br>Använd est. Güncel olmayan sürüm. Kullanmayının bir yazımının bir yazımının bir yazımının bir yazımının bir yazımının bir yazımının bir yazımının bir yazımının bir yazımının bir yazımının bir yazımının bir yazımının bir yazımının bir

## **Ekspluatācija un glabāšana**

LATITUDE programmēšanas sistēmai nepieciešama īpaša apiešanās. Modeļa 3300 programmētāja iekšējais disks ir jāaizsargā pret launprātīgu rīcību. Lai pasargātu ierīci no bojājumiem, skatiet šos padomus:

• Neizslēdziet LATITUDE programmēšanas sistēmu, kamēr iekšējais diskdzinis piekļūst datiem.

- Nepakļaujiet LATITUDE programmēšanas sistēmu triecieniem vai vibrācijām.
- NENOVIETOJIET uz programmētāja magnētu.
- NELEJIET un nešļakstiet šķidrumu programmētājā vai uz tā.
- NESITIET skārienekrāna virsmu, neskrāpējiet to, nepieskarieties tai vai citādi nebojājiet to. Skārienekrānā noteikti izmantojiet tikai pirkstus vai kapacitīvu irbuli.
- NEIZJAUCIET LATITUDE programmēšanas sistēmu.
- Pārvietojot LATITUDE programmēšanas sistēmu no ārējās vides uz iekšējo vidi, pirms lietošanas ļaujiet LATITUDE programmēšanas sistēmai aklimatizēties apkārtējās vides temperatūrā.
- Izslēdziet LATITUDE programmēšanas sistēmu, kad tā netiek lietota un pirms tās transportēšanas.
- Pirms LATITUDE programmēšanas sistēmas transportēšanas atvienojiet visus ārējos kabeļus un vādus.
- Gādājiet, lai programmētāja apakšpusē esošās atveres nenosprostojas.

Ekspluatācijas un transportēšanas apstākļi ir uzskaitīti šeit: ["LATITUDE programmēšanas](#page-80-0) [sistēmas nominālās specifikācijas" lpp. 75](#page-80-0).

Ja LATITUDE programmēšanas sistēma tiek uzglabāta ārpus parastajiem darbības apstākļiem, ļaujiet tai pirms lietošanas atrasties apkārtējās vides temperatūrā, līdz tā sasniedz darba temperatūras diapazonu. Izslēdziet LATITUDE programmešis<br>
transportēšanas.<br>
Pirms LATITUDE programmēšis<br>
kabeļus un vadus.<br>
Gādājiet, lai programmētāja a<br>
Ekspluatācijas un transportēšanas isistēmas nominālās specifikācijas"<br>
Sistēmas nominālās s kabeļus un vadus.<br>
Gādājiet, fai programm<br>
Ekspluatācijas un transporti<br>
sistēmas nominālās specifik<br>
Za LATITUDE programmēša<br>
Zaspiedz darba temperatūra<br>
Zaspiedz darba temperatūra Forms LATITUDE programmēšana:<br>
kabeļus un vadus<br>
Gādājiet, fai programmētāja apak<br>
Ekspluatācijas un transportēšanas apst<br>
sistēmās nominālās spēcifikācijas " lpp.<br>
Ja LATITUDE programmēšanas sistēmā<br>
apstākļiem, ļaujiet t kabeļus un vadus.<br>
Gādājiet, lai programmētāja apakšt<br>
Ekspluatācijas un transportēšanas apstāl<br>
sistēmas nominālās specifikācijas "lpp. 7<br>
Ja LATITUDE programmētājas sistēma t<br>
apstākļiem, ļaujiet tai pirms lietošanas a<br> Gādājiet, lai programmētāja apakšpu<br>Spluatācijas un transportēšanas apstākļi<br>tēmas nominālās specifikācijas" lpp. 75.<br>LATITUDE programmēšanas sistēma tie<br>stākļiem, ļaujiet tai pirms lietošanas atr<br>niedz darba temperatūras Gādājiet, lai programmētāja apakšpusē esoš<br>uatācijas un transportēšanas apstākļi ir uzska<br>nas nominālās spēcifikācijas" Ipp. 75.<br>HTUDE programmēšanas sistēma tiek uzglat<br>kļiem, ļaujiet tai pirms lietošanas atrasties ap<br>edz UDE programmēšanas sistēma tie<br>em, ļaujiet tai pirms lietošanas atr<br>z darba temperatūras diapazonu.<br>programmētājs darbojas, ventilatoru iekšējo temperatūru. LATITUDE<br>pukti un neizslēdzas automātīski, ja<br>**iBU!** CLATITUDE pr

Kamēr programmētājs darbojas, ventilators automātiski ieslēdzas un izslēdzas, lai uzturētu optimālu iekšējo temperatūru. LATITUDE programmēšanas sistēma spēj darboties nepārtraukti un neizslēdzas automātiski, ja to neizmanto ilgāku laiku. i, ļaujiet tai pirms lietošanas atra<br>larba temperatūras diapazonu.<br>grammētājs darbojas, ventilators<br>ekšējo temperatūru. LATITUDE pr<br>tilizar. No utilizar. LATITUDE programmēšanas<br>un tā nav sterilizējama. Neizmai<br>stēzijas lī

**UZMANĪBU!** LATITUDE programmēšanas sistēma nav ūdensdroša vai droša pret eksploziju, un tā nav sterilizējama. Neizmantojiet programmētāju tādu gāzu maisījumu, tostarp anestēzijas līdzekļu, piemēram, skābekļa vai slāpekļa oksīda, klātbūtnē. aujiet tai pirms lietošanas atrasties a<br>ba temperatūras diapazonu.<br>Sejo temperatūru. LATITUDE program<br>šejo temperatūru. LATITUDE program<br>un neizslēdzas automātiski, ja to nei<br>CATITUDE programmēšanas sistēm<br>n tā nav sterili iaias specifikācijas (pp. 75.<br>Ogrammēšanas sistēma tiek uzglabāta ārpus piet tai pirms lietošanas atrasties apkārtējās vid<br>temperatūras diapazonu.<br>Temperatūru. LATITUDE programmēšanas sistēma nav ūdens<br>diapazonu.<br>ATITUDE p

**UZMANĪBU!** Modeļa 6753 litija jonu baterija satur viegli uzliesmojošas ķīmiskās vielas, un ar to jārīkojas piesardzīgi. Šīs baterijas piesardzīgi. Šīs baterijas nepareizai izmantot ilgāku laiku.<br> **UZMANĪBUL** (LATITUDE programmēšanas sistēma nav udensdroša vai droša pret<br>
eksploziju, un tā nav sterilizējama. Neiz eksploziju. Pirms šīs baterijas lietošanas izlasiet šo informāciju: ijs darbojas, ventilators automatiski lei<br>peratūru. LATITUDE programmēšanas<br>slēdzas automātiski, ja to neizmanto i<br>VDE programmēšanas sistēma nav ūd<br>sterilizējama. Neizmantojiet program<br>dzekļu, piemēram, skābekļa vai slāpe programmēšanas sistēma nav ūderizējama. Neizmantojiet programmu, piemēram, skābekļa vai slāpekļa<br>u, piemēram, skābekļa vai slāpekļa<br>53 litija jonu baterija satur viegli uz<br>55 litija jonu baterija satur viegli uz<br>10 sis bat Fjania. Neizmantojiet programm<br>piemēram, skābekļa vai slāpekļa<br>litijā jonu baterijā satur viegli u:<br>s baterijas nepareiza izmantoša<br>s lietošanās izlasiet šo informāc<br>mperatūrāi, kas pārsniedz 60 °<br>tādējādi var izraisīt aiz LAITIUDE programmesanas sistema spej darbotitem<br>tomātiski, ja to neizmanto ilgāku laiku.<br>ammēšanas sistema nav ūdensdroša vai droša pr<br>ma. Neizmantojiet programmētāju tādu gāzu mai<br>smēram, skābekļa vai slāpekļa oksīda, klā ēram, skābekļa vai slāpekļa oksīda, klā<br>jonu baterija satur viegli uzliesmojoša:<br>srijas nepareīza izmantošana var izrais<br>ošanas izlasiet šo informāciju:<br>ratūrai, kas pārsniedz 60 °C (140 °F).<br>sidi var izraisīt aizdegšanos Wershinningiet programmetaju tadu gazu in<br>am, skābekļa vai slāpekļa oksīda, klātbūtnē<br>nu baterija satur viegli uzliesmojošas ķīmislas nepareiza izmantošana var izraisīt aizde<br>nas izlasiet šo informāciju.<br>ūtāi, kas pārsnied

- Nepakļaujiet bateriju temperatūrai, kas pārsniedz 60 °C (140 °F).
- Nepārduriet bateriju, jo tādējādi var izraisīt aizdegšanos vai sprādzienu. Ja baterijas korpuss ir caurdurts vai citādi acīmredzami bojāts, nemēģiniet to izmantot. Si izlasiet šo informāciju.<br>Versizas obsoleta. Não utiliza. Não utiliza. Não parsniedz. 60 °C (140 °E).<br>Versizami bojāts, nemeģiniet to izmanto.<br>Naujiet spēcīgu triecienu pa to:<br>Naujiet spēcīgu triecienu pa to:  $\frac{1}{2}$  parsniedz 60 °C (140 °E).<br>
Traisit aizdegšanos vai spradzienu.<br>
Ezami bojāts, nemeģiniet to izmant<br>
Et spērīgu triecienu pa to  $\sim 10^{10}$ <br>
Et vadošiem objektiem.<br>
Et bateriju. aralieuz do Citad 73.<br>Sit aizdegšanos vai spradzienu. Ja ba<br>ni bojāts, nemēģinier to izmantot.<br>spēcīgu triecienu pa to.<br>kadošiem objektiem.<br>bateriju.<br>bateriju. Güncel olmayın.
- Nepieskarieties baterijai un nepieļaujiet spēcīgu triecienu pa to.
- Nemērciet bateriju šķidrumos.
- Nesavienojiet + un spailes ar vadu vai vadošiem objektiem.
- Neizjauciet, nepārveidojiet un nelabojiet bateriju.
- Lai uzlādētu bateriju, izmantojiet tikai modeļa 3300 programmētāju. Jebkura cita baterijas lādētāja lietošana var neatgriezeniski sabojāt bateriju vai pat izraisīt aizdegšanos vai eksploziju. dizietas. Alabara var spadzietas. Alabara var spadzietas. Alabara var spadzietas. Alabara var spannot.<br>Edigu triecienu pa to:<br>Letigu triecienu pa to:<br>Letigu:<br>Theriju:<br>Sala 3300 programmetaju. Jebkura var spannot. Föråldrad version.<br>Föråldrad version. Använd efter använd efter använd en staten.<br>Föråldrad version. Använd efter använd efter använd efter används staten.<br>Föråldrad version. Används version.<br>Föråldrad version. Används ver

## **LATITUDE programmēšanas sistēmas glabāšana**

1. Izejiet no pašreizējās programmatūras lietotnes, nospiežot pogu End Session (Beigt sesiju).

2. Nospiediet un atlaidiet ieslēgšanas/izslēgšanas pogu $\mathbb O$ . lai izslēgtu LATITUDE programmēšanas sistēmu.

**PIEZĪME:** Pirms LATITUDE programmēšanas sistēmas pārvietošanas vienmēr izejiet no lietotnes un nospiediet un atlaidiet ieslēgšanas/izslēgšanas pogu $\mathsf{\Theta}$ . lai izslēgtu LATITUDE programmēšanas sistēmu, un tad atvienojiet strāvas vadu.

**PIEZĪME:** Ja tiek izmantota baterijas enerģija, nospiediet un atlaidiet ieslēgšanas/ izslēgšanas pogu $\bigcirc$ , lai izslēgtu ierīci.

- 3. Atvienojiet strāvas vadu no maiņstrāvas kontaktligzdas.
- 4. Atvienojiet visus aprīkojuma kabeļus no LATITUDE programmēšanas sistēmas sānu paneļiem.

**PIEZĪME:** Informāciju par transportēšanas un uzglabāšanas apstākļiem skatiet katras ierīces produkta dokumentācijā. Nodrošiniet, lai katrs piederums tiktu uzturēts atbilstoši ierobežojumiem. $\sim$ 

#### **LATITUDE programmēšanas sistēmas ilgtermiņa uzglabāšana**

Ja programmētājs ir jāuzglabā ilgstoši (piemēram, mēnešiem ilgi), izņemiet bateriju, lai novērstu tā izlādēšanos līdz brīdim, kad būtu nepieciešama atkārtota uzlāde, lai to varētu izmantot atkārtoti. Norādījumus par baterijas izņemšanu skatiet sadaļā ["Baterijas stāvoklis,](#page-57-0) [instalēšana, nomaiņa un pārstrāde" lpp. 52.](#page-57-0) 4. Atvienojiet visus aprīkojuma kabe<br>
paneļiem.<br> **PIEZĪME:** Informāciju par transportēš<br>
ierīces produkta dokumentācijā. Nodro<br>
ierobežojumiem.<br> **LATITUDE programmešanas sistema:**<br>
la programmētājs ir jāuzglabā ilgstoši<br>
n rences produkta dokumentacija<br>
ierobežojumiem<br> **LATITUDE programmēšanas**<br>
la programmētājs ir jāuzglabā<br>
novērstu tā izlādēšanos līdz bri<br>
izmantot atkārtoti. Norādījumu<br>
instalēšana, nomaiņa un pārstr **IEZIME:** Informāciju par transportēšana<br>Prīces produkta dokumentācijā. Nodrošini<br>Probežojumiem<br>**ATITUDE programmēšanas sistēmas ilg**<br>ATITUDE programmēšanas sistēmas ilg<br>programmētājs ir jauzglabā ilgstoši (pie<br>ovērstu tā res produkta dokumentacija. Nodrosinien<br>bežojumiem<br>Version metājs ir jāuzglabā ilgstoši (piem<br>erstu tā izlādēšanos līdz brīdim, kad būt<br>antot atkārtoti. Norādījumus par baterija<br>alēšana, nomāiņa un pārstrāde" (pp. 52.<br>**hni** Egumente<br>
JDE programmēšanas sistēmas līgtei<br>
grammētājs ir jāuzglabā ilgstoši (piemē<br>
stu tā izlādēšanos līdz brīdim, kad būtu<br>
tot atkārtoti. Noradījumus par batērijas<br>
sana, nomāiņa un pārstrāde "pp. 52.<br> **ilskās apkope** iumiem<br>
E programmešanas sistemas ilgtermiņa u<br>
mmētājs ir jāuzglabā ilgstoši (piemēram, meta izladēšanos līdz brīdim, kad būtu nepieci<br>
atkārtoti. Norādījumus par baterijas izņemšana, nomāiņa un pārstrāde "pp. 52.<br>
kas ap Izladesanos līdz bridim, kad butu<br>kārtoti. Norādījumus par baterijas,<br>, nomaiņa un pārstrāde " (pp. 52.<br>**as apkopes kontrole un programmēšanas sistēmas a**<br>silietošanas reizes aprīkojums ir jā<br>ementi; anos līdz brīdim, kad būtu nepieciešama atkārt<br>Noradījumus par baterijas izņemšanu skatiet s<br>na un parstrāde "pp. 52.<br>**Kopes kontrole un drošības pasā**<br>ammēšanas sistēmas apkopes kontrole<br>grāmmēšanas sistēmas, kabeļu un pi

## **Tehniskās apkopes kontrole un drošības pasākumi**

#### **LATITUDE programmēšanas sistēmas apkopes kontrole**

Pirms katras lietošanas reizes aprīkojums ir jāpārbauda vizuāli, kā arī jāpārbauda tālāk norādītie elementi: omaiņa un pārstrāde "Ipp. 52<br>
(**apkopes kontrole un c**<br>
r**ogrammešanas sistemas ap<br>
etošanas reizes aprikojums ir jāp<br>
etošanas reizes aprikojums ir jāp<br>Eprogrammešanas sistemas, kat** vaina un parstrade "Ipp. 52.<br>
p**kopes kontrole un droši**<br>
grammešanas sistemas apkope<br>
sanas reizes aprikojums ir japārbauti.<br>
Trogrammešanas sistemas, kabeļu ur integritāte. **nmesanas sistemas apkoras**<br>as reizes aprīkojums ir jāpāri<br>ammēšanas sistēmas, kabeļ<br>gritāte es kontrole un urbsidas pa<br>Vešanas sistēmas apkopes kontroles<br>Pezes aprīkojums ir jāpārbauda vizuāli<br>Mēšanas sistēmas, kabeļu un piedēru<br>Catels

- LATITUDE programmēšanas sistēmas, kabeļu un piederumu mehāniskā un funkcionālā integritāte.
- LATITUDE programmēšanas sistēmas etiķešu salasāmība un noturīgums.
- Veiciet ["Palaišana" lpp. 27.](#page-32-0) Normāla ieslēgšanas procesa laikā tiek pārbaudīts, vai LATITUDE programmēšanas sistēmas iekšējās pārbaudēs ir sekmīgi izpildītas un ta nav jākalibrē. Apkopei nav nepieciešamas nekādu lietotāj LATITUDE programmēšanas sistēmas iekšējās pārbaudes ir sekmīgi izpildītas un tā ir gatava lietošanai. i**anas sistēmas apkopes kontrologistāmas sistēmas apkopes kontrologistām**<br>Ies aprīkojums ir jāpārbauda vizuāli,<br>Išanas sistēmas etikešu salasāmība<br>Išanas sistēmas ieslēgšanas procesa<br>Išanas sistēmas ieslēgšanas procesa Sprikojums ir jāpārbauda vizuāli, laidas sistēmas, kabeļu un piederum<br>nas sistēmas, kabeļu un piederum<br>nas sistēmas etiķešu salasāmība u<br>27. Normāla ieslēgšanas procesa laidas ir s sistēmas, kabeļu un piederum<br>Elavult verzicis verzicis valosamība<br>Elavult verzicis valosamība<br>Elavult verzicis verzionas valosamība<br>Sanas sistēmā nav nekādu lie istēmas apkopes kontrole<br>Kojums ir jāpārbauda vizuāli, kā arī jāpārbauda tāl<br>Istēmas, kabeļu un piederumu mehāniskā un<br>Distēmas etikešu salasāmība un noturīgums.<br>Distēmas iekšējās pārbaudes ir sekmīgi izpildītas un salasām ēmas, kabeļu un piederumu mehānisk<br>Emas etiķešu salasāmība un noturigur<br>nālā ieslēgšanas procesa laikā tiek pār<br>emas iekšējās pārbaudes ir sekmīgi iz<br>nas sistēmā nav nekādu lietotāja apkal<br>ieciešamas nekādas papildu darbīb das, kabelu un piederumu mehāniskā un<br>nas etiķešu salasāmība un noturīgums.<br>nas etiķešu salasāmība un noturīgums.<br>nas iekšējās pārbaudes ir sekmīgi izpildītas.<br>sistēmā nav nekādu lietotāja apkalpojamu.<br>iešamas nekādas papi lēgšanas procesa laikā tiek pārbaudīts<br>Versijās pārbaudes ir sekmīgi izpildītas.<br>Versijās pārbaudes ir sekmīgi izpildītas.<br>Versijās napildu darbības.<br>Vers lietotājām pieejams komponents.<br>Versijās napildu darbības.

**PIEZĪME:** LATITUDE programmēšanas sistēmā nav nekādu lietotāja apkalpojamu detaļu, un tā nav jākalibrē. Apkopei nav nepieciešamas nekādas papildu darbības. ējās pārbaudes ir sekmīgi izpildīta<br>ā nav nekādu lietotāja apkalpojan<br>s nekādas papildu darbības.<br>ss lietotājam pieejams komponen<br>u nomaiņai vai remontam ir jānoc<br>ateriju pārstrāde" lpp. 56. zas paradudes ir sekingi izpiditas un denta<br>av nekāda lietotāja apkalpojamu dei<br>ekādas papildu darbības.<br>lietotājam pieejams komponents —<br>nomaiņai vai remontam ir jānodod at<br>irīju parstrāde" lpp 56. viekādu lietotāja apkalpojamu det.<br>ādas papildu darbības.<br>totājam pieejams komponents —<br>maiņai vai remontam ir jānodod atr<br>maiņai vai remontam ir jānodod atr Lullanmayın.

LATITUDE programmēšanas sistēmā ir tikai viens lietotājam pieejams komponents – nomaināma modeļa 6753 litija jonu baterija.

**PIEZĪME:** Programmētājs iekšējo komponentu nomaiņai vai remontam ir jānodod atpakaļ bez baterijas. Papildinformāciju skatiet šeit: "Bateriju pārstrāde" lpp. 56. as papildu darbības.<br>Föraldrad version. Använd eine Tandara var piecijams komponents  $\frac{1}{2}$ 

#### **Drošības pasākumi**

Valsts tiesiskais regulējums var noteikt, ka lietotājam, ražotājam vai ražotāja pārstāvim regulāri jāveic un jādokumentē ierīces drošības testi. Ja šāda testēšana konkrētajā valstī ir jāveic, ievērojiet testēšanas intervālus un apjomu saskaņā ar konkrētās valsts noteikumiem. Ja nav pieejama informācija par konkrētās valsts tiesisko regulējumu, sazinieties ar vietējo Boston Scientific pārstāvi.

Nav nepieciešams, lai tehniskās un drošības pārbaudes veiktu Boston Scientific personāls. Tomēr programmētāja un tā piederumu tehniskā un drošības apskate ir jāveic personām, kuras, pamatojoties uz zināšanām un praktisko pieredzi, spēj adekvāti veikt šādas apskates un kam nav jāsniedz norādījumi attiecībā uz tehniskās un drošības apskates veikšanu.

Ja konkrētajā valstī ir jāievēro standarta IEC/EN 62353 prasības, bet nav norādīta konkrēta testēšana vai intervāls, ir ieteicams veikt drošības testus, izmantojot standarta IEC/EN 62353 noteikto tiešo metodi ar intervālu ik pēc 24 mēnešiem vai saskaņā ar vietējiem noteikumiem. Skatiet šeit: ["Apdraudēts programmētājs" lpp. 74](#page-79-0).

## **Apkalpe**

Lai iegūtu informāciju par LATITUDE programmēšanas sistēmas ekspluatāciju vai remontu, sazinieties ar Boston Scientific, izmantojot informāciju, kas sniegta uz šīs rokasgrāmatas aizmugurējā vāka. LATITUDE programmēšanas sistēmas apkopšanu drīkst veikt tikai Boston Scientific darbinieki. Lai iegūtu informāciju par LATITUDI<br>sazinieties ar Boston Scientific, izm<br>aizmugurējā vāka. LATITUDE progra<br>Boston Scientific darbīnieki.<br>Ja LATITUDE programmēšanas sistē<br>palīdziet nodrošināt efektīvu apkalt<br>1. Atstājiet i

Ja LATITUDE programmēšanas sistēmas darbībā ir traucējumi un nepieciešams remonts, palīdziet nodrošināt efektīvu apkalpošanu, izpildot šos norādījumus:

- 1. Atstājiet instrumenta konfigurāciju tieši tādu, kāda tā bija darbības traucējumu laikā. Sazinieties ar uzņēmumu Boston Scientific, izmantojot uz rokasgrāmatas aizmugurējā vāka pieejamo informāciju. Ja LATITUDE programmeša<br>palīdziet nodrošināt efektīv<br>1. Atstājiet instrumenta 1<br> $\frac{2}{3}$  vāka pieejamo informa<br>2. Varakstiet detalizētu d Expression Scientific darbinieki.<br>
Ja LATITUDE programmešanas sistema<br>
palīdziet nodrošināt efektīvu apkalpoši<br>
1. Atstājiet instrumenta konfigurācija<br>
Sazinieties ar uzņēmumu Boston<br>
vāka pieejamo informāciju.<br>
2. Uzrakst Valikaliai Erogrammešanas sistēmas<br>
palīdziet nodrošināt efektīvu apkalpošan<br>
1. Atstājiet instrumenta konfigurāciju<br>
1. Atstājiet instrumenta konfigurāciju<br>
1. Vāka pieejamo informāciju<br>
2. Vizrakstiet detalizētu darbības
	- 2. Uzrakstiet detalizētu darbības traucējuma(-u) aprakstu.
		- 3. Ja iespējams, saglabājiet izdrukas vai citus materiālus, kas ilustrē problēmu.
	- 4. Pirms LATITUDE programmēšanas sistēmas atdošanas uzņēmumam Boston Scientific obligāti saglabājiet visus IG USB zibatmiņas diskā, jo pēc LATITUDE programmēšanas izdzēsti. LATITUDE programmesanas sistemas darbība ilidziet nodrošināt efektīvu apkalpošanu, izpildo<br>Atstājiet instrumenta konfigurāciju tieši tādu<br>Sazinieties ar uzņēmumu Boston Scientific, il<br>Vaka pieejamo informāciju.<br>Uzrakstiet ka pieejamo informāciju.<br>rakstiet detalizētu darbības traucēj<br>iespējams, saglabājiet izdrukas va<br>ms LATITUDE programmēšanas sis<br>ligāti saglabājiet visus IG USB zība<br>tēmas atdošanas apkalpošanas da<br>izēsti stiet detalizētu darbības traucēju<br>pējams, saglabājiet izdrukas vai<br>s LATITUDE programmēšanas sist<br>ati saglabājiet visus IG USB zibat<br>mas atdošanas apkalpošanas dar<br>sti.<br>TITUDE programmēšanas sistēm iet detalizētu darbības traucējuma(-u<br>Varns, saglabājiet izdrukas vai citus no<br>ATITUDE programmēšanas sistēmas<br>Saglabājiet visus IG USB zibatmiņas<br>satdošanas apkalpošanas darbu vei<br>VDE programmēšanas sistēma ir jāa<br>t. Liti s ar uzņemumu Boston Scientific, izmantojot uz<br>amo informāciju.<br>28. daudzīvot iespacīts ir aucējuma (-u) aprakstu.<br>28. gadābājiet izdrukas vai citus materiālus, ka<br>5. gadābājiet visus IG USB zībatmiņas diskā, jo pēc<br>1003an
	- sistēmas atdošanas apkalpošanas darbu veikšanai visi pacienta un IG dati tiks<br>Izdzēsti<br>Ja LATITUDE programmēšanas sistēma ir jāatdod Boston Scientific apkopes no<br>izņemiet litijā jonu bateriju no programmētāja, iepakojiet i 5. Ja LATITUDE programmēšanas sistēma ir jāatdod Boston Scientific apkopes nolūkā, izņemiet litija jonu bateriju no programmētāja, iepakojiet ierīci transportēšanas konteinerā, kurā tā tika saņemta, vai nosūtīšanas konteinerā, ko nodrošina Boston Scientific. Neiekļaujiet litija jonu bateriju komplektā, nogādājot programmētāju atpakaļ uzņēmumam Boston Scientific Corporation. E programmēšanas sistēmas atdošana<br>ajiet visus IG USB zibatmiņas diskā, jo<br>anas apkalpošanas darbu veikšanai vis<br>ogrammēšanas sistēma ir jāatdod Bosonu<br>bateriju no programmētāja, iepak<br>a tā tā tika saņemta, vai nosūtīšanas It visus in OSB zibatmiņas diska, jo<br>Is apkalpošanas darbu veikšanai vis<br>Itanīmēšanas sistēma ir jāatdod Bos<br>Itanīmēšanas sistēma ir jāatdod Bos<br>Itāka saņemta, vai nosutīšanas koni<br>Jijet litija jonu bateriju komplektā, n<br>I nmešanas sistēma ir jāatdod Bosto<br>ateriju no programmētāja, iepakoji<br>ateriju no programmētāja, iepakoji<br>ht. Itilija jonu bateriju komplektā, no<br>apston Scientific Corporation.<br>anas adresi, sazinieties ar Boston Sugurejā vāk iešanas sistēma ir jāatdod Bostoriju no programmētāja, iepakoj<br>saņemta, vai nosūtīšanas konte<br>tilja jonu bateriju komplektā, no<br>oston Scientific Corporation.<br>ss adresi, sazinieties ar Boston S<br>urējā vāka sniegto kontaktinf IG USB zibatmiņas diskā<sub>ri</sub>jo pēc LATITUDE program<br>pošānas darbu veikšanai visi pacienta un IG dati t<br>pošānas darbu veikšanai visi pacienta un IG dati t<br>anas sistēma ir jāatdod Boston Scientific apkopes<br>u no programmētāja, as sistema in Jaacoo bascon Scientific<br>to programmetaja, iepakojiet ieriči trai<br>mtaz vai nosutišanas konteinera, ko ho<br>mtaz vai nosutišanas konteinera, ko ho<br>n Scientific Corporation.<br>Skal salegto kontaktinformaciju. sistēma ir jāatdod Boston Scientific apkop<br>programmētāja, iepakojiet ierīcī transportēta.<br>Vai nosūtīšanas konteinerā, ko nodrošin<br>u bateriju komplektā, nogādājot programm<br>cientific Corporation.<br>i. sazinieties ar Boston Sci
	- 6. Lai uzzinātu nosūtīšanas adresi, sazinieties ar Boston Scientific, izmantojot uz šīs rokasgrāmatas aizmugurējā vāka sniegto kontaktinformāciju.

## **PROBLĒMU NOVĒRŠANA**

Ja LATITUDE programmēšanas sistēma nedarbojas pareizi, pārbaudiet, vai elektriskie vadi un kabeļi ir droši savienoti un ir labā darba kārtībā (t. f., tiem nav redzamu bojājumu). Turpmāk uzskaitīto problēmu iespējamie cēloņi un korekcijas darbības. intífic Corporation.<br>
Sazinieties ar Boston Scientific, izmantoj.<br>
sniegto kontaktinformāciju.<br>
Thedarbojas pareizi, parbaudiet, vai elel<br>
Thedarbojas pareizi, parbaudiet, vai elel<br>
arba kārtībā (t. f., tiem nav redzamu bo Britannich School Controller<br>
Zastar Abduller<br>
Zastaraná verzia. Nepoužívačka verzia.<br>
Zastarbať (c.f., tiem nav redzamu bojājum<br>
Jonjum korekcijas darbības.<br>
Zastarbā (c.f., tiem nav redzamu bojājum<br>
Jonjum korekcijas dar Vanhender version version Pareizi, parbaudiet, vai elektriskie<br>pareizi, parbaudiet, vai elektriskie<br>korekcijas darbības.<br>Anvad darbības.<br>Använd elektriskie Güncel olmaya sürüm. Kullanmayın.<br>Teizi, parbaudiet, vai elektriskie vadi<br>f., tiem nav redzamu bojajumu).<br>rekcijas darbības.<br>sürūda darbības.

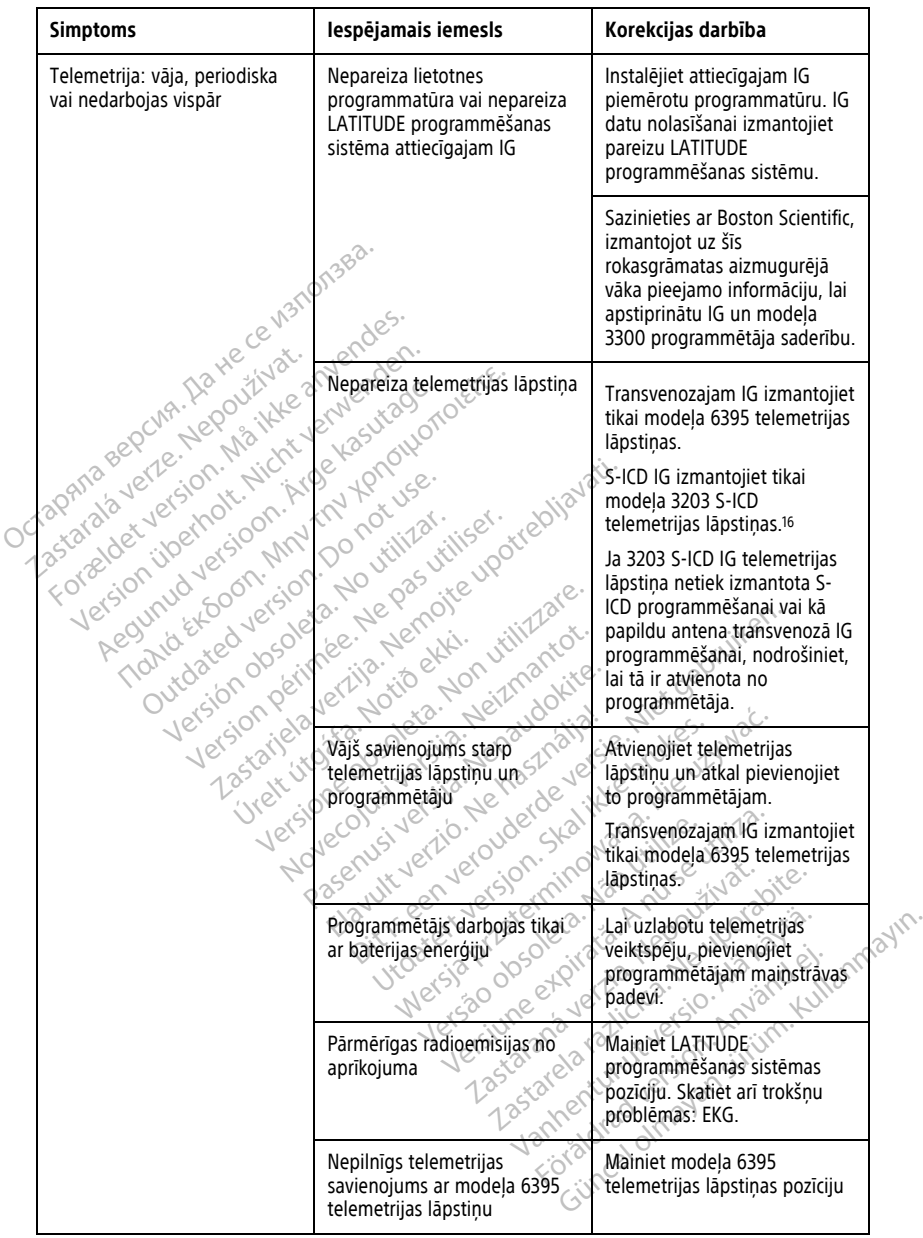

#### **Tabula 3. Iespējamie draudi un korekcijas darbības LATITUDE programmēšanas sistēmas problēmām**

16. Modeļa 3203 S-ICD telemetrijas lāpstiņu var izmantot kā papildu antenu transvenozajam IG, lai uzlabotu uztveršanu.

| <b>Simptoms</b>                                                                                                    | lespējamais iemesls                                                                                             | Korekcijas darbība                                                                                                    |
|----------------------------------------------------------------------------------------------------|----------------------------------------------------------------------------------------------------|----------------------------------------------------------------------------------------------------|
|                                                                                                    |                                                                                                    | virs IG; atkārtojiet datu<br>nolasīšanu.                                                                                                    |
|                                                                                                    | $b^{\diamond}$                                                                                                  | Apgrieziet lāpstiņu otrādi.<br>Atvienojiet un vēlreiz<br>pievienojiet lāpstinu. Izslēdziet<br>programmētāju un pēc tam<br>ieslēdziet to. Atkārtojiet datu<br>nolasīšanu. |
|                                                                                                    |                                                                                                    | Izmantojiet citu modeļa 3300<br>programmētāju vai modeļa<br>6395 telemetrijas lāpstiņu.<br>Atkārtojiet datu nolasīšanu.                                                  |
| Octagonia Bepoint, Name ce visnonse<br>For diagnostic technique any ender-<br>7.0 March 2 - Nepozitiva<br>Mersion identity in the city ender.<br>reyunderstand in the fourthoffice.<br>Regunualesion, Architecturalesi |                                                                                                    | Ja klūda netiek atrisināta.<br>sazinieties ar Boston Scientific,<br>izmantojot uz šīs<br>rokasgrāmatas aizmugurējā<br>vāka pieejamo informāciju.                         |
| Outdated letsion.00<br>Version obsoleta.)                                                                                                    | Nepilnīgs telemetrijas<br>savienojums ar modela 3203                                                            | S-ICD datu nolasīšanai un<br>programmēšanas gadījumā<br>pārliecinieties, vai uz S-ICD IG<br>ir novietota modela 3203 S-<br>ICD telemetrijas lāpstina.                    |
| - Zestatielaverhie, britter<br>Version périmée                                                                                                    | Novelaus du Silie de la Reinige de la Companier<br>Versione des Charles Non Ville<br>Viet it doop in Notional   | Izmantojiet citu modeļa 3300<br>programmētāju vai modela<br>3203 telemetrijas lāpstiņu.<br>Atkārtojiet datu nolasīšanu.                                                  |
|                                                                                                    | dult vertical internation<br>Kis een verouderde versie<br>ent versjon. Stalijke                                 | Ja klūda netiek atrisināta,<br>sazinieties ar Boston Scientific,<br>izmantojot uz šīs. ⊘∙<br>rokasgrāmatas aizmugurējā<br>vāka pieejamo informāciju.                     |
|                                                                                                    | Telemetrijas RF signāls ir \ <sup>{2}</sup><br>Statana Verzi<br>bloķēts &<br>Versiune et<br>Versão?<br>relatati | Nodrošiniet, lai starp<br>LATITUDE programmēšanas<br>sistēmu un IG nebūtu nekādu<br>šķēršļu. Atkārtojiet datu<br>nolasišanu.                                             |
|                                                                                                    | Telemetrijas RF signāla<br>Föråldra<br>Günca                                                                    | Mainiet LATITUDE<br>programmēšanas sistēmas<br>pozīciju. Atvienojiet USB<br>ierīces. Atkārtojiet datu<br>nolasīšanu.                                                     |
|                                                                                                    | RF telemetrijas kļūmes                                                                                          | Mainiet modela 6395<br>telemetrijas lāpstiņas pozīciju                                                                                                    |

**Tabula 3. Iespējamie draudi un korekcijas darbības LATITUDE programmēšanas sistēmas problēmām** (turpinājums)

#### **Tabula 3. Iespējamie draudi un korekcijas darbības LATITUDE programmēšanas sistēmas problēmām** (turpinājums)

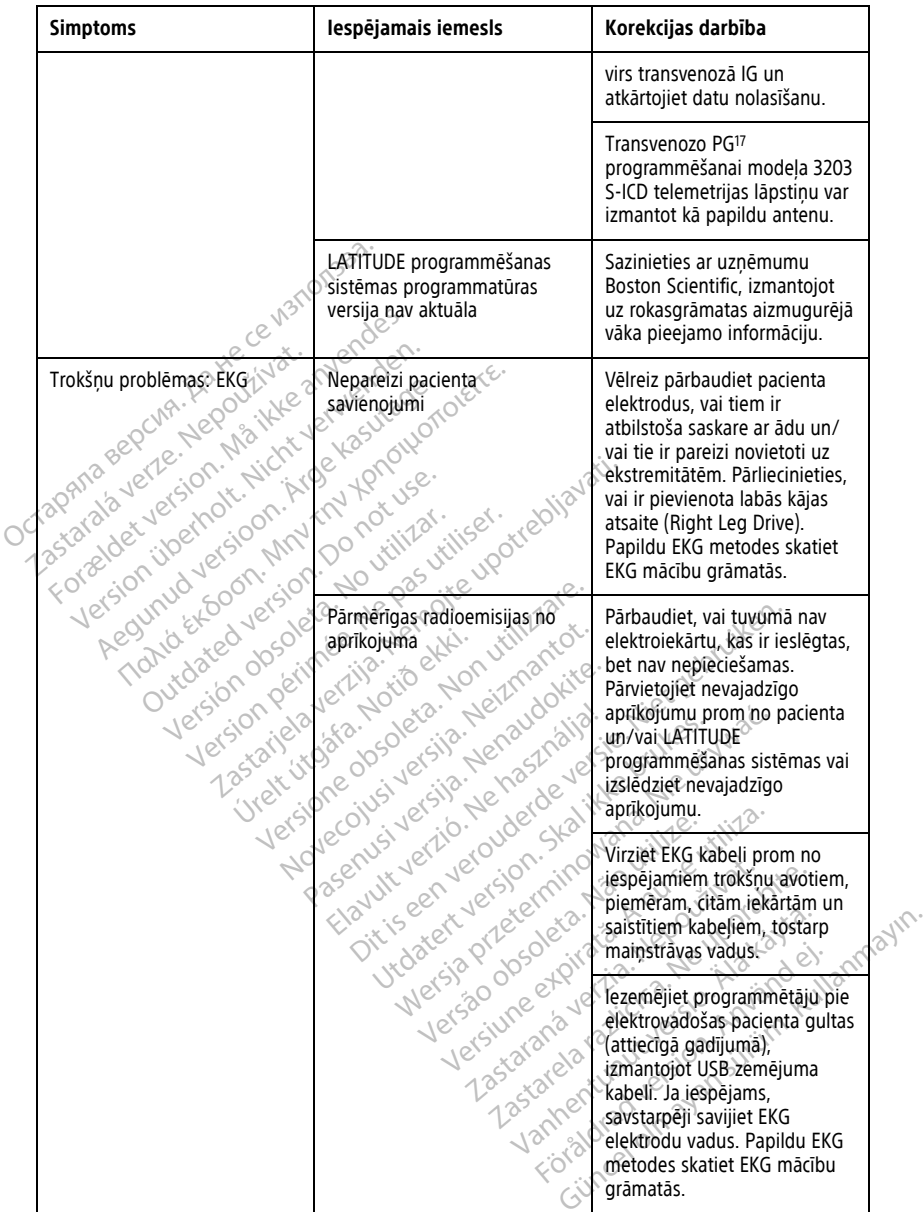

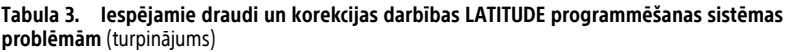

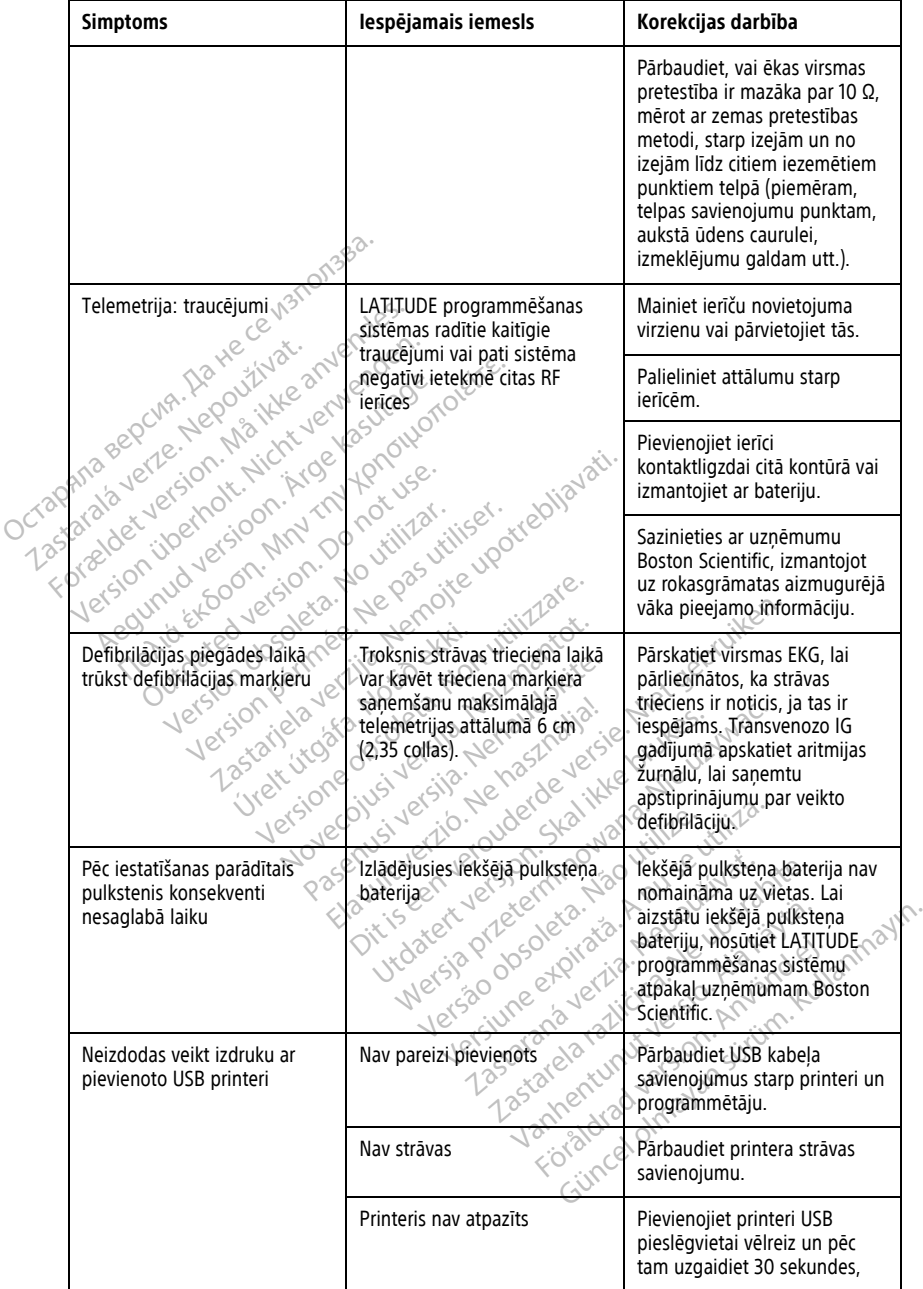

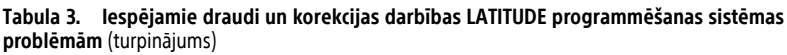

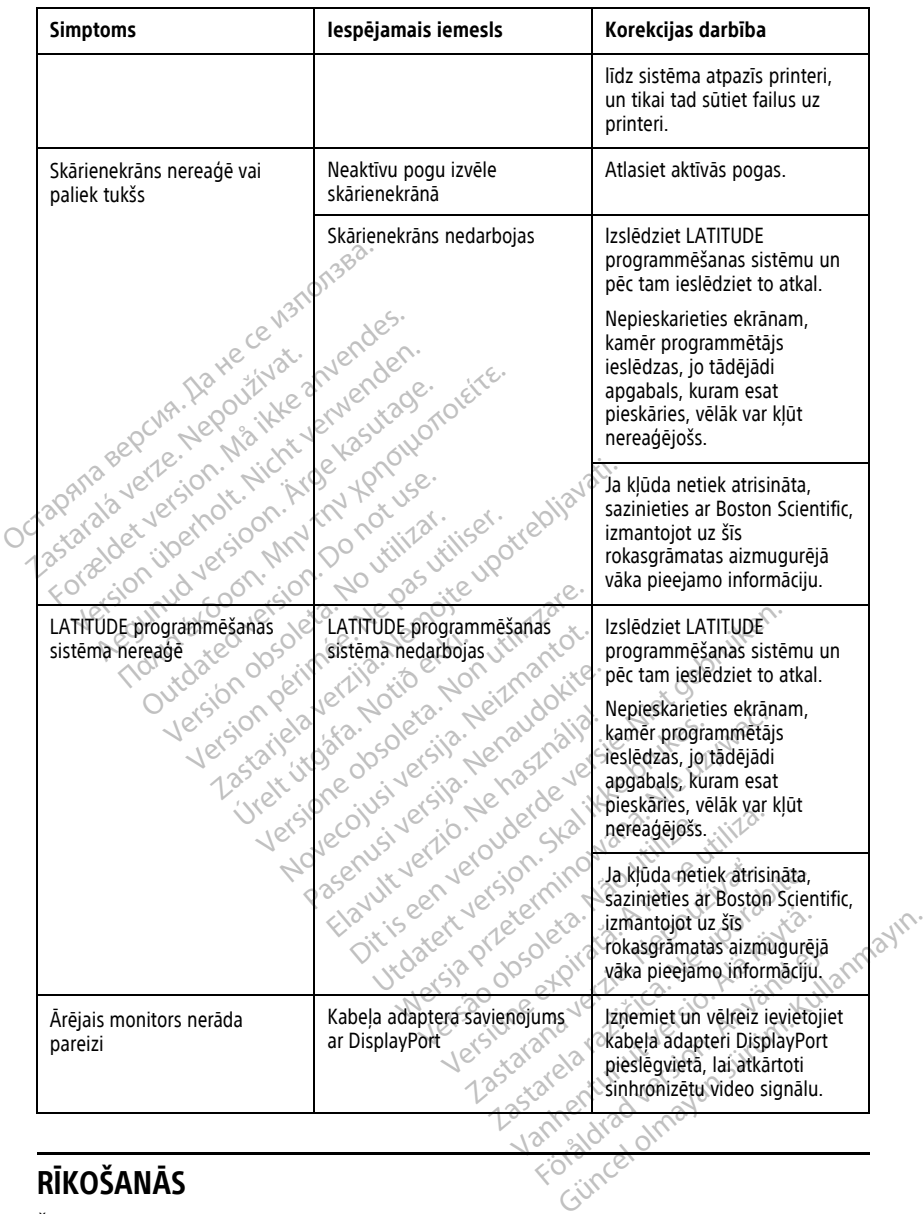

# **RĪKOŠANĀS**

Šī aprīkojuma emisiju parametri atļauj tā lietošanu rūpniecības zonās un slimnīcās (CISPR 11 A klase).

## **Ārējā EKG monitora izmantošana kopā ar modeļa 3300 programmētāju**

Lai iestatītu šajā sadaļā aprakstīto konfigurāciju, izmantojiet šādus piederumus:

- Modelis 6629, EKG–BNC kabelis
- <span id="page-70-0"></span>• Modeļa 6395 telemetrijas lāpstiņa transvenozajam IG

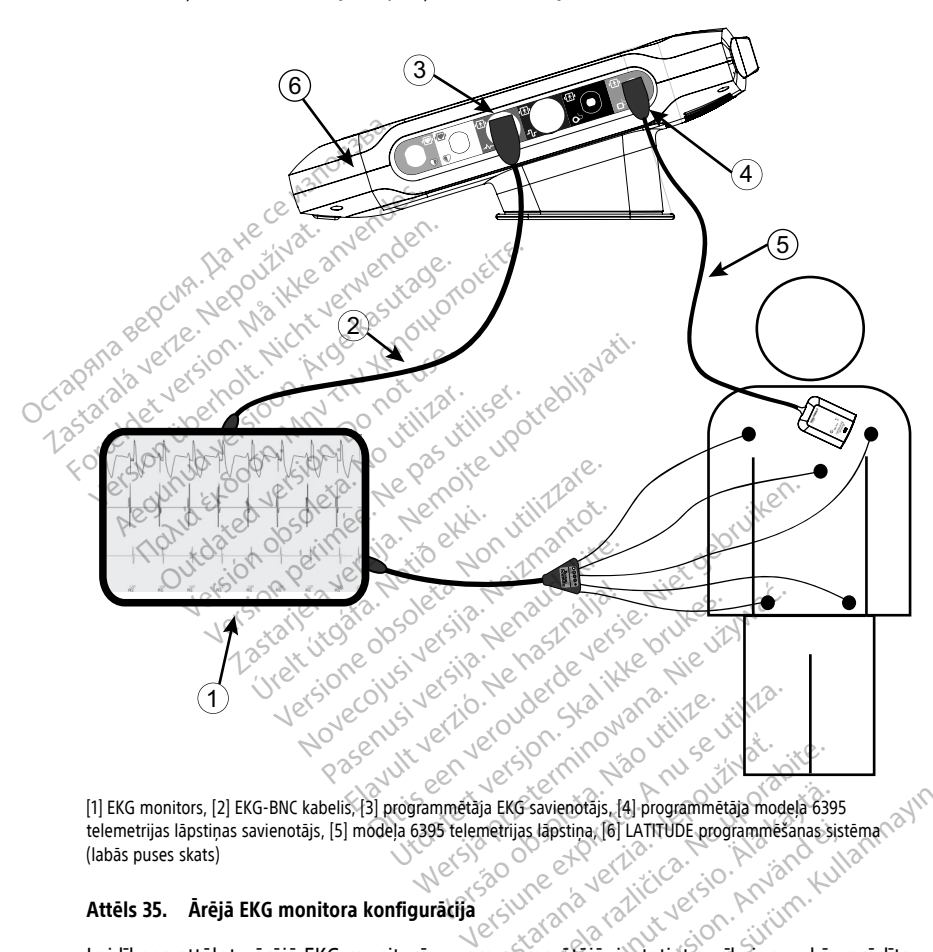

[1] EKG monitors, [2] EKG-BNC kabelis, [3] programmētāja EKG savienotājs, [4] programmētāja modeļa 6395 telemetrijas lāpstiņas savienotājs, [5] modeļa 6395 telemetrijas lāpstiņa, [6] LATITUDE programmēšanas sistēma (labās puses skats) Zastaraná verzia. Nepoužíva<sup>ť</sup>. Zastarela različica. Ne uporabite. Vanhendrais, [4] programmetaja modela 6395<br>Stapstina, [6] LATITUDE programmetajas assistants<br>Stapstina, [6] LATITUDE programmetajas assistants<br>mmetajā, iestatiet aprīkojumu, kā principalitus Stajs, [4] programmetaja modela 6395<br>ma, [6] LATITUDE programmetaja modela 6395<br>ma, [6] LATITUDE programmetanas sistema<br>Sala, iestatiet aprikojumu, kā parādīts<br>52<br>pp. 65) virsmas EKG signāls<br>ojas šādi:

#### **Attēls 35. Ārējā EKG monitora konfigurācija**

Lai līknes attēlotu ārējā EKG monitorā un programmētājā, iestatiet aprīkojumu, kā parādīts šeit: [Attēls 35 Ārējā EKG monitora konfigurācija lpp. 65](#page-70-0). Brina, 16) LATITUDE programmesanas siste<br>Använd version. Använd version.<br>Anetaja, jestatiet aprikojumu, ka pa<br>Anga version. Används EKG signals<br>Fetojas šadi:

Piemērā [\(Attēls 35 Ārējā EKG monitora konfigurācija lpp. 65\)](#page-70-0) virsmas EKG signāls pacientam ar transvenozu impulsu ģeneratoru pārvietojas šādi:

- 1. Ārējais EKG monitors
- 2. Modelis 6629 EKG-BNC kabelis
- 3. Programmētāja EKG savienotājs
- 4. Programmētāja modeļa 6395 telemetrijas lāpstiņas savienotājs (izmantojams transvenozā IG programmēšanai)
- 5. Modeļa 6395 telemetrijas lāpstiņa, kas paredzēta transvenozā IG programmēšanai
- 6. Modeļa 3300 programmētājs

## <span id="page-71-0"></span>**Vides aizsardzība un utilizācija**

Programmētājs un piederumi ir izstrādāti tā, lai tipiskas lietošanas gadījumā tie kalpotu vairākus gadus. Kad tie vairs nav nepieciešami, rīkojieties, kā norādīts tālāk.

• Nosūtiet programmētāju atpakaļ vai apmainiet to, sazinoties ar Boston Scientific, izmantojot uz šīs rokasgrāmatas aizmugurējā vāka pieejamo informāciju. **Neizmetiet programmētāju atkritumos vai elektroierīču pārstrādes vietās, jo tas var saturēt sensitīvu personisko informāciju.**

Atdodot LATITUDE programmēšanas sistēmu uzņēmumam Boston Scientific, pārliecinieties, vai visi IG dati ir saglabāti USB zibatminā, jo pēc LATITUDE programmēšanas sistēmas atdošanas uzņēmumam Boston Scientific visi pacienta un impulsu ģeneratora dati tiks izdzēsti.  $i$ zmantojot uz sis rokasgramatas a<br> **programmētāju atkritumos vai**<br> **sensitīvu personisko informācij**<br>
Atdodot LATITUDE programmēšai<br>
pārliecinieties, vai visi 1G datī ir se<br>
programmēšai as sistēmās atdoša<br>
impulsu ģene Atdodot LATITUDE programmēšanas<br>parliecinieties, vai visi IG datī ir sagla<br>programmēšanas sistēmas atdošana<br>impulsu generātora dati tiks izdzēsti.<br>Utilizējiet piederumus, piemēram te<br>elektroniskā aprīkojuma savākšanai r<br>at Adood Armos programmesanas sistēmas atdošanas inpulsu ģenerātora dati tiks izdzēsti.<br>
Utilizējiet piederumus, piemēram televistīcijas inpulsu ģenerātora dati tiks izdzēsti.<br>
Utilizējiet piederumus, piemēram televistīcijas

• Utilizējiet piederumus, piemēram, telemetrijas lāpstiņu un strāvas vadu, elektriskā un elektroniskā aprīkojuma savākšanai paredzētās vietās. Neizmetiet piederumus atkritumos. Audio Extra participation parliecinieties, vai visible<br>
programmēšanas sistēma<br>
impulsu generātora dati t<br>
Utilizējiet piederumus, piedektroniskā aprīkojuma s<br>
Zakritumos.<br>
Par snātā asosajām konfid vogrammēšanas sistēmas atdošanas uz<br>mpulsu ģeneratora dati tiks izdzēsti.<br>Itilizējiet piederumus, piemēram telem<br>Iektroniskā aprīkojuma savākšanai part<br>Ikritumos.<br>Vigitālo datu uzglabāšanas līdzekļus, piemēras uzglabāšanas Iecinieties, vai vistitu dati ir saglabati 058 zil<br>grammēšanas sistēmas atdošanas uzņēmum<br>ulsu ģenerātora dati tiks izdzēsti.<br>Izējiet piederumus, piemēram, telemetrijas latroniskā aprīkojuma savākšanai paredzētās ir<br>tumos

• Digitālo datu uzglabāšanas līdzekļus, piemēram, USB zibatmiņas, utilizējiet saskaņā ar spēkā esošajām konfidencialitātes un drošības procedūrām un noteikumiem. oniskā aprīkojuma savākšanai pare<br>Imos.<br>Io datu uzglabāšanas līdzekļus, pieka esošajām konfidencialitātes un<br>*Programmētājs ir jānodod atpaka*<br>Instrade" (pp. 56 us.<br>datu uzglabāšanas līdzekļus, pier<br>esošajām konfidencialitātes un cogrammētājs ir jānodod atpakaļ<br>trade " Jop. 56<br>s.<br>ela 6753 baterija ir litija jonu baterija,

**PIEZĪME:** Programmētājs ir jānodod atpakaļ bez baterijas. Papildinformāciju skatiet šeit: "Bateriju pārstrāde" lpp. 56.

#### **BRĪDINĀJUMS:**

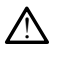

Modeļa 6753 baterija ir litija jonu baterija, un piegādes kontekstā tā tiek uzskatīta par bīstamu preci. Nenogādājiet modeļa 6753 bateriju atpakaļ uzņēmumam Boston Scientific. Likvidējiet bateriju saskaņā ar vietējiem tiesību aktiem. Ja jāveic baterijas piegāde, sazinieties ar vietējo piegādātāju, lai saņemtu norādījumus un uzzinātu piegādes prasības. **Example 1999**<br>
Uz ierīcēm un iepakojuma esošie simboli<br>
Novecha est versija. Neizmantot prie ierako bistamu preci. Neiogādājiet modēļa 6753 batēriju atpākaļu bistamu preci. Neiogādājiet modēļa 6753 batēriju atpākaļu bista tu uzglabāšanas līdzekļus, piemēram<br>ošajām konfidencialitātes un drošība<br>vammētājs ir jānodod atpakaļ bez ba<br>de ".pp. 56<br>6753 baterija ir litija jonu baterija, un piemēri.<br>Nenogādājiet modela 6753 bateriju ierumus, piemeram, teiemetrijas lapstiņu un si<br>prīkojuma savākšanai paredzētās vietās. Neizn<br>uzglabāšanas līdzekļus, piemēram, USB zibatm<br>ajām konfidencialitātes un drošības procedūrār<br>mmētājs ir jānodod atpakaļ bez bateri dp. 56<br>
Sach (1993)<br>
Sach (1994)<br>
Sach (1994)<br>
Lenogadajet modela 6753 ba<br>
Leniju saskaņā ar vietējiem tiesīk<br>
Vietējo piegādātāju, lai saņemt Transactione observed and the state of the state of the state of the state of the state of the state of the state of the state of the state of the prediction of the state of the prediction of the state of the state of the Passaura versija, un piegādes konte<br>dajiet modēļa 6753 batēriju apakaļ uz<br>kaņā arvietējiem tiesību aktiem. Ja javietāja<br>iegādātāju, lai saņemtu norādījumus un<br>**passaura espērantu norādījumus un passaura espērantu norād**īju ija jonu baterija, un piegādes konte<br>ijet modēļa 6753 bateriju atpākaļ uz<br>ia ar vietējiem tiesību aktiem. Jā jāv<br>ādātāju, lai saņemtu norādījumus u<br>**uma esošie simboli** dod atpakal bez baterijas. Papildinformāciju skati<br>John baterija, un piegādes konteksta tā tiek uzskatīta p<br>modēļa 6753 bateriju atpākaļ uzņēmumām Boston Sciencietējiem tiesību aktiem. Ja javeic baterijas piegāde,<br>prieteji u baterija, un piegādes kontekstā tā tiek u<br>poeļa 6753 bateriju atpākaļ uzņēmumam Brietējiem tiesību aktiem. Ja Jāveic baterijas |<br>ju, lai saņēmtu norādījumus un uzzinātu pi<br>kal ikke brukes.<br>**PSOŠLE-STMBOLI**<br>mas tericēm, i De Estate przezer Maria Batelija, un piegādes konteksta tā tiek uzskatīta

Uz LATITUDE programmēšanas sistēmas ierīcēm, iepakojuma un marķējuma var būt šādi simboli.

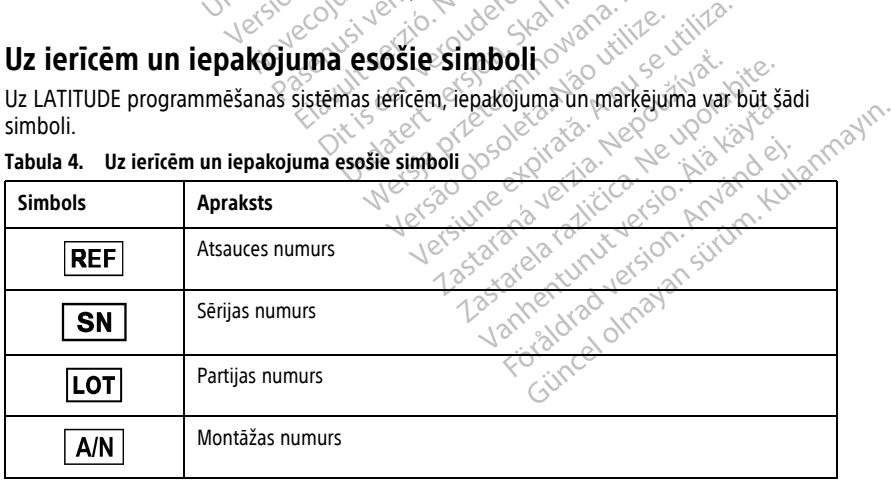

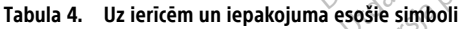
|  | <b>Simbols</b>                                            | Apraksts                                                                                                    |
|--|-----------------------------------------------------------|----------------------------------------------------------------------------------------------------|
|  |                                                           | Ražotājs                                                                                                    |
|  | <b>REP</b><br>EC                                          | Pilnvarotais pārstāvis Eiropas Kopienā                                                                                                    |
|  | <b>AUS</b>                                                | Austrālijas sponsora adrese                                                                                                    |
|  |                                                           | Ražošanas datums                                                                                                    |
|  | $\big((\begin{smallmatrix}\bullet\end{smallmatrix})\big)$ | Nejonizējošs elektromagnētiskai starojums; ZIP telemetrijas indikatora<br>gaisma                                                                                                    |
|  | <b>STERILE EO</b>                                         | Sterilizēts, izmantojot etilēnoksīdu<br>$\times$ $\infty$                                                                                                    |
|  |                                                           | Skatiet lietošanas instrukciju                                                                                                    |
|  |                                                           | levērojiet lietošanas instrukciju<br>$\sim^\circ$                                                                                                    |
|  |                                                           | devērojiet lietošanas instrukciju; skatiet<br>which Niet gebruiken<br>www.bostonscientific-elabeling.com<br>strake, Notion<br>Persia Neitman<br>rielayerija.<br>dosoleta, Non<br>Nenaudokite.                               |
|  |                                                           | Austrālija - RCM simbols<br>Atbilstība Austrālijas Komunikāciju un plašsaziņas līdzekļu iestādes (ACMA)<br>reglamentējošajiem noteikumiem attiecībā uz telekomunikācijām, radio, EMS<br>un elektromagnetisko enerģiju (EME) |
|  | R-NZ                                                      | Jaunzēlande - RF atbilstības zīme<br>upora<br><b>Velou</b><br>FO. P<br><b>x</b>                                                                                                    |
|  | R.                                                        | Versiuneezpita<br>Zasavela različica, Ne<br>mealon surum, Kullanm<br>Lastarana verzia. Y<br>drawn in Amardon<br>Michigan Links (Alia)<br>Japāna — Giteki zīme<br>Versão dos                                                 |
|  |                                                           | Mainstrāva                                                                                                    |
|  |                                                           | Programmētāja ieslēgšanas/izslēgšanas poga atrodas programmētāja<br>kreisajā pusē, ko apzīmē ar simbolu Standby.                                                                                                    |
|  |                                                           | <b>USB 2.0</b>                                                                                                    |

**Tabula 4. Uz ierīcēm un iepakojuma esošie simboli** (turpinājums)

|  | <b>Simbols</b>        | <b>Apraksts</b>                                                                                                    |  |
|--|-----------------------|----------------------------------------------------------------------------------------------------|--|
|  | $3.0 \Leftrightarrow$ | <b>USB 3.0</b>                                                                                                    |  |
|  | $DP++$                | DisplayPort                                                                                                    |  |
|  |                       | Lokālā tīkla (LAN) pieslēgvieta                                                                                                    |  |
|  |                       | Modeļa 3203 S-ICD telemetrijas lāpstiņa                                                                                                    |  |
|  |                       | Modeļa 6395 telemetrijas lāpstiņa                                                                                                    |  |
|  |                       | KIA LV                                                                                                    |  |
|  |                       | KIA RA, RV                                                                                                    |  |
|  |                       | Defibrilācijai droša CF tipa pie ķermeņa liekamā daļa                                                                                                    |  |
|  |                       | Defibrilācijai droša BF tipa pie ķermeņa liekamā daļa                                                                                                    |  |
|  |                       | EKG kabeļa savienotājs                                                                                                    |  |
|  |                       | Nākotnes savienojums<br>$\sqrt{2}$                                                                                                    |  |
|  |                       | Valstī atzītu drošības standartu testēšanas zīme<br>Jão Jtili<br>use ur                                                                                                 |  |
|  |                       | Uz programmētāja esošā sarkanā STAT poga nodrošina komandas<br>zemsprieguma un augstsprieguma arkartas defibrilaciju                                                    |  |
|  |                       | Brīdinājums, elektrība + baterijās izņemšanas vai nomaiņas laikā<br>nepieskarieties programmētāja baterijas nodalījuma savienotāja spailēm, jo<br>tajās ir spriegums    |  |
|  |                       | ISO 7010-W001 vispārīgais brīdinājumā simbols par programmētāja EKG<br>savienotāju                                                                                      |  |
|  |                       | Norāda uz elektrošoka risku; (nepieskarieties baterijas nodalījumā esošajiem<br>kontaktiem); izmantojiet Boston Scientific palīdzības dienesta sniegtos<br>pakalpojumus |  |

**Tabula 4. Uz ierīcēm un iepakojuma esošie simboli** (turpinājums)

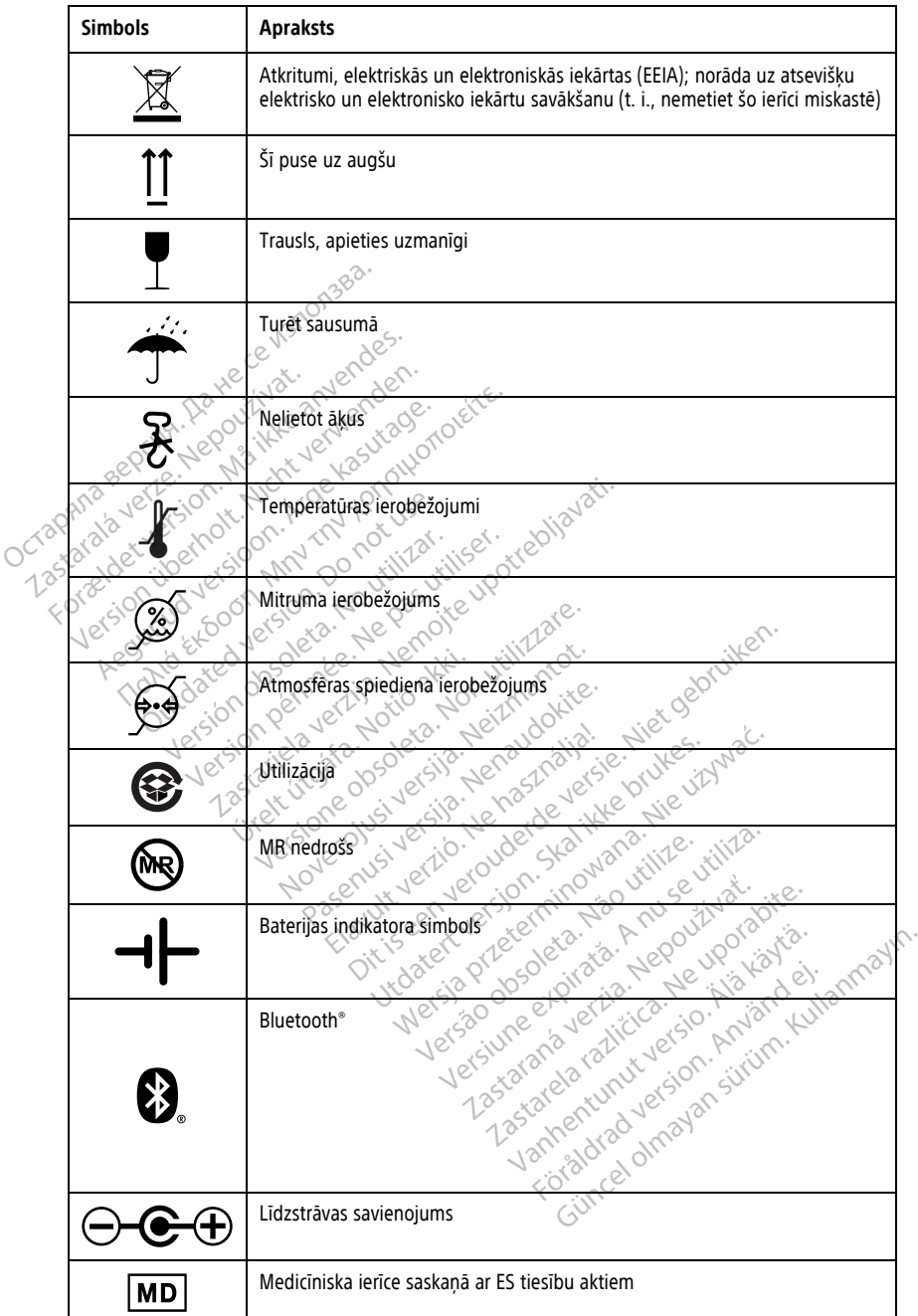

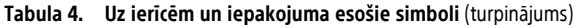

**Tabula 4. Uz ierīcēm un iepakojuma esošie simboli** (turpinājums)

| <b>Simbols</b>      | <b>Apraksts</b>  |
|---------------------|------------------|
|                     | Saturs           |
| STERLE <sup>N</sup> | <b>Nesterils</b> |

# **DROŠĪBAS, ATBILSTĪBAS UN SADERĪBAS STANDARTI**

Uz LATITUDE programmēšanas sistēmu attiecas turpmāk uzskaitītie standarti.

# **Drošības standarti**

LATITUDE programmēšanas sistēma testēta un atzīta par atbilstošu šādām standartu<br>piemērojamajām drošības daļām:<br>
EC 60601-1:2005/A1:2012<br>
ANSI/AAMI ES60601-1:2005(R)2012<br>
ANSI/AAMI ES60601-1:2006 + A1:2013 piemērojamajām drošības daļām: **Drošības standarti**<br>
LATITUDE programmēšanas sistēma testēj<br>
piemērojamajām drošības daļām:<br>
FC 60601-1:2010 \frac{\inf{\effect}}<br>
FC 80001-1:2010 \frac{\inf{\effect}}<br>
FC 80001-1:2010 \frac{\inf{\effect}}<br>
FC ANSI/AAMI DROSIDAS, ATDIESTIDAS ON<br>Uz LATITUDE programmēšanas sistēmu<br>Drošības standarti<br>LATITUDE programmēšanas sistēma te<br>piemērojamajām drošības daļāms<br>- IEC 60601-1:2005/A1:2012<br>- ANSI/AAMI ES60601-1:2005/R)20 VERSION 2012<br>
VERSION 1:2010 For Brune version. The property of the contract of the contract of the contract of the contract of the contract of the contract of the contract of the contract of the contract of the contract of the contract of the contrac E programmešanas sistēma testēta un atzīta<br>amajām drošības daļām $\frac{1}{2}$  ( $\frac{1}{2}$  ( $\frac{1}{2}$  ( $\frac{1}{2}$  ( $\frac{1}{2}$  ( $\frac{1}{2}$  ( $\frac{1}{2}$  ( $\frac{1}{2}$  ( $\frac{1}{2}$  ( $\frac{1}{2}$  ( $\frac{1}{2}$  ( $\frac{1}{2}$  ( $\frac{1}{2}$  ( $\frac{1}{2}$  ( $\frac$ 

- **IEC 60601-1:2005/A1:2012**
- **IEC 80001-1:2010**
- ANSI/AAMI ES60601-1:2005(R)2012 001-12010<br>
AAMI ES60601-1:2005(R)2012<br>
601-1:2006 + A1:2013<br>
SA-C22 No: 60601-1:2014<br>
979:2010<br>
311:2008<br>
2008<br>
2008<br>
2008
- EN 60601-1:2006 + A1:2013
- 
- $-$ EN 62479:2010
- EN 62311:2008

# **EN 60601-1:2006 + A1:2013**<br>
EN 60601-1:2006 + A1:2013<br>
EN 62479:2010<br>
EN 62311:2008<br>
CAN/CSA-C22 No 60601-1:2014<br>
EN 62311:2008<br>
CRELEKTOMA**gnētiskās saderības standarti**<br>
LATITUDE programmēšanas sistēma testēta un atzīta

LATITUDE programmēšanas sistēma testēta un atzīta par atbilstošu FCC un IEC elektromagnētiskās savietojamības (EMS) standartu piemērojamajām daļām: **D10 - 2 - 2005(R)2012**<br>200601-1:2005(R)2012<br>2006 + A1:2013<br>New Google 1:2014<br>2008 - 2008<br>2008 - 2008 - 2014<br>2008 - 2008 - 2014<br>Priešanas sistēma testēta un atzīta par atbilstos<br>Priešanas sistēma testēta un atzīta par atbi Sanas sistema testeta ún af<br>Skrás saderības star<br>Sšanas sistema testeta ún af<br>Avietojamības (EMS) standar<br>2016 + 15 207 2016 + 15 249 **Example of the standartic Science of the Science of the Science of the Science of the Science of the Science of the Science of the Science of the Science of the Science of the Science of the Science of the Science of the** Noveco de la composición de la composición de la composición de la composición de la composición de la composición de la composición de la composición de la composición de la composición de la composición de la composición **Saderibas standarti Elerribas standarti**<br>Ema festeta un atzita par atbilsidens (EMS) standartu piemērojan<br>07:2016. 15.249:2016 Nie een verbruikten versie. Die eerste versie. Thas standarti were also standarti were also standarti paratibitosu FCC unlies

- FCC dala15.209:2016 + 15.207:2016 + 15.249:2016 Versão observativa de la de la de la de la de la de la de la de la de la de la de la de la de la de la de la d<br>la de la de la de la de la de la de la de la de la de la de la de la de la de la de la de la de la de la de l<br>l
- IEC 60601-1-2:2014
- ETSI EN 301 489-1 V2.1.1:2017
- ETSI EN 301 489-3 V2.1.1:2017
- ETSI EN 301 489-17 V3.1.1:2017
- ETSI EN 301 489-27 V2.1.1:2017
- ETSI EN 301 489-31 V2.1.1:2016

LATITUDE programmēšanas sistēma atbilst arī Austrālijas Komunikāciju un plašsazinas līdzekļu iestādes (ACMA) reglamentējošajiem noteikumiem attiecībā uz telekomunikācijām, radio, EMS un elektromagnētisko enerģiju (EME). etaculus expirată. A nu se Zusion, mp. 2011. 2012. 2012. 2012. 2012. 2012. 2012. 2012. 2012. 2012. 2012. 2012. 2012. 2012. 2012. 2012. 20<br>2012. 2012. 2012. 2012. 2012. 2012. 2012. 2012. 2012. 2012. 2012. 2013. 2013. 2013. 2014. 2014. 2014. 2014. 20<br> Ke de Startige Rede Vanhender<br>Soderivatio. Alexander Käytärä.<br>Rede Startige Rede Käytärä.<br>**Alijas Komunikāciju un plašsaziņas** Föräldrad version. Använd ein Güncel Side Alaytan

# **Radiofrekvenču spektra atbilstības standarti**

LATITUDE programmēšanas sistēma atbilst šādu radiofrekvenču spektra atbilstības standartu piemērojamajām daļām:

• ETSI EN 302 195 V2.1.1:2016

- ETSI EN 300 220-1 V3.1.1:2016
- ETSI EN 300 220-2 V3.1.1:2016
- $\bullet$  FTSI FN 300 328 V2 11:2016
- ETSI EN 301 839 V2.1.1:2016
- ETSI EN 301 893 V2.1.1:2017

**PIEZĪME:** Skatiet īpašos piesardzības pasākumus attiecībā uz EMI LATITUDE programmēšanas sistēmas uzstādīšanas un lietošanas laikā saskaņā ar šajā rokasgrāmatā dotajiem EMC norādījumiem. Skatiet informāciju par LATITUDE programmēšanas sistēmas elektromagnētisko izstarojumu un noturību, kā norādīts šeit: Tabula 6 [LATITUDE](#page-80-0) [programmēšanas](#page-80-0) sistēmas nominālās specifikācijas lpp. 75 un Tabula 7 [Nominālā](#page-82-0) specifikācija attiecībā uz radiosakariem lpp. 77.

**PIEZĪME:** Izmantojot RF portatīvās un mobilās telefonijas iekārtas, kas atrodas LATITUDE programmēšanas sistēmas tuvumā, ievērojiet piesardzību. Informāciju par LATITUDE programmēšanas sistēmas elektromagnētisko imunitāti skatiet šeit: [Tabula](#page-83-0) 8 Tīkla un savienojamības specifikācijas lpp. 78. programmēšanas sistēmas nominā<br>specifikācija attiecībā uz radiosakar<br>**PIEZĪME:** Izmantojot RF portatīvā<br>programmēšanas sistēmas tuvumā<br>programmēšanas sistēmas elektror<br>savienojamībās specifikācijas lpp. 7<br>**Elektromagnētisk PIEZIME:** Izmantojot RF portatīvās un programmēšanas sistēmas tuvūmā, ierogrammēšanas sistēmas elektromag<br>savienojamības specifikācijas (pp. 78.3)<br>savienojamības specifikācijas (pp. 78.3)<br>**ELEKTromagnētiskie traucēji**<br>Sis

#### **Elektromagnētiskie traucējumi un noturība**

#### **IEC 60601–1–2:2014 dati**

Šis aprīkojums ir pārbaudīts un atzīts par piemērotu A klases medicīnas ierīcēm profesionālās veselības aprūpes vidē atbilstoši ANSI/AAMI/IEC 60601-1-2:2014 [vai BS EN 60601-1-2:2015, vai aktīvo implantējamo medicīnas ierīču direktīvai 90/385/EEK]. Šī testēšana liecina, ka ierīce nodrošina pietiekamu aizsardzību pret kaitīgiem traucējumiem tipiskā medicīniskā vidē. Tomēr nav garantijas, ka noteiktu konfigurāciju gadījumā<br>neradīsies traucējumi.<br>Industry Canada (IC) neradīsies traucējumi. programmēšanas sistēmas tuvumā, ievē<br>programmēšanas sistēmas elektromagn<br>savienojamības specifikācijas (pp. 78.)<br>**Elektromagnetiskie traucēju**<br>VEC 60601-1-2:2014 dati<br>Sis aprīkojums ir parbaudīts un atzīts pa<br>profesionālās Sylammesanas sistemas elektromagneri<br>Vienojamības specifikācijas (pp. 78.<br>**ektromagnētiskie traucējum**<br>aprīkojums ir parbaudīts un atzīts par<br>aprīkojums ir parbaudīts un atzīts par<br>fesionālās veselības aprūpes vidē atbil<br>f ammēšanas sistēmas elektromagnētisko im<br>nojamības specifikācijas Ipp. 78<br>**(tromagnētiskie traucējumi un 1976)**<br>**(tromagnētiskie traucējumi un 1976)**<br>prikojums ir pārbaudīts un atzīts par piemēro<br>sionālās veselības aprūpes **SO1-1-2:2014 dati**<br>
SO1-1-2:2014 dati<br>
Sojums ir parbaudīts un atzīts par innālās veselības aprūpes vidē atbil<br>
Da liecīna, ka ierīce nodrošina pieti<br>
na liecīna, ka ierīce nodrošina pieti<br>
medicīniskā vidē. Tomēr nav gar  $V = V = 2.20$  is dati<br>
ums ir parbaudīts un atzīts par p<br>
ilās veselības aprūpes vidē atbils<br>
2015, vai aktīvo implantējamo m<br>
liecina, ka ierīce nodrošina pietie<br>
dicīniskā vidē. Tomēr nav garantī<br>
traucējumi.<br>
Canada (IC) Version periodic contrata de la contrata de la contrata de la contrata de la contrata de la contrata de la contrata de la contrata de la contrata de la contrata de la contrata de la contrata de la contrata de la contrata d Inetiskie draucejumi un noturina<br>2.2014 dati<br>2.2014 dati<br>2.2014 dati<br>2.2014 dati<br>2.2014 dati<br>3. Nemotiskup aralistosi ANSI/AAMI/IEC<br>3. Nemotiskupotrebljavati. Nemotiskup aralistosi ANSI/AAMI/IEC<br>3. Ka lerice nodrošina piet Aktīvo implantējamo medicīnas ierīču<br>Verīge nodrošina pietiekamu aizsardzīji<br>Vidē. Tomēr nav garantijas, ka noteiktu<br>Vidē. Tomēr nav garantijas, ka noteiktu<br>Vidislas pietiekamu spēcifikāc<br>nosacījumi: Refindrosina pietiekamu aizsardzib<br>
1. Tomēr nav garantijas, ka noteiktu<br>
1. New York School (1986)<br>
1. New York School (1986)<br>
1. Neizman radio standartu specifikāci<br>
1. New York School (1986)<br>
1. New York School (1986)<br> District is een versies wat were versies wat and the sense of the sense of the sense of the contract of the sense of the sense of the sense of the sense of the contract of the sense of the sense of the sense of the sense o

#### **Industry Canada (IC)**

Šī ierīce atbilst piemērojamajām radio standartu specifikācijām (RSS). Uz darbību ir attiecināmi šādi divi nosacījumi: Passauce Company of the Company of the Company of the Company of the Registration of the Registration of the Registration of the Registration of the Registration of the Registration of the Registration of the Registration Elavult verzió. Ne használja! Experience of the second of the second of the second of the second of the second of the second of the second of the second of the second of the second of the second of the second of the second of the second of the second o

- 1. iekārta nedrīkst radīt kaitīgus traucējumus un
- 2. šai ierīcei ir jāpieņem traucējumi, tostarp tie, kas var radīt šīs ierīces nevēlamu darbību. Sim aprīkojumam nav atļauts veikt nekādas modifikācijās, ja vien tās nav apstiprinājis<br>
Sim aprīkojumam nav atļauts veikt nekādas modifikācijās, ja vien tās nav apstiprinājis<br>
Sim aprīkojumam nav atļauts veikt nekādas modi

#### **BRĪDINĀJUMS:**

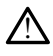

uzņēmums Boston Scientific. Uzņēmuma Boston Scientific skaidri neapstiprinātas izmaiņas var liegt lietotājam izmantot aprīkojumu. Versão obsoleta. Não utilize. Versiune expirat<sup>ă</sup>. A nu se utiliza. **Exaster Exaster Capital Sister Ceschevelamu**<br>
Zastarela Različica. Nepoužívate.<br>
Zastarela različica. Nepoužívať. Nepoužívať a različica.<br>
Zastarela različica. Nepoužívať a različica.<br>
Zastarela različica. Nepoužívať a ra Vanhender version.<br>
Wanhender version.<br>
Wanhender version.<br>
Wanhender version.<br>
Wanhender version.<br>
Wanhender version.<br>
Wanhender version.<br>
Wanhender version.<br>
Wanhender version.<br>
Wanhender version.<br>
Wanhender version.<br>
Wa

Šī iekārta nedrīkst traucēt stacijām, kas darbojas 400,150–406,000 MHz joslā meteoroloģijas palīgstacijās, meteoroloģijas satelītos un zemes izpētes satelītu pakalpojumos, un tai ir jāpieņem jebkādi traucējumi, tostarp traucējumi, kas var izraisīt nevēlamu darbību. Föräldrad version.<br>Föräldrad version. Används version.<br>Förentific skaldri neapstiprinātas izm<br>Fördad version. Använd eg.<br>För använd eg.<br>För använd eg.<br>För använd eg.<br>För använd eg. Güncel olmayan sürüm. Kullanmayın.<br>Güncel olmayan sürüm. Kullanmayın.<br>Güncel olmayan sürüm. Kullanmayın.<br>Güncel olmayın.<br>Güncel olmayın. Kullanmayın.<br>Güncel olmayın.

Informācija par elektromagnētiskajām emisijām un imunitāti ir sniegta šeit: [Tabula 5](#page-77-0) [Norādījumi un ražotāja deklarācija — elektromagnētiskā savietojamība lpp. 72.](#page-77-0)

#### <span id="page-77-0"></span>**Tabula 5. Norādījumi un ražotāja deklarācija — elektromagnētiskā savietojamība**

**LATITUDE programmēšanas sistēma (modelis 3300) ir piemērota lietošanai profesionālas veselības aprūpes iestādes vidē. Šīs sistēmas klientam vai lietotājam ir jānodrošina, ka tā tiek lietota šādā vidē.**

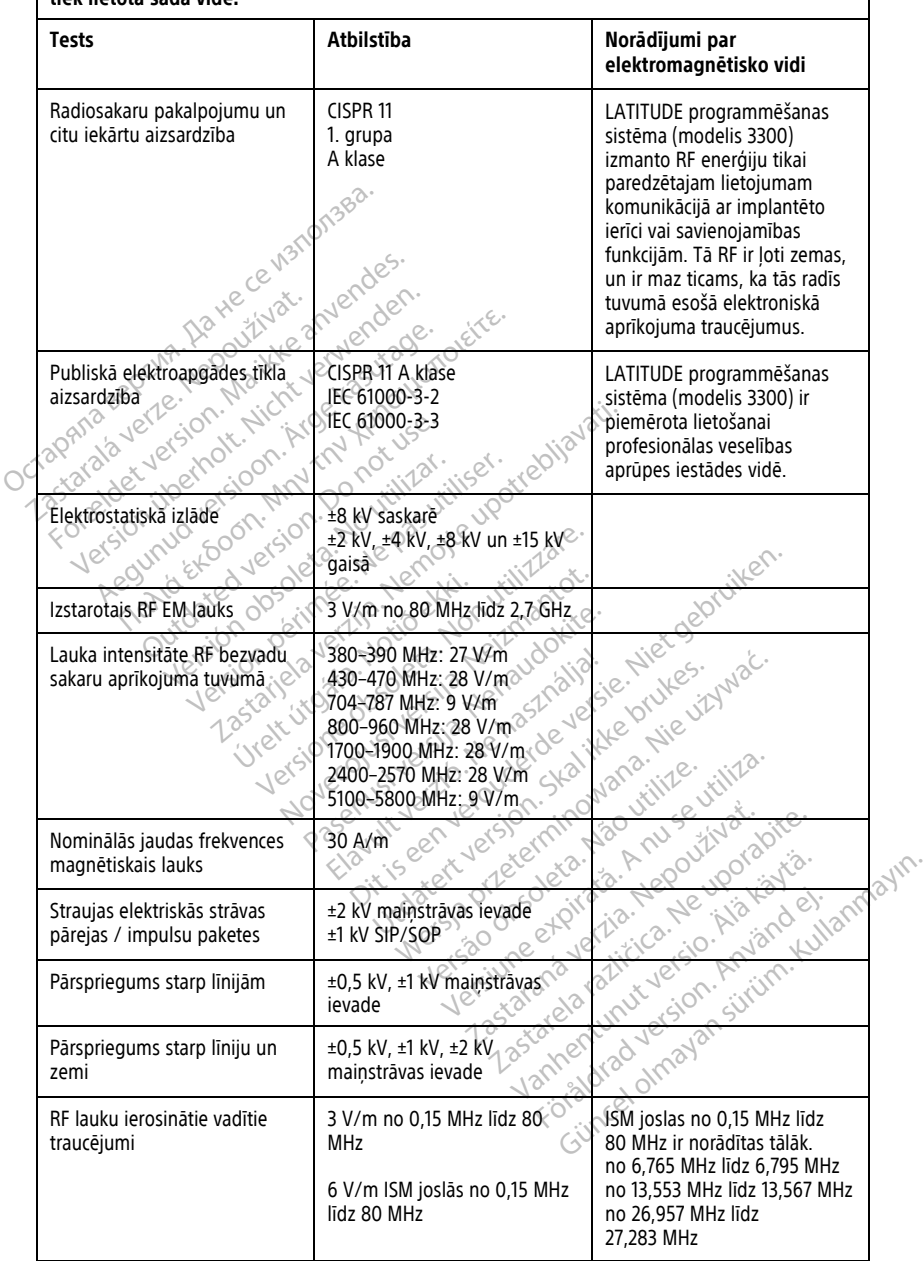

**Tabula 5. Norādījumi un ražotāja deklarācija — elektromagnētiskā savietojamība** (turpinājums)

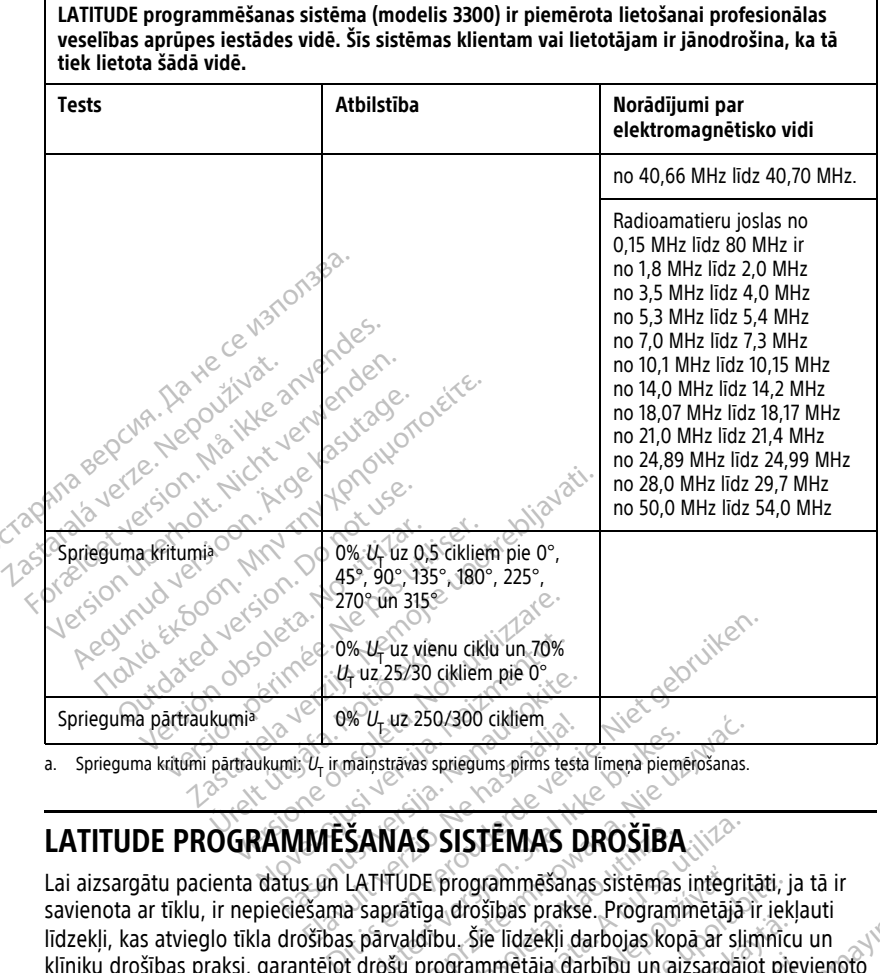

<span id="page-78-0"></span>a. Sprieguma kritumi pārtraukumi: U<sub>T</sub> ir maiņstrāvas spriegums pirms testa līmeņa piemērošanas.

Lai aizsargātu pacienta datus un LATITUDE programmēšanas sistēmas integritāti, ja tā ir savienota ar tīklu, ir nepieciešama saprātīga drošības prakse. Programmētājā ir iekļauti līdzekļi, kas atvieglo tīkla drošības pārvaldību. Šie līdzekļi darbojas kopā ar slimnīcu un klīniku drošības praksi, garantējot drošu programmētāja darbību un aizsargājot pievienoto tīklu. Elav U<sub>L</sub>uz 250/300 cikliem<br>
U<sub>t</sub> ir maiņstrāvas spriegums pirms testa limeņa piemēr<br> **IMĒŠANAS SISTĒMAS DROŠĪBA**<br>
Skama saprātīga drošības prakse. Programm<br>Sšības pārvaldību. Šie līdzekļi darbojas kopā<br>
Skama saprātīga dr V<sub>E</sub> uz 250/300 cikliem.<br>
Stravas spriegums pirms testa limena piemērošanas.<br>
NIAS SISTĒMAS DROŠĪBA.<br>
NIMAS SISTĒMAS DROŠĪBA.<br>
TITUDE programmēšanas sistēmās integritā<br>
aprātīga drošības prakse. Programmētājā integritā<br>
Ta VAS SISTĒMAS DROŠĪBA<br>VDE programmēšanas sistēmas integritātīga drošības praksē. Programmētājā<br>valdību. Šie līdzekļi darbojas kopā ar slit<br>valdību. Šie līdzekļi darbojas kopā ar slit<br>valdību. Šie līdzekļi darbību un aizsarg programmēšanas sistēmas integri<br>Adrošības praksē. Programmētājā<br>Ju. šie līdzekļi darbojas kopā ar sli<br>Jorammētāja darbību un aizsargāj<br>Ja iekšējā diskā ir sifrēti, un program<br>Iu uzbrukumu novēršanai ogrammēšanas sistēmas integritāti, ja<br>nošības praksē. Programmētājā ir iekļ<br>šie līdzekļi darbojas kopā ar slimnīci<br>ammētāja darbību un aizsargājot pie<br>iekšējā diskā ir sifrēti, un programmē<br>izbrukumu novēršanai e līdzekļi darbojas kopā ar slimnīcu<br>Anētāja darbību un aizsargājot pie<br>Sējā diskā ir sifrēti, un programmēr<br>Šējā diskā ir sifrēti, un programmēr<br>brukumu novēršanai. iekļi darbojas kopā ar slimnīcu un<br>sija darbību un aizsargājot pievienoto<br>diskā ir sifreti, un programmētājam ir<br>diskā ir sifreti, un programmētājam ir<br>mu novēršanai<br>sistematāja, kopā ir sistematājam ir<br>dējādi tiek samazin

**PIEZĪME:** Visi pacienta dati programmētāja iekšējā diskā ir šifrēti, un programmētājam ir pieejami tīkla drošības pasākumi ļaunprātīgu uzbrukumu novēršanai. etäjä darbību un aizsargajot pievi<br>Fördiska ir sifrēti, un programmēta<br>Kumu novēršanai<br>Använd eje.<br>Tadējādi tiek samazināta ievaino

### **Programmatūra**

Visu instalēto programmatūru ir apstiprinājis uzņēmums Boston Scientific, un vispārēja lietojuma programmatūras instalēšana nav atļauta. Tādējādi tiek samazināta ievainojumu iespējamība. Iekšējo programmatūru, kas palaiž programmētāju, bloķē izmaiņas, un tā pēc katras izpildes reizes tiek atkārtoti pārbaudīta. Ja ir pieejami Boston Scientific programmatūras atjauninājumi, instalējiet tos pēc iespējas drīzāk. Programmētāja

iestatījumi ir jāmaina tikai saskaņā ar verificēta Boston Scientific tehniskā atbalsta vai veselības aprūpes pakalpojumu sniedzēja darbinieka norādījumiem.

#### **Pacientu datu pārvaldība**

Papildinformāciju par drošību skatiet Pacientu datu pārvaldības lietotāja rokasgrāmatā (modelis 3931).

# **Tīkls**

Papildinformāciju par tīklošanas un savienojamības drošību skatiet Tīklošanas un savienojamības lietotāja rokasgrāmatā (Modelis 3924).

## **Neatbalstīta aparatūra**

Programmētājs ignorē neatbalstītu aparatūru, tostarp neatbalstītas USB ierīces, un tām nav iespējams piekļūt. Neatbalstīta aparatūra<sup>ce</sup><br>
Programmētājs ignorē neatbalstītu aparatūra<sup>ce</sup><br>
iespējams piekļūt.<br>
Modrība drošības jomā.<br>
Boston Scientific turpiņa sadarbību ar savatēja.<br>
izvērtējot iespējamo ietekmi uz LATITU.<br>
C**riziskās** 

# **Modrība drošības jomā**

Boston Scientific turpina sadarbību ar saviem partneriem, analizējot aktuālos draudus un izvērtējot iespējamo ietekmi uz LATITUDE programmēšanas sistēmu. Espejams piekļut.<br>
Modrība drošības jom<br>
Boston Scientific turpiņa sadari<br>
izvērtējot iespējamo ietekmi uz<br>
Fiziskās vadīklas rogrammētājs ignorē neatbalstītu aparat<br>Forējams piekļūt.<br>**Andrība drošības jomā.**<br>Formā.<br>Trušion. Scientific turpinā sadarbību ar savi<br>vērtējot iespējamo ietekmi uz LATHUDE.<br>**Trušion. Mādīklas**<br>Formātāja fiziskās ovērš pi

# **Fiziskās vadīklas**

Nodrošiniet labas programmētāja fiziskās vadīšanas iespējas. Drošas fiziskās vides esamība novērš piekļuvi programmētāja iekšējai videi. Programmētājam pievienotās USB ierīces ir jākontrolē, lai ierobežotu ļaunprogrammatūras iespējamo iekļūšanu. Programmētājā var tikt glabāti pacienta sensitīvie dati, tādēļ ir jāievēro atbilstošie piesardzības pasākumi, lai nepieļautu neautorizētu piekļuvi programmētajam. verams piekļut.<br>
Sejams piekļut.<br>
Version Scientific turpinā sadarbību ar savier<br>
ton Scientific turpinā sadarbību ar savier<br>
version iespējamo ietekmi uz LATITUDE piekļuvi programmētāja fiziskās va<br>
ieš piekļuvi programmē **Fiba drošibas joma**<br>Aegentific turpina sadarbību ar saviem partner<br>Joid lespējamo ietekmi uz LATHUDE programme<br>Kas vadīklas<br>Siniet labas programmetāja fiziskās vadīšanās<br>Tolē, lai ierobežotu ļaunprogrammatūras iespēj<br>bati Spejano leteknik use.<br> **Vadiklas**<br>
Jabas programmetāja fiziskās vad<br>
Juvi programmetāja iekšējai videi<br>
Juvi programmetāja iekšējai videi<br>
padenta sensitīvie dati, tādēļ ir jāi<br>
neautorizētu piekļuvi programmet<br>
Q adīklas<br>Ves programmētāja fiziskās vadīšanas<br>Verogrammētāja iekšējai videi Program<br>Verobežotu Jaunprogrammatūras iespējai<br>version piekļuvi programmētajam.<br>Version piekļuvi programmētajam.<br>Ves programmētājs o ietekmi uz LATHUDE programmēšanas sistēm<br>Zastariela verzija. Nemocka verzija. Nemocka verzija. Nemocka verzija. Nemocka verzija. Nemocka verzija. Nemocka verzija. Nemocka verzija. Nemocka verzija. Nemocka verzija. Nemock

### **Apdraudēts programmētājs**

Ja uzskatāt, ka programmētāju ir skāris drošības apdraudējums, izslēdziet programmētāju, atvienojiet to no tīkla, pēc tam restartējiet programmēšanas sistēmu LATITUDE. Pārtrauciet programmētāja lietošanu, ja tas neiztur iedarbināšanas pašpārbaudi vai nedarbojas, kā paredzēts. Lai saņemtu atbalstu turpmāk, sazinieties ar Boston Scientific, izmantojot uz šīs ensitīvie datī, tādēļ ir jālevē<br>ētu piekļuvi programmētajar<br>**90 rammētājs**<br>"pēc tam restartējiet programmētaju ir skāris drošības"<br>"pēc tam restartējiet program<br>anu, ja tas neiztur iedarbinā mētāja iekšējai videi. Programmētājai<br>1 ļaunprogrammatūras iespējamo iekļai<br>1 jaunprogrammatūras iespējamo iekļai<br>1 jaunprogrammētajam.<br>1 piekļuvi programmētajam.<br>1 metāju ir skāris drošības apdraudējum<br>1 ja tās neiztur ie Nie dati, tādēļ ir jaievēro atbilstošie<br>ekļūvi programmētajām.<br>ekļūvi programmētajām.<br>tāju ir skāris drošības apdraudējum<br>tam restartējiet programmēšanas sija.<br>tās neiztur iedarbināšanas pašpāja.<br>alstu turpmāk, sazinieties luvi programmētajam.<br> **Imētājs.** Nenaudokite.<br>
U ir skāris drošības apdraudējums,<br>
n restartējiet programmēšanas sistas<br>
n restartējiet programmēšanas pašpārb<br>
stu-turpmāk, sazinieties ar Boston<br>
dika sniegto kontaktinform rammatūras iespējamo iekļūšanu. Programmētāja<br>
fadēļ ir jālevēro atbilstošie piesardzības pasākur<br>
rogrammētajam.<br> **Azijs Azijs Azijs Azijs Azijs Azijs Azijs Azijs Azijs Azijs Azijs Azijs Azijs Azijs Azijs Azijs Azijs Azij** US<br>
Eris drošības apdraudējums, izslēdziet t<br>
tējiet programmešanas sistēmu LATITI<br>
tur iedarbināšanas pašpārbaudi vai ne<br>
māk, sazinieties ar Boston Scientific, iz<br>
egto kontāktinformāciju Wersja przeterminowana. Nie używa<sup>ć</sup>.

rokasgrāmatas aizmugurējā vāka sniegto kontaktinformāciju. Netsia un customing variation Versão obsolucionales pasaradas pasaradas pasaradas de la Versiune expirată. A nu se vizină Rinformacije, 2011, 2021, 2021, 2021, 2021, 2021, 2021, 2021, 2021, 2021, 2021, 2021, 2021, 2021, 2021, 2021, <br>2022, 2022, 2022, 2022, 2022, 2022, 2022, 2022, 2022, 2022, 2022, 2022, 2022, 2022, 2022, 2022, 2022, 2022, 20<br> Lapartela lahut versio. Älä käytä. Föråldrad version. Användel. Güncel olmayan sürüm. Kullanmayın.

# **TEHNISKAIS RAKSTUROJUMS**

#### <span id="page-80-0"></span>**Tabula 6. LATITUDE programmēšanas sistēmas nominālās specifikācijas**

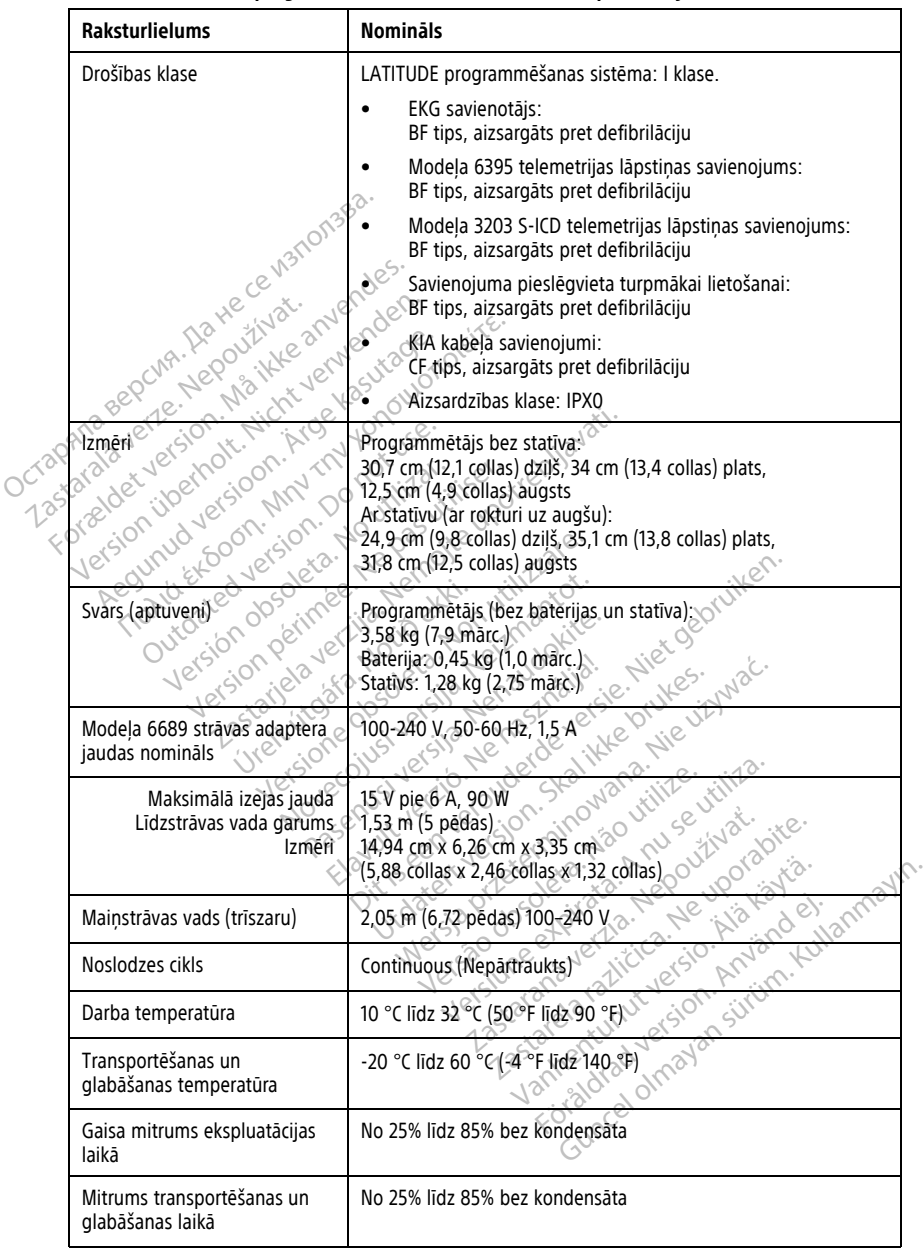

| <b>Raksturlielums</b>                                             | <b>Nomināls</b>                                                                                                    |
|-------------------------------------------------------------------|----------------------------------------------------------------------------------------------------|
| Ekspluatācijas augstums                                           | ≤3000 m (≤9843 pēdas)                                                                                                    |
| Atmosfēras spiediens<br>transportēšanas un<br>uzglabāšanas laikā  | No 50 kPa līdz 106 kPa (no 7,252 psi līdz 15,374 psi)                                                                                                    |
| Ārējais atbalsts; zibatmiņas,<br>printeris                        | (3) USB 2.0 pieslēgvietas;<br>(1) USB 3.0 pieslēgvieta                                                                                                    |
| Arējā digitālā monitora<br>atbalsts                               | DisplayPort digitālais savienotājs;<br>Monitoram jāatbilst emisiju standartam SRTĪK 32.                                                                                                    |
| Baterijas tips                                                    | Litija jonu, saderīga ar standartiem IEC62133:2012 un UN38.3                                                                                                    |
| Ethernet: Datu saskarne                                           | Datu saskarnes RJ-45 Ethernet savienotājs                                                                                                    |
| aldet version. Ma<br>Datu modulācija<br>Liberholt, Nicht<br>apana | IEEE 802,3u, 100 Mbps pilns duplekss un pusduplekss ar<br>100BASE-T $_{\odot}$ .                                                                                                    |
| statalayer1<br>ersioon.ikr                                        | IEEE 802.3ab, 1 Gb/s pilndupleksais un pusdupleksais režīms ar<br>1000BASE-T                                                                                                    |
| WEF                                                               | IEEE 802.11g, 802.11n un 802.11ac                                                                                                    |
| EKG kabelis, modelis 3154                                         | No 3,9 m līdz 4,3 m (12,7 pēdas līdz 14,0 pēdas)                                                                                                    |
| EKG kabelis, modelis 3153<br>(tikai Kanādai un Kiņai)             | No 3,9 m līdz 4,3 m (12,7 pēdas līdz 14,0 pēdas)                                                                                                    |
| EKG veiktspēja:                                                   | Skalikke bruke                                                                                                    |
| Noteiktā minimālā amplitūda                                       |                                                                                                    |
| Jersy<br>Elektroda izvēle                                         |                                                                                                    |
| Spontānā un stimulētā<br>ventrikulārā ritma attēlojums            | sam de de la libre de la libre<br>The Society Lend Strawberry of the Strawberry of the Strawberry of the Strawberry of the Strawberry of the Strawberry of the Strawberry of the Strawberry of the Strawberry of the Strawberry of the Strawberry of the Strawbe<br>rādītāju no trīs sitieniem; no 120 min līdz 240 min ±8 min ,<br><b>P</b> 1/2<br>pamatojoties uz vidējo rādītāju no trīs sitieniem |
| levades impedance                                                 |                                                                                                    |
| Elektroda nobīdes pielaide                                        |                                                                                                    |
| Atmiņas izšķirtspēja                                              | sürüm, Kullanın                                                                                                    |
| Krātuves izšķirtspējas filtra<br>iestatījumi                      | ES MO NECESSA CONSERVATOR ANTE EN CONSERVATOR<br>with the stifts of the main mother stifts of the stift of the stift of the stift of the stift of the stift of the stift of the stift of the stift of the stift of the stift of the stift of the stift of the stift of the stif<br>Izslēgts: no 0,05 Hz līdz 100 Hz, ±20% vai ±0,02 Hz atkarībā no<br>tā, kurš lielāks                                |
| Tvēruma iestatījumi                                               | 0,5; 1; 2; 5; 10; 20 mm/mV ±25%                                                                                                    |

**Tabula 6. LATITUDE programmēšanas sistēmas nominālās specifikācijas** (turpinājums)

#### **Tabula 6. LATITUDE programmēšanas sistēmas nominālās specifikācijas** (turpinājums)

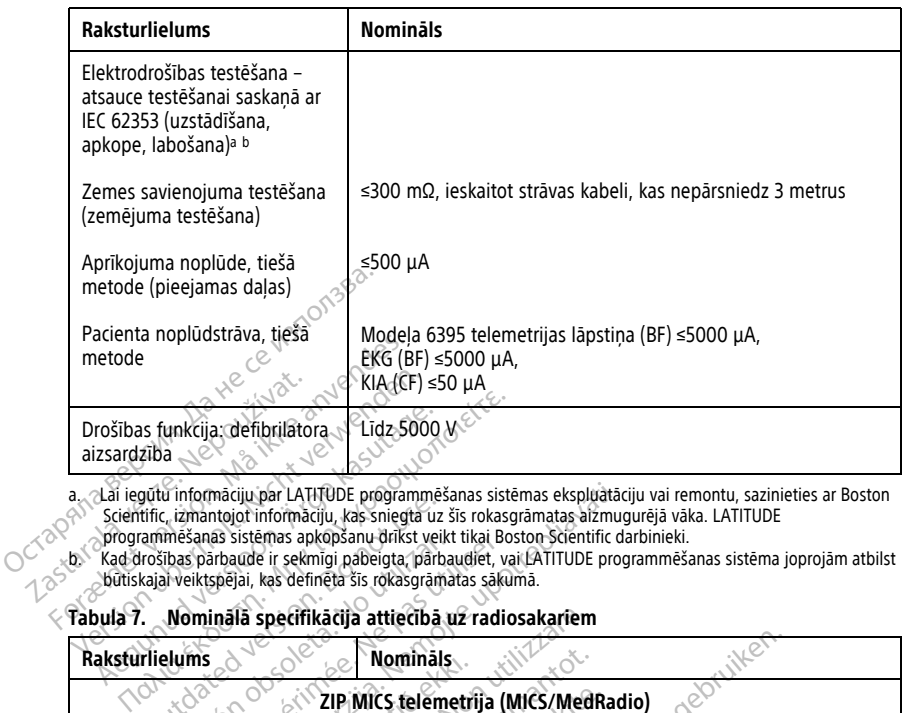

<span id="page-82-1"></span>a. Lai iegūtu informāciju par LATITUDE programmēšanas sistēmas ekspluatāciju vai remontu, sazinieties ar Boston

<span id="page-82-2"></span>

būtiskajai veiktspējai, kas definēta šīs rokasgrāmatas sākumā.

#### <span id="page-82-0"></span>**Tabula 7. Nominālā specifikācija attiecībā uz radiosakariem**

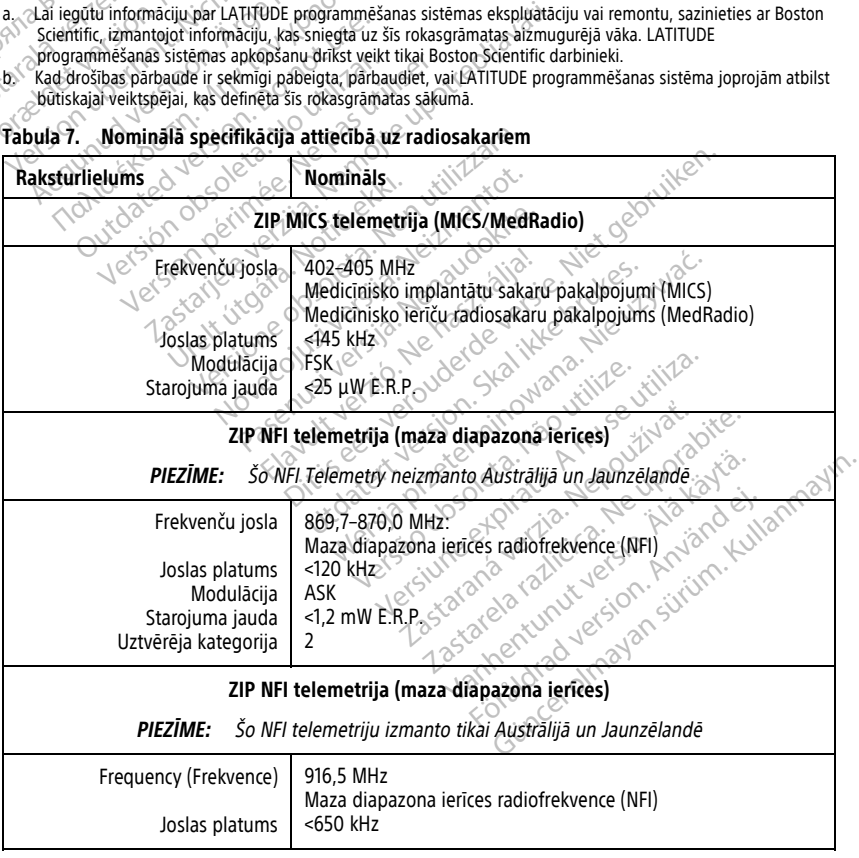

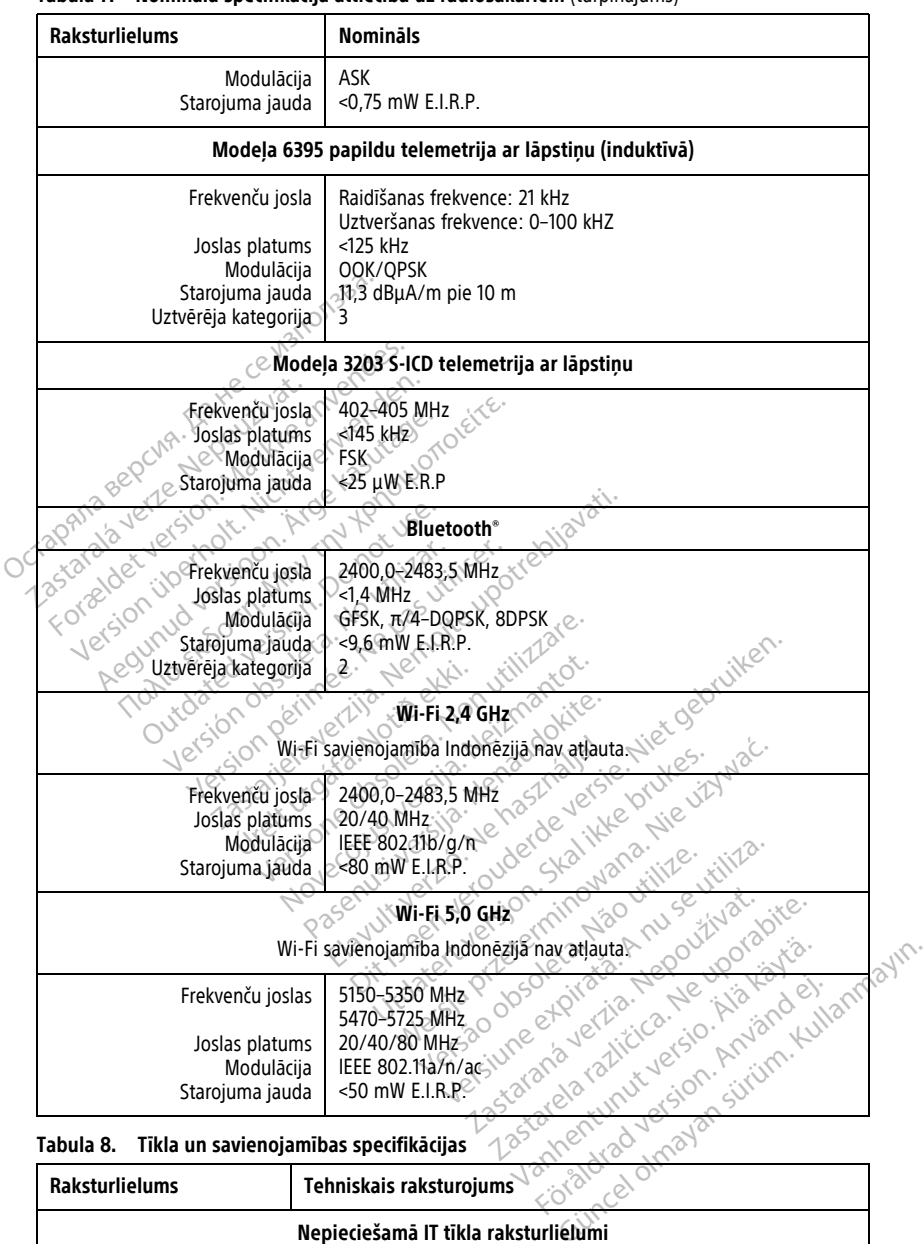

#### **Tabula 7. Nominālā specifikācija attiecībā uz radiosakariem** (turpinājums)

<span id="page-83-0"></span>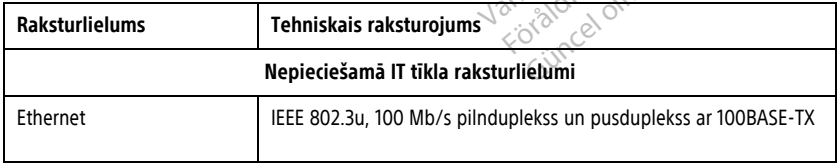

|                                                                                                    | Tehniskais raksturojums                                                                                                    |  |  |  |
|----------------------------------------------------------------------------------------------------|----------------------------------------------------------------------------------------------------|--|--|--|
|                                                                                                    | IEEE 802.3ab, 1 Gb/s pilndupleksais un pusdupleksais režīms ar<br>1000BASE-T                                                                                                    |  |  |  |
| Wi-Fi                                                                                                    | IEEE 802.11g, 802.11n un 802.11ac                                                                                                    |  |  |  |
| Bīstamas situācijas, kuru<br>iemesls ir tīkla klūme                                                                                                    | None (Neviens)                                                                                                    |  |  |  |
| Tīkla un drošības konfigurācija                                                                                                    |                                                                                                    |  |  |  |
| Ethernet                                                                                                    | Dinamiskā vai statiskā IP adresācija                                                                                                    |  |  |  |
| Nepieciešamais Ethernet<br>savienojums:<br>Ana sepcina, Ita<br>Avots<br>Merka URL<br>Merka URL<br>www.alianosaukums<br>www.awkums<br>Avots<br>Galamerka URL<br>Transporta protokols<br>Porta diapazons<br><b>Jersio</b><br>Wi-Fi<br>1.25tari | Jendes.<br>Modeļa 3300 programmētājs<br>crm.iot.bsci.com<br>cumulocity-prod-crm-us-east-1.s3.us-east-1.amazonaws.com<br>cumulocity-prod-logs-crm-us-east-1.s3.us-east-1.amazonaws.com<br><b>JU2</b><br><b>TCP</b> O<br>443, 8443 (izejošais)<br>Modela 3300 programmētājs<br>pool ntp.org<br>lebruiken.<br>July 2004 Italian<br>sizmantor.<br>Dinamiskā IP adresācija, izmantojot IEEE 802.11g, 802.11n vai<br>802.11ac tehnisko raksturojumu savienojuma izveidei ar tīkliem, kas<br>ir publiski/neaizsargāti, WPA-PSK vai WPA2-PSK |  |  |  |
| Ethernet MAC adrese<br>O                                                                                                    | Tikla MAC adresi var parādīt, un resursdatora nosaukums ir<br>rediģējams                                                                                                    |  |  |  |
| Interneta protokols                                                                                                    | IPv4                                                                                                    |  |  |  |
| Dynamic Host Configuration<br>Protocol (DHCP) režīms                                                                                                    | Tiek atbalstīts gan manuāls, gan automātisks DHCP režīms                                                                                                    |  |  |  |
| Wi-Fi MAC adrese                                                                                                    | Parādāma                                                                                                    |  |  |  |
|                                                                                                    |                                                                                                    |  |  |  |

**Tabula 8. Tīkla un savienojamības specifikācijas** (turpinājums)

# **INFORMĀCIJA PAR GARANTIJU**

citādi, LATITUDE programmēšanas sistēma paliek Boston Scientific īpašums un Boston Scientific ir jāveic visi nepieciešamie apkalpes darbi un remontdarbi. Papildinformācijai par garantiju sazinieties ar Boston Scientific, izmantojot garantijas informāciju uz kartes.

#### **Importētājs Eiropas Savienībā**

Importētājs ES: Boston Scientific International B.V., Vestastraat 6, 6468 EX Kerkrade, Nederland

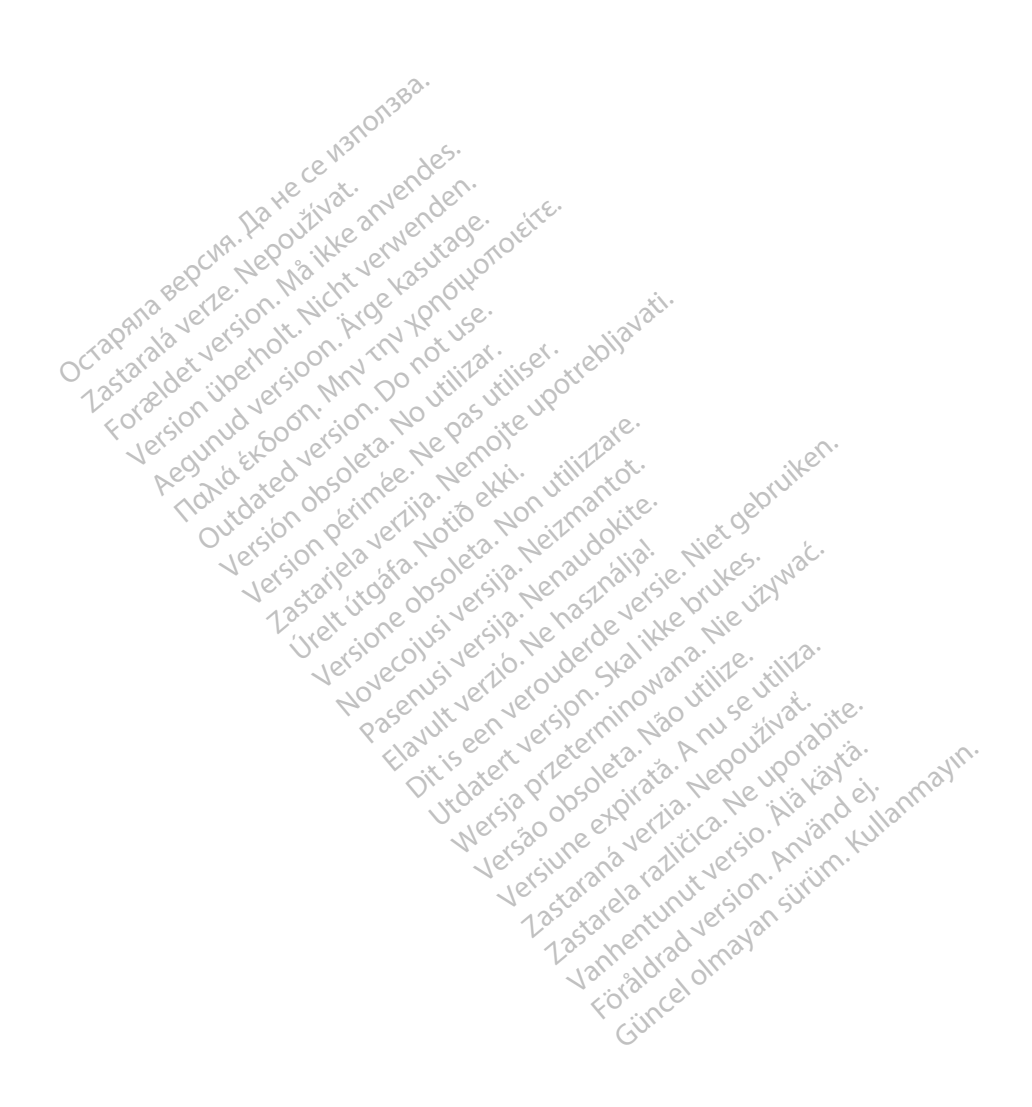

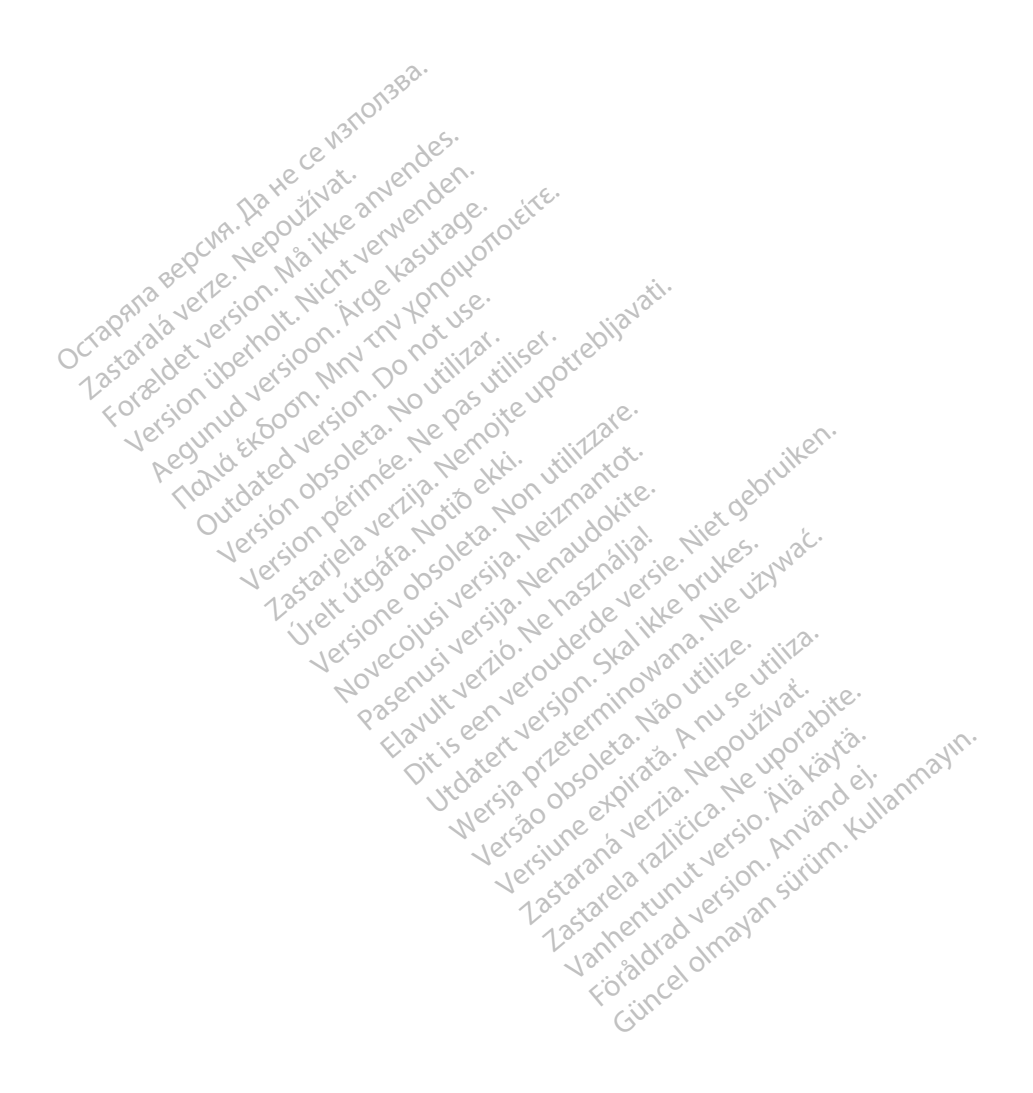

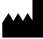

Boston Scientific Corporation 4100 Hamline Avenue North St. Paul, MN 55112-5798 USA

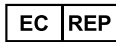

Guidant Europe NV/SA; Boston Scientific Green Square, Lambroekstraat 5D 1831 Diegem, Belgium Green Square, Lambroekstraat 5D<br>
Green Square, Lambroekstraat 5D<br>
1831 Diegem, Belgium<br>
www.bostonscientific.com<br>
41.651.582.4000<br>
41.651.582.4000<br>
22362142-049 LV OUS 2021-08<br>
22362142-049 LV OUS 2021-08

www.bostonscientific.com

1.800.CARDIAC (227.3422)

+1.651.582.4000

© 2021 Boston Scientific Corporation or its affiliates. Version périus version de la de brutaire. Composition of the children of the start of the start of the start of the start of the children of the children of the children of the children of the children of the children of the children of the children of the childre

Jrelt útgáfa. Netwirkling

Novecojusi versija. Neizmantot. Pase nut Ject Jesus Printing Jacob Cale State Elavuk verzió. Ne használja:<br>Pelavs verzió. Ne használja:<br>Pelavs verzió. Ne használja:<br>Senyit verzie. Ne használja:<br>Senyit verzie. Ne használja:

Dit is een verbemand in the vinture. Niet gebruiken in the version of the version of the version of the version of the version of the version of the version of the version of the version of the version of the version of th

utdatert verslagen industrike brukes.<br>Skylestign. Jehographics.com/sexable.com/sexable.com/sexable.com/sexable.com/sexable.com/sexable.com/sexable.c<br>Microsoft.com/sexable.com/sexable.com/sexable.com/sexable.com/sexable.com Negazo de et die die trie university of the second that is a second that is a film of the second that is a film of the second that is a film of the second that is a film of the second that is a film of the second that is a

Version observations of the state of the state of the state of the state of the state of the state of the stat<br>end desperations of the state of the state of the state of the state of the state of the state of the state of<br> Versiuse Skalinane, itikiza.<br>A nu se se utilizada explorativa.<br>A nu se utilizada explorativa.<br>A se obe expirata. A nu se utiliza.<br>A se sure a nu se utiliza. A nu se utiliza.<br>A se sure a nu se utiliza. Zastaraná verzia kardinálnak<br>1976 bez bezpirálnak verzia.<br>1976 bez bezpirálnak verzia.<br>2018 bez bez bez bez bez bez bez<br>2018 bez bez bez bez bez bez bez<br>2018 bez bez bez bez bez bez bez azaranea različica. Ne uporabite. Vanhentunut versio. Älä käytä.

 $-$ 1.800.CARDIAC (227.3422) WWW.bostonscientific.com 2 NA<br>
1.800.CARDIAC (227,3422) 3 NA 2 ANVERTIGER<br>
+1.651.582.4000 NA 2 ANVERTIGER VERSION<br>
202021 Boston Scientific Corporation or its affiliates? 1001 Boston Scientific Corporation & the Science Corporation of the Science Corporation of the America Corporation of the America Corporation of the America Corporation of the America Corporation of the America Corporation CARDIAC (227,3422) 21. Card Music Colores RDIAC (2273422) 2121 2 and verbaches are applied to the street of the street of the street of the street of the street of the street of the street of the street of the street of the street of the street of the street of th over commission of the military is a resolution of the particle was also commission. Do not use the particle w<br>who designed a particle was also commission. Do not use the particle was also commission. The particle was als<br> Versión de la tradition de la tradition de la tradition de la tradition de la tradition de la tradition de la tradition de la tradition de la tradition de la tradition de la tradition de la tradition de la tradition de la Videoso obsoletaring Provideosome obsoletarists and the state of the state of the state of the state of the state of the state of the state of the state of the state of the state of the state of the state of the state of t

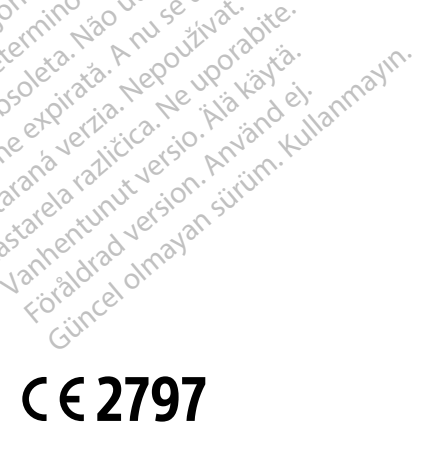

\*92362142-049\*

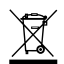